# **S700**

Servoamplificatore digitale S701x2...S724x2 (STO doppio canale) **Manuale di istruzioni**

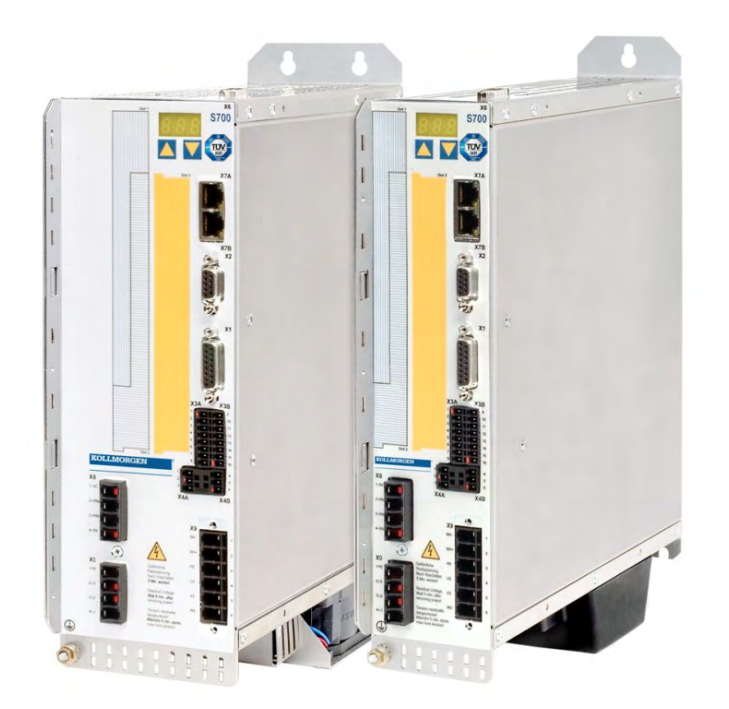

Edizione: Aprile 2020 Traduzione del manuale originale Valido per la revisione del prodotto 02.30

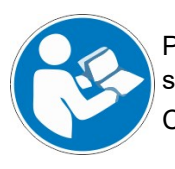

Per un utilizzo sicuro e conforme, occorre attenersi alle seguenti istruzioni. Conservare le istruzioni per poterle consultare in futuro.

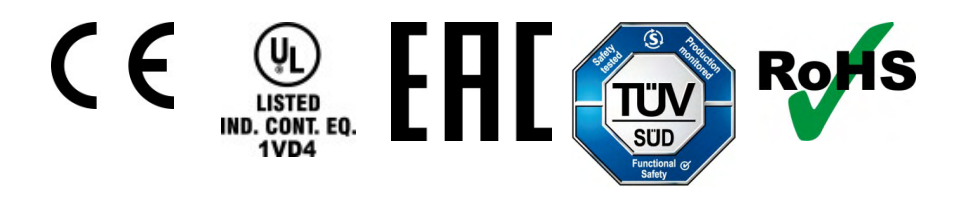

### **Edizioni fino ad ora pubblicate :**

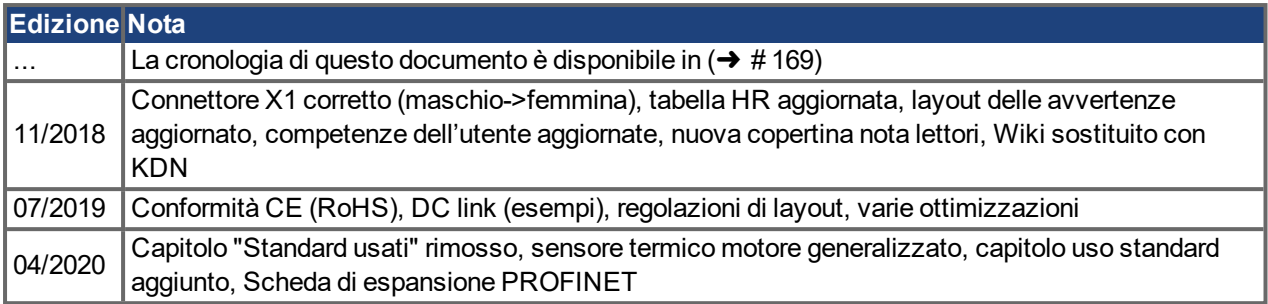

### **Hardware Revision (HR)**

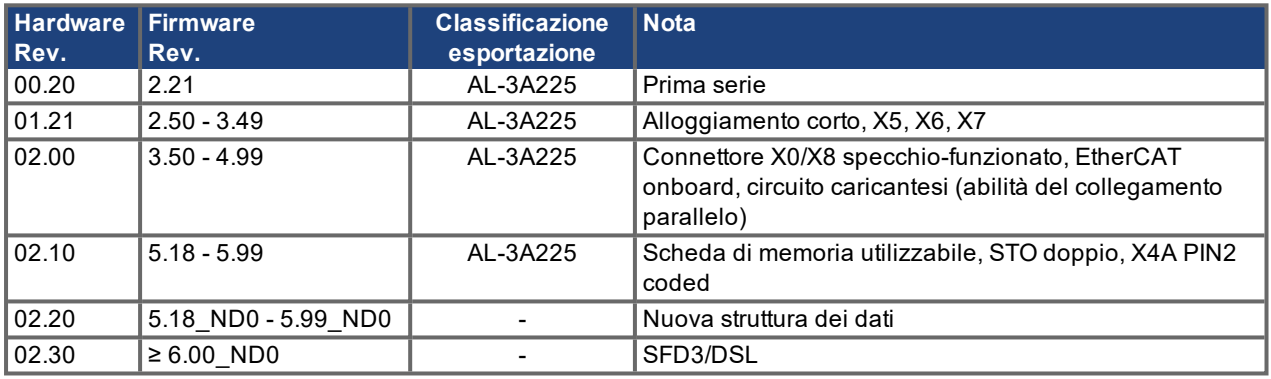

### **Warenzeichen**

- WINDOWS è un marchio registrato di Microsoft Corporation
- HIPERFACE è un marchio registrato di Max Stegmann GmbH.
- EnDat è un marchio registrato di Dr.Johannes Heidenhain GmbH.
- PROFIBUS e PROFINET sono marchi registrati di PROFIBUS e PROFINET International (PI).
- sercos® è un marchio registrato di sercos® International e.V.
- EtherCAT è registrato depositato e la tecnologia brevettata, conceduti una licenza a da Beckhoff Automation GmbH

### **Il produttore si riserva la facoltà di apportare modifiche tecniche volte al miglioramento degli apparecchi**

Questo documento è la proprietà intellettuale di Kollmorgen. Tutti i diritti riservati. Nessuna parte del documento può essere riprodotta in qualsiasi forma (fotocopia, microfilm o altro processo) senza l'approvazione scritta della ditta Kollmorgen o rielaborata, riprodotta o diffusa mediante l'uso di sistemi elettronici.

# <span id="page-2-0"></span>**1 Sommario**

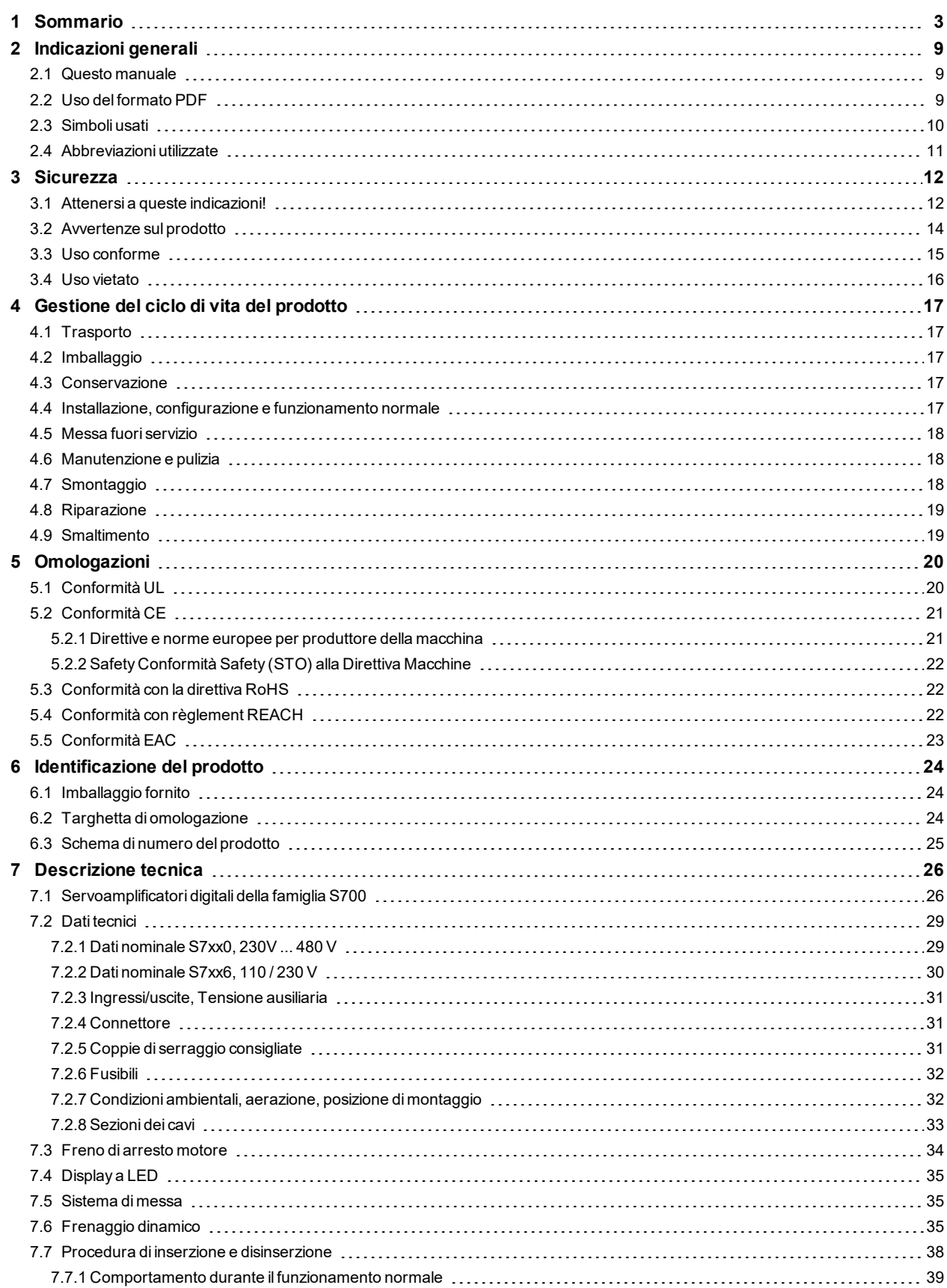

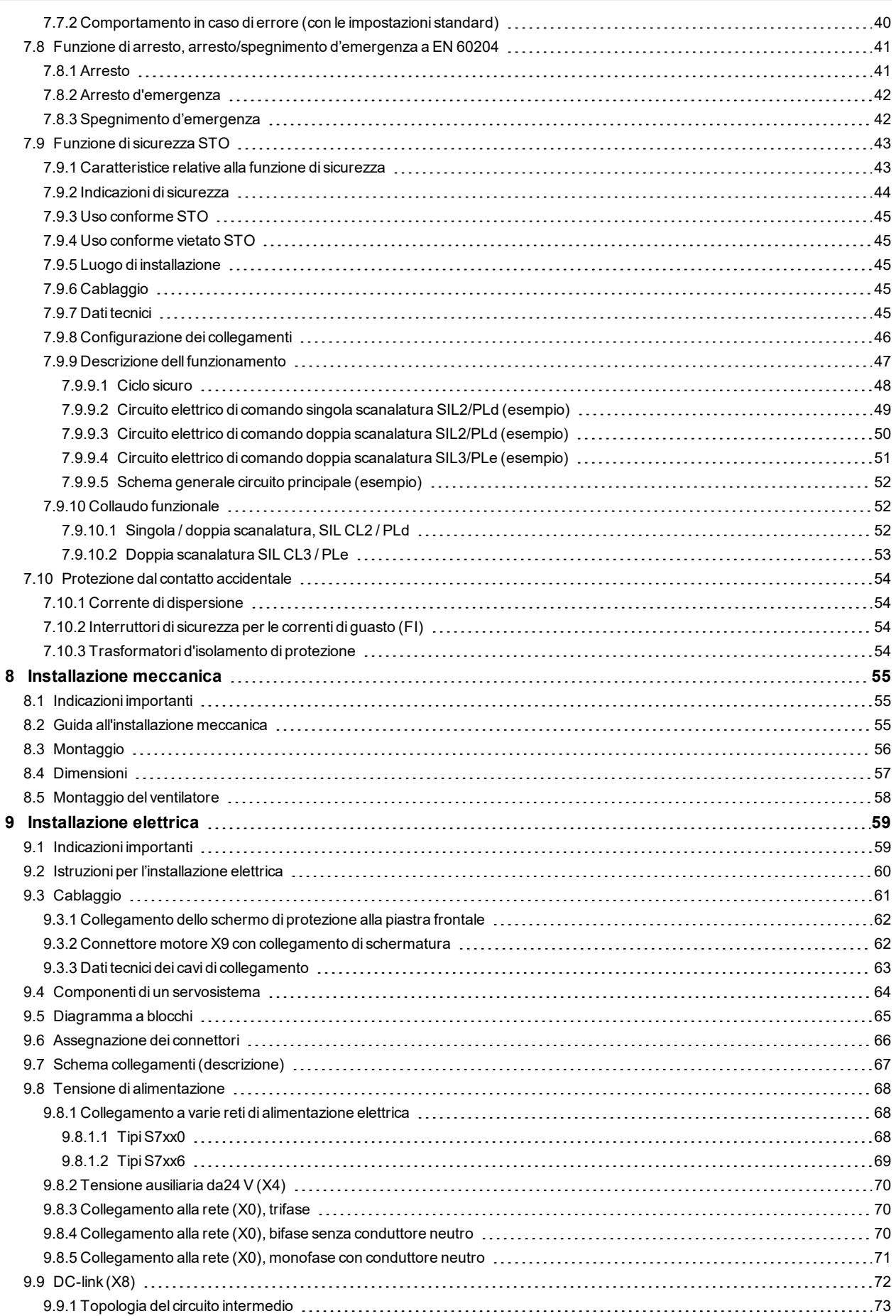

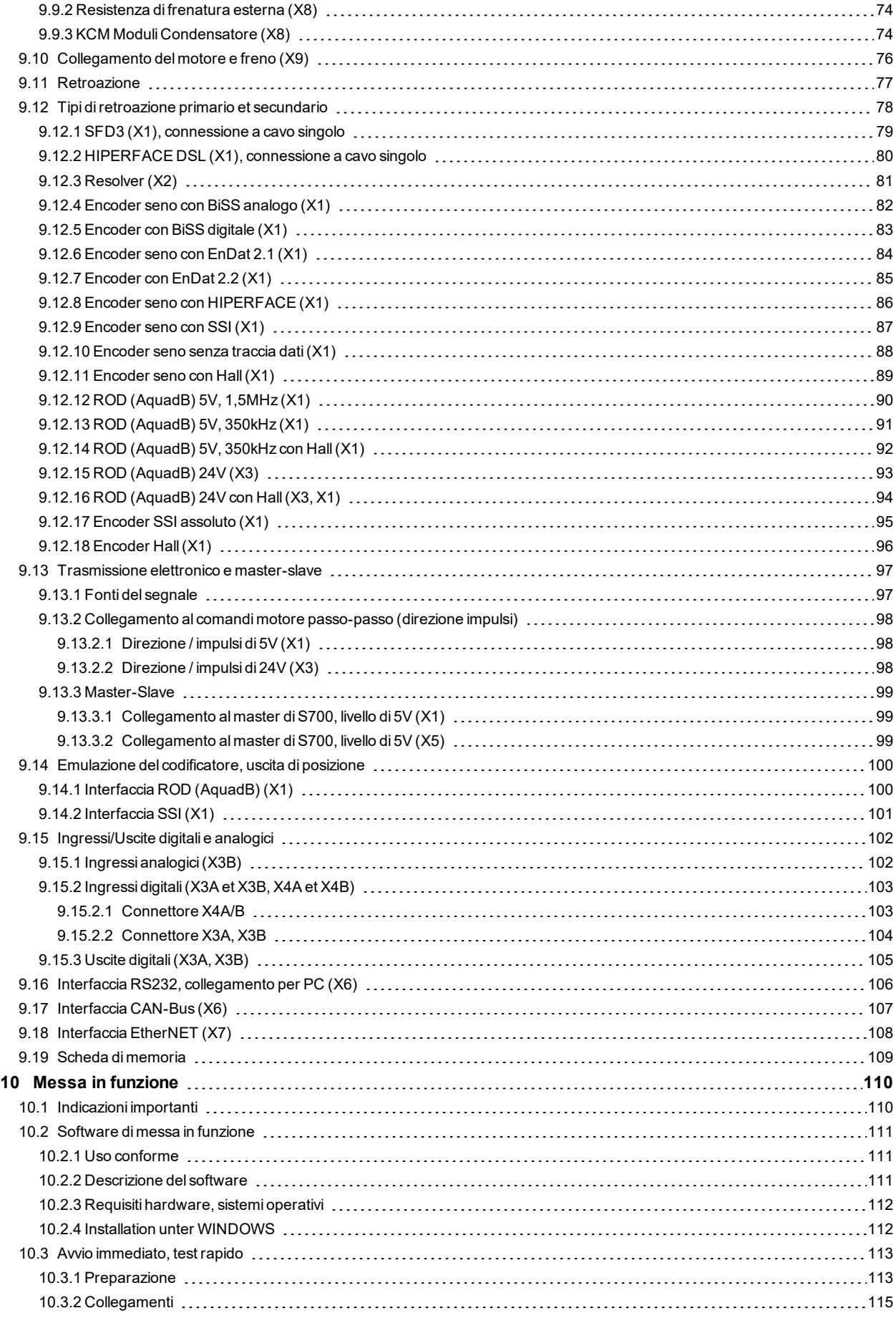

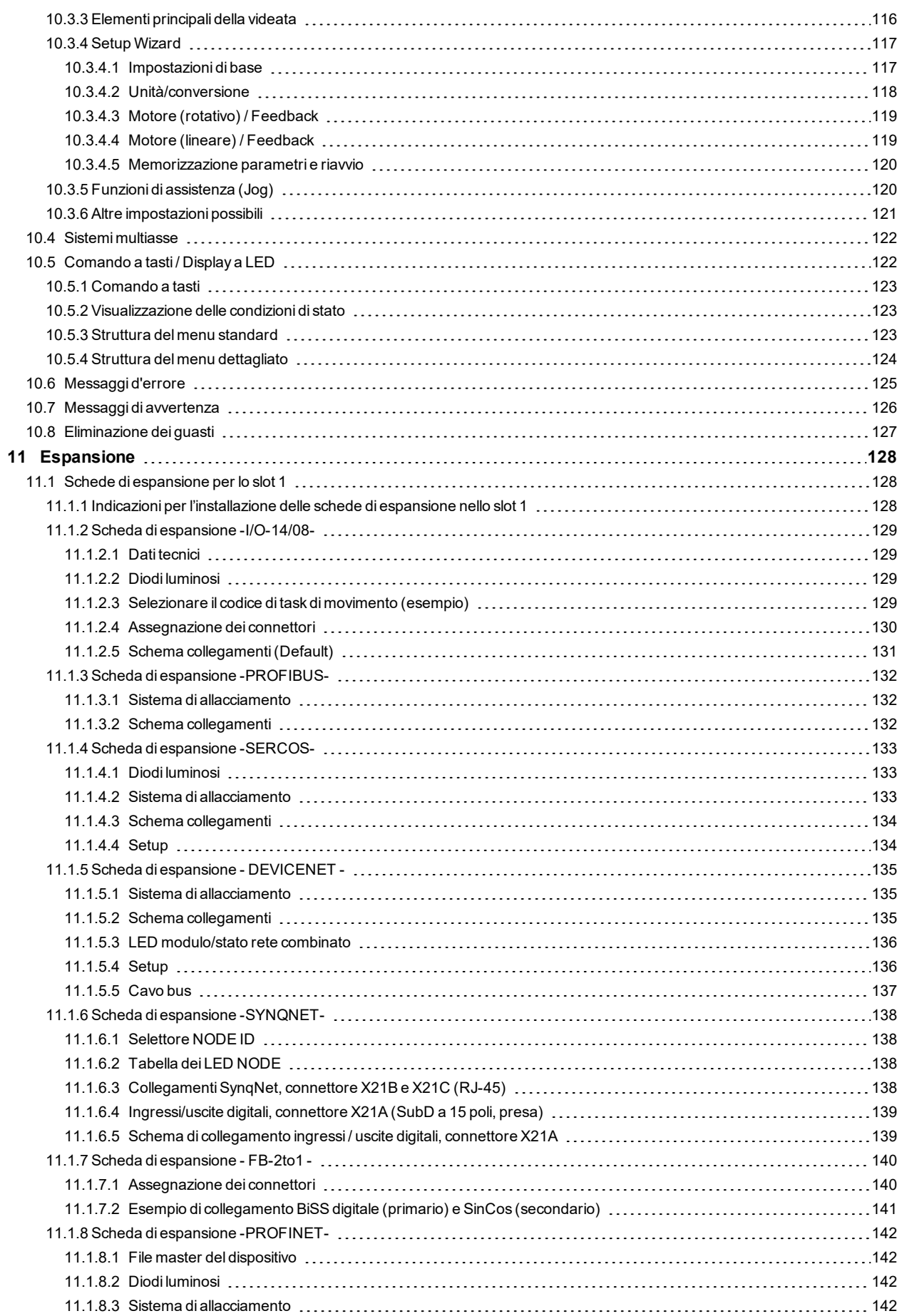

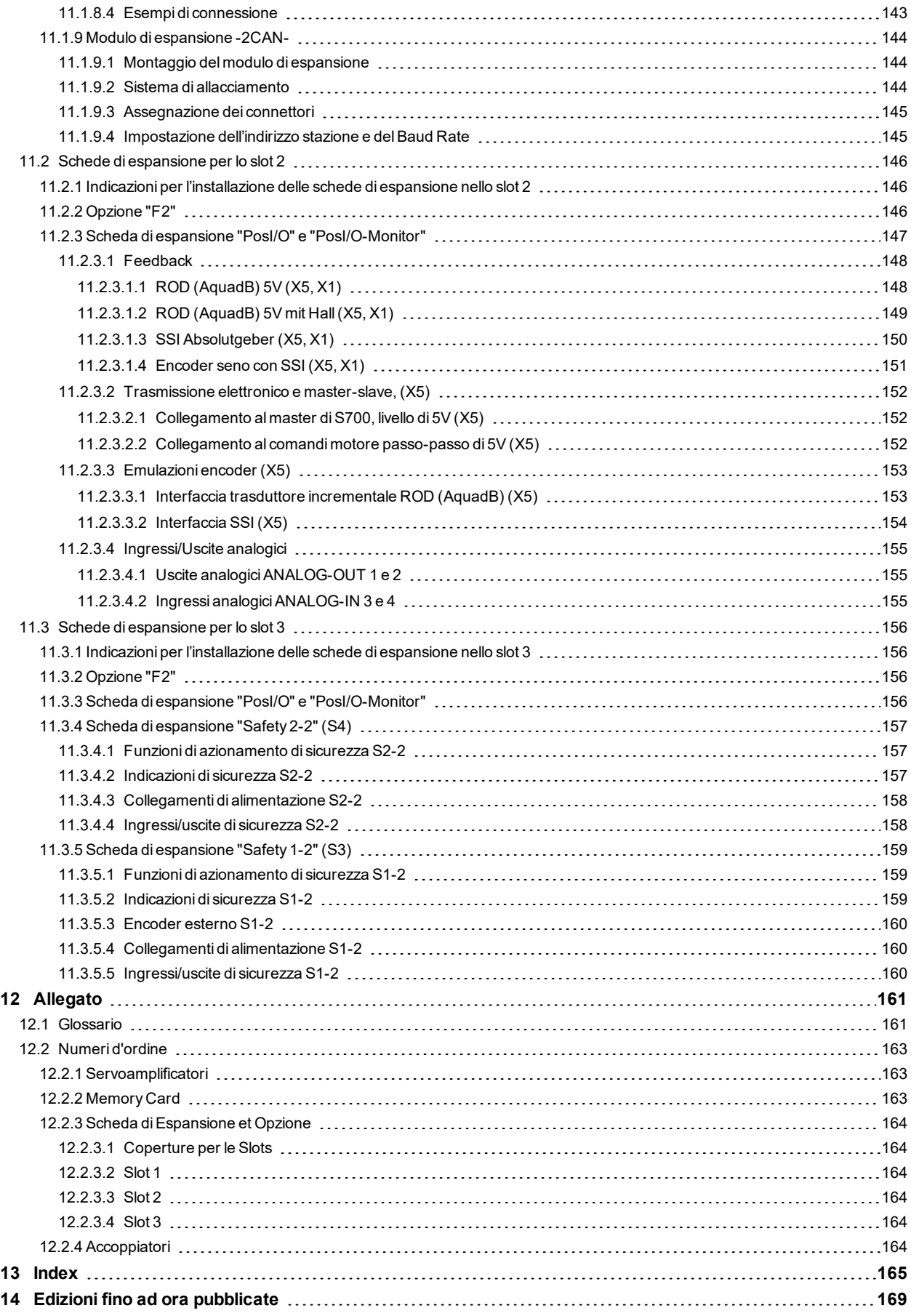

S701-724 Manuale di istruzioni |

 $\overline{\phantom{a}}$  /  $\overline{\phantom{a}}$ 

# <span id="page-8-0"></span>**2 Indicazioni generali**

# <span id="page-8-1"></span>**2.1 Questo manuale**

Questo manuale descrive i servoamplificatori digitali della serie S701x-S724x (versione standard: corrente nominale da 1.5A....24A). Gli servoamplificatori delle serie S748x e S772x sono descritti in differenti manuali.

Una descrizione più dettagliata delle schede di espansione attualmente disponibili e del collegamento digitale ai sistemi di automazione è contenuta, insieme alle nostre note applicative, in formato Acrobat-Reader sul CD-ROM di accompagnamento (requisiti del sistema: WINDOWS, browser per Internet, Acrobat Reader) in diverse lingue.

Per i dati tecnici e i disegni quotati di accessori quali cavi, resistenze di carico, alimentatori e così via consultare il manuale degli accessori.

È possibile stampare questo documento (PDF) su qualsiasi stampante commerciale standard. Una documentazione stampata si può acquistare anche presso l'azienda.

Più informazioni di base possono essere trovate nel nostro "Kollmorgen Developer Network" [kdn.kollmorgen.com](https://kdn.kollmorgen.com/).

# <span id="page-8-2"></span>**2.2 Uso del formato PDF**

Questo documento comprende svariate caratteristiche per facilitare la navigazione

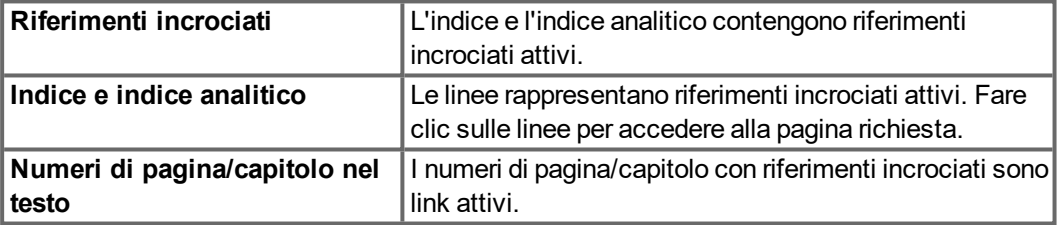

# <span id="page-9-0"></span>**2.3 Simboli usati**

# **Simboli di avvertenza**

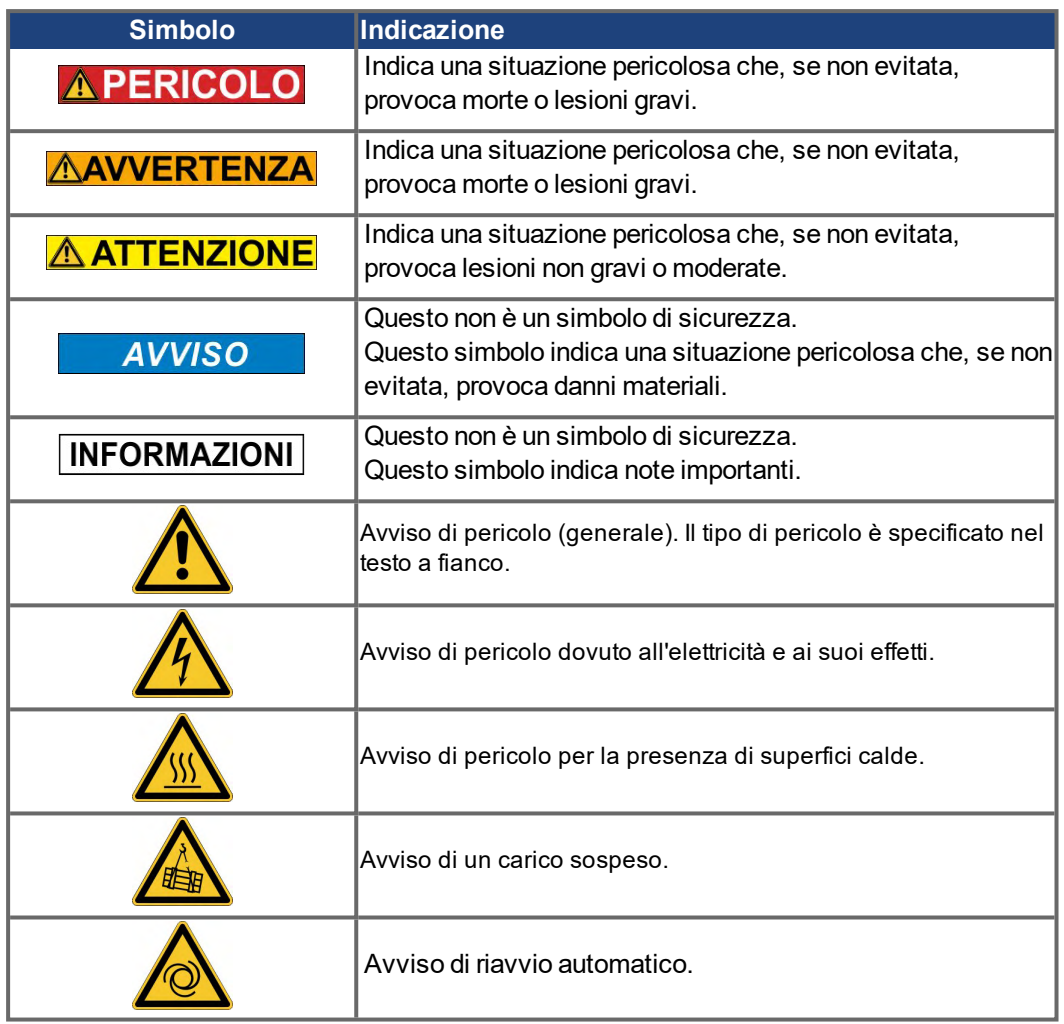

# **Simboli relativi ai disegni**

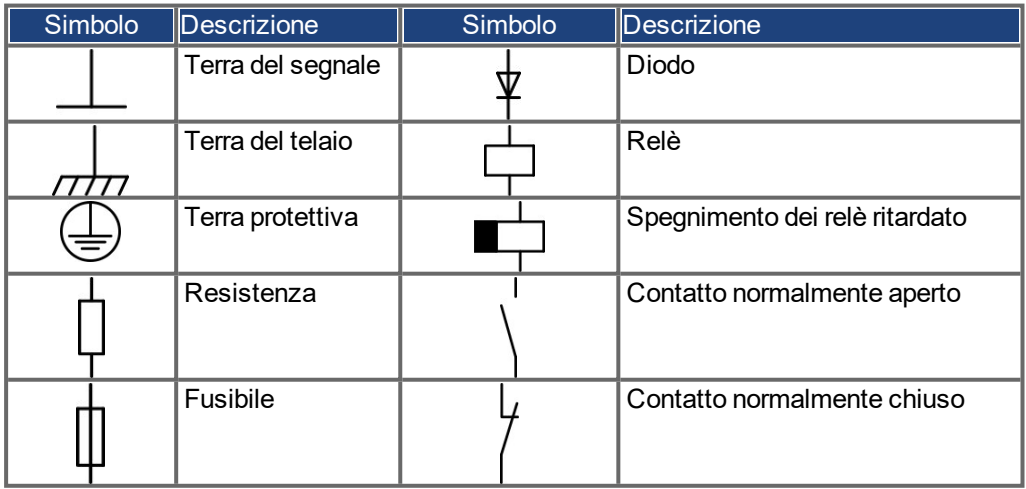

# <span id="page-10-0"></span>**2.4 Abbreviazioni utilizzate**

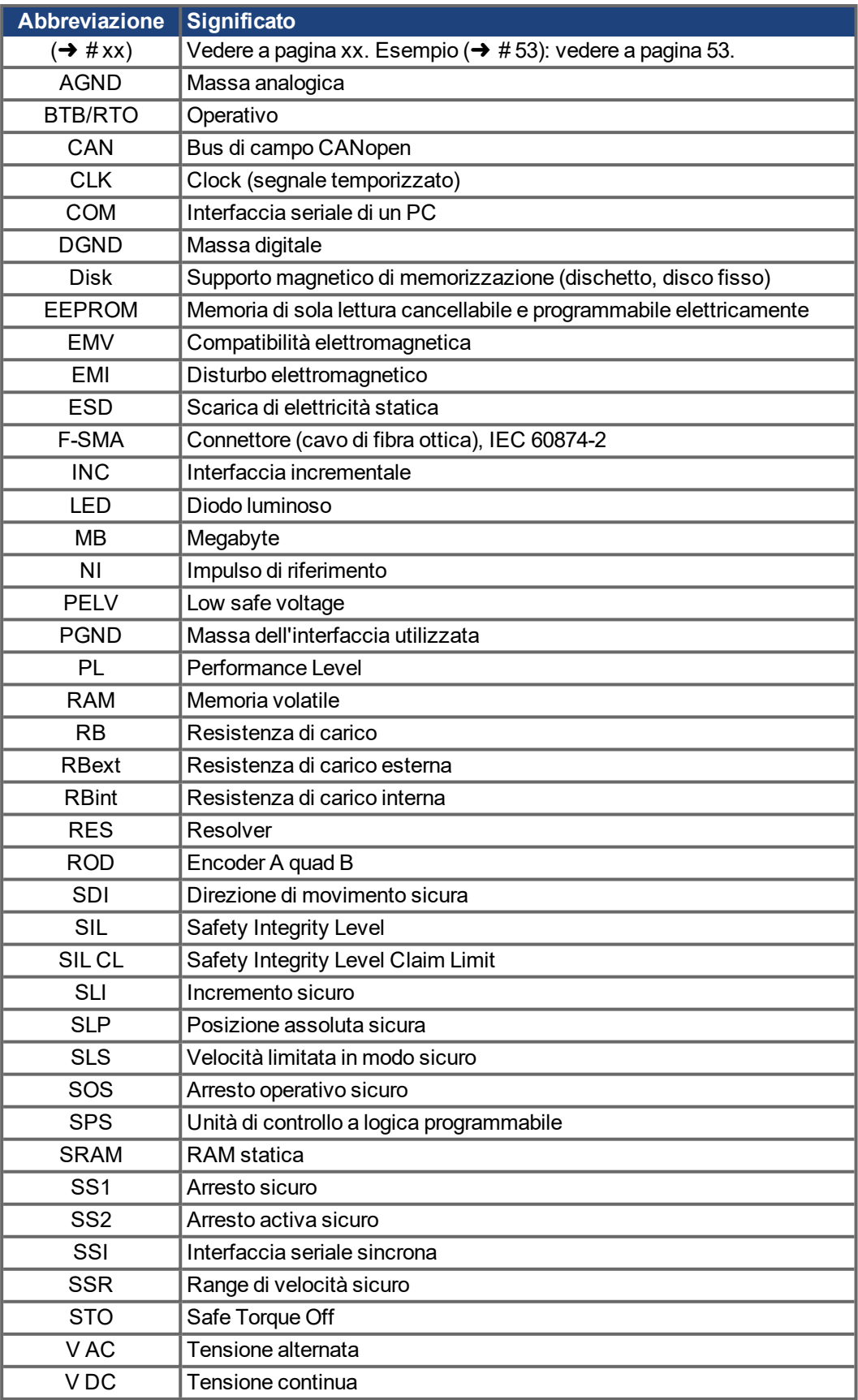

# <span id="page-11-0"></span>**3 Sicurezza**

Questo capitolo vi aiuta a riconoscere e a evitare pericoli per persone e cose.

# <span id="page-11-1"></span>**3.1 Attenersi a queste indicazioni!**

### **Interventi riservati al personale qualificato**

Le operazioni di trasporto, installazione, messa in servizio e manutenzione possono essere effettuate unicamente da personale qualificato, che abbia familiarità con il trasporto, l'installazione, la messa in funzione e il funzionamento dei servoazionamenti.

- Trasporto, immagazzinamento, disimballaggio: unicamente a cura di personale con nozioni di movimentazione dei componenti sensibili alle cariche elettrostatiche.
- Installazione meccanica: unicamente a cura di personale esperto in meccanica.
- Installazione elettrica: unicamente a cura di personale esperto in elettrotecnica.
- Messa in servizio: solo da parte di personale qualificato con ampie conoscenze nei settori dell'elettrotecnica e dei sistemi di azionamento

Il personale qualificato deve conoscere e rispettare le norme ISO 12100, IEC 60364 e IEC 60664 e le disposizioni antinfortunistiche nazionali.

### **Leggere la documentazione**

Prima di procedere al montaggio e alla messa in funzione leggere attentamente la presente documentazione. L'errata manipolazione del dispositivo può comportare danni a persone o a cose. L'operatore è quindi tenuto ad assicurarsi che tutto il personale addetto a lavori sugli sistema di guida abbia letto e compreso il manuale e che le indicazioni di sicurezza riportate nel manuale siano rispettate.

### **Controllare la revisione dell'hardware**

Controllare il numero di revisione dell'hardware del prodotto (si veda la targhetta di omologazione). Questo numero rappresenta il collegamento tra il prodotto e il manuale e deve corrispondere al numero di revisione hardware riportato sulla copertina del manuale.

### **Rispettare i dati tecnici**

Osservare i dati tecnici e le indicazioni sulle condizioni di collegamento (targhetta di omologazione e documentazione). Se si superano i valori di tensione e di corrente ammessi, i servoamplificatori possono essere danneggiati. Un motore inadeguato o un cablaggio non adatto possono danneggiare i componenti del sistema. Controllare la combinazione di servoamplificatore e motore. Confrontare la tensione e la corrente nominali delle unità.

### **Eseguire un'analisi dei rischi**

Il produttore della macchina è tenuto a realizzare un'analisi dei rischi per il macchinario e ad adottare le misure necessarie affinché eventuali movimenti imprevisti non causino lesioni o danni a persone o cose. L'analisi dei rischi potrebbe comportare la necessità di ulteriori requisiti per il personale tecnico.

### **Componenti sensibili alle scariche elettrostatiche**

Gli dispositivo contengono elementi sensibili alle scariche elettrostatiche, che possono danneggiarsi in caso di uso improprio. Scaricare l'elettricità statica dal corpo prima di toccare del dispositivo. Evitare il contatto con materiali altamente isolanti (fibre sintetiche, pellicole in materie plastiche e così via). Collocare il dispositivo su una superficie conduttiva.

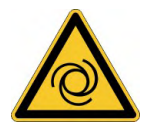

# **Riavvio automatico!**

L'azionamento potrebbe riavviarsi automaticamente dopo l'accensione, cali di tensione o interruzione della tensione di alimentazione, a seconda della parametrizzazione. Sussiste il pericolo di lesioni gravi o di morte per il personale addetto ai lavori sulla macchina. Se il parametro AENA è impostato su 1, occorre apporre un cartello di avvertenza sulla macchina (Avvertenza: riavvio automatico dopo l'inserzione!) e assicurarsi che l'inserzione della tensione di rete non sia possibile in presenza di persone nella zona pericolosa della macchina. En cas d' utilizzo d'un dispositif de protection contre les sous- tensioni , respectez EN 60204-1 : 2006 Chapitre 7.5..

### **Superfici calde**

In corso di funzionamento le superfici degli amplificatori possono surriscaldarsi. Il dissipatore di calore può raggiungere temperature superiori agli 80°C. Pericolo di ustioni lievi. Misurare la temperatura e attendere che il dissipatore abbia raggiunto i 40°C prima di toccarlo.

### **Messa a terra**

Assicurare la regolare messa a terra del dispositivo con la bandella PE all'interno dell'armadio di distribuzione come potenziale di riferimento. Sussiste il pericolo di scosse elettriche. Senza una messa a terra a bassa impedenza non viene garantita la sicurezza personale e sussiste pericolo di morte per scosse elettriche.

## **Corrente di dispersione**

Dato che la corrente di dispersione al PE è superiore a 3,5 mA, secondo IEC61800-5-1 il collegamento PE deve essere raddoppiato oppure si deve usare un cavo di collegamento con una sezione trasversale > 10 mm². Sono possibili misure divergenti a seconda degli standard regionali.

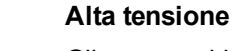

Gli apparecchi generano tensioni elettriche elevate fino a 900 V. Non aprire o toccare i dispositivi durante il funzionamento. Si raccomanda inoltre di tenere chiuse tutte le coperture e le porte dei quadri elettrici ad armadio. Durante il funzionamento, a seconda del loro grado di protezione, i servoamplificatori possono presentare parti scoperte sotto tensione.

Pericolo di morte in prossimità di parti del dispositivo sotto tensione. Le misure di protezione integrate come l'isolamento o la schermatura non possono essere rimosse. I lavori sull'impianto elettrico possono essere eseguiti unicamente da personale qualificato e debitamente addestrato, nel rispetto della normativa vigente in materia di sicurezza sul lavoro, e solo con l'interruttore principale spento e protetto da un riavvio indesiderato.

Non staccare mai i collegamenti all'amplificatore quando questo è sotto tensione. Sussiste il pericolo di formazione di archi con conseguente rischio di lesioni (ustioni e accecamento) nonché danni ai contatti. Dopo aver staccato gli amplificatori dalle tensioni di alimentazione, attendere almeno 10 minuti prima di toccare i componenti potenzialmente sotto tensione (ad esempio i contatti) o di allentare collegamenti.

Misurare sempre la tensione sul circuito intermedio bus DC e attendere fino a quando è scesa al di sotto di 50 V prima di toccare i componenti.

### **Sicurezza di funzionamento**

L'implementazione della funzione di sicurezza STO sul modello S700 è certificata. La verifica delle funzioni di sicurezza secondo le norme EN13849 o EN 62061 deve essere eseguita alla fine dall'utente.

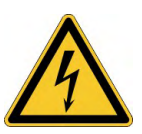

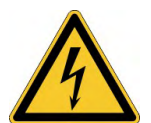

# **Isolamento rinforzato**

I sensori di temperatura, i freni di arresto del motore e i sistemi di retroazione integrati nel motore devono essere dotati di un isolamento rinforzato (secondo EN 61800-5-1) nei confronti dei componenti del sistema con tensione di alimentazione, in base alla tensione di prova richiesta dall'applicazione. Tutti i componenti Kollmorgen rispondono a questi requisiti.

# **Non modificare gli apparecchi**

Non è consentito modificare l'hardware del servoamplificatore senza l'autorizzazione del produttore. L'apertura dell'alloggiamento causa la perdita della garanzia.

# <span id="page-13-0"></span>**3.2 Avvertenze sul prodotto**

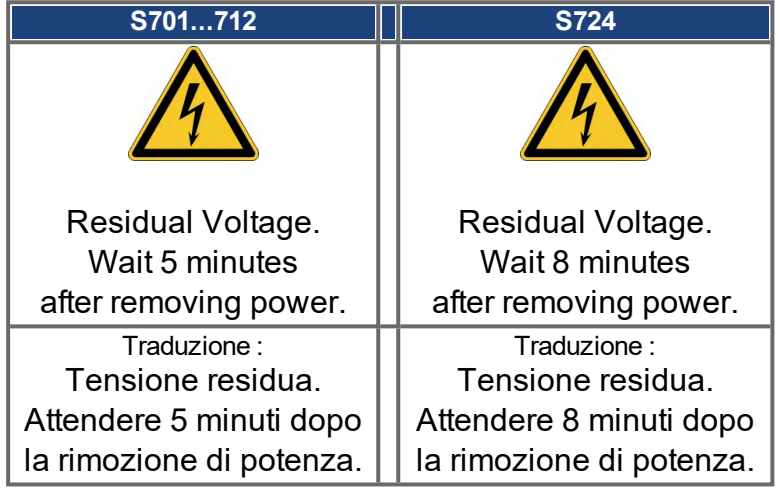

**AVVISO** 

Se questi simboli sono danneggiati vanno sostituiti immediatamente.

# <span id="page-14-0"></span>**3.3 Uso conforme**

I servoamplificatori vengono montati come componenti su impianti o macchine elettrici e possono essere messi in funzione solo come componenti integrati dell'impianto. In caso d'uso dei servoamplificatori in ambito domestico, commerciale e industriale, come pure in piccole aziende l'utente deve adottare misure di filtrazione supplementari.

# **Armadio e Cablaggio**

- I S700 possono funzionare solo in un quadro elettrico ad armadio chiuso, alle condizioni ambientali definite ( $\rightarrow$  #32) e le dimensioni di installazione ( $\rightarrow$  #57). Per mantenere una temperatura inferiore a 40°C nel quadro elettrico ad armadio possono essere necessari sistemi di aerazione o raffreddamento.
- Per il cablaggio, utilizzare solo cavi in rame. Le sezioni dei cavi sono indicate nella norma EN 60204 (o tabella 310-16 di NEC 60°C o 75°C, colonna per sezioni AWG).

### **Alimentazione elettrica**

- I servoamplificatori S700 (categoria di sovratensione III secondo EN 61800-5-1) possono essere utilizzati direttamente su reti industriali trifasiche con messa a terra (rete TN, rete TT con centro neutro a terra e corrente nominale simmetrica non superiore a 42kA).
- I sovraccarichi periodici tra conduttori esterni (L1, L2, L3) ed alloggiamento del servoamplificatore non possono superare i 1000 V (ampiezza). Secondo EN61800 i picchi di tensione (<50μs) tra i conduttori esterni non possono superare i 1000 V. I picchi di tensione (< 50μs) tra conduttori esterni ed alloggiamento non possono superare i 2000 V.

### **Nei casi di alimentazione in ingresso CC per installazioni singole e di gruppo**

# **INFORMAZIONI**

S700 non è stato valutato da Kollmorgen, UL o TÜV per la sostituzione della tensione di rete CA con l'ingresso CC, né per installazioni singole né per installazioni di gruppo.

Le installazioni CC devono essere riviste e valutate da parte dell'utente a livello di protezione dei circuiti derivati\*, dimensioni dei cavi, tensione nominale dei cavi, protezione con fusibili, requisiti dielettrici del sistema, sovratensione e corrente nominale di ingresso\*\*.

Nel caso degli azionamenti con alimentazione CC il filtro CEM integrato non funzionerà. L'utente è responsabile di mantenere le emissioni condotte e l'immunità dell'azionamento entro i livelli di rumorosità richiesti.

\* Prestare particolare attenzione nella progettazione dei circuiti derivati con azionamenti con valori nominali misti, per evitare che gli azionamenti più piccoli diventino il "fusibile" effettivo invece del fusibile di protezione del circuito.

\*\* La progettazione del sistema di alimentazione deve garantire la protezione dai picchi di corrente limitando la corrente in ingresso durante l'accensione. La polarità dell'alimentazione CC deve essere correttamente cablata. Una polarità non corretta dell'alimentazione CC danneggerà l'azionamento e renderà nulla la garanzia.

### **Sicurezza funzionale**

- $\bullet$  Durante l'uso di opzione STO attenersi alle avvertenze riportate (→ #45).
- Per ottenere la classificazione PL o SIL CL 3 è necessario verificare periodicamente la sicurezza operativa del blocco impulsi mediante analisi del feedback trasmesso.
- Consideri le documentazioni di utente per le carte di sicurezza S1-2 (S3) e S2-2 (S4) quando usate le funzioni di sicurezza offerte da queste carte di espansione.

### **Motori**

 $\bullet$  I servoamplificatori della famiglia S700 sono destinati esclusivamente all'azionamento di servomotori sincroni brushless adatti con regolazione di coppia, velocità e/o posizione. La tensione nominale dei motori deve essere superiore o almeno uguale alla tensione di circuito intermedio fornita dal servoamplificatore.

# <span id="page-15-0"></span>**3.4 Uso vietato**

Impieghi diversi da quelli descritti al paragrafo "Uso conforme" non sono conformi alla destinazione d'uso e possono comportare infortuni, danni all'apparecchio o danni materiali in genere. È vietato l'uso del servoamplificatore nei seguenti ambienti:

- aree a rischio di esplosione
- ambienti caratterizzati dalla presenza di acidi, soluzioni alcaline, oli, vapori, polveri corrosivi e/o conduttivi
- direttamente su reti elettriche non collegate a terra o su alimentazioni messe a terra asimmetricamente con una tensione > 230V.
- è installata su navi o impianti off-shore

L'uso conforme del servoamplificatore è vietato quando la macchina cui è destinato

- non è conforme alle disposizioni della Direttiva macchine CE
- non soddisfa le disposizioni della Direttiva sulla compatibilità elettromagnetica
- non soddisfa le disposizioni della Direttiva Bassa Tensione

Il controllo dei freni della tenuta dallo S700 da solo non può essere utilizzato nelle applicazioni, dove la sicurezza funzionale deve essere accertata con il freno.

# <span id="page-16-0"></span>**4 Gestione del ciclo di vita del prodotto**

# <span id="page-16-1"></span>**4.1 Trasporto**

- affidare il trasporto esclusivamente a personale qualificato, mantenere il dispositivo nell'imballaggio riciclabile originale del produttore.
- Evitare urti durante il trasporto.
- $\bullet$  intervalli di temperatura specifici: da -25 a +70 $\degree$ C, tasso di variazione max. 20 K/ora, categoria 2K3 secondo EN61800-2, EN60721-3-1
- umidità specifici: max. 95% di umidità relativa, senza la formazione di condensa, categoria 2K3 secondo EN61800-2, EN60721-3-1
- Se l'imballaggio è danneggiato, controllare che l'unità non presenti danni visibili.Informare il trasportatore e il costruttore di qualsiasi danno eventuale all'imballaggio o al prodotto.

# **AVVISO**

I servoamplificatori contengono componenti sensibili alle cariche elettrostatiche che possono danneggiarsi in caso di uso improprio. Eliminare le cariche elettrostatiche dal proprio corpo prima di toccare il servoamplificatore. Evitare il contatto con materiali altamente isolanti come tessuti artificiali o pellicole di plastica. Collocare il servoamplificatore su una superficie conduttiva.

# <span id="page-16-2"></span>**4.2 Imballaggio**

L'imballaggio de S700 è composto da cartone riciclabile con inserti.

- $\bullet$  Imballaggio S701...S712: (AxLxP) 125x415x350 mm Imballaggio S724: (AxLxP) 155x415x350 mm
- Identificazione: un'etichetta all'esterno della scatola

# <span id="page-16-3"></span>**4.3 Conservazione**

- solo nell'imballaggio riciclabile originale del produttore: S701...S724: conservare a un'altezza di impilaggio pari o inferiore 8 cartoni
- intervalli di temperatura specifici: da -25 a +55°C, tasso di variazione max. 20 K/ora, categoria 1K4 secondo EN61800-2, EN60721-3-1
- intervalli di umidità specifici: dal 5 al 95% di umidità relativa, senza la formazione di condensa, categoria 1K3 secondo EN61800-2, EN60721-3-1
- conservare secondo i seguenti requisiti di durata:
	- meno di 1 anno: senza restrizioni.
	- oltre 1 anno: i condensatori devono essere rigenerati prima di configurare e mettere in funzione il servoamplificatore. A questo scopo rimuovere tutti i collegamenti elettrici ed applicare tensione monofase da 240Vca per circa 30 minuti ai

# <span id="page-16-4"></span>**4.4 Installazione, configurazione e funzionamento normale**

Nel normale funzionamento, la porta dell'armadio deve essere chiusa e il dispositivo non deve essere toccato. Informazioni su installazione e configurazione sono disponibili in

- $\bullet$  Capitolo Installazione meccanica (→ #55)
- Capitolo Installazione elettrica ( $→$  #59)
- Capitolo Setup  $(→ # 110)$  $(→ # 110)$

Funzionamento normale testato per classe ambientale 3K3 secondo EN 61800-2 ( $\rightarrow$  #32).

Il produttore della macchina definisce l'esperienza richiesta dall'utente finale in base alla valutazione del rischio per la macchina e descrive i requisiti per il normale funzionamento a seconda dell'applicazione.

# <span id="page-17-0"></span>**4.5 Messa fuori servizio**

# **AVVISO**

La messa fuori servizio di parti del sistema di azionamento può avvenire unicamente ad opera di personale qualificato specializzato in elettrotecnica.

# **PERICOLO**: Tensione letale !

Vi è il rischio di lesioni gravi o morte da shock elettrico o di arco.

- Disinserire l'interruttore generale dell'armadio elettrico..
- Mettere in sicurezza il sistema per evitarne il riavvio accidentale.
- Bloccare l'interruttore principale.
- Attendere dopo aver scollegato il istema almeno 10 minuti.

### <span id="page-17-1"></span>**4.6 Manutenzione e pulizia**

Lo strumento non necessitano di alcuna manutenzione. L'apertura degli strumenti comporta l'estinzione della validità della garanzia. La parte interna dell'unità può essere pulita soltanto dal costruttore.

### **AVVISO**

Non immergere il strumento né spruzzare sulla sua superficie. Evitare l'ingresso di liquidi nel dispositivo.

Per pulire la parte esterna del servoamplificatore:

- 1. Messa fuori servizio del dispositivo (vedere il capitolo [4.5 "Messa fuori servizio"](#page-17-0)).
- 2. Alloggiamento: pulire con isopropanolo o una soluzione detergente simile

**ATTENZIONE** : Facilmente infiammabile! Pericolo di lesioni da esplosione e incendio.

- Attenersi alle indicazioni di sicurezza riportate sulla confezione del detergente.
- Dopo la pulizia attendere almeno 30 minuti prima di rimettere in funzione il dispositivo.
- 3. Griglia protettiva o ventola: pulire con una spazzola asciutta

### <span id="page-17-2"></span>**4.7 Smontaggio**

**AVVISO** 

La sostituzione di componenti del sistema può essere svolta unicamente da personale specializzato con conoscenze nel campo dell'elettrotecnica.

- 1. Messa fuori servizio del dispositivo (vedere il capitolo [4.5 "Messa fuori servizio"](#page-17-0)).
- 2. Controllare la temperatura.

**ATTENZIONE**: Alta temperatura! Pericolo di ustioni lievi. Durante il funzionamento, il dissipatore di calore del dispositivo può raggiungere temperature superiori a 80°C. Prima di toccare il dispositivo, controllarne la temperatura e attendere finché non è scesa sotto i  $40^{\circ}$ C.

- 3. Rimuovere i connettori. Scollegare il collegamento della terra potenziale per ultimo.
- 4. Smontaggio: Allentare le viti di fissaggio e rimuovere il dispositivo.

# <span id="page-18-0"></span>**4.8 Riparazione**

### **AVVISO**

La sostituzione di componenti del sistema può essere svolta unicamente da personale specializzato con conoscenze nel campo dell'elettrotecnica.

**ATTENZIONE**: Avvio automatico! Durante le operazioni di sostituzione può verificarsi una combinazione di pericoli ed eventi diversi.

 $\bullet$  I lavori sull'impianto elettrico possono essere eseguiti unicamente da personale qualificato e debitamente addestrato, nel rispetto della normativa vigente in materia di sicurezza sul lavoro e utilizzando le attrezzature di protezione personale prescritte.

### **Sostituzione del dispositivo**

La riparazione del dispositivo può essere effettuata solo dal costruttore. L'apertura del dispositivo comporta l'annullamento della garanzia.

- 1. Messa fuori servizio del dispositivo (vedere il capitolo [4.5 "Messa fuori servizio"](#page-17-0)).
- 2. Smontare il dispositivo (vedi capitolo [4.7 "Smontaggio"](#page-17-2)).
- 3. Inviare il dispositivo al costruttore.
- 4. Installare un nuovo dispositivo come descritto nel presente manuale.
- 5. Mettere in funzione il sistema come descritto nel presente manuale.

### **Sostituzione di altri componenti del sistema di azionamento**

Se occorre sostituire componenti del sistema di azionamento (ad esempio cavi) procedere come segue:

- 1. Messa fuori servizio del dispositivo (vedere il capitolo [4.5 "Messa fuori servizio"](#page-17-0)).
- 2. Sostituire i componenti.
- 3. Verificare che tutti i collegamenti ad innesto siano correttamente in posizione.
- 4. Mettere in funzione il sistema come descritto nel presente manuale.

# <span id="page-18-1"></span>**4.9 Smaltimento**

**AVVISO** 

Per il corretto smaltimento del dispositivo rivolgersi ad un ente certificato per il recupero dei rifiuti di apparecchiature elettroniche.

In conformità alle linee guida della direttiva 2012/19/CE (RAEE) e simili, il costruttore accetta la restituzione di vecchi dispositivi ed accessori per uno smaltimento professionale. I costi di trasporto sono a carico del mittente.

Contattare Kollmorgen e chiarire la logistica.

# <span id="page-19-0"></span>**5 Omologazioni**

I certificati possono essere trovati nel [Kollmorgen](http://www.kollmorgen.com/) Website.

# <span id="page-19-1"></span>**5.1 Conformità UL**

I servoamplificatori S7xx0 è archiviato con numero di pratica UL E217428. I servoamplificatori S7xx6 non sono registrati in UL.

I servoamplificatori certificati UL (Underwriters Laboratories Inc.) sono conformi alle normative antincendio americane (in questo caso UL 840 e UL 508C). La certificazione UL si riferisce esclusivamente alle caratteristiche costruttive meccaniche ed elettriche dell'apparecchio. Le disposizioni UL stabiliscono, tra gli altri, i requisiti minimi tecnici richiesti agli apparecchi elettrici per prevenire eventuali pericoli d'incendio. La conformità tecnica alle disposizioni antincendio americane viene verificata da un ispettore UL indipendente mediante omologazione e prove di controllo regolari. A parte le indicazioni per l'installazione e la sicurezza, l'utente non deve attenersi a nessun altro punto connesso direttamente con la certificazione UL.

**UL 508C:** La normativa UL 508C descrive la conformità costruttiva ai requisiti minimi prescritti per i convertitori di potenza ad azionamento elettrico, come invertitori di frequenza e servoamplificatori, atti ad impedire il rischio che tali apparecchi possano generare incendi.

**UL 840:** La disposizione UL 840 descrive la conformità costruttiva alla distanza in aria e alla linea di dispersione di apparecchi elettrici e piastrine dei conduttori.

### **UL Markings**

- Use 60°C or 75°C copper wire only.
- Use Class 1 wire only.
- Tightening torque for field wiring terminals: X0, X8, X9: 0.7 - 0.8Nm (6.20 - 7.08 lbf in)
- Use in a pollution degree 2 environment.
- These devices provide solid state motor overload protection at 130% of full load current.
- Integral solid state short circuit protection does not provide branch circuit protection. Branch circuit protection must be provided in accordance with the National Electrical Code and any additional local codes.
- These devices are not provided with motor over-temperature sensing.
- $\bullet$  Suitable for use on a circuit capable of delivering not more than 42kA rms symmetrical amperes for a max. voltage of 480 Vac.
- Supply circuit protection:

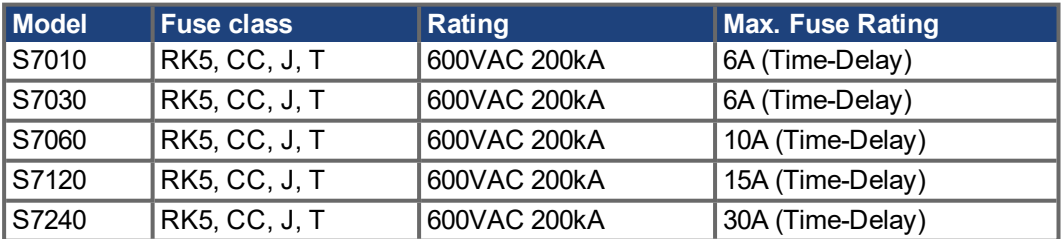

• The drives may be connected together via the "common bus" (DC bus link) based on the instructions on page  $(\rightarrow \# 72)$  $(\rightarrow \# 72)$  The devices may also be grouped from the AC input side based on the max. input fuse (e.g. 3 pcs. S7010 with one common 6A fuse in line).

# <span id="page-20-0"></span>**5.2 Conformità CE**

I servoamplificatori sono stati testati da un laboratorio di collaudo autorizzato in una configurazione definita, utilizzando i componenti del sistema descritti nella presente documentazione.

Qualsiasi differenza dalla configurazione e dall'installazione descritta nella presente documentazione presuppone l'onere di nuove misurazioni per garantire la conformità ai requisiti normativi.

Kollmorgen dichiara la conformità della S701, S703, S706, S712, S724 con le seguenti direttivi:

- Direttiva Macchine (2006/42/CE)
- Direttiva EMC (2014/30/CE)
- Direttiva sulla Bassa Tensione (2014/35/CE)

In merito all'immunità ai disturbi, il servoamplificatore soddisfa i requisiti della seconda categoria ambientale (ambienti industriali). Per l'emissione di rumore, il servoamplificatore soddisfa il requisito di un prodotto a disponibilità ridotta della categoria C2 (cavo motore ≤ 10 m). Con un cavo del motore di lunghezza superiore ai 10 m, il servoamplificatore soddisfa i requisiti della categoria C3 ambientale.

**AVVISO** 

In ambiente domestico questo prodotto può provocare disturbi ad alta frequenza che richiedono l'adozione di misure preventive.

### <span id="page-20-1"></span>**5.2.1 Direttive e norme europee per produttore della macchina**

I servoamplificatori sono componenti di sicurezza destinati all'integrazione in impianti e macchine elettrici per uso industriale. Quando i servoamplificatori sono integrati in macchine o impianti, l'uso previsto dell'amplificatore è vietato fino a quando viene stabilito che la macchina o l'attrezzatura soddisfa i requisiti della

- Direttiva Macchine (2006/42/CE)
- Direttiva EMC (2014/30/CE)
- Direttiva sulla Bassa Tensione (2014/35/CE)

**Le seguenti norme devono essere applicate in conformità alla Direttiva 2006/42/CE:**

EN 60204-1 (sicurezza e apparecchiature elettriche nelle macchine) EN 12100 (sicurezza delle macchine)

### **AVVISO**

Il produttore della macchina deve produrre un'analisi dei rischi per la macchina ed implementare misure adeguate per assicurare che movimenti imprevisti non possano causare lesioni o danni a persone o cose. Il produttore della macchina/dell'impianto deve verificare la necessità di applicazione di altre norme o direttive CE a questa macchina/a questo impianto.

### **Le seguenti norme devono essere applicate in conformità alla Direttiva 2014/35/CE:**

EN 60204-1 (sicurezza e apparecchiature elettriche nelle macchine) EN 60439-1 (combinazioni di quadri di comando a bassa tensione)

### **Le seguenti norme devono essere applicate in conformità alla Direttiva 2014/30/CE:**

EN 61000-6-1 / 2 (immunità alle interferenze nelle aree residenziali e industriali) EN 61000-6-3 / 4 (generazione di interferenze nelle aree residenziali e industriali)

Il produttore della macchina/dell'impianto deve garantire che tale macchina/impianto rientri nei limiti richiesti dai regolamenti sulla EMC. Consigli sull'installazione corretta per la EMC (come schermature, messe a terra, trattamenti di connettori e disposizioni dei cavi) si trovano anche in questa documentazione.

Garantiamo la conformità del servosistema alle norme qui menzionate solo se vengono utilizzati componenti originali (motore, cavi, induttori e così via).

# <span id="page-21-0"></span>**5.2.2 Safety Conformità Safety (STO) alla Direttiva Macchine**

# **Safe Torque Off**

Il servo amplificatore S700 offre una funzione a due vie di STO (Safe Torque Off). La funzione blocca gli impulsi di accensione dei transistor dello stadio finale (blocco impulsi).

Il concetto di sicurezza STO è certificato dal TÜV. Il livello di sicurezza certificato della funzione "Safe Torque OFF" è SIL CL3 con riferimento alla norma EN62061 e PLe con riferimento alla norma EN13849-1.

I parametri caratteristici che descrivono la funzione di sicurezza sono SIL CL, PFHD e TM.

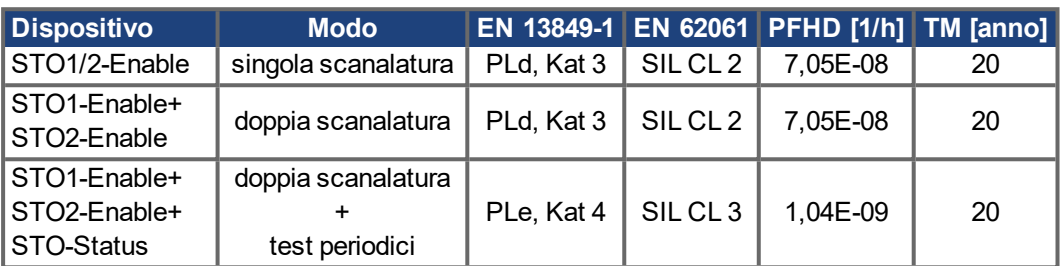

Le soluzioni SIL2 / PLd sono possibili con semplici dispositivi di commutazione di sicurezza. Per una soluzione SIL3 / PLe, è richiesto un controllore di sicurezza

# **Scheda di espansione "Safety 2-2" (S4)**

Offre diverse funzioni (versione di base) per la sicurezza di funzionamento degli assi di azionamento. I motori snchronous rotatori sono permessi quando usando questa carta di sicurezza. Tutte le funzioni soddisfanno le condizioni SIL CL2 di sicurezza secondo IEC 62061 rispettivamente del livello di rendimento PLd secondo ISO13849-1.

# **Scheda di espansione "Safety 1-2" (S3)**

Questa carta di espansione comprende tutte le funzioni di sicurezza disponibili. I motori snchronous rotatori sono permessi quando usando questa carta di sicurezza. Tutte le funzioni soddisfanno le condizioni SIL CL3 di sicurezza secondo IEC 62061 rispettivamente del livello di rendimento PLe secondo ISO13849-1.

# <span id="page-21-1"></span>**5.3 Conformità con la direttiva RoHS**

Il dispositivo è stato fabbricato in conformità con la direttiva RoHS 2011/65/CE con la direttiva delimitata 2015/863/UE per l'installazione in una macchina.

# <span id="page-21-2"></span>**5.4 Conformità con règlement REACH**

Il regolamento (CE) n. 1907/2006 disciplina la registrazione, la valutazione, l'autorizzazione e la restrizione delle sostanze chimiche (in breve, "REACH").

I dispositivi non contengono sostanze (sostanze CMR, PBT e vPvB e sostanze ugualmente pericolose, che vengono determinate singolarmente sulla base di criteri scientifici) in quantità superiori allo 0,1 % in massa, che sono incluse nell'elenco delle "sostanze candidate".

# <span id="page-22-0"></span>**5.5 Conformità EAC**

EAC è un acronimo che sta per conformità euroasiatica. Questo marchio viene utilizzato negli Stati dell'Unione doganale euroasiatica (Russia/Bielorussia/Kazakistan).

Kollmorgen conferma che il dispositivo è stato sottoposto a tutte le procedure necessarie per la verifica della conformità in uno degli Stati appartenenti all'Unione doganale euroasiatica e che dispositivo risponde a tutti i requisiti previsti in tali paesi:

- $\bullet$  Impianti a bassa tensione TP TC 020/2011
- Compatibilità elettromagnetica TP TC 004/2011.

Contatto in loco: SERVOSTAR LLC. , Bld.1, Semyonovskaya nab. 2/1, RU-105094 Moskau

# <span id="page-23-0"></span>**6 Identificazione del prodotto**

# <span id="page-23-1"></span>**6.1 Imballaggio fornito**

Un amplificatore della serie S700 (codici di ordin.  $(\rightarrow \# 163)$ ), comprende:

- S700
- Product Safety Guide S700 (stampato)
- Documentazione online e software di configurazione su CD-ROM
- Connettori corrispondenti X0, X3A, X3B, X4A, X4B, X8

I connettori SubD corrispondenti non vengono forniti in dotazione! **INFORMAZIONI** 

> **Accessori:** (eventualmente da ordinarsi separatamente; per la descrizione vedere il manuale degli accessori)

- Cavo motore ibrido (prefabbricato) per collegamento a cavo singolo
- Cavo del motore (preconfezionato) con il morsetto speciale dello schermo o entrambi i connettori elettrici separati, con il cavo del motore da tagliare a misura
- Cavo di retroazione (preconfezionato) o entrambi i connettori di retroazione separati, con il cavo di retroazione da tagliare a misura
- Reattanza induttiva del motore 3YL o 3YLN, per cavi di lunghezza superiore a 25m
- Resistenza di frenatura esterna BAR(U), modulo condensatore KCM-x
- Cavo di comunicazione con il PC (→ [# 106\)](#page-105-0) per impostare i parametri da un PC
- Cavo di alimentazione, cavi di comando, cavi del bus di campo (da tagliare a metri)

# <span id="page-23-2"></span>**6.2 Targhetta di omologazione**

La targhetta di omologazione si trova su un lato del servoamplificatore. Le informazioni descritte di seguito sono stampate nei singoli campi. Immagine simile alla targhetta originale.

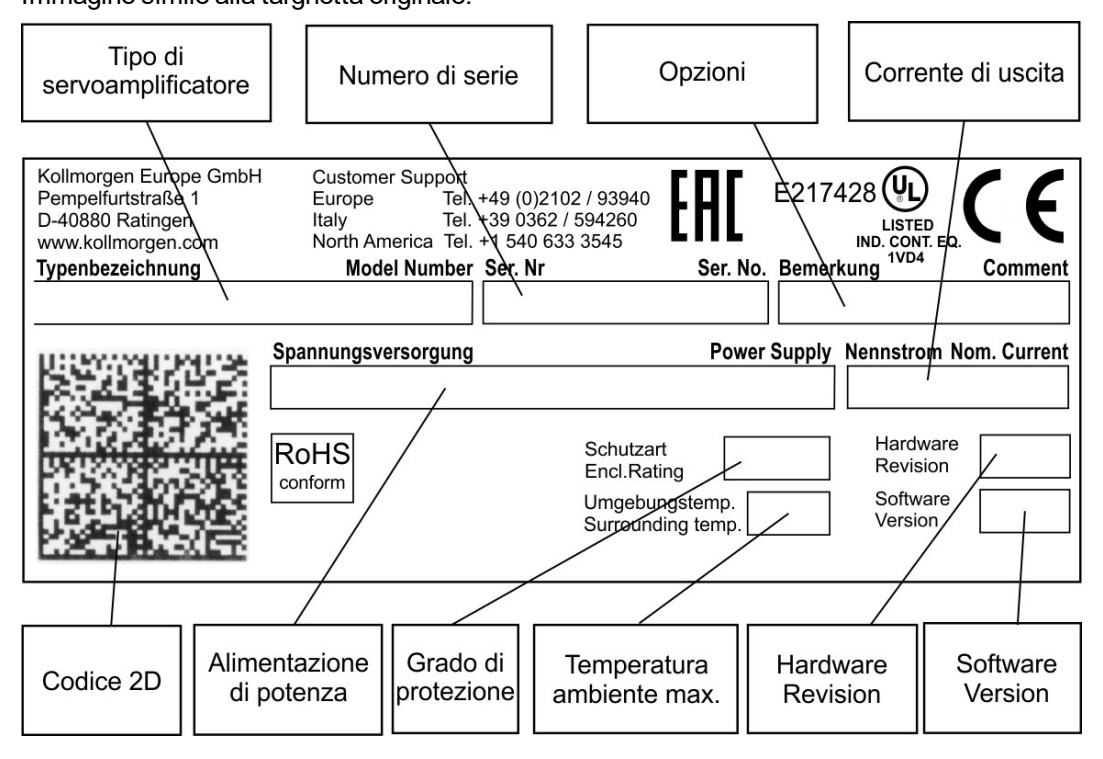

# <span id="page-24-0"></span>**6.3 Schema di numero del prodotto**

Utilizzare il codice tipo per l'identificazione del prodotto, ma non per il processo di ordinazione, poiché non tutte le combinazioni di funzioni sono tecnicamente possibili.

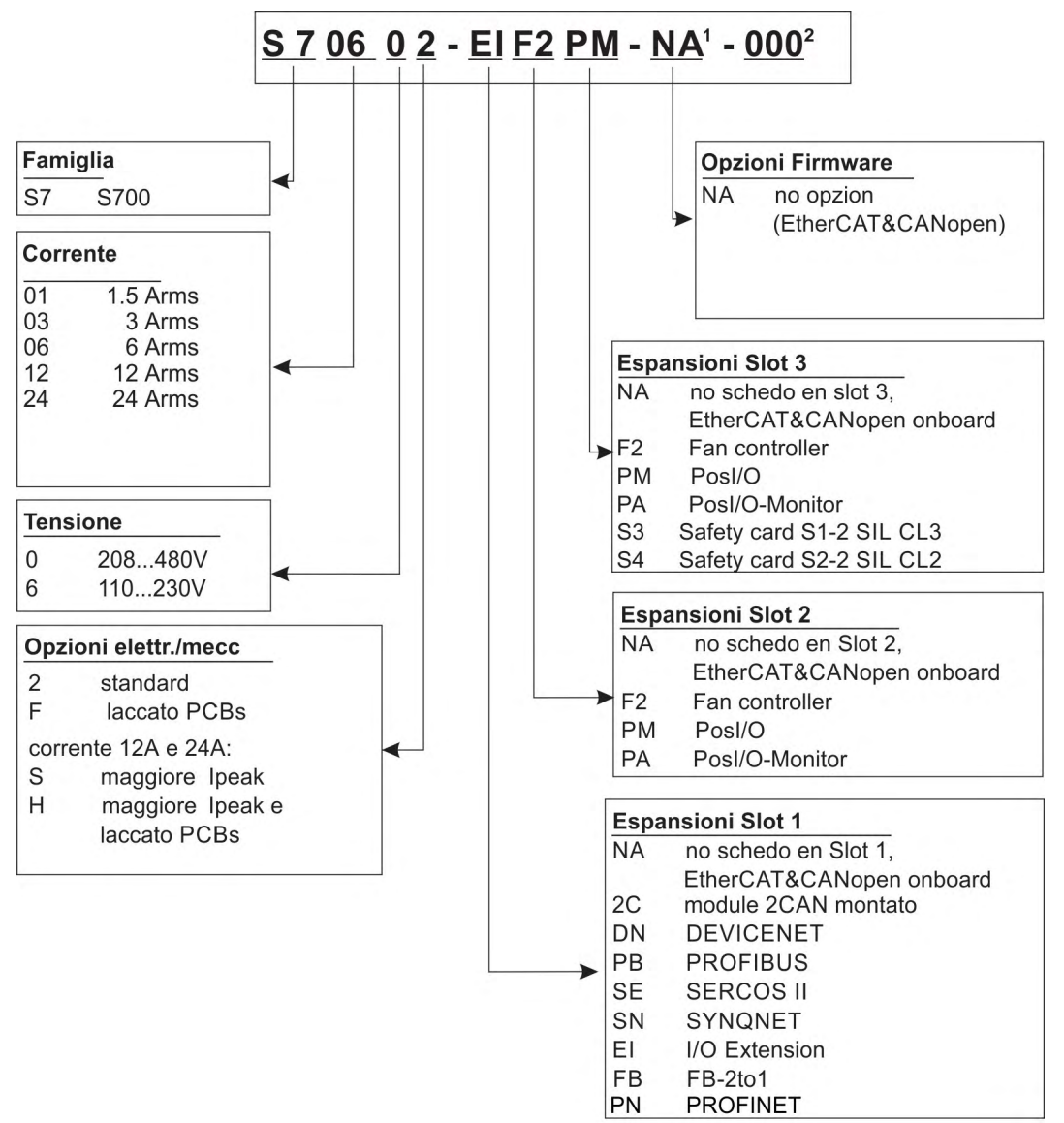

1 non presente nei modelli standard

2 non presente nei modelli standard, un codice aggiuntivo definisce caratteristiche particolari scelte dal cliente.

- **S7** S700
- **06** 6A corrente nominale
- **0** Tensione di rifornimento 208...480V
- **2** Nessun'opzione elettrica/meccanica
- **EI** Espansion I/O en Slot 1
- **F2** Controllo del ventilatore en Slot 2
- **PM** PosI/O en Slot 3
- **NA** Standard (EtherCAT&CANopen onboard)
- **000** Nessun specials di specific del cliente

# **Esempio 1: S70602-EIF2PM-NA-000 Esempio 2: S7126S-EIF2S4-NA-000**

- **S7** S700
- **12** 12A corrente nominale
- **6** Tensione di rifornimento 110...230V
- **S** Maggiore Ipeak (30A)
- **EI** Espansion I/O en Slot 1
- **F2** Controllo del ventilatore en Slot 2
- **S4** Safety Card S2-2 en Slot 3
- **NA** Standard (EtherCAT&CANopen onboard)
- **000** Nessun specials di specific del cliente

# <span id="page-25-0"></span>**7 Descrizione tecnica**

# <span id="page-25-1"></span>**7.1 Servoamplificatori digitali della famiglia S700**

# **Versione standard**

- Campo di tensione nominale maggiore: 1 x 110V-10% … 3 x 480V+ 10%
- Categoria di sovratensione III secondo EN 61800-5-1
- Due larghezze:
	- S701...S712: 70 mm
	- S724: 100 mm
- CANopen integrata
- **EtherCAT integrata**
- RS232 integrata, interfaccia 24V di direzione degli impulsi integrata
- Analisi resolver, encoder, trasduttore incrementale, ComCoder integrata
- Controller intelligente di posizione integrato
- Arresto sicuro STO integrato (fino a SIL CL3, PLe)
- Tre slot per schede di espansione sulla piastra frontale
- Unità di lettura/scrittura per schede di memoria integrata
- $\bullet$  I servomotori sincroni, i motori lineari, i motori asincroni ed i motori DC possono essere utilizzati

# **Alimentazione elettrica**

S7xx6:

Direttamente sull'alimentaz. messa a terra, 1 x 110V-10% … 3 x 230V+10%, 50/60 Hz S7xx0:

Direttamente sull'alimentaz. messa a terra, 3 x 208V-10% … 3 x 480V+10%, 50/60 Hz

- rete TN o rete TT con punto neutro collegato a terra, corrente nominale simmetrica di 42kA max., collegamento ad altri tipi di alimentazione solo mediante trasformatore d'isolamento ( $\rightarrow$  #68)
- Raddrizzatore a ponte B6, filtro di alimentazione integrato e circuito di avvio dolce
- Protezione (ad es. mediante fusibili in aria) a cura dell'utente
- Tutti i collegamenti di schermatura vengono eseguiti direttamente sull'amplificatore
- Stadio di uscita: modulo IGBT con misurazione della corrente flottante
- Circuito di frenatura: con distribuzione dinamica della potenza rigenerata tra diversi amplificatori sullo stesso circuito DC-link. Resistenza di frenatura interna di serie, resistenze di frenatura esterne su richiesta.
- Tensione DC-link 135...900 V DC, con possibilità di connessione in parallelo
- $\bullet$  I filtri di soppressione delle interferenze sono integrati per l'alimentazione elettrica e la tensione di alimentazione ausiliaria da 24V (con cavo del motore ≤ 10 m per C2 secondo la norma EN 61800-3, con cavo del motore > 10 m per C3 secondo la norma EN 61800-3).

### **Sicurezza integrata**

- Le distanze di isolamento/dispersione adeguate e l'isolamento elettrico garantiscono una separazione elettrica sicura, in conformità alla norma EN 61800-5-1, tra i collegamenti d'ingresso dell'alimentazione/del motore e l'elettronica dei segnali
- Avvio dolce, rilevamento di sovratensioni, protezione contro i cortocircuiti, monitoraggio delle mancanze di fasi
- Monitoraggio della temperatura del servoamplificatore e del motore (se vengono utilizzati motori e cavi prefabbricati di nostra produzione)
- $\bullet$  Arresto sicuro STO (fino a SIL CL3 a norma EN62061, PLe a EN13849-1), (→ #43)
- Alloggiamento per scheda con funzioni di sicurezza (opzionali) per il funzionamento degli assi di trasmissione,  $(\rightarrow$  #157)

### **Tensione di alimentazione ausiliaria 24V DC**

- A separazione di potenziale, con protezione interna (alimentatore regolatore separato da ventilatore/freno), da un alimentatore esterno da 24V DC
- $\bullet$  Il rifornimento separato 24V ha immesso per le uscite digitali

### **Funzionamento e impostazione dei parametri**

- Con il nostro intuitivo software per la configurazione attraverso l'interfaccia seriale di un PC
- Se non è disponibile un PC: funzionamento diretto con due tasti sul servoamplificatore e un display a LED da 3 caratteri
- Completamente programmabili attraverso l'interfaccia RS232
- Possibilità di scrivere/leggere i set di parametri e il firmware tramite smart card MMC

### **Controllo completamente digitale**

- Controller di corrente digitale (vettore di spazio, modulazione dell'ampiezza degli impulsi, 62,5 μs)
- Controller di velocità digitale a libera programmazione (62,5 μs)
- Controller di posizione integrato, con possibilità di adattamento per tutte le applicazioni (250 μs, possibilità di commutazione a125 μs)
- Interfaccia 24V di direzione degli impulsi integrata per collegare un servomotore ad un controller passo-passo

### **Ingressi/Uscite**

- $\bullet$  2 ingressi analogiche programmabili (→ [# 102\)](#page-101-1)
- 4 ingressi digitali programmabili(→ [# 103\)](#page-102-0)
- 2 ingressi/uscite digitali programmabili (direzione del segnale commutabile)(→ [# 104\)](#page-103-0)
- Combinazioni logiche programmabili di segnali digitali
- $\bullet$  1 ingresso Enable (→ [# 104\)](#page-103-0)
- 2 ingressi STO Enable (<math>\rightarrow</math> [# 103\)](#page-102-1)

# **Espansioni**

# Slot 1

Le carte di espansione in slot1 possono essere unite con opzione F2 in slot 2. Più combinazioni di carte di espansione della slot 1 e della slot 2 non sono possibili.

- $\bullet$  Scheda di espansione I/O-14/08, (→ [# 129\)](#page-128-0)
- Scheda di espansione PROFIBUS,  $(→ # 132)$  $(→ # 132)$
- Scheda di espansione sercos<sup>®</sup> II,  $(→$  [# 133\)](#page-132-0)
- Scheda di espansione DeviceNet,  $(→ # 135)$  $(→ # 135)$
- Scheda di espansione SyngNet,  $(→ # 138)$  $(→ # 138)$
- Scheda di espansione FB-2to1,  $(\rightarrow #140)$
- Scheda di espansione PROFINET,  $(→ #142)$
- $\bullet$  Modulo di espansione -2CAN-, connettore separato per CAN Bus e RS232,  $\rightarrow$  #144)

### Slot 2

- $\bullet$  Opzione F2, controllo del ventilatore, non può essere inserito più successivamente(→ # [156\),](#page-155-2) può essere unito con le carte di espansione in slot 1
- Scheda di espansione PosI/O, (→ [# 147\)](#page-146-0)
- Scheda di espansione PosI/O-Monitor,  $(→ # 147)$  $(→ # 147)$

### Slot 3

- $\bullet$  Opzione F2, controllo del ventilatore, non può essere inserito più successivamente,  $\leftrightarrow #$ [156\)](#page-155-2)
- Scheda di espansione PosI/O,  $(\rightarrow 1156)$
- Scheda di espansione PosI/O-Monitor,  $(→ # 156)$  $(→ # 156)$
- Scheda di espansione Safety (S4) S2-2 (SIL CL2),  $(\rightarrow 4$  [# 159\)](#page-158-0)
- Scheda di espansione Safety (S3) S1-2 (SIL CL3),  $(→ # 157)$  $(→ # 157)$

Per schede di espansione di altre marche (ModBus, LightBus, FIP-IO, ecc.) contattare il produttore per ulteriori informazioni.

### **Programmazione Macro**

Più informazioni in "KDN" [Macro-Programming](https://www.kollmorgen.com/en-us/developer-network/Macro-Programming/).

- 62,5 µs / 250 µs / 1 ms / 4 ms / 16 ms / IDLE / IRQ
- 128 kByte di memoria
- Testo strutturato secondo EN 61131
- 400 istruzioni base ogni 62.5 μs
- Comunicazione CAN per controllo multiasse

# <span id="page-28-0"></span>**7.2 Dati tecnici**

# <span id="page-28-1"></span>**7.2.1 Dati nominale S7xx0, 230V ... 480 V**

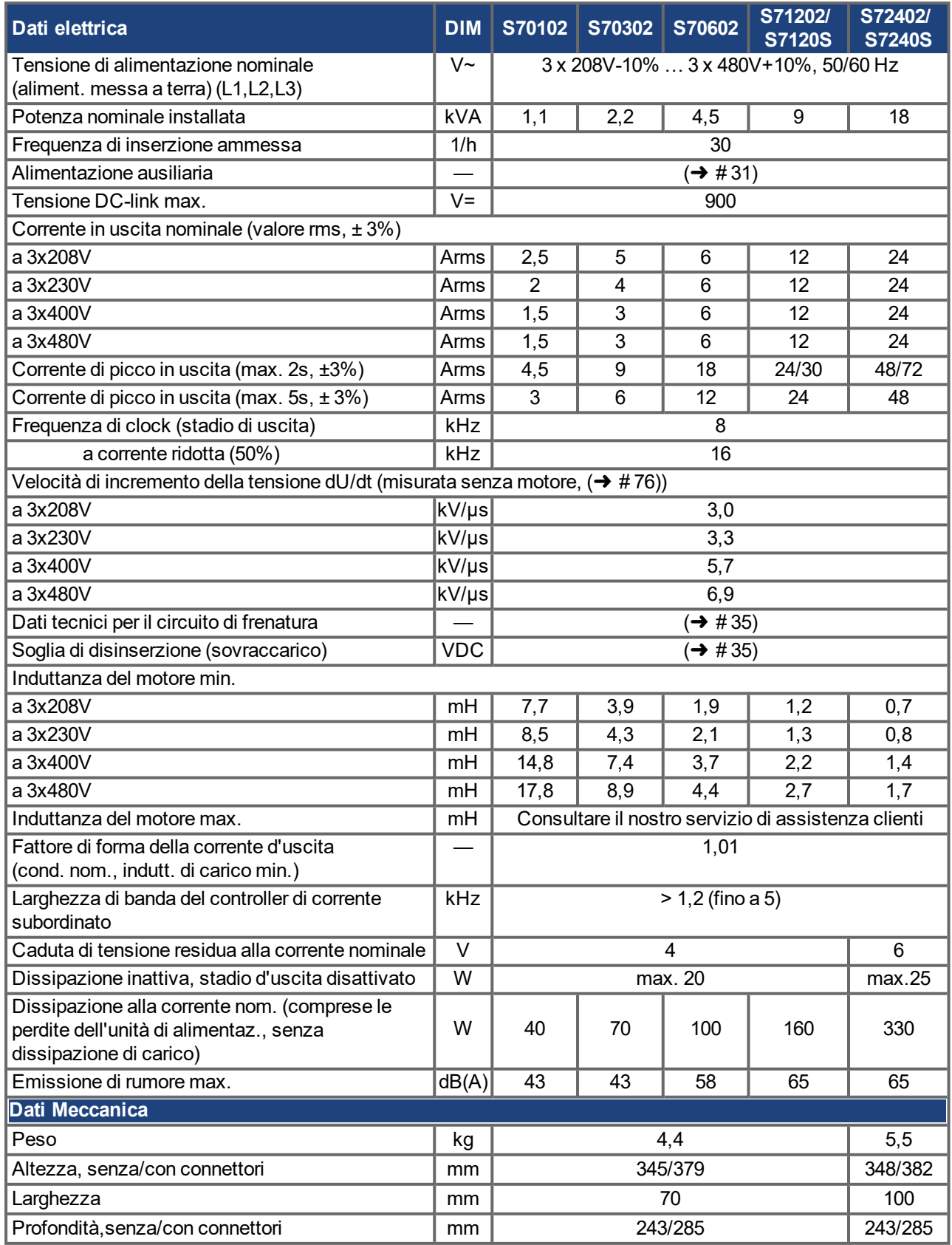

# <span id="page-29-0"></span>**7.2.2 Dati nominale S7xx6, 110 / 230 V**

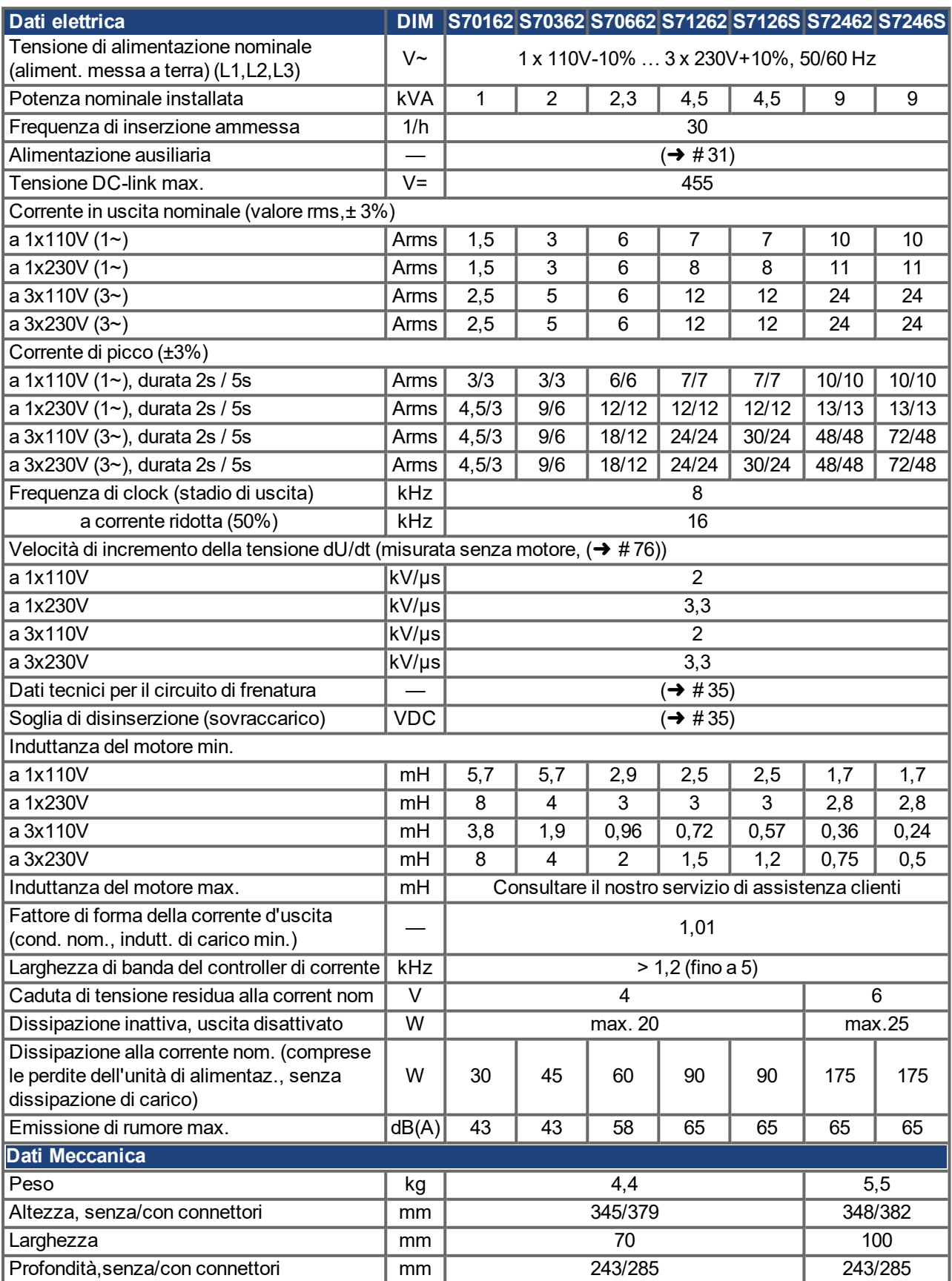

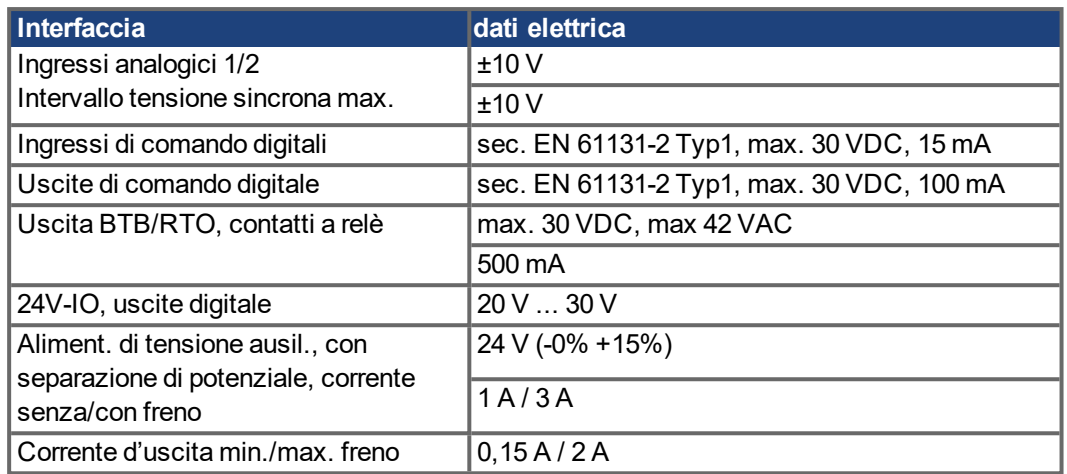

# <span id="page-30-0"></span>**7.2.3 Ingressi/uscite, Tensione ausiliaria**

# <span id="page-30-1"></span>**7.2.4 Connettore**

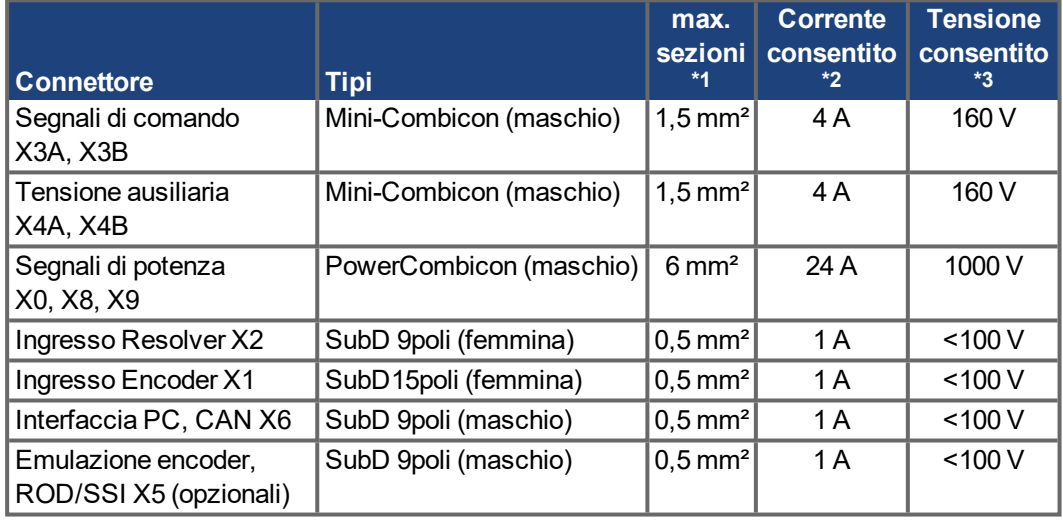

\*1 collegamento a linea singola

\*2 collegamento a linea singola con la sezione del conduttore consigliamo ( $\rightarrow$  #33)

\*3 tensione nominale con il livello d'inquinamento 2

# <span id="page-30-2"></span>**7.2.5 Coppie di serraggio consigliate**

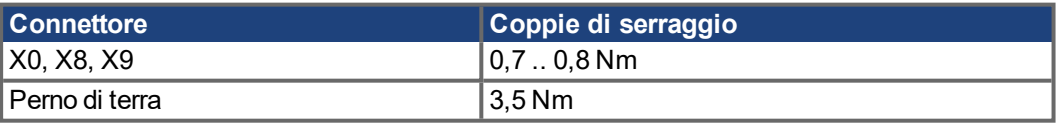

# <span id="page-31-0"></span>**7.2.6 Fusibili**

# **Protezione interna, elettronica o con fusibile per correnti deboli**

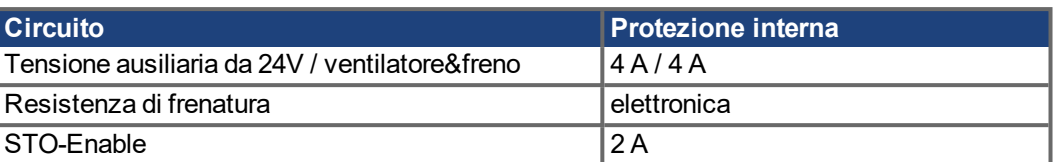

# **Protezione esterna fornita dall'utente (Tra parentesi i tipi per gli Stati Uniti)**

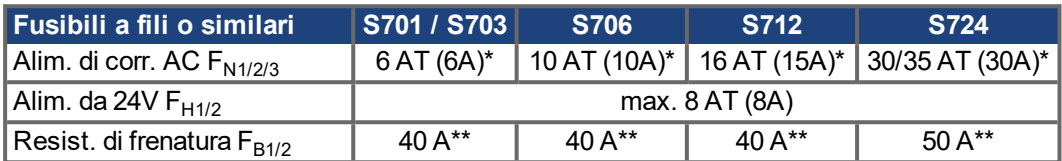

\* Fusibili Europei: gRL o gL 400V/500V, T significa "temporizzati"

Fusibili USA tra parentesi: fusibili classe RK5/CC/J/T, 600VAC 200kA, temporizzati

\*\* Bussmann FWP-xx

Leinformazioni per la fusione possono essere trovate nel "[KDN"](https://www.kollmorgen.com/en-us/developer-network/fuses/).

# <span id="page-31-1"></span>**7.2.7 Condizioni ambientali, aerazione, posizione di montaggio**

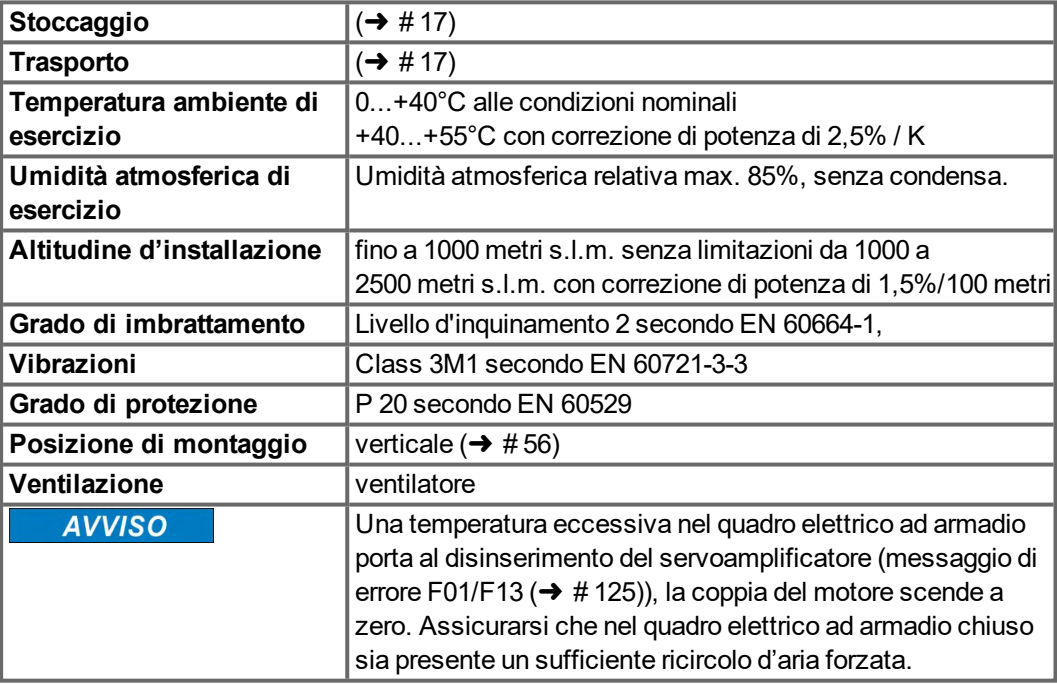

# <span id="page-32-0"></span>**7.2.8 Sezioni dei cavi**

Raccomandazioni per i cavi (materiali e struttura (→ #63). Nell'ambito di EN 60204 (B2) per i sistemi monoasse consigliamo:

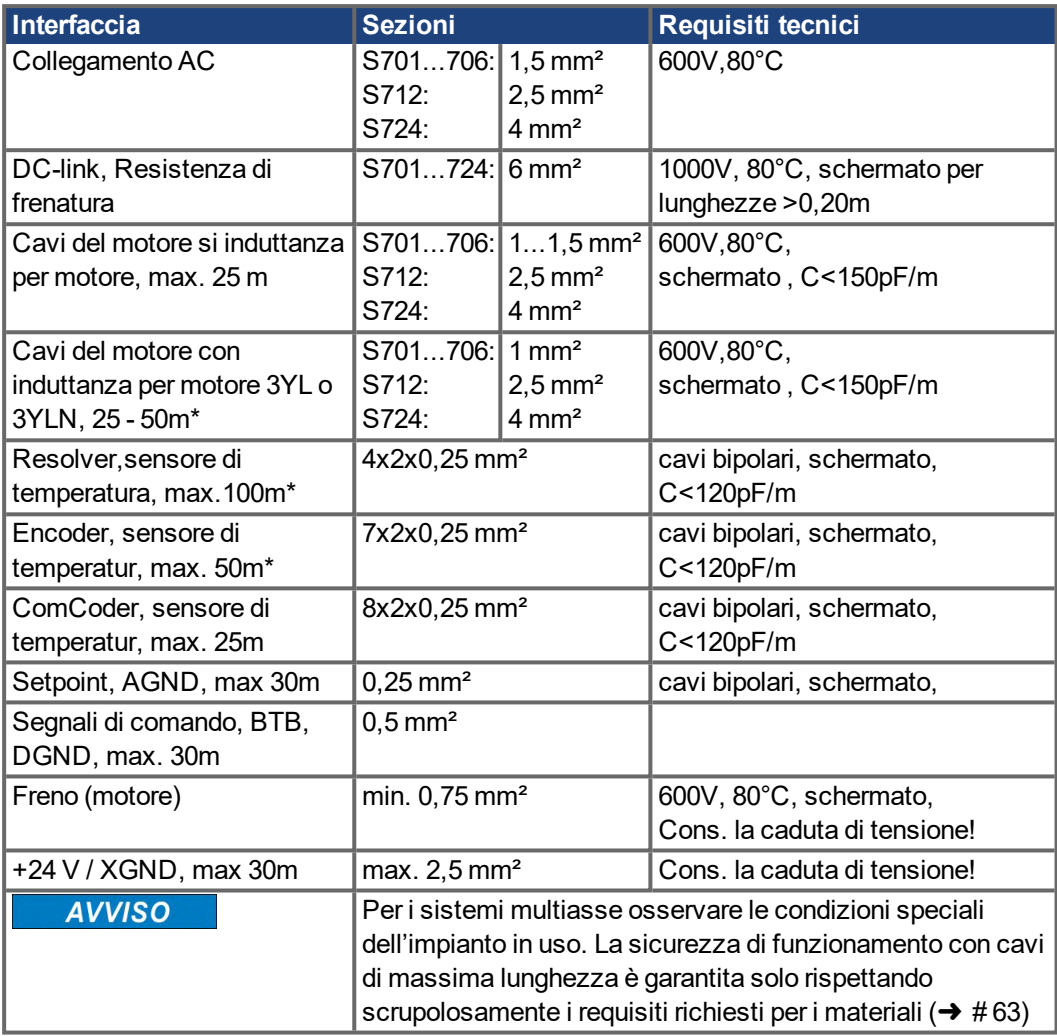

\* Kollmorgen Nord America: cavo fino a 39 m, Europa: fino alla lunghezza massima.

# <span id="page-33-0"></span>**7.3 Freno di arresto motore**

Un freno nel motore da 24 V / max.2 A può essere comandato direttamente.

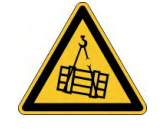

**AVVISO** 

# **ATTENZIONE** Nessun sicurezza funzionale

Pericolo di lesioni con carico sospeso (asce verticali)! Il carico d'attaccatura richiede un freno meccanico supplementare che deve essere azionato sicuro., per esempio via la carta di sicurezza S1-2 ( $\rightarrow$  #159).

Il freno funziona solo se la tensione di alimentazione è sufficiente ( $\rightarrow \# 31$ ). Controllare la caduta di tensione, misurare la tensione sull'ingresso freno e verificare la funzionalità dei freni (in rilascio e in frenatura).

La funzione del freno deve essere abilitata attraverso il parametro FRENO (schermata: Motore). Nello schema seguente sono illustrati i rapporti di tempo e funzionali tra il segnale di abilitazione, il setpoint della velocità, la velocità e la forza frenante. Tutti i valori possono essere registrati con i parametri, i valori nello schema sono vales di standard.

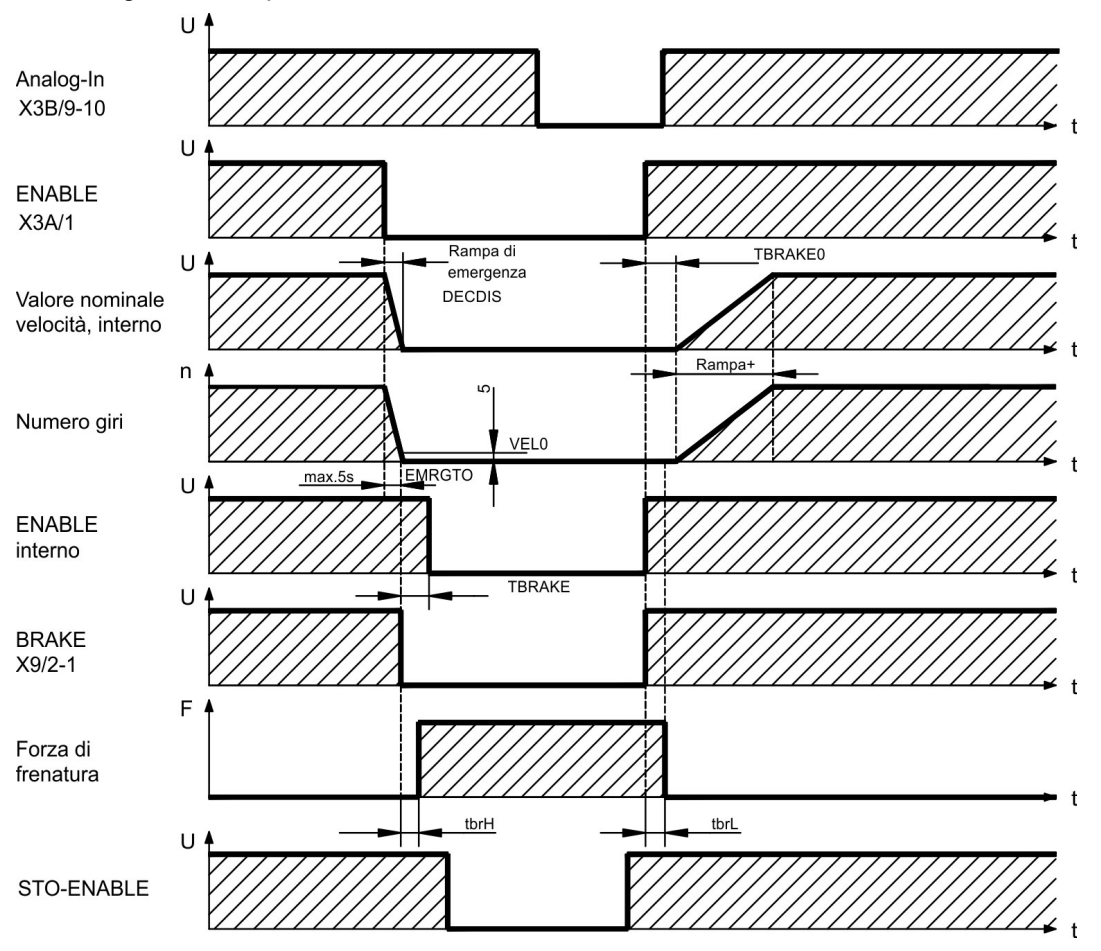

Durante il tempo di ritardo dell'abilitazione interna di 100 ms (DECDIS), il setpoint della velocità del servoamplificatore viene condotto internamente su una rampa regolabile a 0V. L'uscita per il freno viene attivata quando la velocità ha raggiunto 5 giri/min (VELO), al più tardi dopo 5s (EMRGTO). I tempi di aumento (fbrH) e diminuzione (fbrL) del freno di stazionamento incorporato nel motore sono diversi per i vari modelli di motore (vedere il manuale del motore), i dati appropriati viene caricati quando si sceglie un motore dalla base del motore. Una descrizione dell'interfaccia si trova a  $(\rightarrow \# 76)$  $(\rightarrow \# 76)$ .

# <span id="page-34-0"></span>**7.4 Display a LED**

Un [display](https://www.kollmorgen.com/en-us/developer-network/led-display-codes-s700-s300-s600-s400/) a LED da 3 caratteri indica lo stato dell'amplificatore dopo l'inserzione dell'alimentazione da 24V (→ [# 123\)](#page-122-1). Quando l'amplificatore viene azionato mediante i tasti sul pannello frontale, vengono visualizzati i numeri del parametro e della funzione, come pure i codice di eventuali errori comparsi ( $\rightarrow$  #125).

# <span id="page-34-1"></span>**7.5 Sistema di messa**

- AGND ingressi analogici, messa analogica interna
- DGND 24V-IO, ingressi/uscite digitali, isolamento ottico
- GND messa digitale interna, emulazione encoder, RS232, CAN
- XGND l'alimentazione da 24V, STO-Enable, ventilatore, freno

# <span id="page-34-2"></span>**7.6 Frenaggio dinamico**

Durante frenaggio dinamico con l'aiuto del motore, l'energia viene riconvogliata verso il servoamplifcatore. Questa energia rigenerativa viene dissipata sotto forma di calore nella resistenza di frenatura .

La resistenza di frenatura viene inserita dal circuito di frenatura. Il software di configurazione può essere utilizzato per adattare il circuito di frenatura (soglie) in base alla tensione di alimentazione elettrica.

Il nostro servizio di assistenza clienti può aiutarvi nel calcolo della potenza di frenatura necessaria per il vostro sistema. Un metodo [semplice](https://www.kollmorgen.com/en-us/developer-network/calculation-brake-power/) è descritto nel "KDN". Per una descrizione dell'interfaccia si rimanda a  $(\rightarrow \# 74)$  $(\rightarrow \# 74)$ .

### **Descrizione funzionale:**

1.- Amplificatori singoli, non accoppiati attraverso il circuito DC-link (DC+, DC-)

Se l'energia riconvogliata dal motore ha una potenza media o di picco che supera il livello preimpostato per la potenza di frenatura nominale, il servoamplificatore genera l'allarme "n02 potenza di frenatura superata" e il circuito di frenatura viene disinserito.

Durante il controllo interno successivo della tensione del DC-link (dopo pochi millisecondi), viene rilevata una sovratensione e il servoamplificatore viene spento con il messaggio d'errore "Sovratensione F02" (➜ [# 125\).](#page-124-0)

Contemporaneamente viene aperto il contatto BTB/RTO (morsetti X3B/14, 15 ( $\rightarrow$  [# 105\)](#page-104-0).

2.- Diversi servoamplificatori accoppiati attraverso il DC-link (DC+, DC-)

Grazie al circuito di frenatura incorporato, diversi amplificatori (anche con diverse correnti nominali) possono essere comandati da un DC-link comune, senza la necessità di ulteriori misure (Attenersi alle indicazioni di pagina  $(\rightarrow$  #72)).

Sia per la potenza di picco che per la potenza continua è sempre disponibile il 90% delle potenze cumulative di tutti gli amplificatori. La disinserzione in caso di sovraccarico avviene come descritto al punto 1 in caso di amplificatore con soglia di disinserzione minima nei limiti delle tolleranze previste.

I dati tecnici del circuito di frenatura dipendono dal tipo di servoamplificatore utilizzato e dalla tensione di rete. Vedere la tabella alla pagina seguente.

### **Dati tecnici S7xx0:**

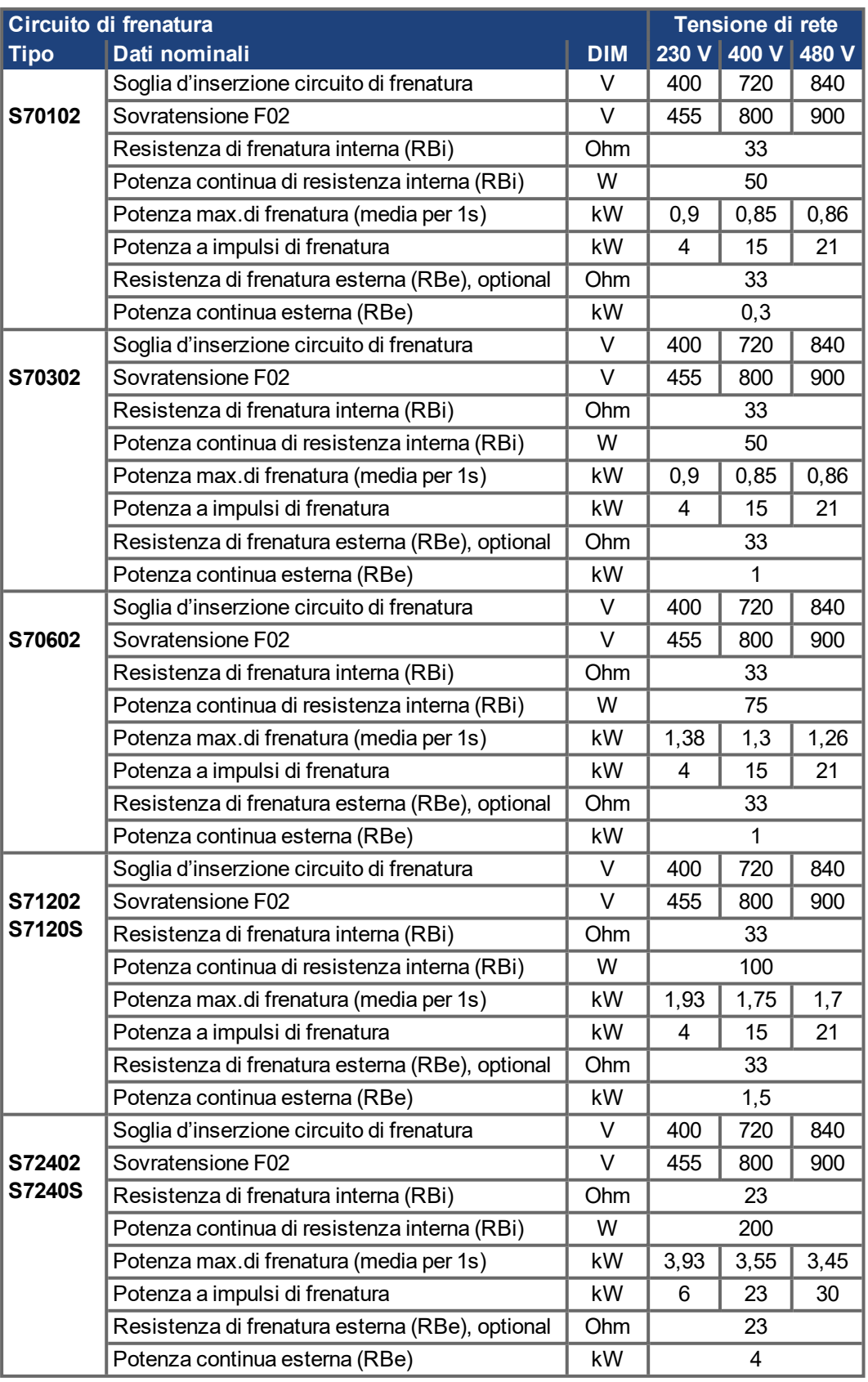

[INFORMAZIONI] Le resistenze di frenatura esterne adatte allo scopo sono indicate nel manuale degli accessori.
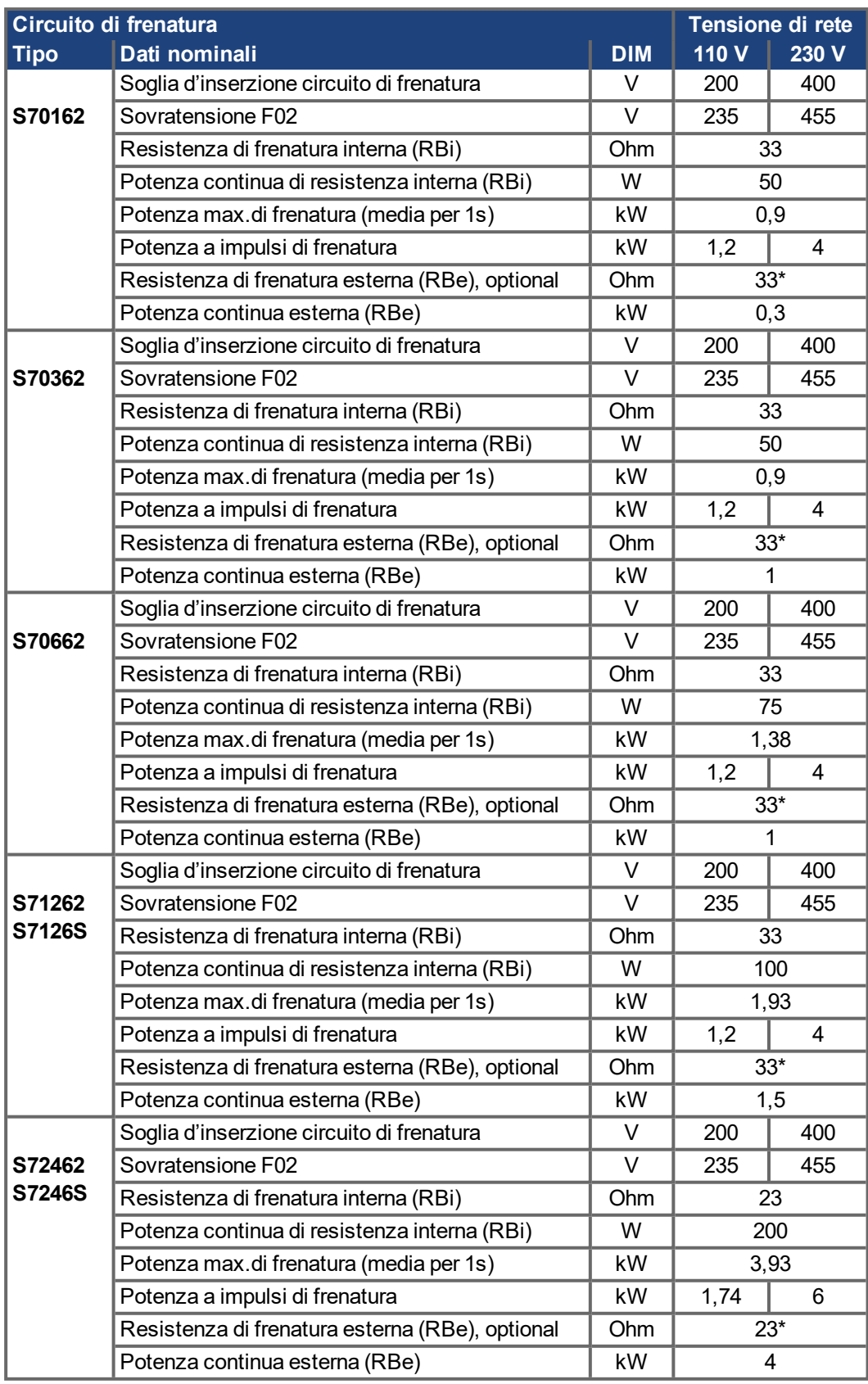

### **Dati tecnici S7xx6:**

\* Può essere ridotto a 15 Ohm a richiesta (PBALRES 15).

**INFORMAZIONI** 

Le resistenze di frenatura esterne adatte allo scopo sono indicate nel manuale degli accessori.

# **7.7 Procedura di inserzione e disinserzione**

Questo paragrafo descrive il comportamento del S all'inserzione e disinserzione, e le misure necessarie ad ottenere un funzionamento corretto in caso di arresto regolare o di emergenza.

### L'alimentazione a 24V del servoamplificatore deve essere mantenuta. **INFORMAZIONI**

I comandi ASCII [ACTFAULT](http://www.wiki-kollmorgen.eu/wiki/DanMoBilder/file/s300700help/actfault.htm) (reazione all'errore, che dipende anche dal relativo errore, vedere inoltre [ERRCODE\)](http://www.wiki-kollmorgen.eu/wiki/DanMoBilder/file/s300700help/errcodes.htm) e STOPMODE (reazione a un segnale enable) determinano il comportamento dell'azionamento.

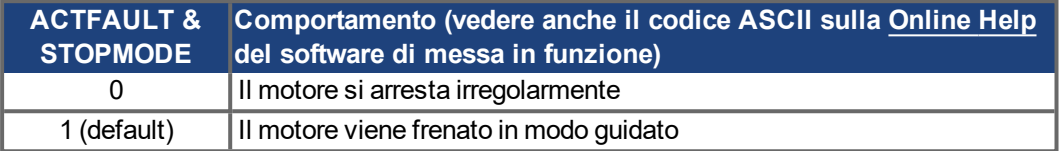

# **Comportamento in caso di caduta dell'alimentazione**

I servoamplificatori rilevano il guasto di una o più fasi di rete (alimentazione di potenza) attraverso un circuito integrato.

Il comportamento del servoamplificatore si imposta con l'ausilio del software di messa in funzione: sulla videata **Impostazioni di base**, alla voce **"Intervento in caso di perdita di una fase di rete**" [\(PMODE\)](http://www.wiki-kollmorgen.eu/wiki/DanMoBilder/file/s300700help/pmode.htm) selezionare:

- **Allarme**, se l'unità di controllo subordinante deve spegnere l'azionamento: la mancanza di una fase di rete viene segnalata come allarme (n05) e la corrente del motore viene limitata a 4A. Il servoamplificatore non viene disattivato. L'unità di controllo subordinante può portare a termine in modo mirato il ciclo in corso oppure avviare la procedura di spegnimento dell'azionamento. Inoltre ad esempio il messaggio d'errore "RETE-BTB, F16" viene settato su un'uscita digitale del servoamplificatore e analizzato dall'unità di controllo.
- **Messaggio d'errore**, se il servoamplificatore deve spegnere l'azionamento: l'assenza di una fase di rete viene segnalata come errore (F19). Il servoamplificatore viene disattivato e il contatto BTB si apre. Se le impostazioni non sono state modificate [\(ACTFAULT](http://www.wiki-kollmorgen.eu/wiki/DanMoBilder/file/s300700help/actfault.htm)=1), il motore viene frenato con la "RAMPA DI EMERGENZA" impostata.

### **Comportamento al raggiungimento della soglia di sottotensione**

Se il valore di tensione scende sotto la soglia inferiore (il valore dipende dal tipo di servoazionamento) nel circuito intermedio viene visualizzato l'errore "BASSA TENSIONE, F05". La reazione dell'azionamento dipende dall'impostazione di [ACTFAULT](http://www.wiki-kollmorgen.eu/wiki/DanMoBilder/file/s300700help/actfault.htm) /[STOPMODE](http://www.wiki-kollmorgen.eu/wiki/DanMoBilder/file/s300700help/stopmode.htm).

### **Comportamento con funzione "Freno di stazionamento" abilitata**

Se è stata abilitata la funzione freno di stazionamento i servoamplificatori dispongono di un ciclo separato per la disinserzione dello stadio finale  $(\rightarrow \# 34)$ . La disabilitazione del segnale enable determina l'intervento del freno elettrico. Come per tutti i circuiti elettronici, anche per il gruppo interno "Freno di stazionamento" occorre tenere conto di possibili malfunzionamenti. Il carico d'attaccatura (asce verticali) richiede un freno meccanico supplementare che deve essere azionato sicuro, per esempio via la carta di sicurezza S1-2.

### **Comportamento della funzione di sicurezza STO**

Grazie di funzione di sicurezza STO, dopo l'arresto dell'azionamento un componente elettronico interno provvede a disinserire l'alimentazione di potenza, in modo che l'albero di trasmissione non possa riavviarsi accidentalmente e garantisca così la sicurezza funzionale. L'impiego della funzione di sicurezza STO viene illustrato al paragrafo "Funzione di sicurezza STO" a pagina  $(\rightarrow \#43)$ .

### **7.7.1 Comportamento durante il funzionamento normale**

Il comportamento del servoamplificatore dipende sempre dalle impostazioni di vari parametri (ad esempio ACTFAULT, VBUSMIN, VEL0, STOPMODE e così via, vedere la [Online](http://www.wiki-kollmorgen.eu/wiki/DanMoBilder/file/s300700help/default.htm) Help). Il diagramma sottostante illustra la sequenza corretta da un punto di vista funzionale durante l'inserzione e la disinserzione del servoamplificatore.

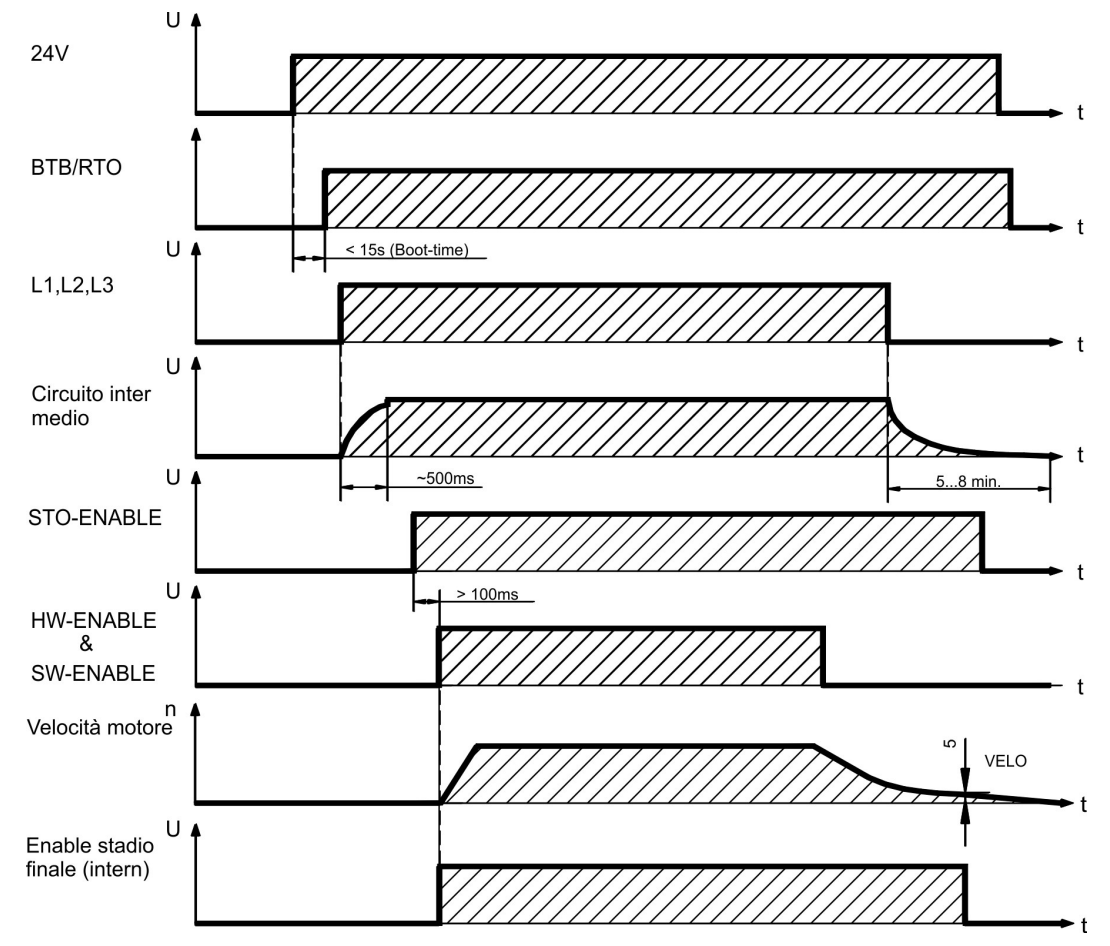

Se è stata selezionata la funzione "Freno" gli apparecchi dispongono di un ciclo separato per la disinserzione dello stadio finale ( $\rightarrow$  #34).

Con la funzione di sicurezza STO l'azionamento può essere disinserito in modo che l'albero di trasmissione soddisfi i requisiti di sicurezza funzionale  $(\rightarrow \# 43)$  $(\rightarrow \# 43)$ .

# **INFORMAZIONI**

Nel caso di una carta di sicurezza incorporata, l'aspettare il Ready Acknowledge (X30 Pin 16) della carta di sicurezza prima di permettere al servo amplificatore ancora.

# **7.7.2 Comportamento in caso di errore (con le impostazioni standard)**

Il comportamento del servoamplificatore dipende sempre dalle impostazioni di vari parametri (ad esempio ACTFAULT, VBUSMIN, VEL0, STOPMODE e così via, vedere la [Online](http://www.wiki-kollmorgen.eu/wiki/DanMoBilder/file/s300700help/default.htm) Help).

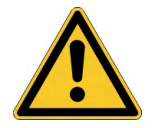

### **ATTENZIONE** Movimento incontrollato!

Alcuni errori (vedere [ERRCODE\)](http://www.wiki-kollmorgen.eu/wiki/DanMoBilder/file/s300700help/errcodes.htm) comportano l'immediata disattivazione dello stadio finale, indipendentemente dall'impostazione di [ACTFAULT.](http://www.wiki-kollmorgen.eu/wiki/DanMoBilder/file/s300700help/actfault.htm) Pericolo di lesioni in fase di arresto per inerzia non comandato dell'azionamento. Per la sicurezza funzionale è necessario utilizzare un freno meccanico aggiuntivo comandato in sicurezza.

Lo schema illustra il ciclo di avvio e il ciclo dell'unità di controllo interna del S700 in caso di superameto della temperatura motore elevato, quando i parametri sono impostati sui valori standard. L'errore F06 non determina l'immediata disinserzione dello stadio finale, con ACTFAULT=1 si innesca quindi una frenata di emergenza controllata.

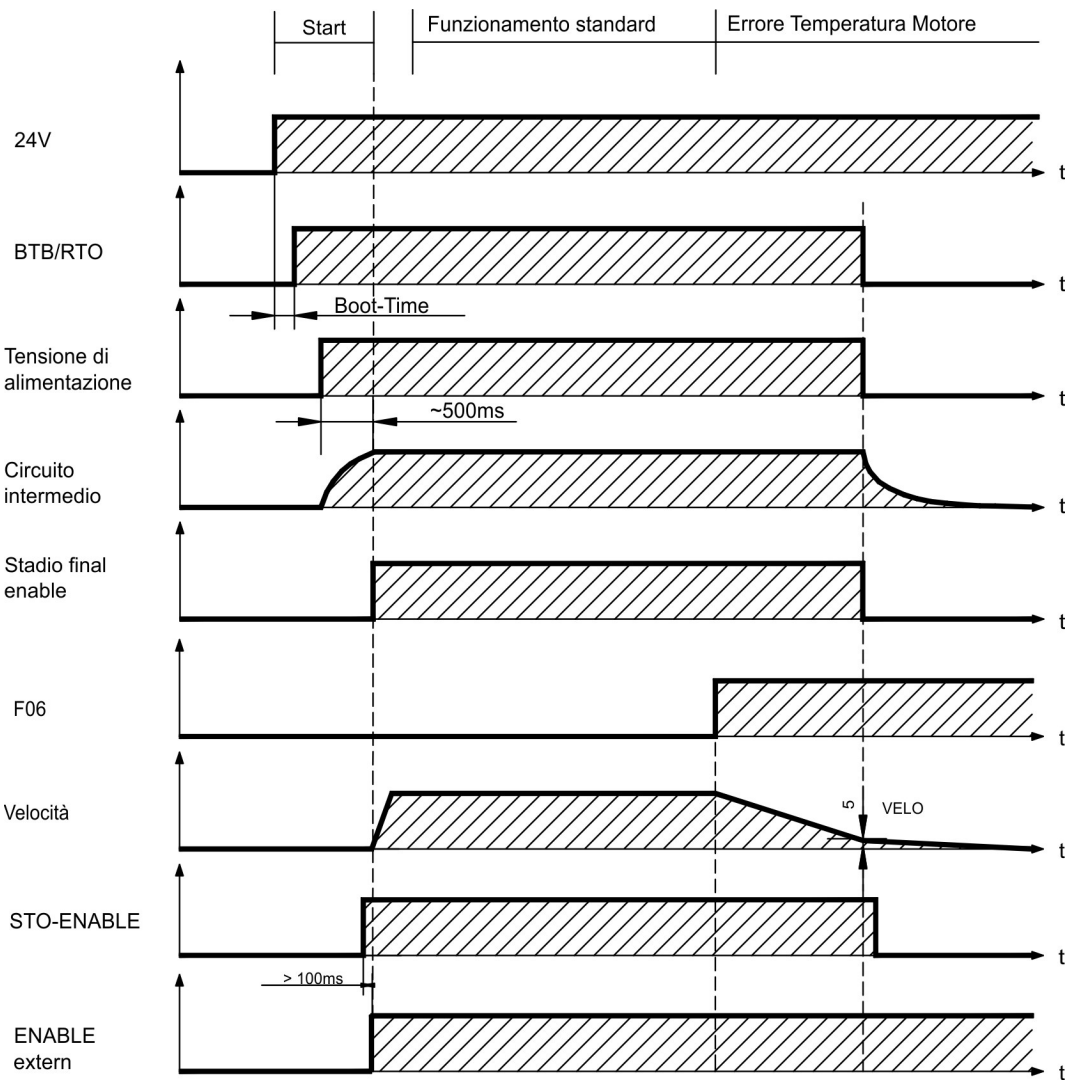

(F06 = messaggi d'errore "Temperatura motore")

Anche senza l'intervento di un'unità di controllo esterna (nell'esempio il segnale enable rimane attivo), al rilevamento di un errore, se le impostazioni non sono state modificate (ACTFAULT=1) il motore viene immediatamente frenato con la rampa di emergenza.

Nel caso di una carta di sicurezza incorporata, l'aspettare il Ready Acknowledge (X30 Pin **INFORMAZIONI** 16) della carta di sicurezza prima di permettere al servo amplificatore ancora.

# **7.8 Funzione di arresto, arresto/spegnimento d'emergenza a EN 60204**

Grazie al funzione di sicurezza STO omologato ( $\rightarrow$  #43), dopo l'arresto dell'azionamento un componente elettronico interno provvede a disinserire l'alimentazione di potenza (assenza di coppia), in modo che l'albero di trasmissione non possa riavviarsi accidentalmente e garantisca così la sicurezza funzionale (fino a SIL CL3 a norma EN 62061, PLe a norma EN 13849-1).

L'installazione della scheda di espansione "Safety" garantisce funzioni di azionamento sicure ai sensi della norma EN 61508 ( $\rightarrow$  #157).

Per eseguire gli arresti e arresti di emergenza nelle categorie indicate i parametri "STOPMODE" e "ACTFAULT" devono essere impostati su 1. Se necessario modificare i parametri dalla finestra Terminale del software di messa in funzione e salvare i dati nella EEPROM.

Gli esempi per l'esecuzione possono essere trovati nel KDN alla pagina [Stop](https://www.kollmorgen.com/en-us/developer-network/stop-and-emergency-stop-function/) and [Emergency](https://www.kollmorgen.com/en-us/developer-network/stop-and-emergency-stop-function/) Stop Function.

### **7.8.1 Arresto**

La funzione di arresto serve a fermare la macchina in modo regolare. Le funzioni di arresto sono definite dalla norma EN 60204.

### **Categoria 0:**

Sspegnimento mediante disinserzione immediata dell'alimentazione elettrica diretta agli azionamenti della macchina (vale a dire un arresto non comandato). Per questo scopo, la funzione STO può essere utilizzata STO  $(\rightarrow$  #43),

### **Categoria 1:**

Arresto comandato, in cui l'alimentazione elettrica diretta agli azionamenti della macchina viene mantenuta per la funzione di arresto; l'alimentazione elettrica si interrompe solo a macchina ferma.

### **Categoria 2:**

Spegnimento comandato in cui l'alimentazione elettrica diretta agli azionamenti della macchina viene mantenuta.

Per stabilire la categoria di arresto occorre effettuare una valutazione di rischio della macchina e prevedere opportune misure atte a garantire uno spegnimento sicuro.

Le funzioni di arresto delle categorie 0 e 1 devono essere attive a prescindere dal modo di funzionamento, e in ogni caso un arresto di categoria 0 deve avere la priorità. Le funzioni di arresto devono essere realizzate mediante interruzione del relativo circuito e sono prioritarie rispetto alle funzioni di avvio ad esse associate.

Se necessario, prevedere la possibilità di collegare dispositivi di protezione ed asservimenti. In caso di necessità la funzione di arresto deve segnalare il proprio stato all'unità logica di controllo. Il reset della funzione di arresto non deve provocare situazioni pericolose.

Gli esempi per l'esecuzione possono essere trovati nel KDN alla pagina [Stop](https://www.kollmorgen.com/en-us/developer-network/stop-and-emergency-stop-function/) and [Emergency](https://www.kollmorgen.com/en-us/developer-network/stop-and-emergency-stop-function/) Stop Function.

# **7.8.2 Arresto d'emergenza**

La funzione di arresto di emergenza si usa per l'arresto più rapido possibile della macchina in una situazione di pericolo. La funzione di arresto di emergenza è definita da EN 60204.I principi dei sistemi di arresto di emergenza e gli aspetti funzionali sono stabiliti in ISO 13850.

La funzione di arresto di emergenza può essere attivata manuale da una sola persona, per es. con l'ausilio di un interruttore a pressione con apertura forzata (tasto rosso su sfondo giallo). Deve essere del tutto funzionante e disponibile in qualsiasi momento. L'operatore deve sapere immediatamente come azionare questo meccanismo (senza consultare istruzioni o riferimenti).

Stabilire la categoria di arresto por arresto di emergenza valutando i rischi della macchina. **INFORMAZIONI** 

Oltre ai requisiti per l'arresto, l'arresto di emergenza deve soddisfare i seguenti requisiti:

- l'arresto di emergenza deve avere la priorità rispetto a tutte le altre funzioni e comandi in qualsiasi situazione di funzionamento
- L'alimentazione di eventuali elementi di azionamento che potrebbero causare situazioni di pericolo deve essere interrotta il prima possibile senza provocare altri pericoli (categoria di arresto 0, per es. con STO) oppure essere gestita in modo che il movimento pericoloso venga fermato il prima possibile (categoria di arresto 1).
- $\bullet$  il ripristino non deve provocare un riavvio.

Gli esempi per l'esecuzione possono essere trovati nel KDN alla pagina Stop and [Emergency](https://www.kollmorgen.com/en-us/developer-network/stop-and-emergency-stop-function/) Stop [Function.](https://www.kollmorgen.com/en-us/developer-network/stop-and-emergency-stop-function/)

# **7.8.3 Spegnimento d'emergenza**

La funzione di spegnimento di emergenza viene utilizzata per disattivare l'alimentazione elettrica della macchina e impedire rischi derivanti dall'energia elettrica (per es. scosse elettriche). Gli aspetti funzionali dello spegnimento di emergenza sono stabiliti in IEC 60364- 5-53.

Lo spegnimento di emergenza viene attivato manualmente da una sola persona, per es. con l'ausilio di un interruttore a pressione con apertura forzata (tasto rosso su sfondo giallo).

I risultati di una valutazione dei rischi della macchina stabiliscono la necessità o meno di **INFORMAZIONI** uno spegnimento di emergenza.

> Lo spegnimento di emergenza si ottiene disattivando l'alimentazione elettrica con apparecchi di commutazione elettromeccanici. Ciò comporta un arresto della categoria 0. Se questa categoria di arresto non è consentita per la macchina in questione, occorre garantire in altro modo lo spegnimento di emergenza (per es. protezione da contatto diretto).

# <span id="page-42-0"></span>**7.9 Funzione di sicurezza STO**

Una delle funzioni principali consta nella protezione contro il riavvio accidentale degli azionamenti, finalizzata alla sicurezza funzionale. Il servo amplificatore S700 offre, anche nella versione di base, una funzione a due vie di STO (**S**afe **T**orque **O**ff). La funzione blocca gli impulsi di accensione dei transistor dello stadio finale (blocco impulsi).

### **Vantaggi del sistema di protezione STO:**

- il circuito intermedio rimane in carica in quanto il circuito principale resta attivo;
- viene inserita solo una bassa tensione, quindi i contatti non si usurano;
- il dispendio in termini di cablaggio è molto ridotto
- sono possibili implementazioni di architteture a singolo e doppio canale.
- Soluzioni SIL2 o SIL3 possibili

La funzione di sicurezza STO corrisponde alla categoria di arresto 0 (arresto non comandato) secondo EN 60204-1. La funzione di sicurezza STO può essere azionata a partire dai relè esterni di sicurezza, a partire da un controllo esterno di sicurezza (uscita a semiconduttore o contatto determinato) o a partire dalla carta di sicurezza incorporata S1-2 ( $\rightarrow$  #159) o S2-2  $(→ # 157)$  $(→ # 157)$ 

Il concetto di sicurezza STO è certificato dal TÜV. Il livello di sicurezza certificato della funzione "Safe Torque OFF" è SIL CL3 con riferimento alla norma EN62061 e PLe con riferimento alla norma EN13849-1.

### **INFORMAZIONI**

Le soluzioni SIL2/PLd possono prevedere sistemi di comando a uno o due canali con dispositivi di commutazione di sicurezza semplici.

Per una soluzione SIL3/PLe occorre un dispositivo di commutazione di sicurezza che, analizzando il segnale di feedback, controlli periodicamente la sicurezza operativa del blocco impulsi.

# **7.9.1 Caratteristice relative alla funzione di sicurezza**

I parametri caratteristici che descrivono la funzione di sicurezza sono SIL CL, PFHD e TM.

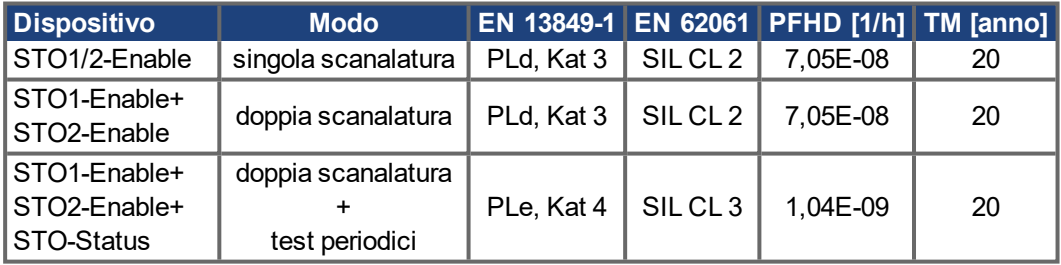

# **7.9.2 Indicazioni di sicurezza**

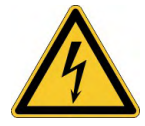

# **AVVERTENZA** Alta tensione elettrica!

Sussiste un pericolo di scossa elettrica e lesioni personali. Il blocco riavvio STO non implica una separazione elettrica dall'uscita di potenza. Se è necessario accedere ai terminali di potenza del motore,

- scollegare il servoamplificatore dall'alimentazione di rete tenendo
- conto del tempo che il circuito intermedio impiega a scaricarsi.

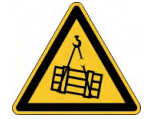

**AVVISO** 

## **AVVERTENZA** Nessun potere frenante!

Se il carico non è bloccato adeguatamente possono verificarsi lesioni gravi al personale. Il servoamplificatore non può trattenere il carico mentre il blocco STO è attivo.

Utilizzare un blocco meccanico di sicurezza aggiuntivo (ad esempio, mediante un freno di stazionamento del motore).

# **ATTENZIONE** Movimenti non controllati!

Rischio di lesioni. Quando la funzione STO è abilitata rimuovendo il 24VDC dal ingresso STO-Enable, il motore rallenterà senza controllo e il servoamplificatore mostrerà l'errore F27 sul displays. A quel punto non si ha alcuna possibilità di frenare l'azionamento in modo controllato.

Frenare controllata l'azionamento e rimuovere il +24V dall'ingresso STO-ENABLE con un leggero ritardo

#### **AVVISO** Controllo a singolo canale:

Se l'STO è attivato automaticamente da un sistema di controllo, porre attenzione chel'uscita sia monitorata per prevenire possibili malfunzionamenti. Poichè l'STO è utilizzato con una archittetura a singolo canale, abilitazioni errate non saranno riconosciute.

# Frenare controllato:

Rispettare le sequenze qui descritte quando si utilizza l'STO:

- 1. frenare l'azionamento in modo regolato (valore nominale velocità = 0V);
- 2. in caso di velocità = 0 min-1, disabilitare il servoamplificatore (enable = 0V);
- 3. in caso di carico sospeso, bloccare l'azionamento anche meccanicamente;
- 4. attivare la funzione STO (STO1-Enable e STO2-Enable = 0V).

# **7.9.3 Uso conforme STO**

La funzione di sicurezza STO contro il riavvio accidentale del macchinario ha esclusivamente la funzione di impedire il riavvio di un azionamento per garantire la sicurezza funzionale.

- A questo scopo il circuito di sicurezza deve soddisfare i requisiti di sicurezza delle norme EN 60204, EN 12100, EN 62061 e EN 13849-1.
- Per ottenere la classificazione PL o SIL CL 3 è necessario verificare periodicamente la sicurezza operativa del blocco impulsi mediante analisi del segnale di feedback trasmesso dall'unità di controllo di sicurezza
- Per ottenere la classificazione PL o SIL CL 3 è necessario verificare periodicamente la sicurezza operativa del blocco impulsi mediante analisi del segnale di feedback trasmesso dall'unità di controllo di sicurezza ( $\rightarrow$  #53).

### **7.9.4 Uso conforme vietato STO**

La funzione di sicurezza STO contro il riavvio accidentale del macchinario non può essere utilizzato se l'azionamento deve essere arrestato per i seguenti motivi:

- 1. Interventi di pulizia, manutenzione e riparazione, lunghe pause di esercizio: l'intero impianto deve essere spento e bloccato dal personale (interruttore generale).
- 2. Situazioni di spegnimento d'emergenza: il contattore di rete viene disinserito (tasto di spegnimento d'emergenza).

### <span id="page-44-0"></span>**7.9.5 Luogo di installazione**

Poiché il regolatore rientra nel grado di protezione IP20, il luogo di installazione va scelto in modo che anche l'ambiente circostante garantisca un funzionamento sicuro del servoamplificatore. Il luogo di installazione deve essere conforme almeno al grado di protezione IP54.

### <span id="page-44-1"></span>**7.9.6 Cablaggio**

Se il cablaggio di STO si trova all'esterno del luogo di installazione (IP54), i cavi devono essere posati in modo duraturo (fisso), protetti da danni esterni (per es. con una canalina), inseriti in guaine diverse o protetti uno a uno da collegamento a terra. Se il cablaggio è all'interno del luogo di installazione stabilito, deve essere effettuato nel rispetto di quanto indicato nella norma EN 60204-1.

# **7.9.7 Dati tecnici**

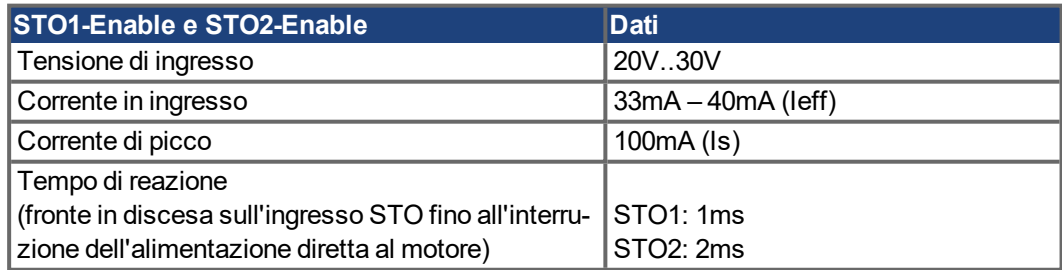

# <span id="page-45-0"></span>**7.9.8 Configurazione dei collegamenti**

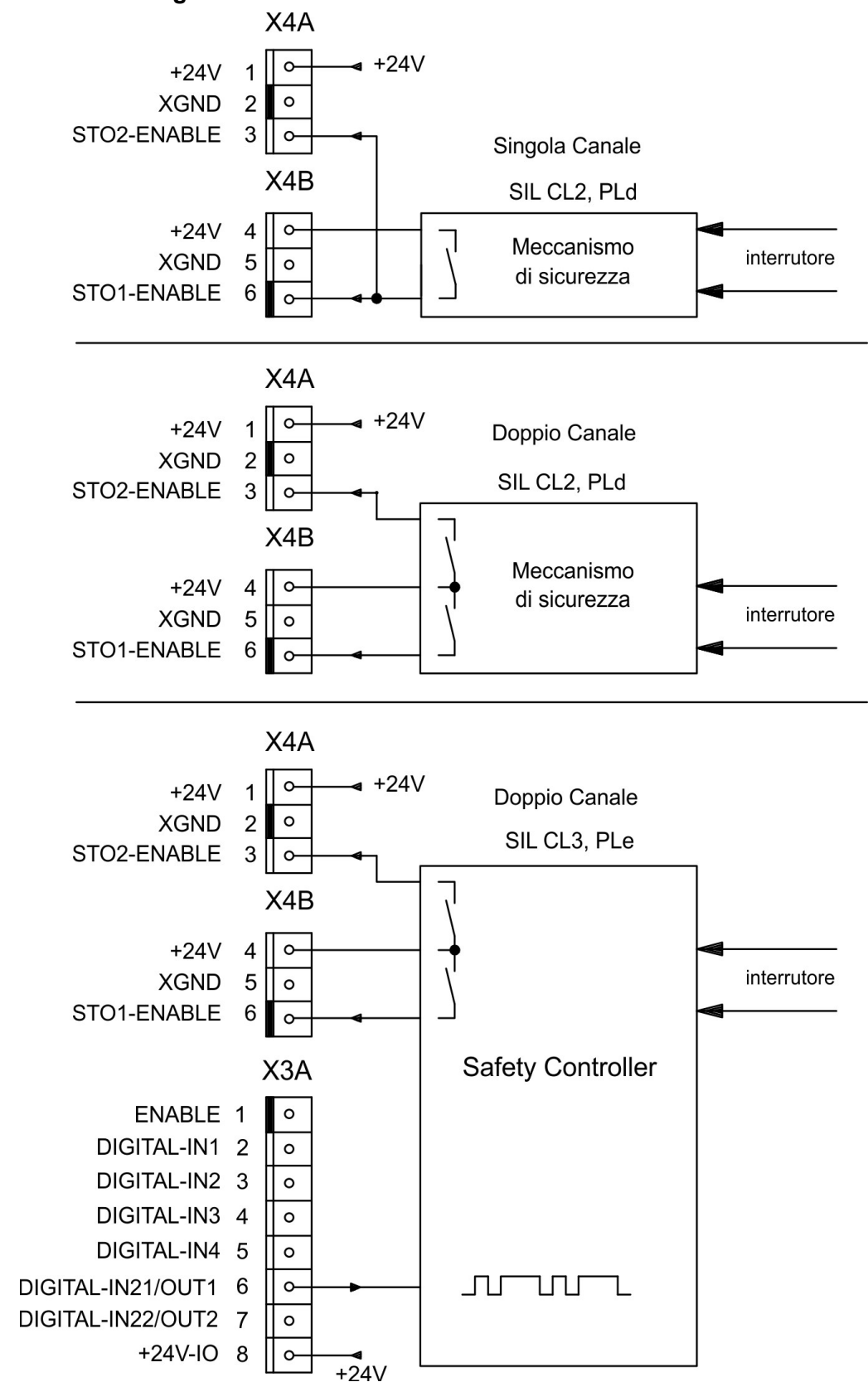

SIL CL3/PLe richiede il controllo periodico della serratura della fase dell'uscita. Di **INFORMAZIONI** conseguenza la condizione deve essere collegata ad una delle uscite digitali DIGITAL-OUT1 o a 2 (X3A/6 o X3A/7) con l'ordine OxMODE70 di ASCII.

# **7.9.9 Descrizione dell funzionamento**

In caso di utilizzo della funzione di sicurezza STO, l'ingressi STO1-Enable e STO2-Enable deve essere collegato con l'uscita di un'unità di controllo o di un relè di sicurezza che soddisfino almeno i requisiti della SIL CL2 a norma EN 62061 e PLd a norma EN 13849-1. (Fare riferimento allo schema collegamenti ( $\rightarrow$  #49)).

Qui di seguito sono riportati gli stati che il servoamplificatore può assumere se collegato al sistema di protezione contro il riavvio accidentale STO:

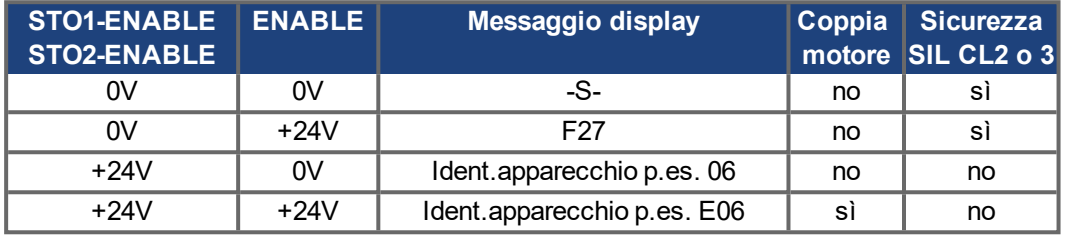

# **Comando a un canale SIL CL2/PLd**

Quando la funzione di sicurezza STO (SIL2/PLd) viene controllata con comando a un canale, entrambe le linee di disinserzione STO1-Enable e STO2-Enable vengono commutate da un'uscita di un dispositivo di commutazione di sicurezza (ad esempio un relè di sicurezza), vedere l'esempio a pagina ( $\rightarrow$  #49).

Se si utilizza il singolo canale, l'STO, porre attenzione che l'uscita del sistema di controllo sia monitorata per prevenire possibili malfunzionamenti.

### **Comando a due canali SIL CL2/PLd**

Quando la funzione di sicurezza STO (SIL2/PLd) viene controllata con comando a due canali, le linee di disinserzione STO1-Enable e STO2-Enable vengono commutat separatamente da due uscite di un dispositivo di commutazione di sicurezza (ad esempio un relè di sicurezza), vedere l'esempio a pagina ( $\rightarrow$  #50).

### **Comando a due canali SIL CL3/PLe**

Quando la funzione di sicurezza STO viene controllata con comando a due canali, le linee di disinserzione STO1-Enable e STO2-Enable vengono commutate separatamente da due uscite di un'unità di controllo di sicurezza, vedere l'esempio a pagina (→ [# 51\).](#page-50-0)

Per ottenere la classificazione PL o SIL CL 3 è necessario verificare periodicamente la sicurezza operativa del blocco impulsi mediante analisi del segnale di feedback trasmesso dall'unità di controllo di sicurezza ( $\rightarrow$  #53). Il segnale di feedback viene portato su una delle uscite digitali DIGITAL-OUTx ((X3A/6 o X3A/7, (➜ [# 105\)\)](#page-104-0) dell'S700 con il comando ASCII OxMODE70.

### **AVVISO**

Nel cablare l'ingressi STO all'interno del luogo di installazione occorre considerare che sia i cavi utilizzati che il luogo stesso devono soddisfare i requisiti della EN 60204-1.

Se il cablaggio è realizzato all'esterno del luogo di installazione, deve essere posato in modo duraturo e protetto da danneggiamenti esterni ( $\rightarrow$  #45).

### **INFORMAZIONI**

Se un'applicazione non richiede la funzione di sicurezza STO, ingressi STO1-ENABLE e STO2-ENABLE deve essere collegato direttamente a +24 V DC. In tal modo si esclude il sistema di protezione contro il riavvio accidentale che quindi non può essere utilizzato. Il servoamplificatore non può essere utilizzato come componente di sicurezza riferirsi allaEC Direttiva Macchine.

### **7.9.9.1 Ciclo sicuro**

Se un'applicazione richiede una frenata controllata prima dell'utilizzo del sistema di protezione contro il riavvio accidentale, occorre frenare l'azionamento e separare l'ingressi STO da +24VCC con un leggero ritardo.

- 1. Portare il motore in posizione di riposo in modo controllato, valore teorico del numero di  $giri = 0$
- 2. Se numero di giri=0, tensione per Enable = 0 V
- 3. In caso di carico sospeso, bloccare l'azionamento anche meccanicamente
- 4. Attivare sistema di protezione contro il riavvio accidentale, tensione per STO1-Enable e STO2-Enable = 0 V

Il diagramma indica come si deve utilizzare STO contro il riavvio accidentale, al fine di consentire un arresto sicuro dell'azionamento e un corretto funzionamento del servoamplificatore.

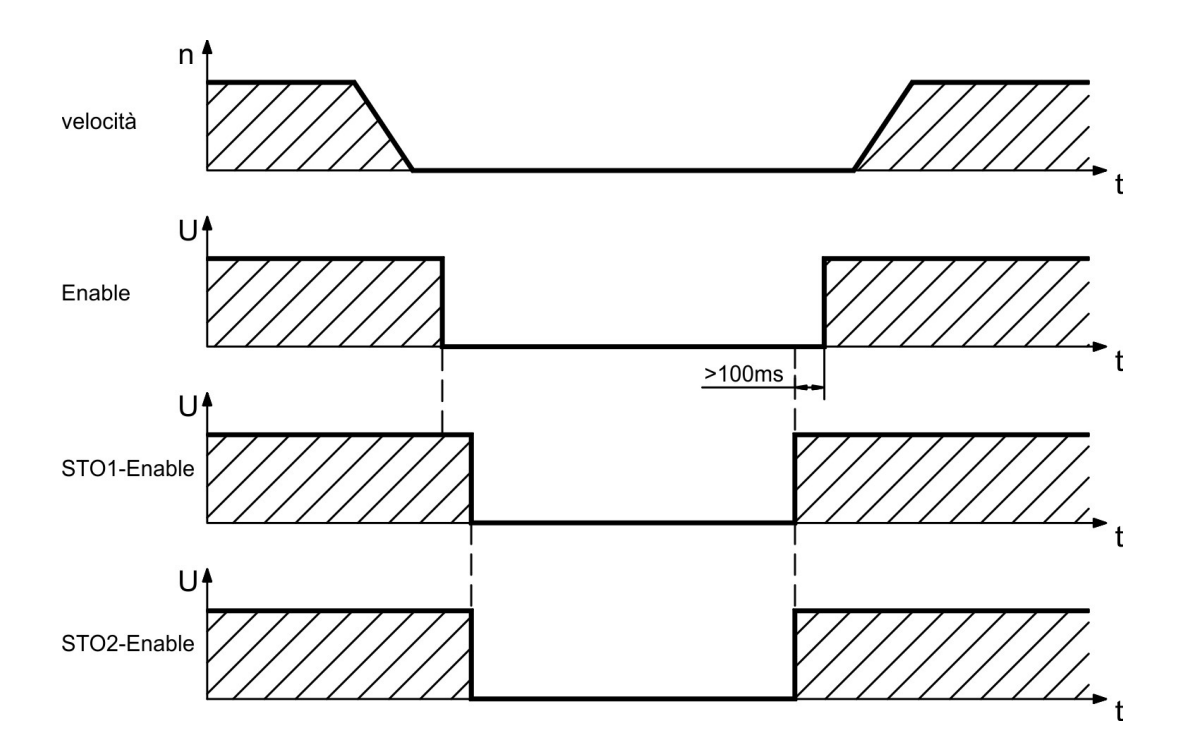

### <span id="page-48-0"></span>**7.9.9.2 Circuito elettrico di comando singola scanalatura SIL2/PLd (esempio)**

L'esempio mostra lo schema elettrico di un asse con un circuito di arresto di emergenza. La funzione STO dell'azionamento viene attivata da una porta di protezione. La disinserzione è monocanale. I dispositivi di commutazione di sicurezza utilizzati nell'applicazione esemplificata sono della ditta Pilz e risultano conformi almeno alla classificazione PLd secondo EN 13849-1. Per ulteriori informazioni su tali dispositivi rivolgersi alla ditta Pilz. Si possono impiegare dispositivi di commutazione di sicurezza di altre marche, purché anch'essi siano conformi alla classificazione PLd secondo EN 13849-1 oppure SIL CL2 secondo EN 62061.

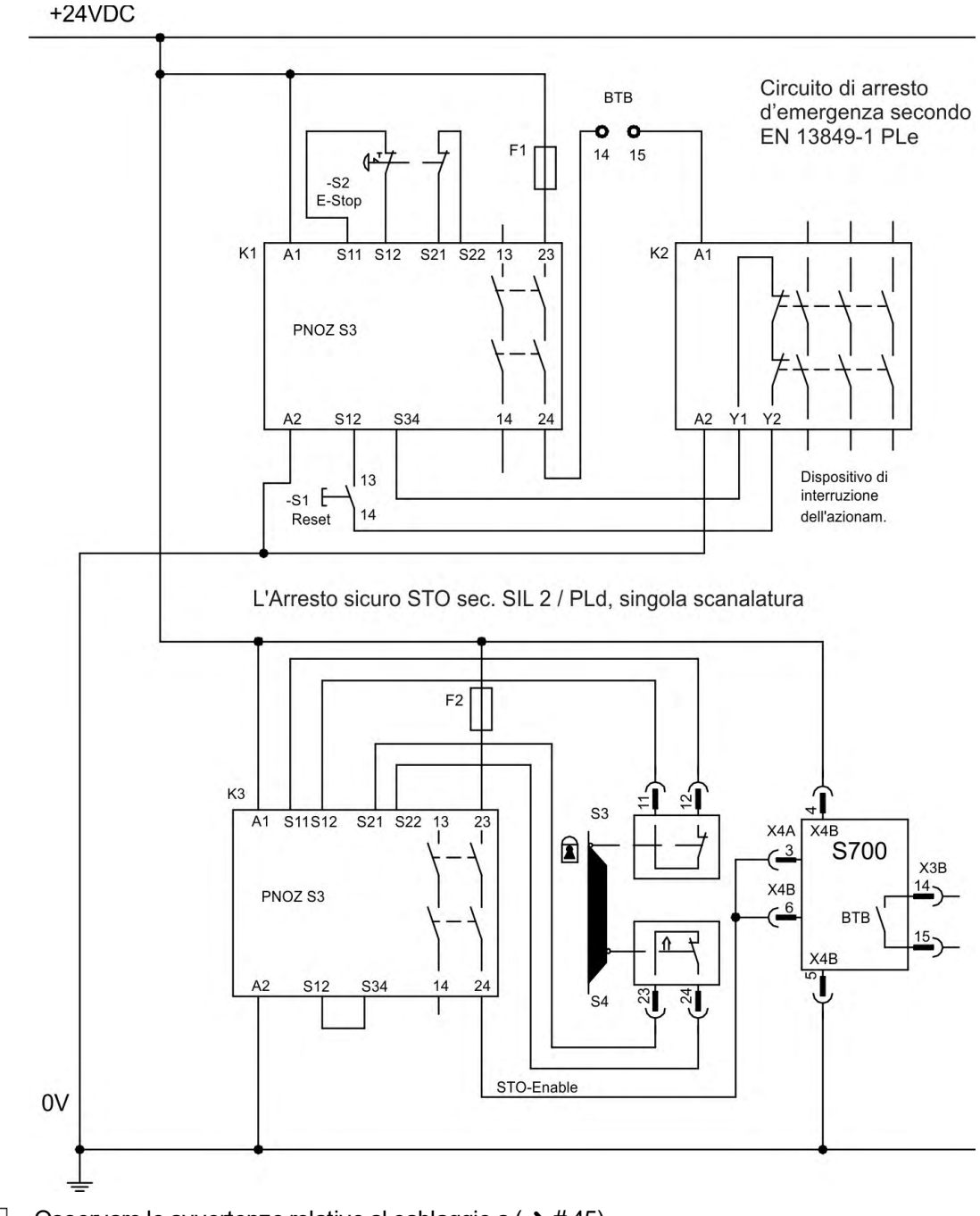

**INFORMAZIONI** 

Osservare le avvertenze relative al cablaggio a  $(\rightarrow \# 45)$  $(\rightarrow \# 45)$ 

### <span id="page-49-0"></span>**7.9.9.3 Circuito elettrico di comando doppia scanalatura SIL2/PLd (esempio)**

L'esempio mostra lo schema elettrico di un asse con un circuito di arresto di emergenza. La funzione STO dell'azionamento viene attivata da una porta di protezione. La disinserzione è bicanale. I dispositivi di commutazione di sicurezza utilizzati nell'applicazione esemplificata sono della ditta Pilz e risultano conformi almeno alla classificazione PLd secondo EN 13849- 1. Per ulteriori informazioni su tali dispositivi rivolgersi alla ditta Pilz. Si possono impiegare dispositivi di commutazione di sicurezza di altre marche, purché anch'essi siano conformi alla classificazione PLd secondo EN 13849-1 oppure SIL CL2 secondo EN 62061.

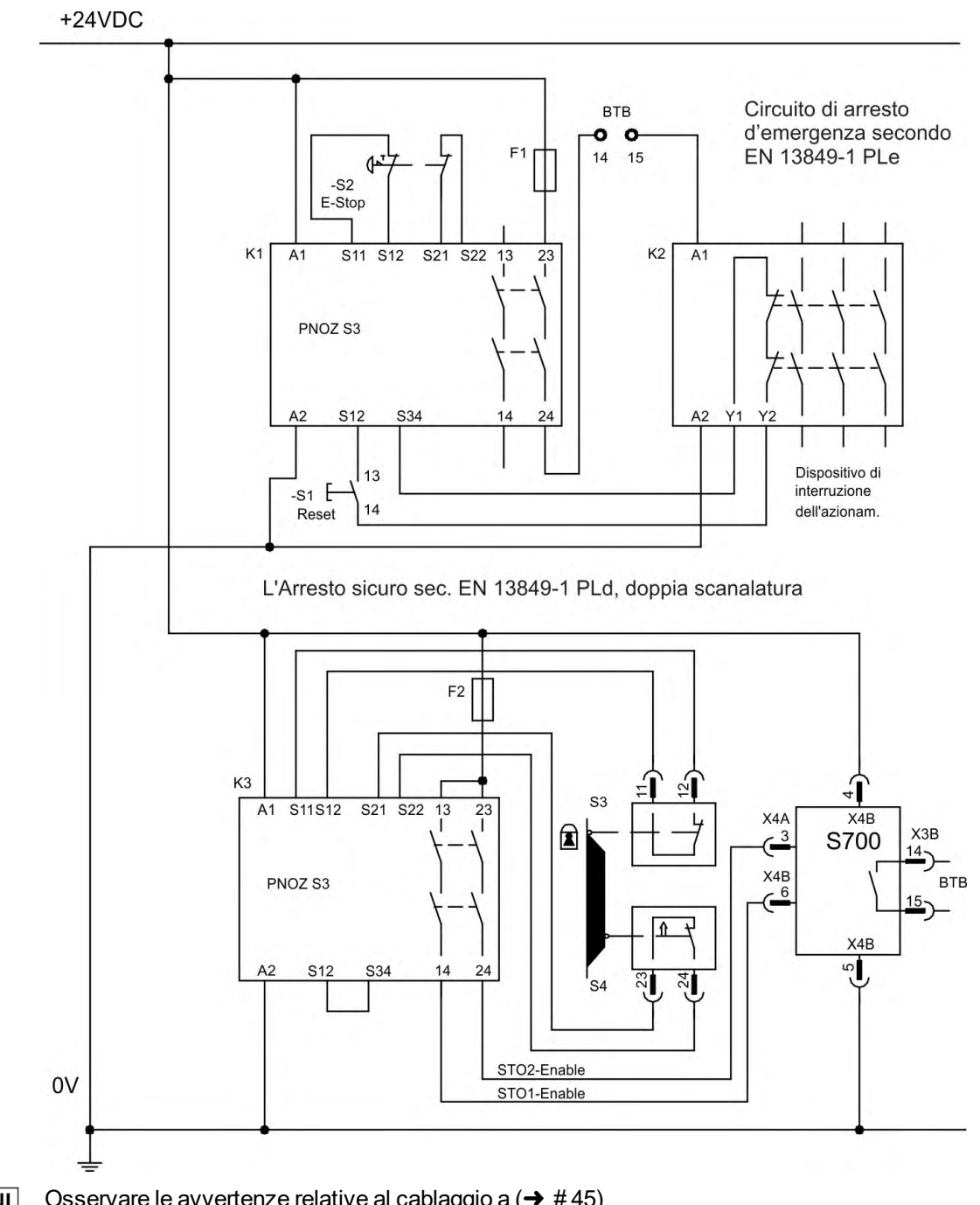

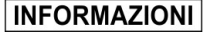

Osservare le avvertenze relative al cablaggio a  $(\rightarrow \#45)$ 

### <span id="page-50-0"></span>**7.9.9.4 Circuito elettrico di comando doppia scanalatura SIL3/PLe (esempio)**

L'esempio mostra lo schema elettrico di un asse con un circuito di arresto di emergenza. La funzione STO dell'azionamento viene attivata da una porta di protezione. La disinserzione è bicanale. La sicurezza operativa del blocco impulsi deve essere controllata periodicamente tramite valutazione del feedback dell'unità di controllo di sicurezza.I dispositivi di commutazione di sicurezza utilizzati nell'applicazione esemplificata sono della ditta Pilz e risultano conformi almeno alla classificazione PLd secondo EN 13849-1. Per ulteriori informazioni su tali dispositivi rivolgersi alla ditta Pilz. Si possono impiegare dispositivi di commutazione di sicurezza di altre marche, purché anch'essi siano conformi alla classificazione PLd secondo EN 13849-1 oppure SIL CL2 secondo EN 62061.

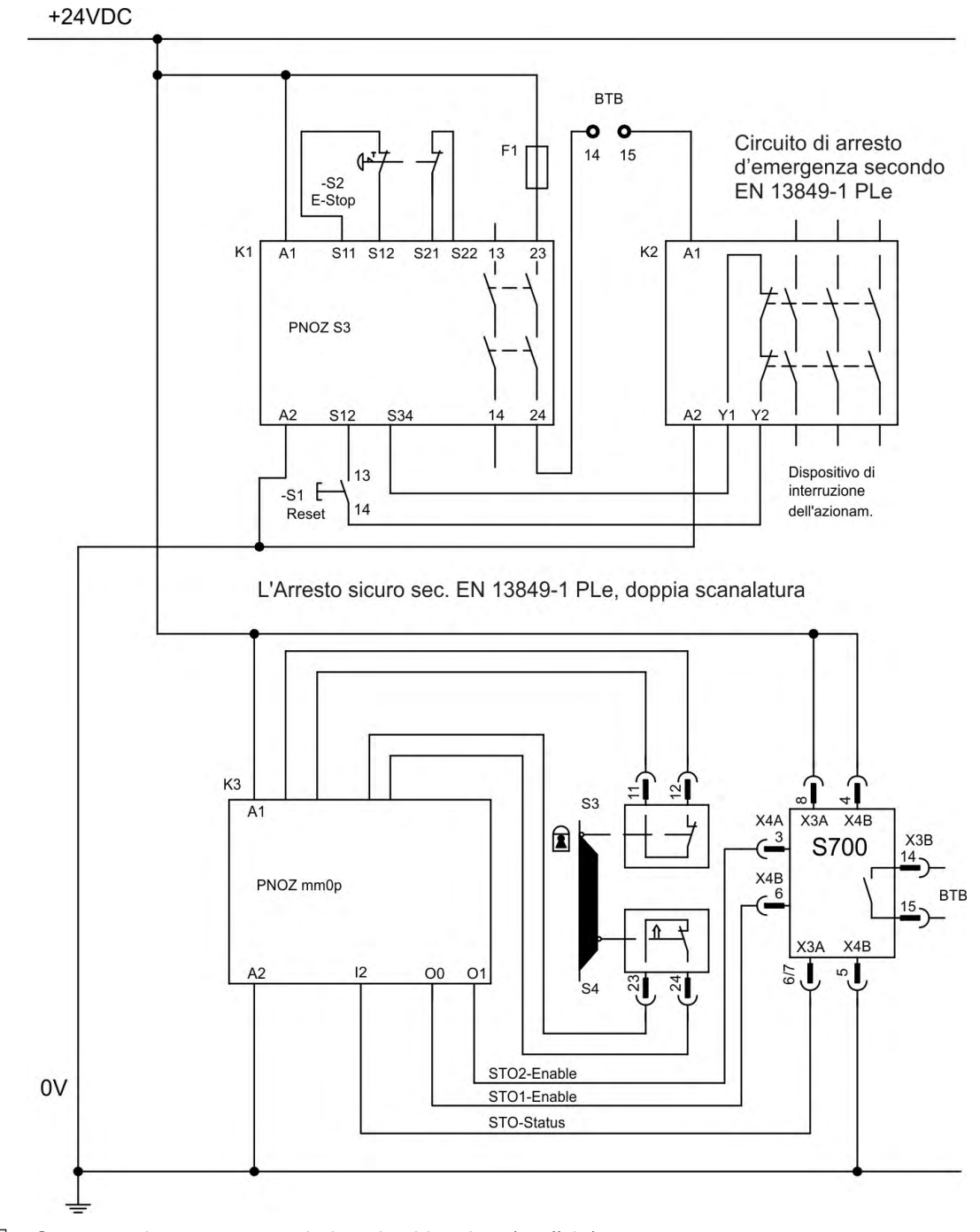

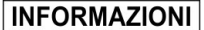

Osservare le avvertenze relative al cablaggio a  $(\rightarrow \#45)$ 

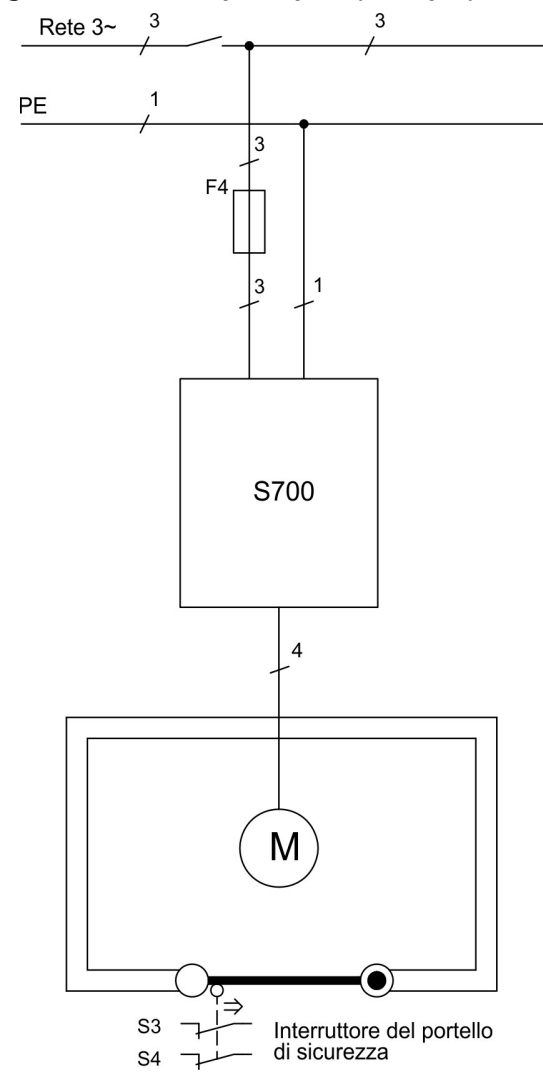

**7.9.9.5 Schema generale circuito principale (esempio)**

### **7.9.10 Collaudo funzionale**

### **7.9.10.1 Singola / doppia scanalatura, SIL CL2 / PLd**

**AVVISO** 

Alla prima messa in funzione, dopo ogni intervento sul cablaggio dell'impianto o dopo la sostituzione di uno o più componenti, occorre verificare il funzionamento del STO.

### **1. Metodo:**

- 1. Spegnere l'azionamento con valore teorico 0, lasciare "enabled" (abilitati) i servoamplificatori (Enable=24V). **PERICOLO: Non entrare nell'area protetta!**
- 2. Attivare il sistema di protezione STO1-Enable e STO2-Enable contro il riavvio accidentale, ad es. aprendo la porta di protezione. (X4A/3=0V e X4B/6=0V)

Comportamento corretto: Il contatto BTB si deve aprire, il contattore di rete si deve diseccitare e il regolatore deve segnalare l'errore F27.

### **2. Metodo:**

- 1. Spegnere l'azionamento con valore teorico 0, bloccare i servoamplificatori (Enable=0V).
- 2. Attivare il sistema di protezione STO1-Enable e STO2-Enable contro il riavvio accidentale, ad es. aprendo la porta di protezione. (X4A/3=0V e X4B/6=0V).

Comportamento corretto: Sul display deve comparire -**S**-.

### <span id="page-52-0"></span>**7.9.10.2 Doppia scanalatura SIL CL3 / PLe**

### **AVVISO**

Per ottenere la classificazione PLe/SIL CL 3 è necessario verificare periodicamente la sicurezza operativa del blocco impulsi mediante analisi del segnale di feedback trasmesso dall'unità di controllo di sicurezza:

- all'avviamento dell'impianto;
- al riavvio dopo intervento di un dispositivo di sicurezza;
- almeno ogni 8 ore ad opera del conduttore,

che dovrà commutare gli ingressi STO1-ENABLE e STO2-ENABLE alternativamente in base a una sequenza di prova definita. Lo stato del blocco impulsi è segnalato da un'uscita digitale dell'S700 e viene valutato da un'unità di controllo di sicurezza.

La sequenza della verifica funzionale del blocco impulsi deve svolgersi secondo lo schema illustrato di seguito.

Condizione preliminare per iniziare la sequenza di prova:

- $\bullet$  macchina pronta BTB/RTO = 1;
- $\bullet$  segnale di consenso ENABLE = 0;
- STO1-ENABLE e STO2-ENABLE = 0

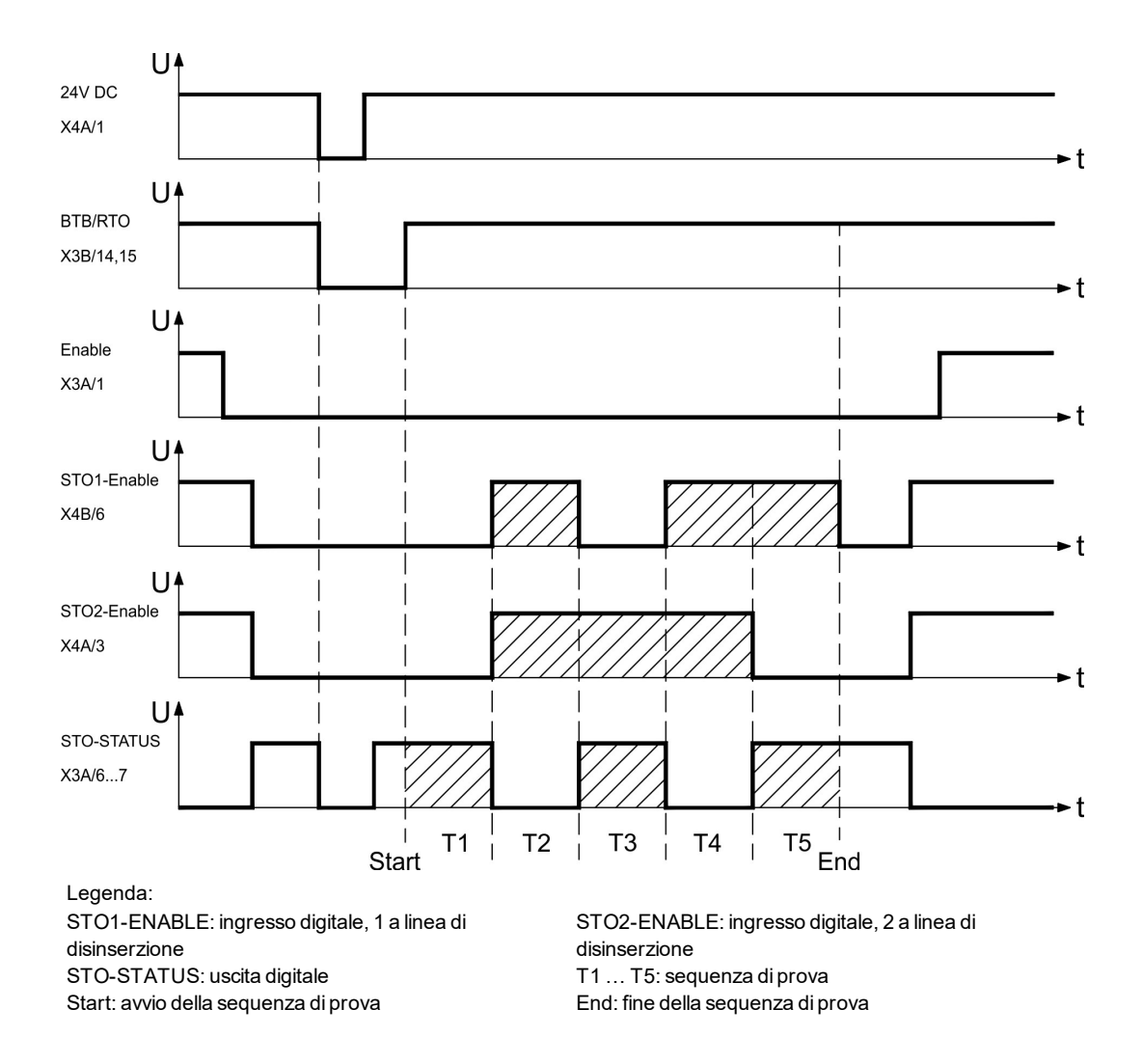

# <span id="page-53-0"></span>**7.10 Protezione dal contatto accidentale**

# **7.10.1 Corrente di dispersione**

La corrente di dispersione (Idisp) sul conduttore della terra di protezione (PE) deriva dalla somma delle correnti di dispersione delle apparecchiature e del cavo. L'andamento della frequenza della corrente di dispersione corrisponde all'insieme di diverse frequenze, mentre gli interruttori di sicurezza per le correnti di guasto valutano prevalentemente la corrente a 50 Hz. I nostri cavi a bassa capacità permettono di calcolare lo stadio finale della Idisp con una tensione di rete di 400 V, in funzione della frequenza, con la formula empirica:

**Idisp= n x 20mA + L x 1mA/m con stadio finale a frequenza di clock di 8 kHz Idisp = n x 20mA + L x 2mA/m con stadio finale a frequenza di clock di 16 kHz** (dove Idisp = corrente di dispersione, n = numero degli amplificatori, L = lunghezza del cavo motore) Con tensioni di rete diverse la Idisp varia proporzionalmente alla tensione. Esempio: 2 servoamplificatori + cavo motore da 25 m con frequenza di clock di 8 kHZ: 2 x 20mA + 25m x 1mA/m = 65mA = Idisp

Dal momento che la corrente di dispersione verso la terra di protezione supera i 3,5 mA, **INFORMAZIONI** conformemente a EN 61800-5-1 occorre raddoppiare il collegamento di terra oppure utilizzare un cavo di allacciamento con sezione >10mm². Per rispondere a questo requisito usare i morsetti PE oppure il dispersore di terra.

Queste contromisure consentono di contenere Idisp entro livelli minimi.

- Ridurre la lunghezza dei cavi motore
- Usare cavi a bassa capacità (→ #63)
- Eliminare i filtri EMC esterni (il S700 integra filtri)

# **7.10.2 Interruttori di sicurezza per le correnti di guasto (FI)**

Secondo quanto espresso dalle normative EN 60364-4-41 sulle installazioni elettriche negli edifici ed EN 60204 in materia di equipaggiamento elettrico dei macchinari è possibile impiegare un interruttore di sicurezza per le correnti di guasto (in seguito definito FI) se si garantisce il rispetto delle disposizioni applicabili.

S700 è un sistema trifase con ponticelli B6 che richiede l'impiego di FI a sensibilità universale, in grado di rilevare anche eventuali correnti di guasto continue.

### **Correnti di guasto misurate con FI:**

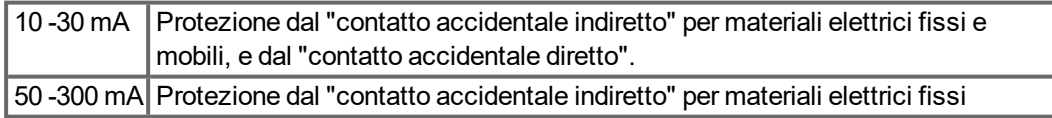

### Per la protezione dal contatto accidentale diretto consigliamo (cavi motore di lunghezza **INFORMAZIONI** inferiore ai 5 m) di installare su ciascun servoamplificatore un interruttore di sicurezza contro le correnti di guasto a sensibilità universale da 30mA.

Il sistema di analisi intelligente di un interruttore di sicurezza FI selettivo evita che il dispositivo di protezione possa intervenire in modo intempestivo.

# **7.10.3 Trasformatori d'isolamento di protezione**

Quando la protezione dal contatto accidentale indiretto è assolutamente indispensabile anche in presenza di una corrente di dispersione più elevata, oppure occorre una protezione alternativa è possibile impiegare un trasformatore d'isolamento (schema di collegamento vedere  $(\rightarrow \#68)$ ).

Per il controllo del corto circuito è possibile impiegare un controllo di dispersione a terra.

Consigliamo di collegare trasformatore e amplificatore con un cavo il più possibile corto.

# **8 Installazione meccanica**

# **8.1 Indicazioni importanti**

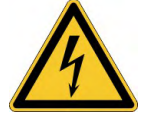

# **ATTENZIONE** Grande corrente di dispersione!

Vi è pericolo di scosse elettriche dovute al livello EMI elevato che potrebbe causare lesioni qualora il servoamplificatore (o il motore) non fosse messo adeguatamente a terra per la EMI. Non usare piastre di fissaggio verniciate (ossia conduttive).

In caso di necessità, utilizzare una fascetta di rame fra le viti di messa a terra e il potenziale verso terra per deviare la corrente.

### **AVVISO**

Proteggere il S700 da sollecitazioni non consentite. In particolare, non permettere che venga piegato alcun componente o che venga modificata alcuna distanza d'isolamento durante il trasporto e la movimentazione. Evitare il contatto con componenti elettrici e contatti.

**AVVISO** 

**AVVISO** 

In caso di surriscaldamento il servoamplificatore si spegne da solo. Assicurarsi che vi sia un flusso di aria fresca filtrata adeguato sul fondo del quadro elettrico ad armadio o utilizzare uno scambiatore di calore  $(\rightarrow \# 32)$  $(\rightarrow \# 32)$ .

Non montare dispositivi che producono campi magnetici direttamente vicino al S700. Campi magnetici forti possono influenzare direttamente i componenti interni. Installare dispositivo che producono campi magnetici a distanza dal S700 e/o schermare i campi magnetici.

# **8.2 Guida all'installazione meccanica**

Le indicazioni seguenti si prefiggono di aiutare l'utente a procedere secondo una sequenza corretta durante l'installazione, senza dimenticare punti importanti.

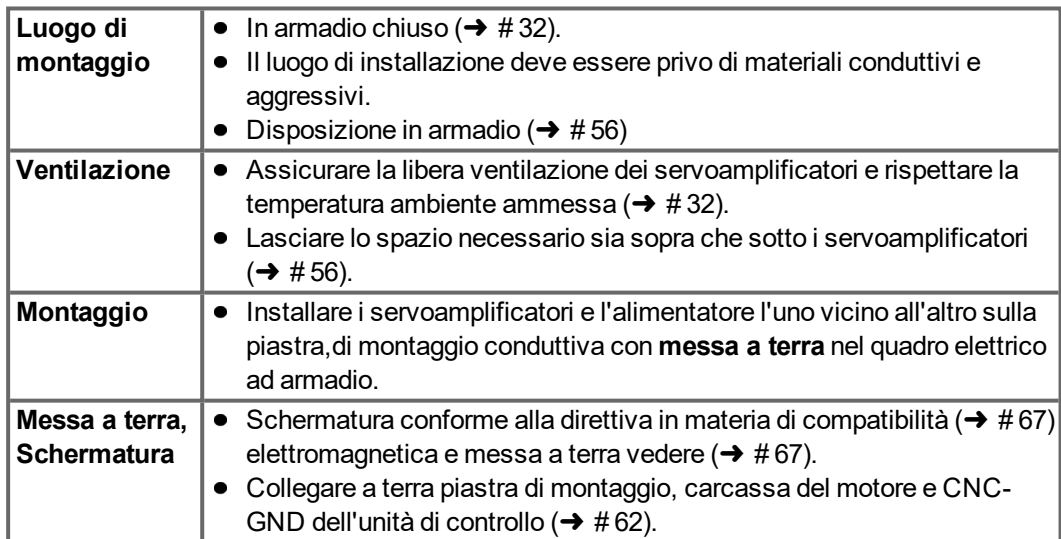

# <span id="page-55-0"></span>**8.3 Montaggio**

Materiale di montaggio: 3 viti a testa cilindrica con esagono cavo seconde EN 4762, M5 Attrezzo necessario: chiave esagonale da 4 mm

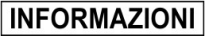

Prima di montare il servoamplificatore togliere il ventilatore, e rimontarlo una volta terminata l'operazione ( $\rightarrow$  #58).

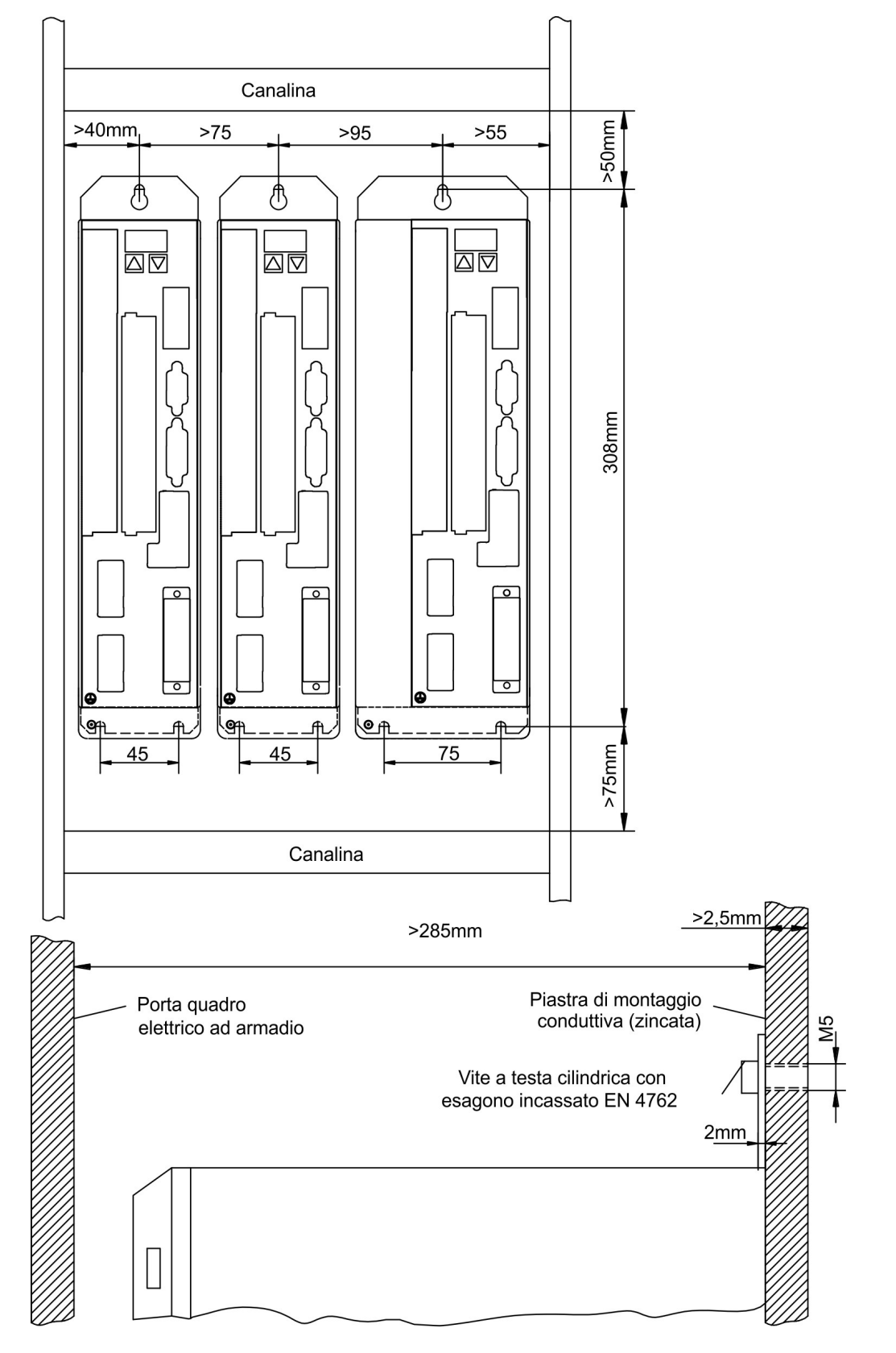

# **8.4 Dimensioni**

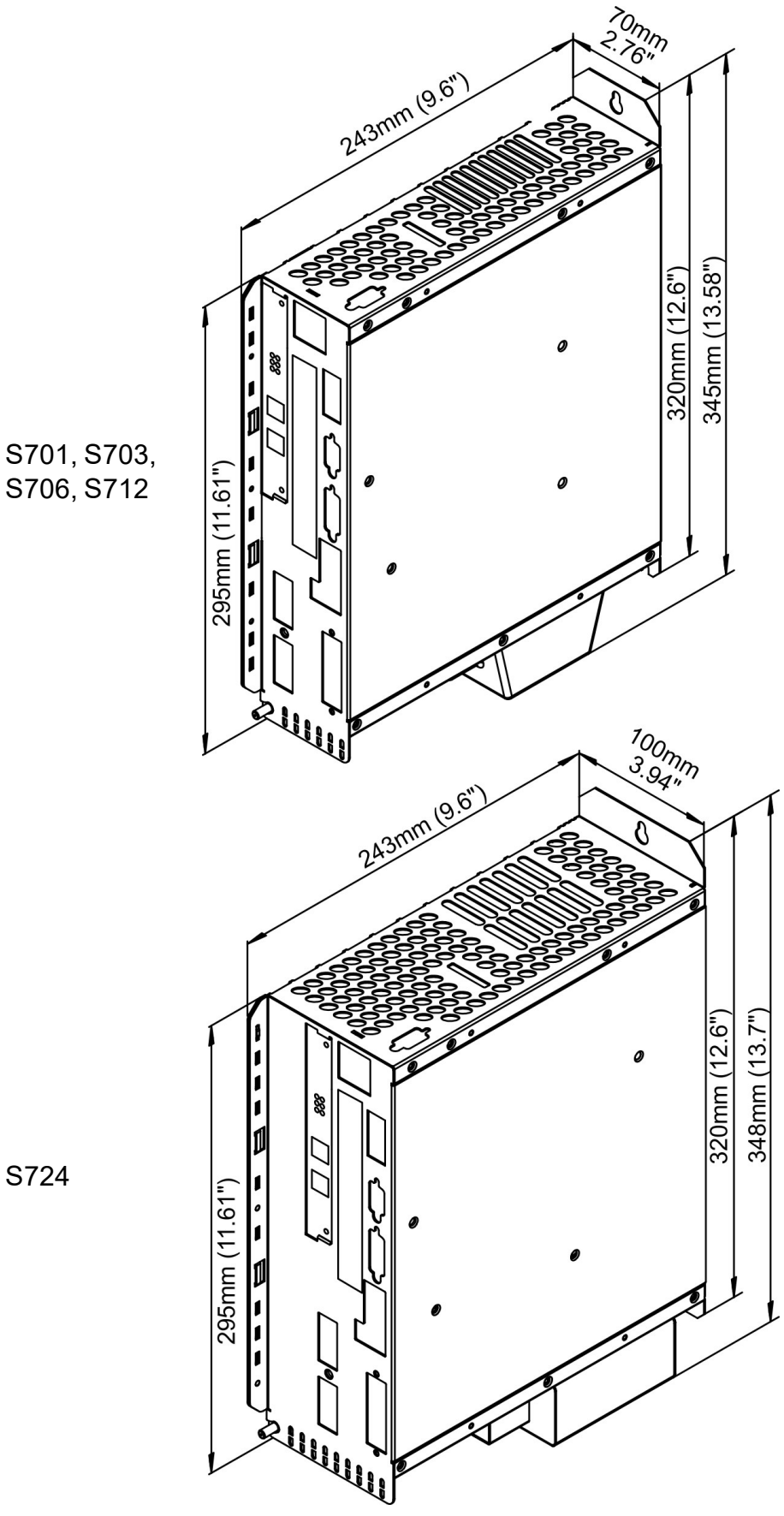

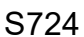

# <span id="page-57-0"></span>**8.5 Montaggio del ventilatore**

Il cablaggio del ventilatore non è indispensabile. I connettori integrati nell'alloggiamento del ventilatore si innestano nelle prese inferiori dell' S700.

**INFORMAZIONI** 

Prima di montare il servoamplificatore togliere il ventilatore, e rimontarlo una volta terminata l'operazione.

### **Montaggio/Smontaggio del ventilatore sui modelli S701…712**

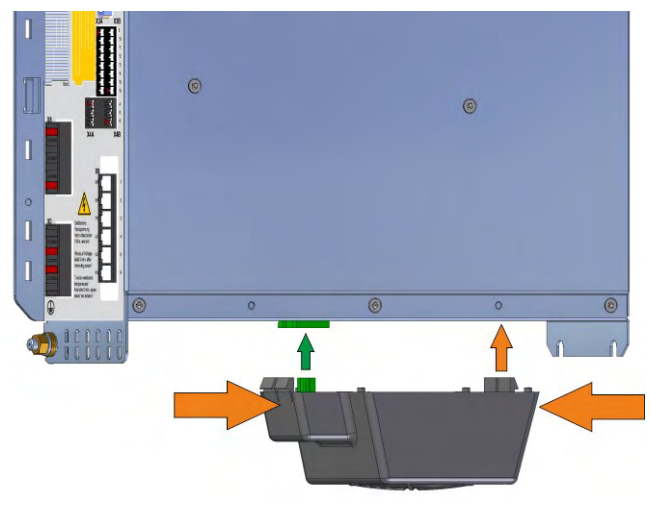

### **Smontaggio:**

Premere leggermente sui lati l'alloggiamento del ventilatore in senso longitudinale e tirarlo verso il basso.

### **Montaggio:**

Posizionare il ventilatore in modo che il connettore verde si allinei con la presa dell' S700. Innestare il ventilatore sul connettore fino a quando l'alloggiamento scatta nella sua sede.

Sostenendo l'alloggiamento del ventilatore in senso longitudinale premere leggermente sui lati.

### **Montaggio/Smontaggio del ventilatore sul modello S724**

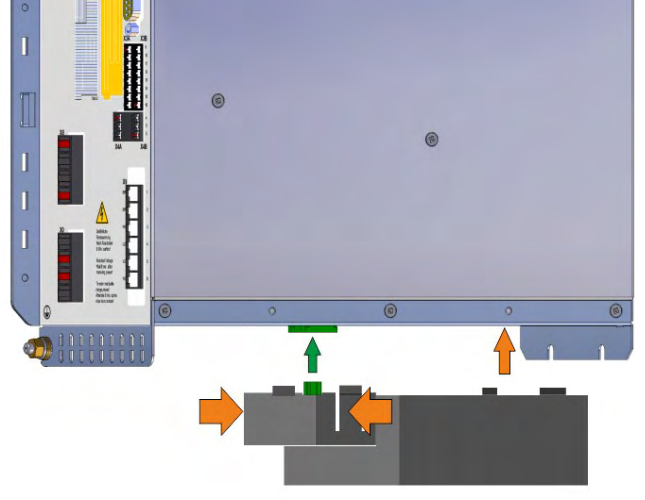

### **Smontaggio:**

Premere leggermente sui lati l'alloggiamento del ventilatore in senso trasversale e tirarlo verso il basso.

### **Montaggio:**

Posizionare il ventilatore in modo che il connettore verde si allinei con la presa dell'S700. Innestare il ventilatore sul connettore fino a quando l'alloggiamento scatta nella sua sede.

Sostenendo l'alloggiamento del ventilatore in senso trasversale premere leggermente sui lati.

# **9 Installazione elettrica**

# **9.1 Indicazioni importanti**

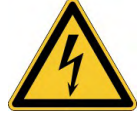

# **A PERICOLO** Alta tensione fino a 900 V!

Vi è il rischio di lesioni gravi o morte da shock elettrico o di arco. I condensatori possono ancora presentare tensioni pericolose fino a 10 minuti dopo la disinserzione delle tensioni di alimentazione. I collegamenti di comando e di alimentazione possono ancora essere sotto tensione anche se il motore non gira.

- $\bullet$  Installare e collegare l'attrezzatura solo quando non è sotto tensione.
- Assicurarsi che il quadro elettrico ad armadio sia scollegato in modo sicuro (con un lucchetto, cartelli di avvertenza, ecc.).
- Non staccare mai i collegamenti elettrici dal servoamplificatore quando quest'ultimo è sotto tensione.
- Attendere dopo aver scollegato il servoamplificatore almeno 10 minuti prima di toccare le parti dell'apparecchio e scollegare i connettori.
- Per essere sicuri, misurare la tensione del DC-link ed attendere fino a quando la tensione scende al di sotto di 50 V.

### **AVVISO**

Tensioni di rete non corrette, motori non idonei o errori di cablaggio possono danneggiare il servoamplificatore.Verificare l'assegnazione dei servoamplificatori e del motore. Confrontare la tensione nominale e la corrente nominale degli apparecchi. Eseguire il cablaggio conformemente alle indicazioni ( $→$  #61). Assicurarsi che la tensione nominale massima ammessa sui collegamenti L1, L2, o +DC, -DC anche nel caso più sfavorevole non venga superata di oltre il 10% (vedere EN 60204-1).

### **AVVISO**

Fusibili sovradimensionati possono compromettere la sicurezza di cavi e apparecchi. La protezione dell'alimentazione del lato AC e dell'alimentazione da 24V è a carico dell'utente, per le dimensioni consigliate  $(\rightarrow \# 32)$ . Per indicazioni sugli interruttori di sicurezza per le correnti di guasto (FI) vedere ( $\rightarrow$  #54).

### **AVVISO**

Il PLC deve monitorare lo stato del servoamplificatore. Inserire il contatto BTB nel circuito di spegnimento d'emergenzia. Il circuito di spegnimento d'emergenzia deve azionare il contattore di rete.

# **9.2 Istruzioni per l'installazione elettrica**

### **AVVISO**

Un cablaggio corretto è fondamentale affinché il servosistema funzioni in modo affidabile. Posare separatamente cavi di potenza e di comando. Consigliamo una distanza superiore a 200mm. In questo modo, l'immunità alle interferenze richiesta dalla direttiva in materia di compatibilità elettromagnetica risulta migliorata. Se il cavo di potenza impiegato per il motore integra i fili di comando del freno questi ultimi devono essere schermati separatamente. Collegare le schermature in modo da coprire un'ampia superficie (a bassa impedenza), possibilmente mediante un corpo connettore metallizzato o morsetti schermati. Per indicazioni sulla tecnica di collegamento, si rimanda a  $(\rightarrow \# 62)$ .

### **AVVISO**

Non prolungare i cavi di retroazione; questo interromperebbe la schermatura e l'analisi del segnale risulterebbe disturbata. I cavi tra l'amplificatore e il resistenza di frenatura esterno devono essere schermati. Tutti i cavi devono avere sezione sufficiente ai sensi di EN 60204; per realizzare cavi di massima lunghezza utilizzare materiali della qualità indicata a  $(→ #63).$ 

Le indicazioni seguenti si prefiggono di aiutare l'utente a procedere secondo una sequenza corretta durante l'installazione, senza dimenticare punti importanti.

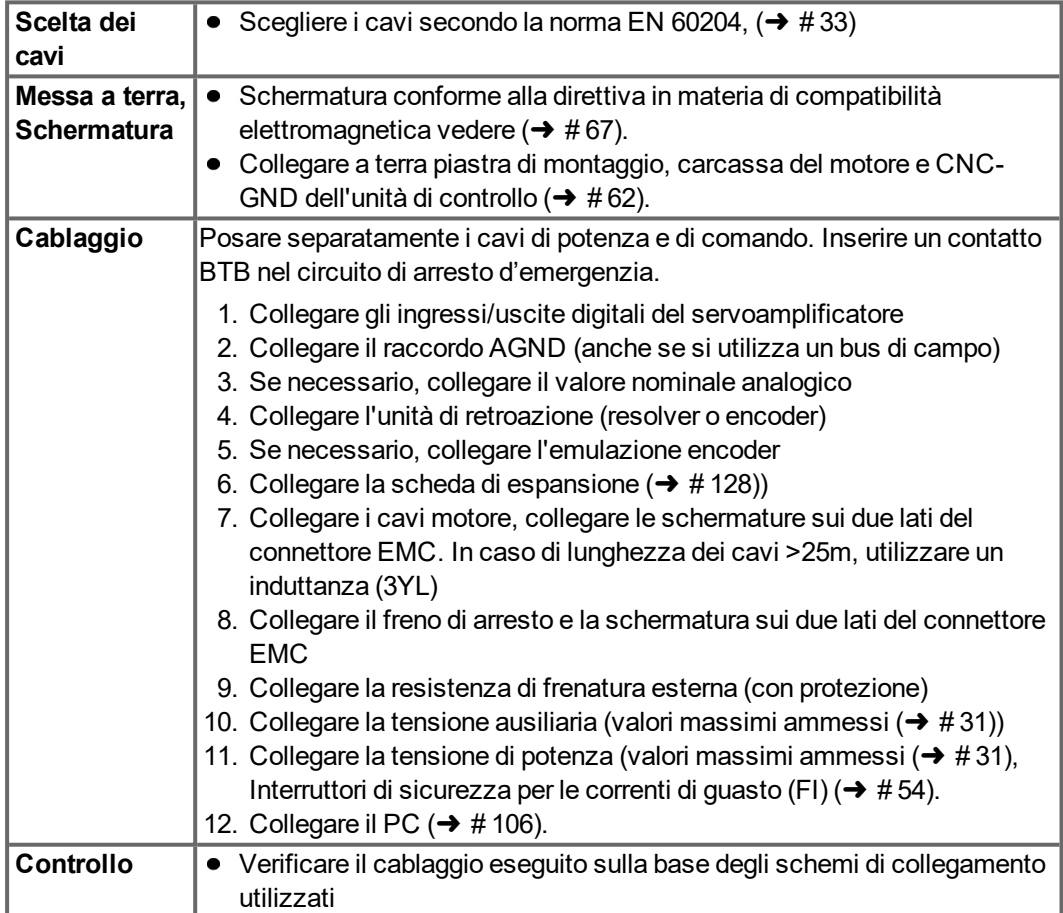

# <span id="page-60-0"></span>**9.3 Cablaggio**

A titolo di esempio, descriviamo la procedura da seguire durante l'installazione. A seconda del tipo di apparecchi impiegati, può risultare opportuna una procedura diversa. Ulteriori approfondimenti in merito vengono forniti durante i nostri corsi di addestramento (su richiesta).

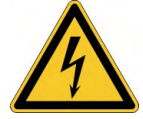

# **ALTA TERICOLO** Alta tensione fino a 900 V!

Vi è il rischio di lesioni gravi o morte da shock elettrico o di arco.

- Installare e collegare l'attrezzatura solo quando non è sotto tensione, vale a dire quando né l'alimentazione elettrica, né la tensione ausiliaria da 24 V o le tensioni di alimentazione di qualsiasi altro apparecchio collegato sono inserite.
- Assicurarsi che il quadro elettrico ad armadio sia scollegato in modo sicuro (con un lucchetto, cartelli di avvertenza, ecc.). Le singole tensioni vengono inserite per la prima volta durante la configurazione.

### **INFORMAZIONI**

Il simbolo della massache  $\frac{1}{(111)}$ si trova in tutti gli schemi di collegamento indica che occorre provvedere ad un collegamento conduttivo il più ampio possibile tra l'apparecchio identificato e la piastra di montaggio nel quadro elettrico ad armadio. Tale collegamento deve consentire la dispersione di interferenze ad alta frequenza e non deve essere confuso con il simbolo di terra (PE $(\underline{\underline{\bot}})$ ) (misura di protezione secondo EN 60204).

Utilizzare i seguenti schemi dei collegamenti:

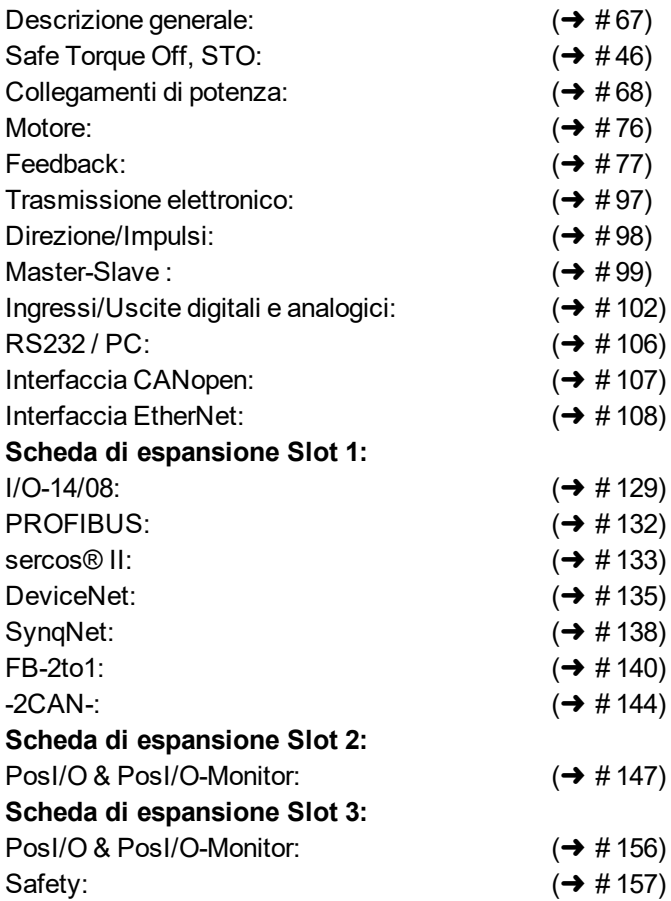

# <span id="page-61-0"></span>**9.3.1 Collegamento dello schermo di protezione alla piastra frontale**

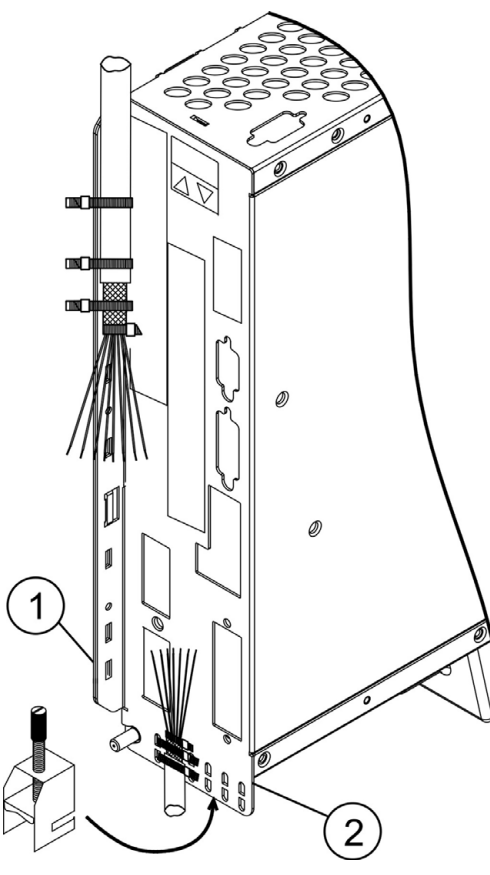

ETogliere la guaina esterna del cavo e la treccia schermante fino ad ottenere fili della lunghezza voluta. Fissare i fili con una fascetta.

Togliere circa 30mm di guaina esterna dal cavo senza danneggiare la treccia schermante. Isolare tutti i fili e montare i manicotti terminali.

Fissare il cavo mediante apposite fascette sulla piastra schermante laterale (1) o inferiore (2) del servoamplificatore. Premere la treccia schermante del cavo e la fascetta fermacavo contro la guida schermante.

Utilizzi il morsetto dello schermo che è trasportato con il cavo del motore per il collegamento dello schermo del cavo del motore. Il morsetto deve essere agganciato nella protezione più bassa e garantisce il contatto ottimale fra lo schermo e la guida schermante.

Cablare i morsetti ad innesto seguendo lo schema elettrico. Collegare la schermatura del cavo motore mediante il connettore motore inferiore X9 (vedere oltre).

# **9.3.2 Connettore motore X9 con collegamento di schermatura**

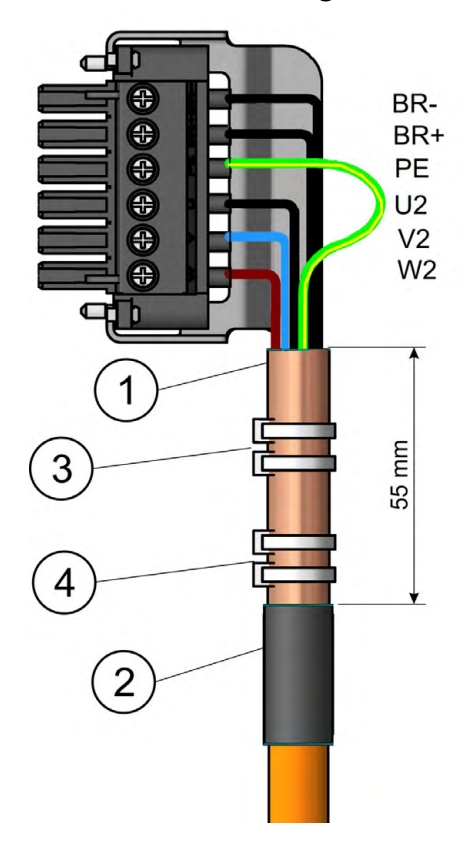

Togliere circa 120 mm di guaina esterna dal cavo senza rovinare la schermatura.

Ripiegare la schermatura (1) sul cavo e fissarla con una bussola in gomma (2) o con un tratto di tubo termoretraibile. Accorciare tutti i fili eccetto il conduttore della terra di protezione PE (giallo / verde) di circa 20 mm, in modo che il filo di terra sia più lungo degli altri. Isolare tutti i fili e montare i manicotti terminali.

Con l'aiuto di una fascetta (3) premere la schermatura del cavo contro la piastra schermante e fissare il cavo con un'altra fascetta (4).

Collegare il connettore come indicato sullo schema elettrico. Inserire il connettore nella presa sulla piastra frontale dell'S700.

Stringere le viti del connettore. In questo modo si realizza un collegamento a conduzione elettrica di ampia superficie tra la schermatura e la piastra frontale.

# <span id="page-62-0"></span>**9.3.3 Dati tecnici dei cavi di collegamento**

Per ulteriori informazioni sulle proprietà chimiche, meccaniche ed elettriche dei cavi consultare il manuale degli accessori o rivolgersi al nostro settore applicazioni.

Attenersi a quanto prescritto nel capitolo "Sezioni dei cavi" ( $\rightarrow \# 33$ ). Per utilizzare il **INFORMAZIONI** servoamplificatore in sicurezza con cavi della lunghezza massima consentita, il materiale dei cavi deve rispondere ai requisiti di capacità indicati di seguito.

### **Capacità**

Cavo motore: Inferiore a 150 pF/m Cavo RES/encoder: Inferiore a 120 pF/m

Esempio cavo del motore:

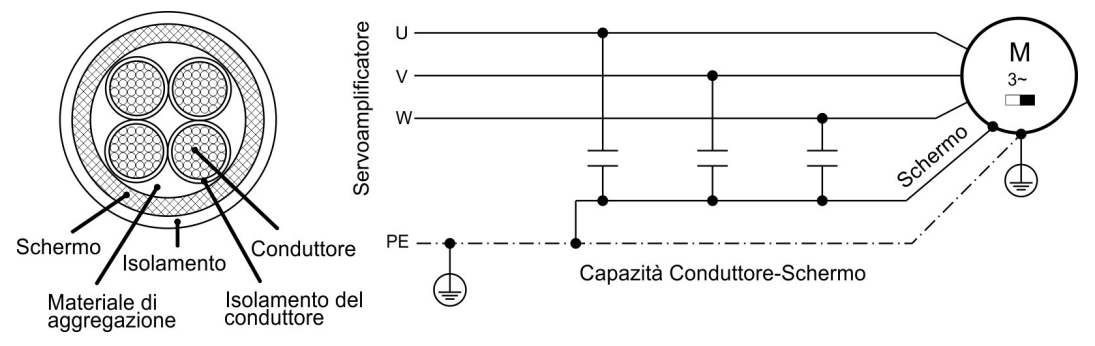

### **Dati tecnici**

Per la descrizione dettagliata dei cavi e confezionamento consultare il manuale degli accessori.

### **Induttanca**

**INFORMAZIONI** 

Cavi motore oltre i 25m richiedono l'impiego dell'induttanza 3YL/3YLN

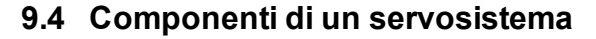

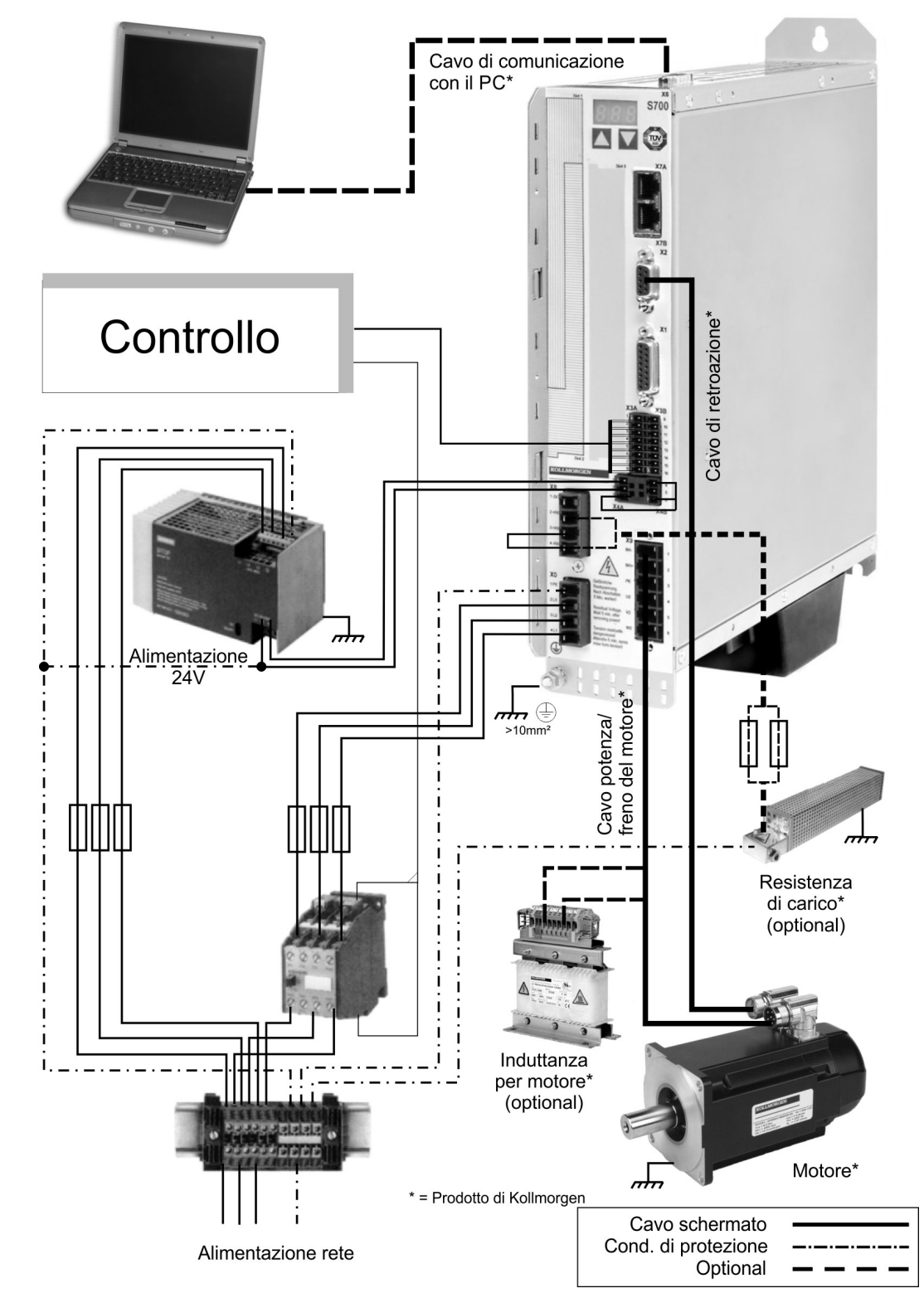

**INFORMAZIONI** Grassetto disegnati cavi sono protetti. La messa a terra elettrica è disegnata con le linee precipitare-punteggiate. I dispositivi facoltativi sono collegati con le linee tratteggiate all'amplificatore servo. Gli accessori necessari sono descritti sul manuale degli accessori. La funzione di STO è disattivata nell'esempio.

# **9.5 Diagramma a blocchi**

Il diagramma a blocchi illustrato qui di seguito si propone unicamente di fornire una panoramica.

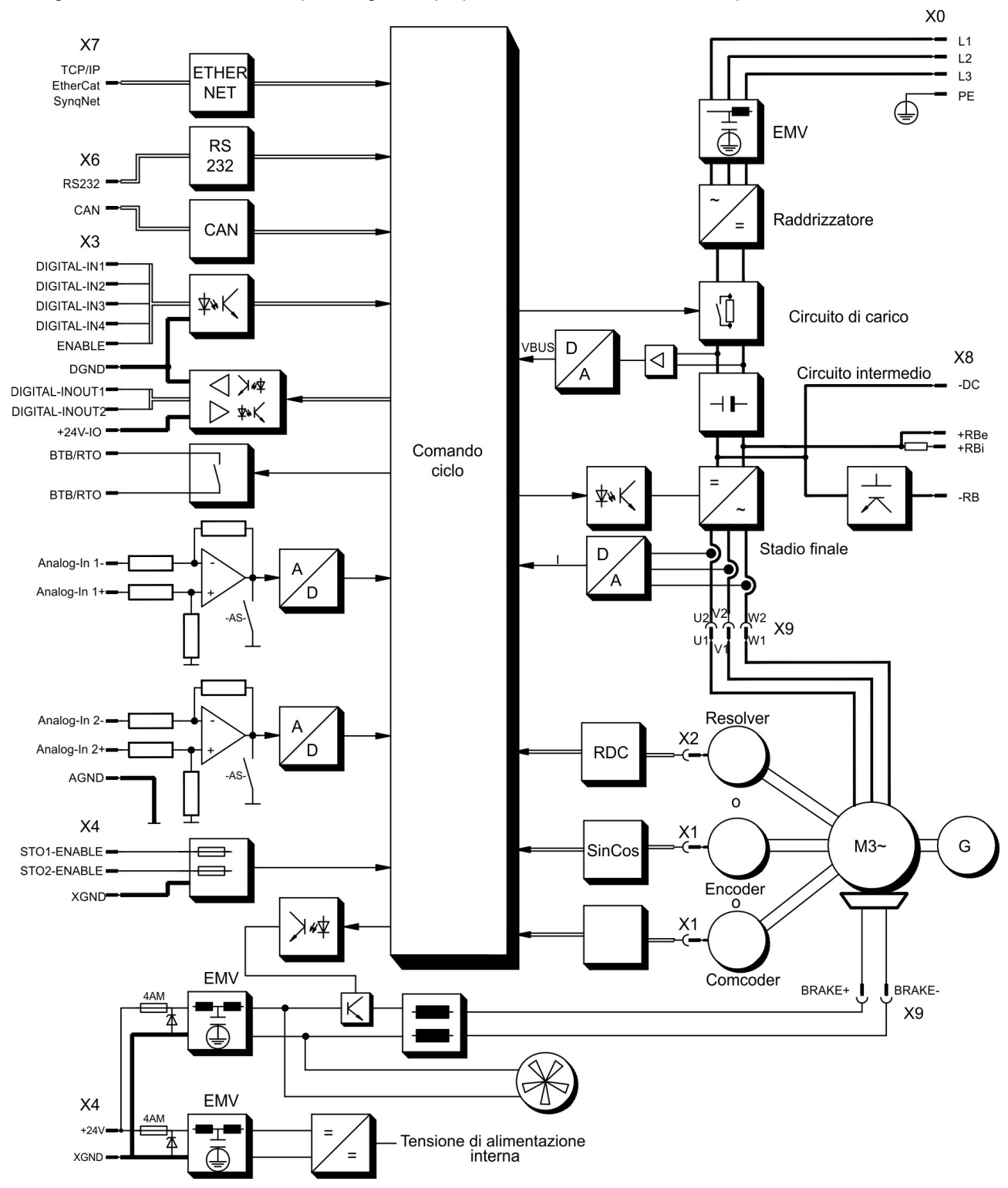

# **9.6 Assegnazione dei connettori**

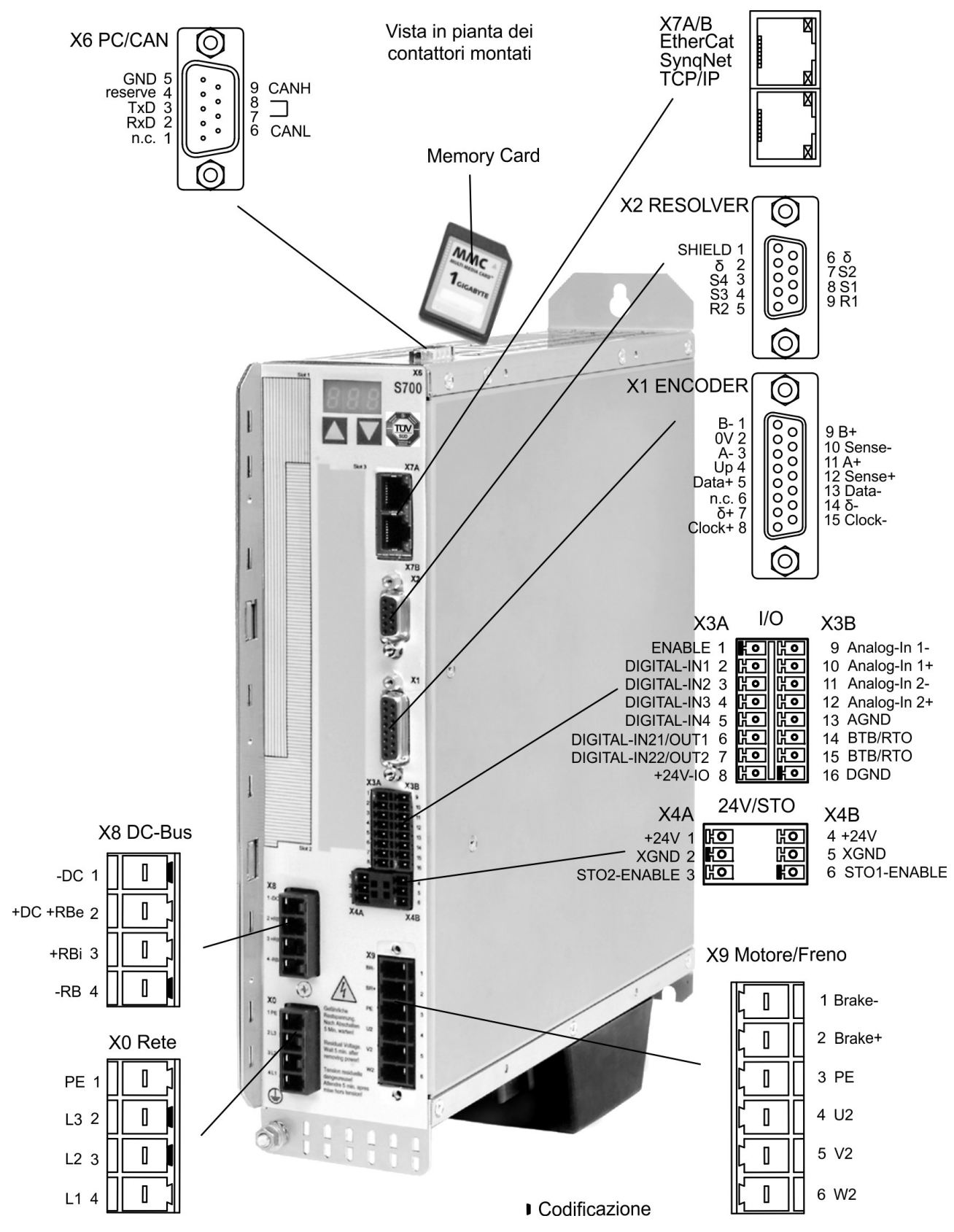

# <span id="page-66-0"></span>**9.7 Schema collegamenti (descrizione)**

Attenersi alle indicazioni di sicurezza (→ [# 12\)](#page-11-0) e all'uso conforme (→ [# 15\)](#page-14-0) !

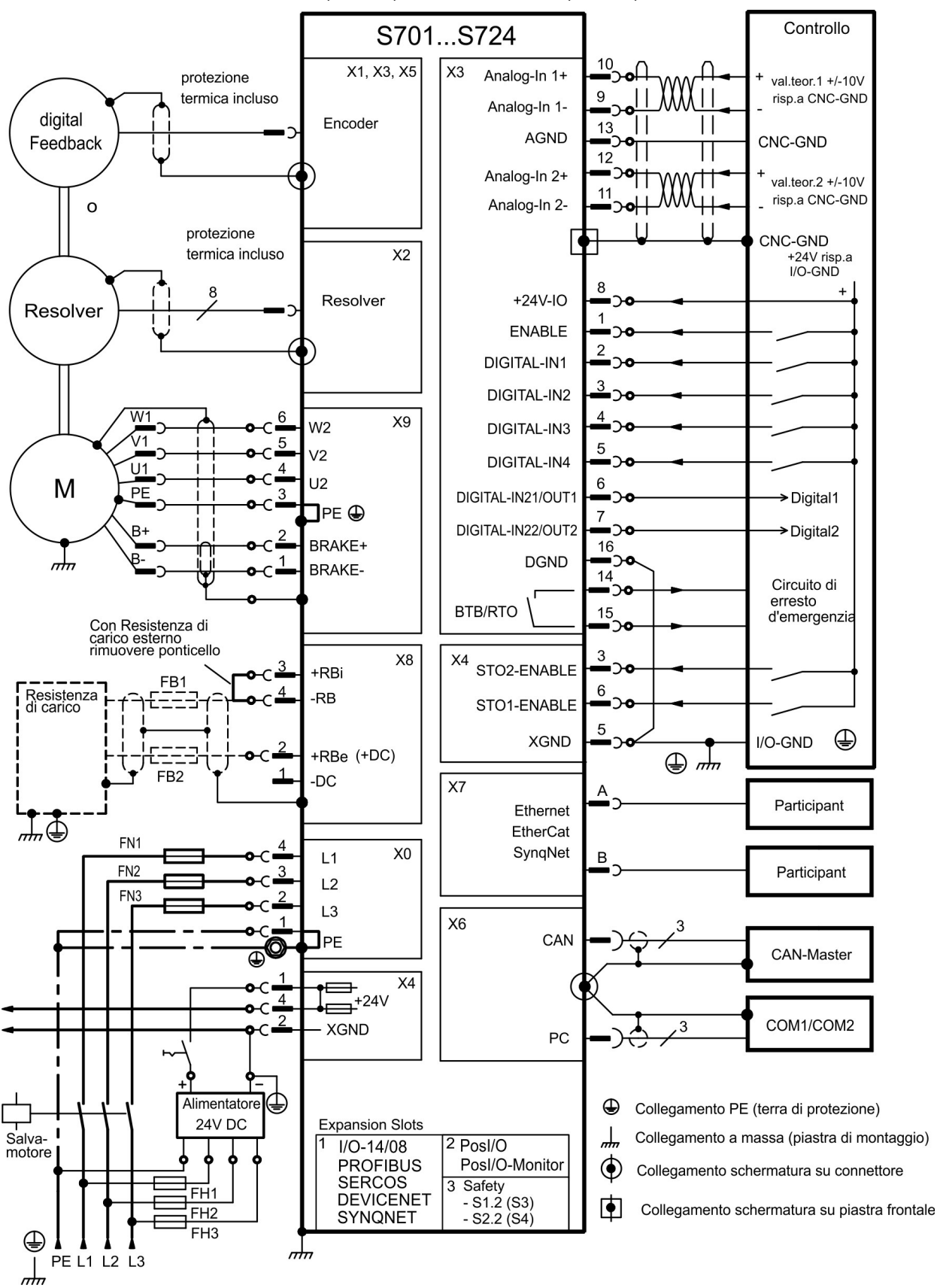

# <span id="page-67-1"></span>**9.8 Tensione di alimentazione**

### **9.8.1 Collegamento a varie reti di alimentazione elettrica**

Un trasformatore d'isolamento è necessario per reti messe a terra asimmetricamente o reti **AVVISO** 400-480V non messe a terra.

# <span id="page-67-0"></span>**9.8.1.1 Tipi S7xx0**

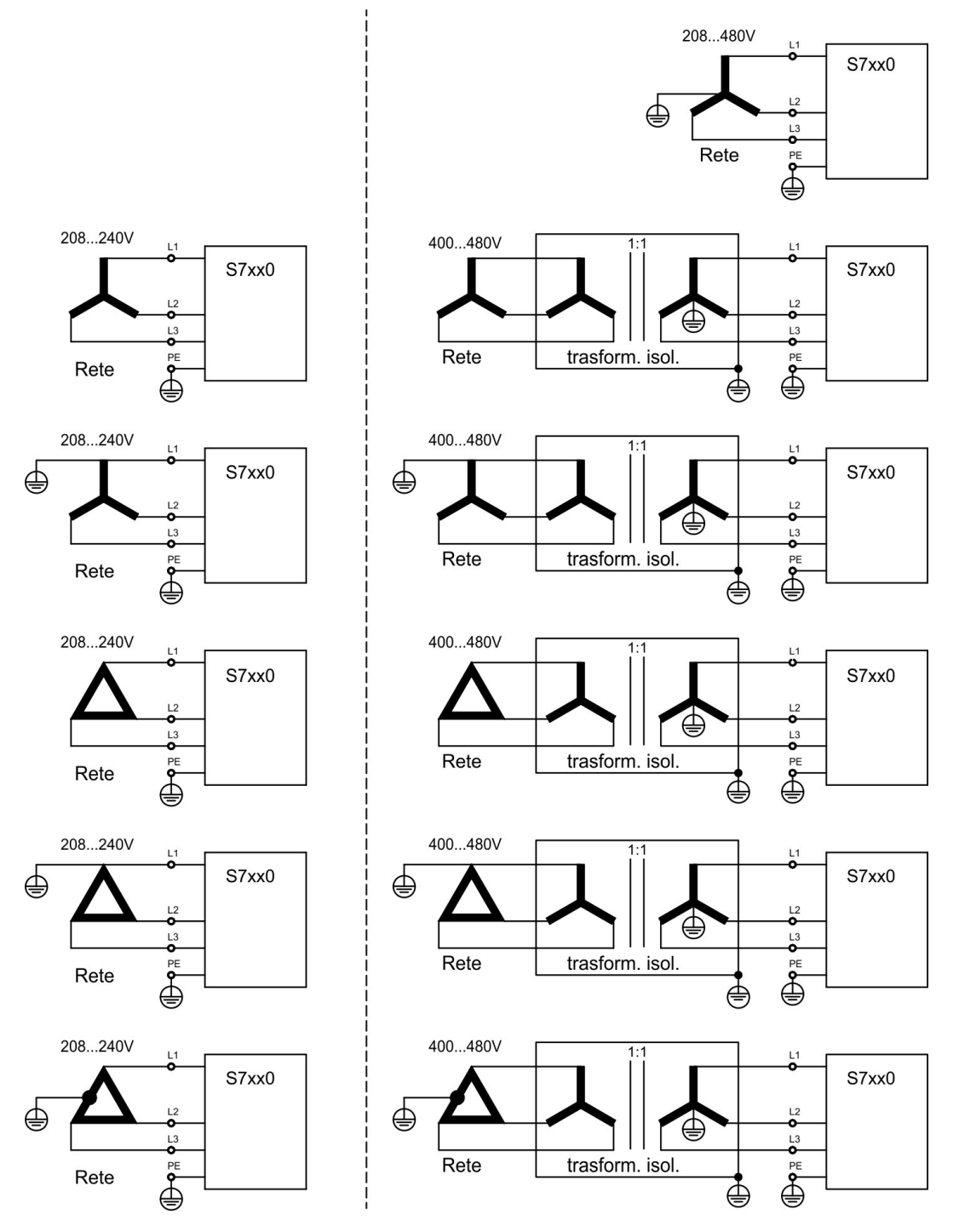

# **9.8.1.2 Tipi S7xx6**

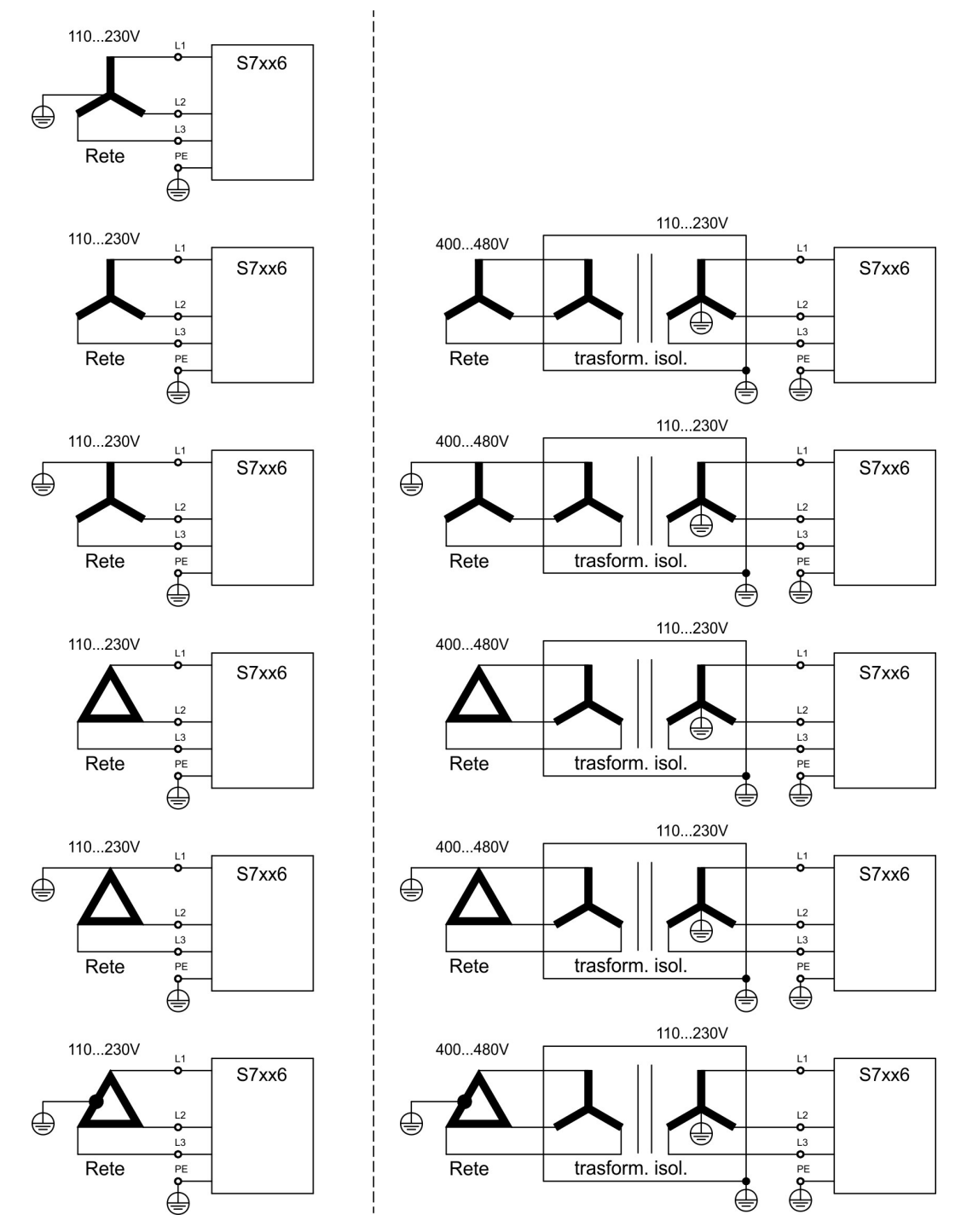

# **9.8.2 Tensione ausiliaria da24 V (X4)**

- Alimentazione elettrica da 24V DC esterna, con isolamento elettrico, ad es. attraverso un trasformatore d'isolamento
- Corrente nominale richiesta ( $\rightarrow$  #31)
- Filtro EMC integrato per l'alimentazione ausiliaria da 24V

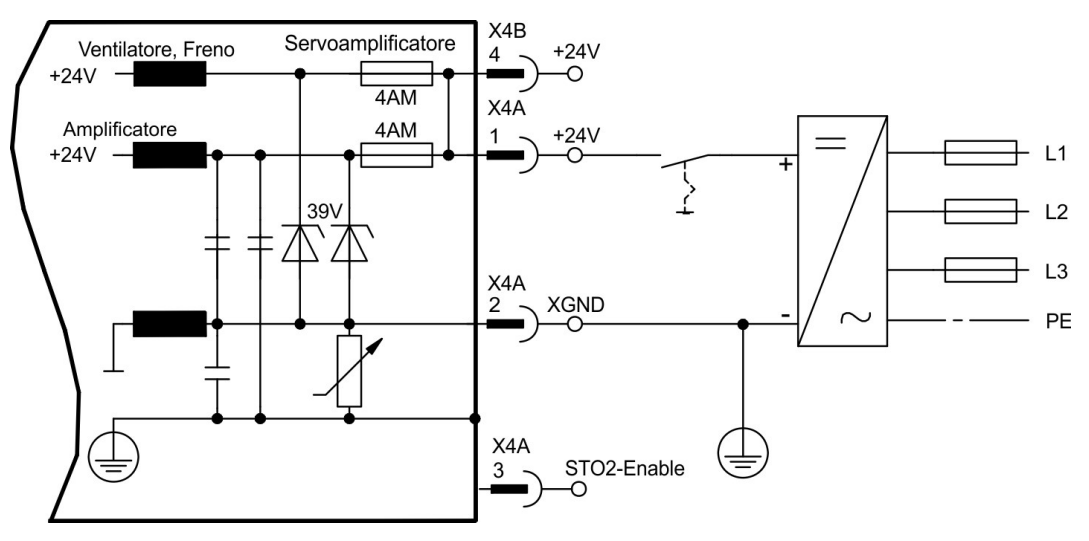

# **9.8.3 Collegamento alla rete (X0), trifase**

- Collegamento diretto con la rete  $3\sim$ , filtro integrato, tipi di rete ( $\rightarrow \text{\#}68$ )
- $\bullet$  Protezione (ad esempio valvola fusibile) a carico dell'utente (→ #32)

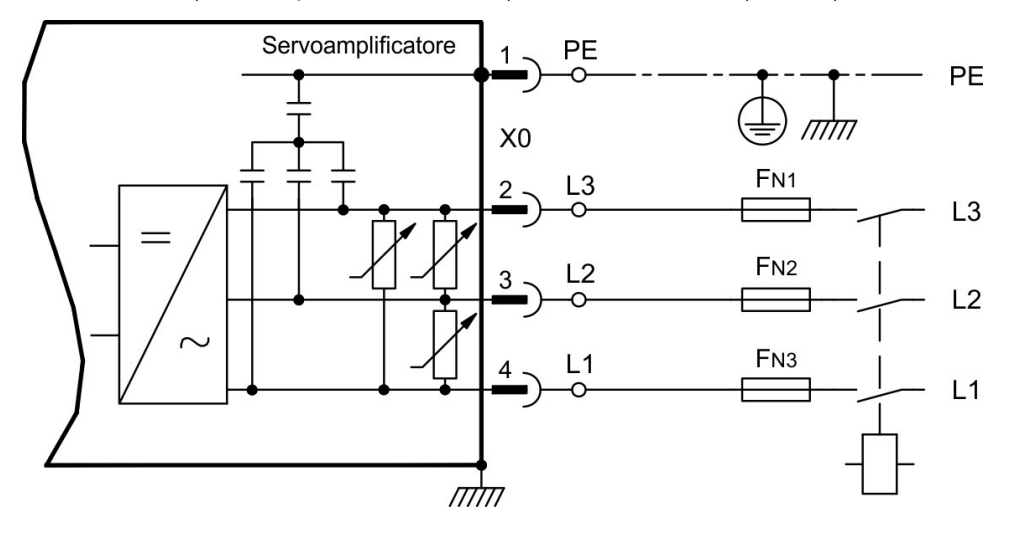

# **9.8.4 Collegamento alla rete (X0), bifase senza conduttore neutro**

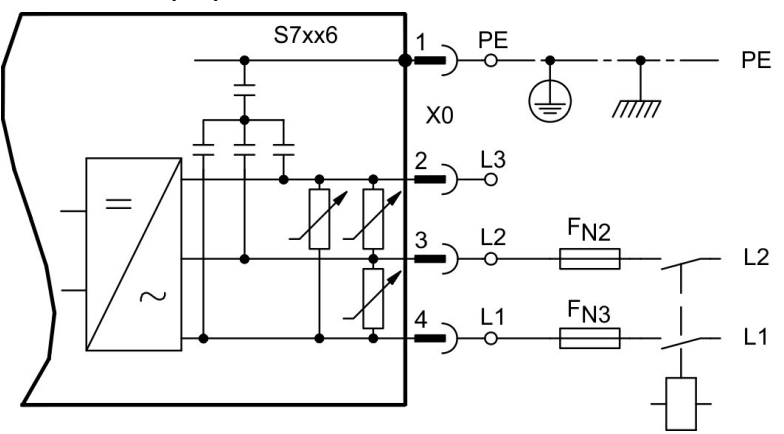

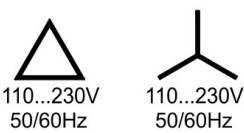

# **9.8.5 Collegamento alla rete (X0), monofase con conduttore neutro**

S700 nella versione 230V (S7xx6) può essere alimentato da una rete monofase. Se alimentato in monofase la potenza elettrica è ridotta.

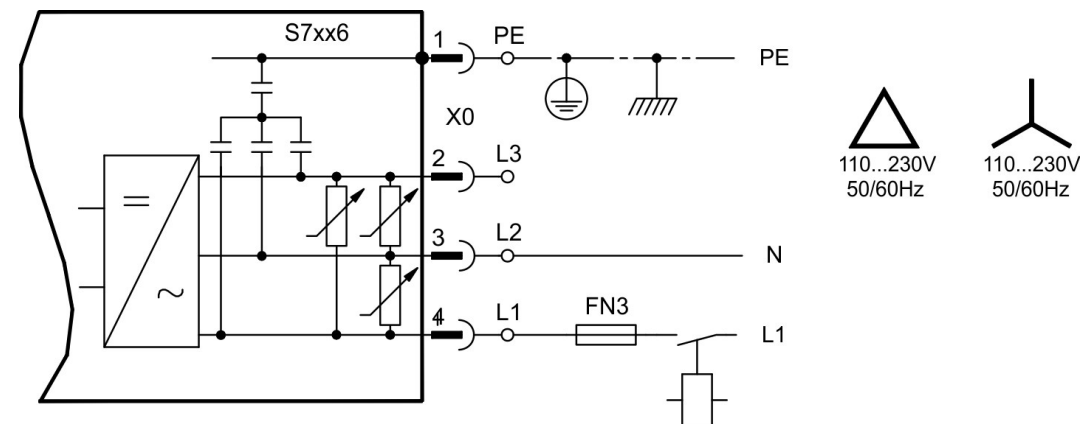

La seguente tabella indica la massima potenza nominale (Pn) e la massima potenza di picco (Pp) se alimentato in monofase:

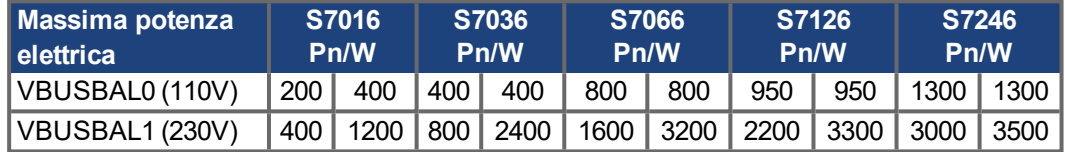

La massima corrente disponibile dipende dalla costante di coppia del motore kT e dalla

velocità a cui è usato:<br>
Corrente continuativa:  $I_{rms} = \frac{P_n * 60}{2 * \pi * k_T * n}$  Corrente di picco:  $I_{peak} = \frac{P_p * 60}{2 * \pi * k_T * n}$ 

### **INFORMAZIONI** La velocità può essere limitata con il parametro ASCII VLIM in modo da avere la corrente necessaria per la coppia desiderata.

Utilizzando motori speciali (avvolti con kT ottimizzato) la corrente di uscita è simile a quanto riportato nel grafico seguente:

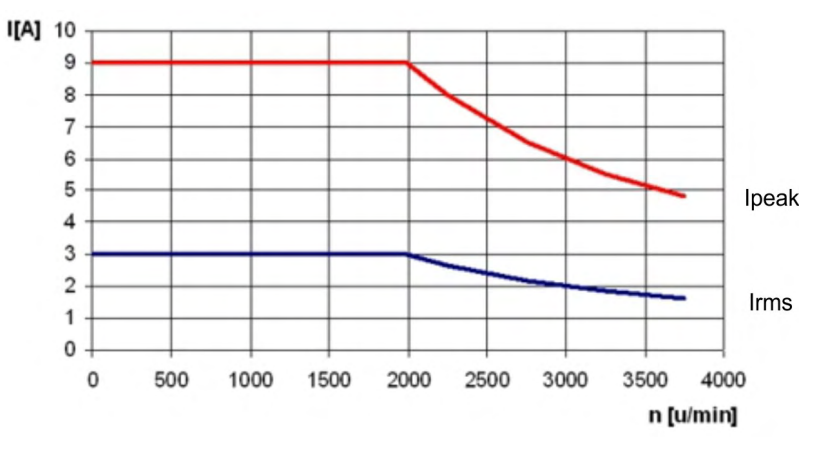

# **9.9 DC-link (X8)**

Morsetti X8/1 (-DC) e X8/2 (+RBe). Possono essere collegati in parallelo, nel qual caso la potenza di rigenerazione è divisa tra tutti gli amplificatori collegati allo stesso circuito DClink. Il morsetto a innesto opzionale X8Y consente di collegare il circuito intermedio di servoamplificatori affiancati, oppure una resistenza di recupero aggiuntiva esterna.

Con alimentatore di tensione sulla stessa rete (l'impostazione VBUSBAL deve essere identica in tutti i dispositivi interessati.) la circuito intermedio di questi servoamplificatori si possono collegare:

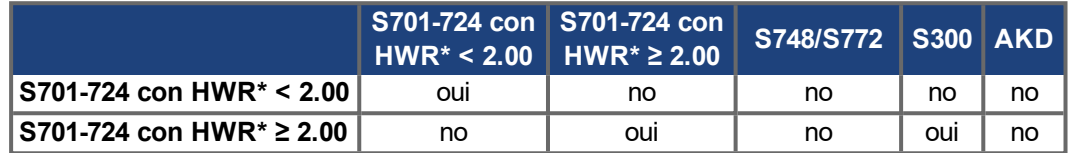

\*HWR = Hardware Revision (controlli la targhetta)

- **AVVISO**
- Elevate differenze di tensione sui circuiti intermedi collegati possono distruggere il servoamplificatore. Sul circuito intermedio si possono collegare solo servoamplificatori con alimentatore di tensione sulla stessa rete (stessa potenza e tensione di alimentazione).
- La somma delle correnti nominali di tutti i servoamplificatori collegati in parallelo a un S700 non deve superare i 48A.
	- Esempio: S724-S724-S724 o S712-S706-S712-S712-S712
- Usare conduttori singoli 6mm² non schermati di lunghezza non superiore a 200mm. Per lunghezze superiori usare conduttori schermati 6mm². In questo caso nessun fusibile per la protezione di linea è necessario.
- Gli azionamenti che rigenerano più spesso energia dovrebbero essere installati a fianco di quelli che la richiedono. Questo riduce il flusso di corrente su lunghe distanze.

Le informazioni di fusione sono spiegate dettagliatamente nel KDN pagina"[DC-Bus](https://www.kollmorgen.com/en-us/developer-network/dc-bus-link-parallel/) link in [parallel"](https://www.kollmorgen.com/en-us/developer-network/dc-bus-link-parallel/).

### **Collegamento con Resistenza di frenatura esterna**

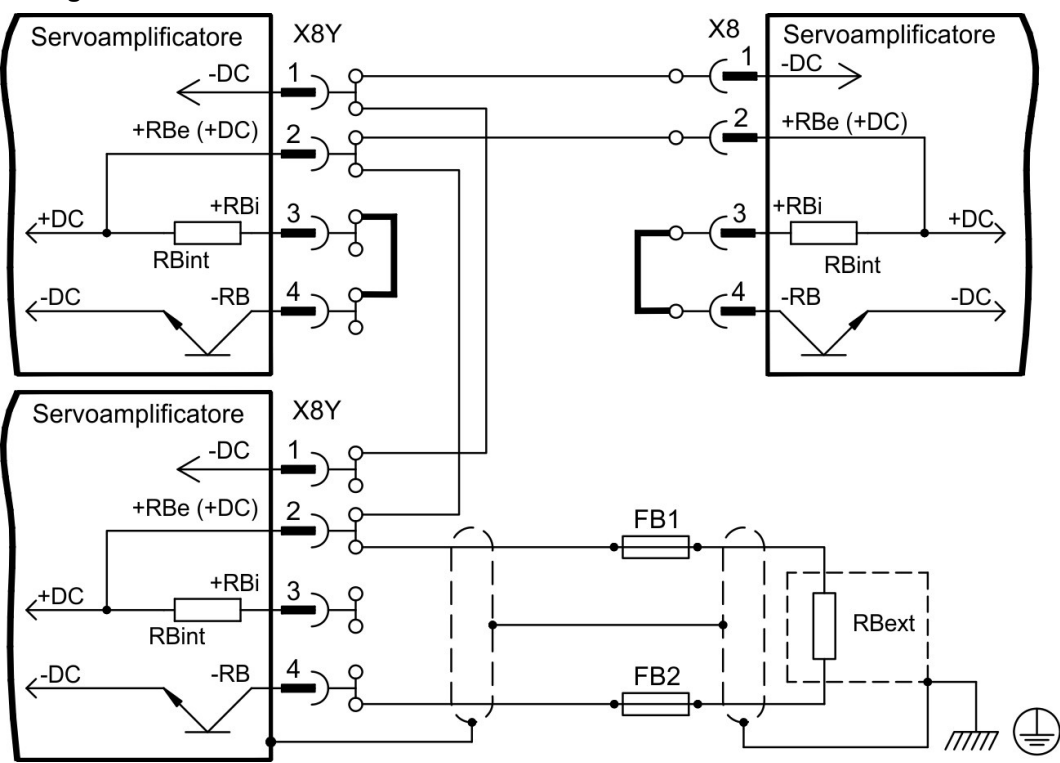
## **9.9.1 Topologia del circuito intermedio**

Tipi di fusibili: cfr. capitolo "Protezione mediante fusibili" a  $(\rightarrow \# 32)$  $(\rightarrow \# 32)$ .

#### **Collegamento con connettori Y**

La somma delle correnti nominali di tutti i servoamplificatori collegati in parallelo a un S700 non deve superare i 48 A. Se non viene superato il limite superiore di corrente, questi servoamplificatori (con collegamenti da 6 mm²) possono essere collegati mediante un connettore Y.

Senza fusibili per il circuito intermedio si rischia di danneggiare o distruggere altri apparecchi, se un apparecchio è fuori uso per esempio per via di un cortocircuito interno. Se vengono collegati in parallelo più amplificatori, è invece necessario inserire dei fusibili per il circuito intermedio tra i diversi gruppi di amplificatori (ogni gruppo è costituito da due o tre apparecchi, a seconda dell'intensità di corrente), per limitare un possibile guasto ulteriore. I fusibili non possono proteggere completamente dai picco di corrente.

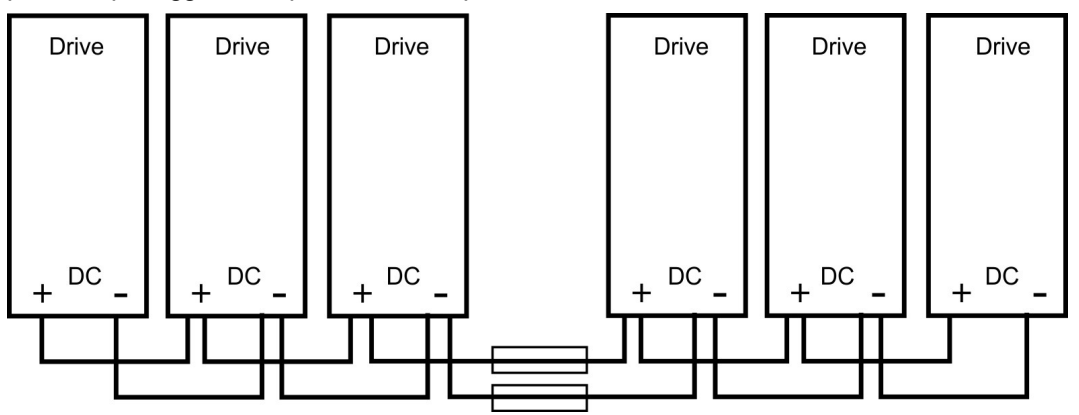

#### **Collegamento con sbarra collettrice**

Per questo cablaggio non sono necessari connettori Y. Nel caso in cui un apparecchio risultasse fuori uso per via di un cortocircuito, scattano solo i rispettivi fusibili del circuito intermedio, e il settore successivo continua a funzionare senza problemi. La sbarra collettrice, che è piuttosto robusta, è adatta a corrente ad intensità decisamente più elevate, poiché la corrente di compensazione non passa attraverso il connettore come sopra. In questa modalità è quindi possibile collegare in parallelo molti servoamplificatori. Questa disposizione è spesso vantaggiosa anche per il collegamento di un modulo di condensatori.

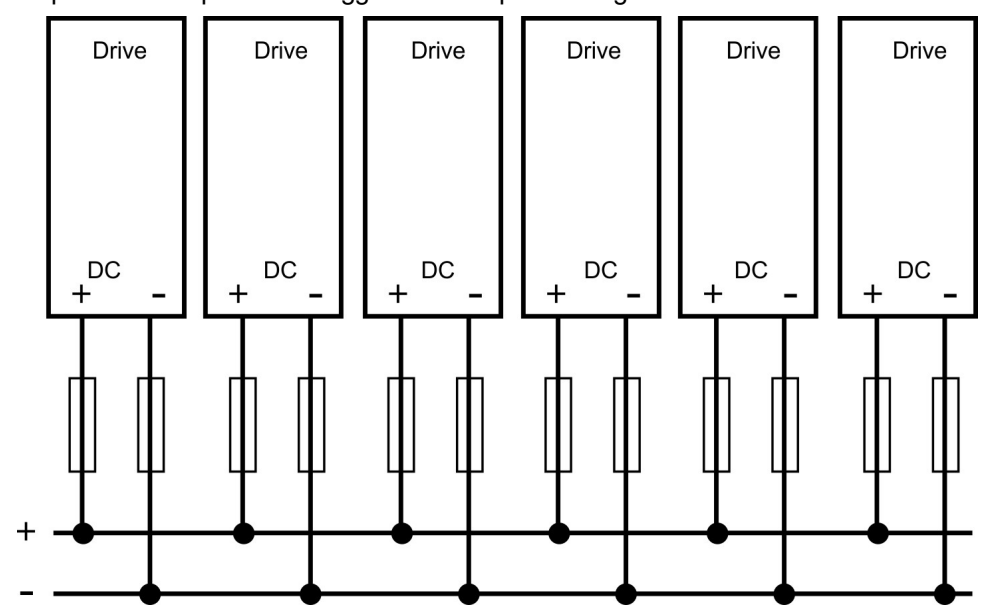

## **9.9.2 Resistenza di frenatura esterna (X8)**

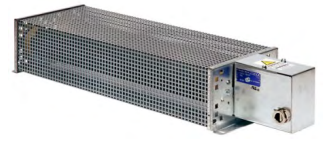

Rimuovere il ponticello tra i morsetti X8/4 (-RB) e X8/3 (+RBi). Tipi di fusibili:  $(\rightarrow \# 32)$  $(\rightarrow \# 32)$ 

Informazioni per il circuito del freno e i dati tecnici (➜ [# 34\)](#page-33-0). Per collegare anche i circuiti intermedi di servoamplificatori S700 affiancati usare il morsetto ad innesto opzionale X8Y

(kit con X4Amini per una miglior installazione, vedere le indicazioni per l'ordinazione [\(](#page-163-0)→ # [164\)](#page-163-0)[\).](#page-162-0) Un esempio dei collegamenti con connettore Y ( $\rightarrow$  #72).

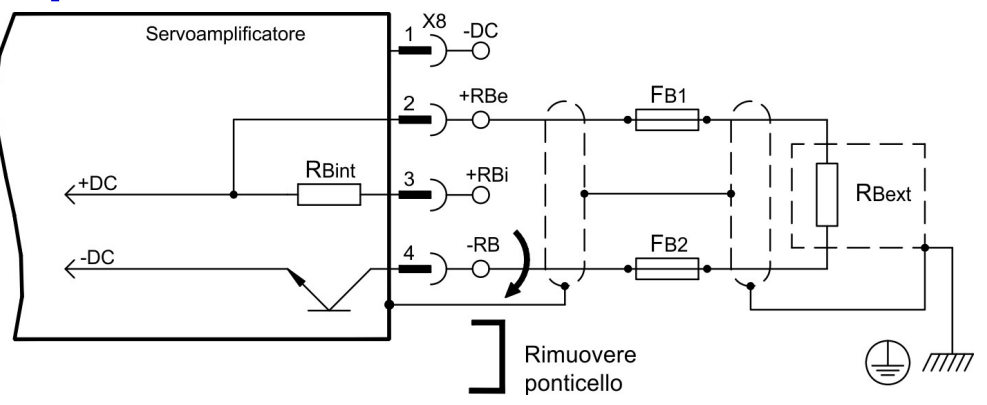

## **9.9.3 KCM Moduli Condensatore (X8)**

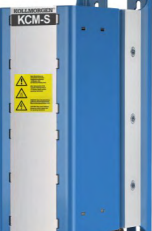

I moduli KCM (**K**OLLMORGEN **C**apacitor **M**odule) assorbono energia generata dal motore in modalità generatore. Di regola questa energia viene convertita in potenza dissipata attraverso resistenze di frenatura esterne. I moduli KCM alimentano l'energia accumulata al circuito DC-link, quando è necessario.

Dimensioni (AxLxP) : 300x100x201 mm

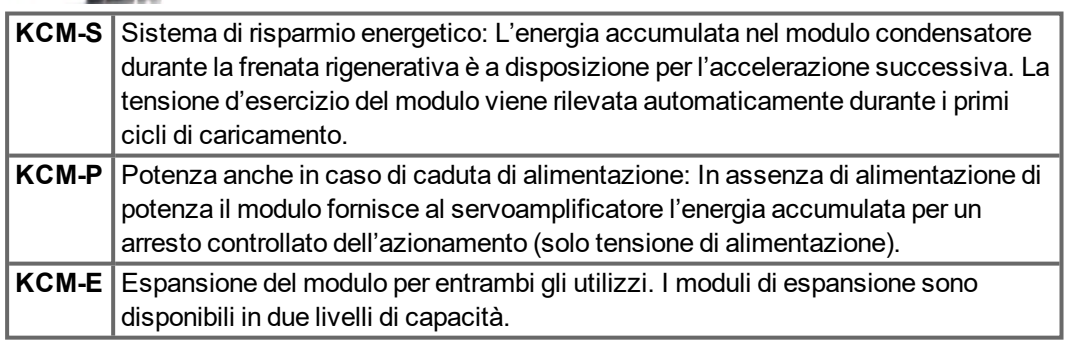

## **INFORMAZIONI**

I moduli KCM devono essere collegati solo a S7010 ... S7480 (tensione 400/480V). Indicazioni relative all'installazione e messa in servizio si possono trovare nel Manuale di Istruzioni KCM e nel [KDN](https://www.kollmorgen.com/en-us/developer-network/kcm-capacitor-module/).

#### **Dati tecnici**

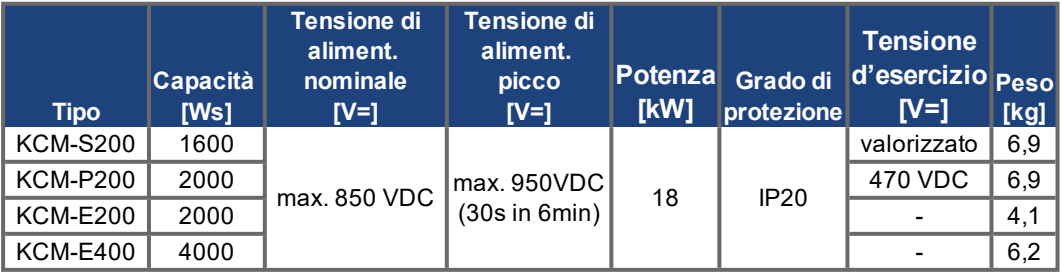

### **Esempio di collegamento**

## **AVVISO**

Lunghezza massima cavo tra servoamplificatore e modulo KCM: 500 mm. Intrecciare i cavi. Per lunghezze maggiori sono necessari cavi schermati. Accertarsi che la polarità sia corretta: in caso contrario (se si scambiano DC+/DC-) i moduli KCM saranno distrutti.

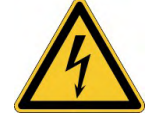

## **PERICOLO** Alta tensione continua fino a 900 V!

Vi è il rischio di lesioni gravi o morte da shock elettrico o di arco. I moduli possono richiedere più di un'ora per l'autoscarica.

- Scollegare la tensione di rete (mettere fuori tensione). Lavorare sui collegamenti solo in assenza di tensione.
- Controllarne quindi lo stato con un dispositivo adatto alla misurazione della tensione continua fino a 1000 V.
- $\bullet$  Se tra i morsetti DC+/DC- o verso terra viene rilevata una tensione superiore a 50 V, scaricare i moduli (cfr. Manuale di Istruzioni KCM).

**KCM-S**: Collegare il collegamento BR al S700 con i processi di frenata rigenerativa più frequenti nel sistema. Questo S700 deve possedere una resistenza di frenata attiva interna ed esterna. Per la regolazione, abilitare il S700 e generare un movimento che usi la resistenza di frenatura. Il KCM-S rileva la soglia del chopper e inizia a caricare, il LED lampeggia. L'energia immagazzinata sarà disponibile alla prossima accelerazione.

**KCM-P**: Il KCM-P inizia il processo di carica approssimativamente a 470V DC; il LED lampeggia. In caso di mancanza di alimentazione, il modulo alimenterà l'azionamento con l'energia immagazzinata per arrestare l'azionamento in maniera controllata (solo tensione di alimentazione, 24 V accumulo separato).

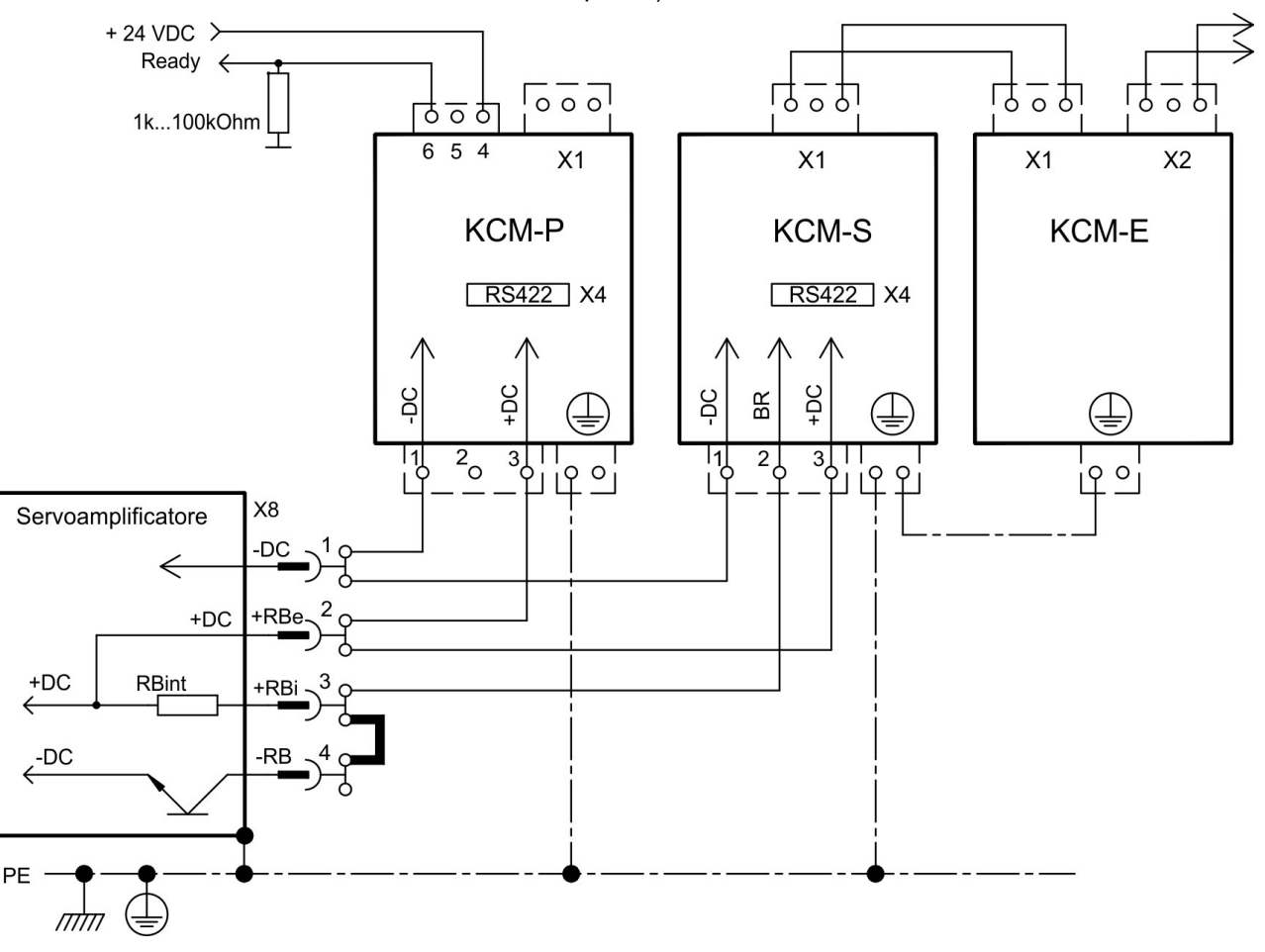

## **9.10 Collegamento del motore e freno (X9)**

Lo stadio di potenza finale del servoamplificatore forma con il cavo e l'avvolgimento motore un circuito oscillante. Parametri come capacità dei cavi, lunghezza dei cavi, induttanza del motore, frequenza e velocità di incremento della tensione (vedere Dati tecnici (→ #29)) determinano la tensione massima presente nel sistema.

**AVVISO** 

Rialzi dinamici di tensione possono ridurre la durata del motore e, in caso di motori non adatti, determinare scariche di tensione nell'avvolgimento.

- Impiegare solo motori con materiale isolante di classe F (EN 60085) o superiore
- Impiegare solo cavi conformi ai requisiti indicati a  $(\rightarrow \# 33)$  $(\rightarrow \# 33)$  e  $(\rightarrow \# 63)(\rightarrow \# 63)$  $(\rightarrow \# 63)(\rightarrow \# 63)$  $(\rightarrow \# 63)(\rightarrow \# 63)$  $(\rightarrow \# 63)(\rightarrow \# 63)$  $\bullet$

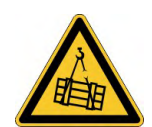

#### **ATTENZIONE** No sicurezza di funzionamento!  $\Lambda$

Se il carico non è bloccato in modo sicuro, sussiste il rischio di gravi lesioni. Questa funzione non garantisce la sicurezza di funzionamento.

Il carico d'attaccatura (asce verticali) richiede un freno meccanico supplementare che deve essere azionato sicuro, per esempio via la carta di sicurezza S1-2 (→ [# 159\)](#page-158-0).

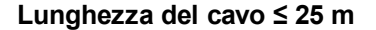

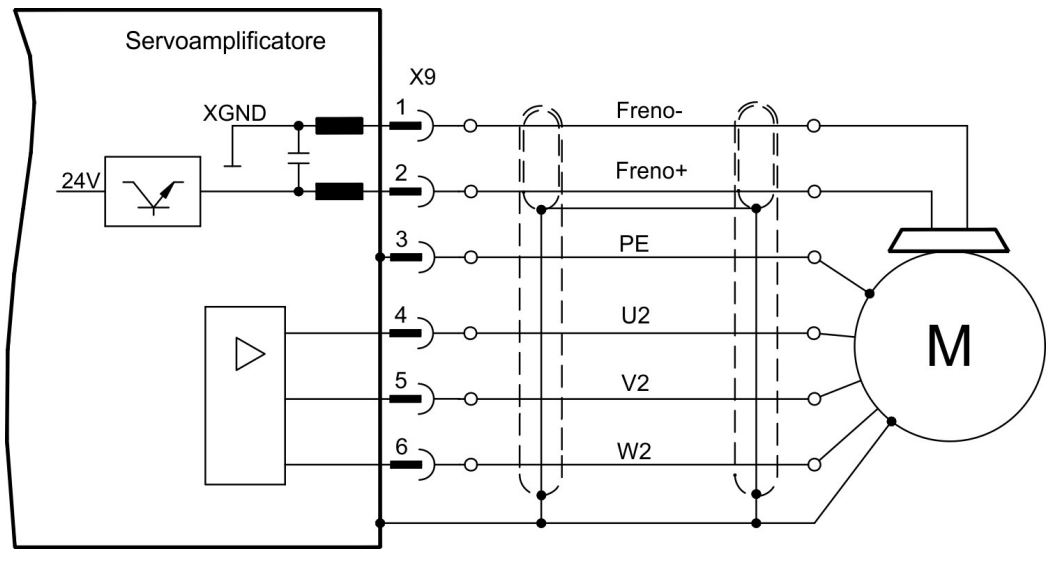

#### **Lunghezza del cavo >25 m**

#### **AVVISO**

Le correnti di dispersione proprie dei cavi lunghi compromettono la sicurezza degli stadi finali dei servoamplificatori. Per lunghezze da 25m fino al massimo 50m occorre allacciare l'induttore per il motore 3YL/3YLN (vedere il manuale degli accessori) al cavo motore vicino all'amplificatore.

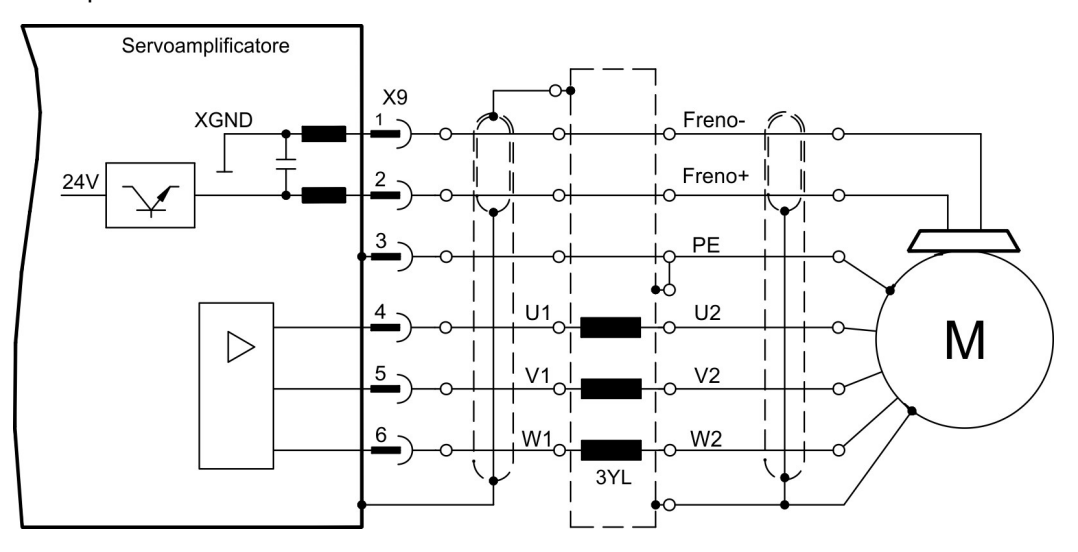

## <span id="page-76-0"></span>**9.11 Retroazione**

Di norma in ogni servosistema chiuso occorre almeno un dispositivo di retroazione che invii i valori reali del motore al servoazionamento. In base al dispositivo di retroazione scelto il feedback al servoamplificatore viene trasmesso in modo digitale o analogico.

È possibile utilizzare fino a tre retroazioni parallelo. S700 supporta tutti i più comuni dispositivi di retroazione, i cui parametri:

**FBTYPE** Videata FEEDBACK, retroazione primaria, (→ #78)

**EXTPOS** Videata ANELLO DI POSIZIONE, retroazione secondaria, (➜ [# 78\)](#page-77-0)

**GEARMODE** Videata ANELLO DI POSIZIONE, retroazione secondaria, (→ #97)

si devono assegnare nel software di messa in funzione. Anche il ridimensionamento e altre regolazioni si devono impostare nello stesso modo.

La descrizione dettagliata dei parametri ASCII è riportata nella [assistenza](http://www.wiki-kollmorgen.eu/wiki/DanMoBilder/file/s300700help/default.htm) online) del software di messa in funzione.

**Alcune configurazioni possibili Motor Feedback** 

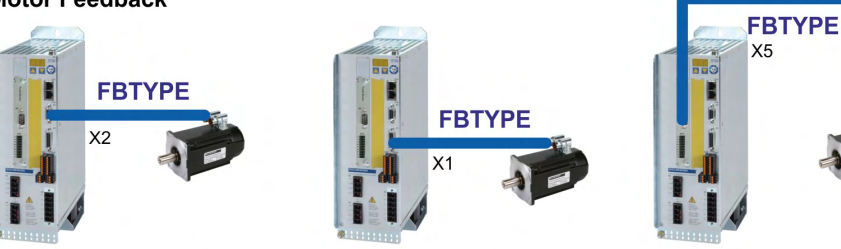

**Motor Feedback & External Position Feedback** 

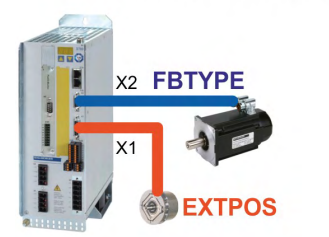

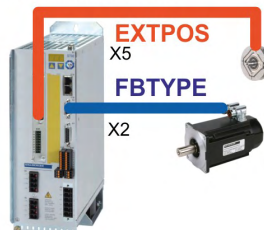

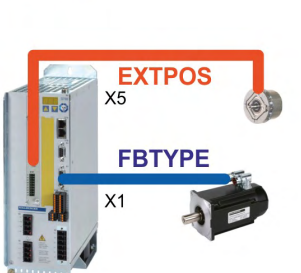

**Motor Feedback & Master Slave ENCMODE GEARMODE** 

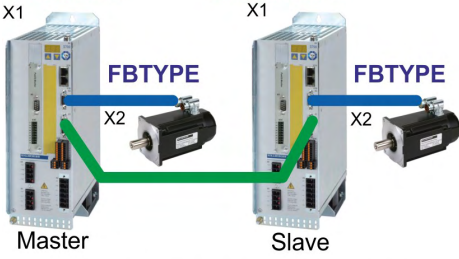

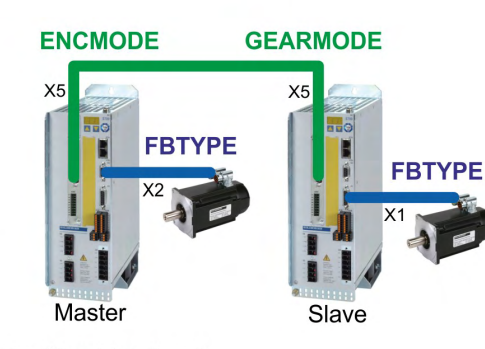

Motor Feedback & Master Slave & External Position Feedback

**ENCMODE GEARMODE** 

 $X<sub>5</sub>$ 

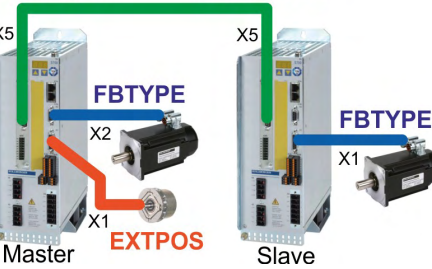

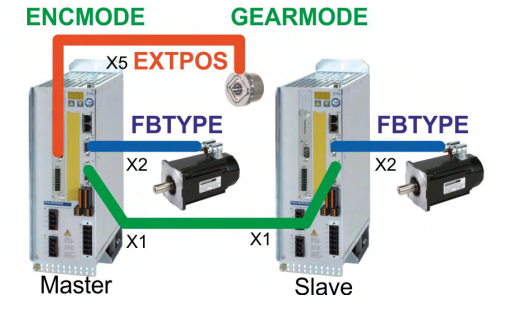

## <span id="page-77-0"></span>**9.12 Tipi di retroazione primario et secundario**

Questo capitolo fornisce i tipi di retroazione subportati, i relativi parametri e un riferimento allo schema di collegamento di pertinenza.

#### **Connessione a cavo singolo (alimentazione e retroazione in un unico cavo)**

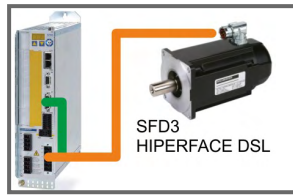

Cavi ibridi S701-S724: CCJ9, WCJ9. Per maggiori dettagli si rimanda al Manuale degli accessori.

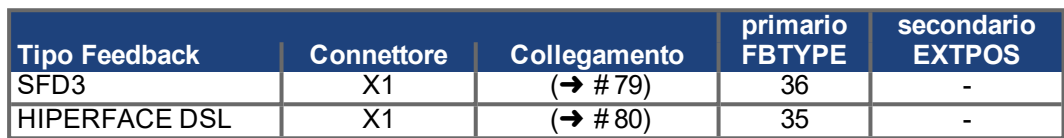

#### **Connessione a cavo doppio (alimentazione e retroazione separate)**

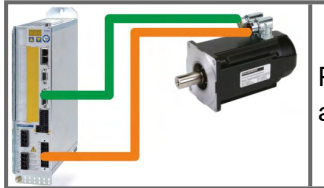

Per cavi motore e cavi di retroazione, consultare il Manuale degli accessori

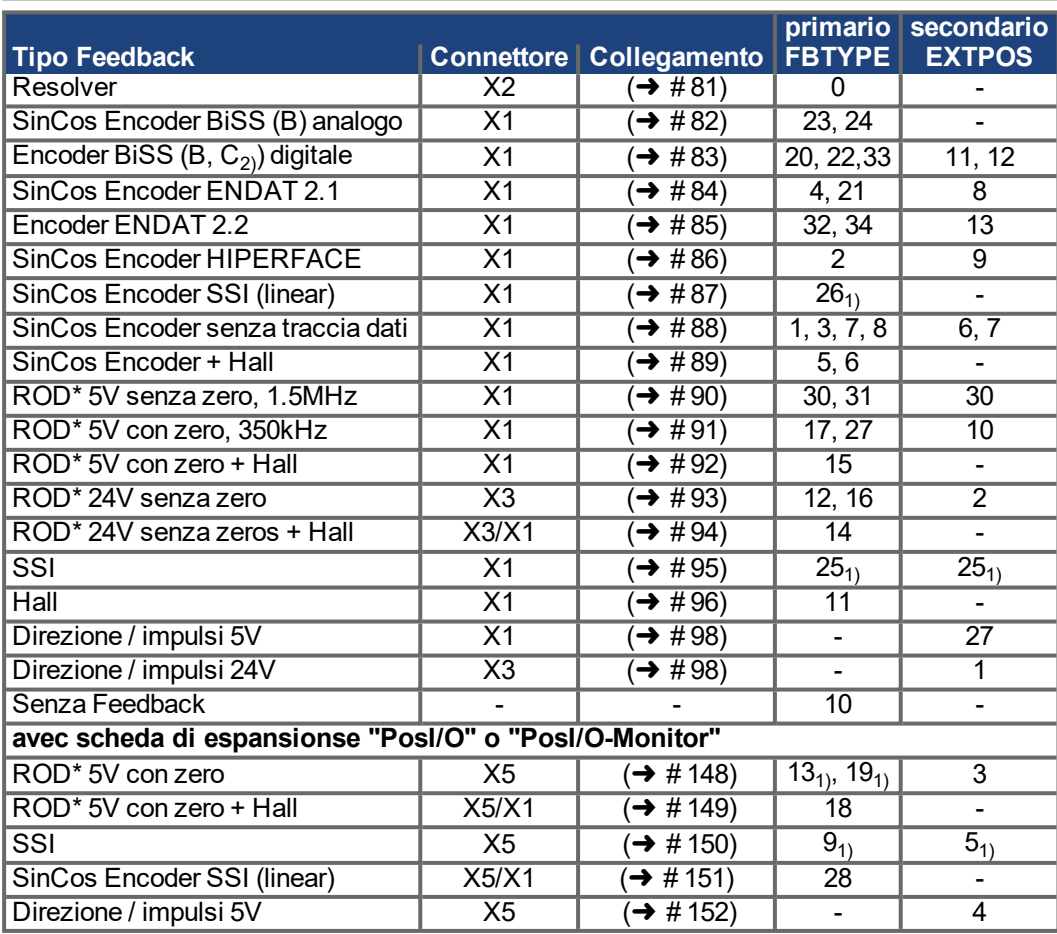

\* ROD è la sigla che indica il encoder incrementale

1) Accendere la tensione di alimentazione dell'encoder X1: ENCVON = 1

2) BiSS C subporta gli encoder Renishaw ma non subporta gli encoder Hengstler

**INFORMAZIONI** 

La scheda di espansione FB-2to1 ( $\rightarrow$  [# 140\)](#page-139-0) consente il collegamento simultaneo di una retroazione digitale primaria e di una analogica secondaria al connettore X1.

### <span id="page-78-0"></span>**9.12.1 SFD3 (X1), connessione a cavo singolo**

Connessione di SFSD3 per retroazione (primario feedback, (➜ [# 77\)](#page-76-0)). SFD3 può essere usato unicamente con il cavo ibrido speciale di Kollmorgen (CCJ9 o WCJ9 type, vedi Manuale degli accessori) .

Cavi di lunghezza superiore: 25 m. FBTYPE: 36

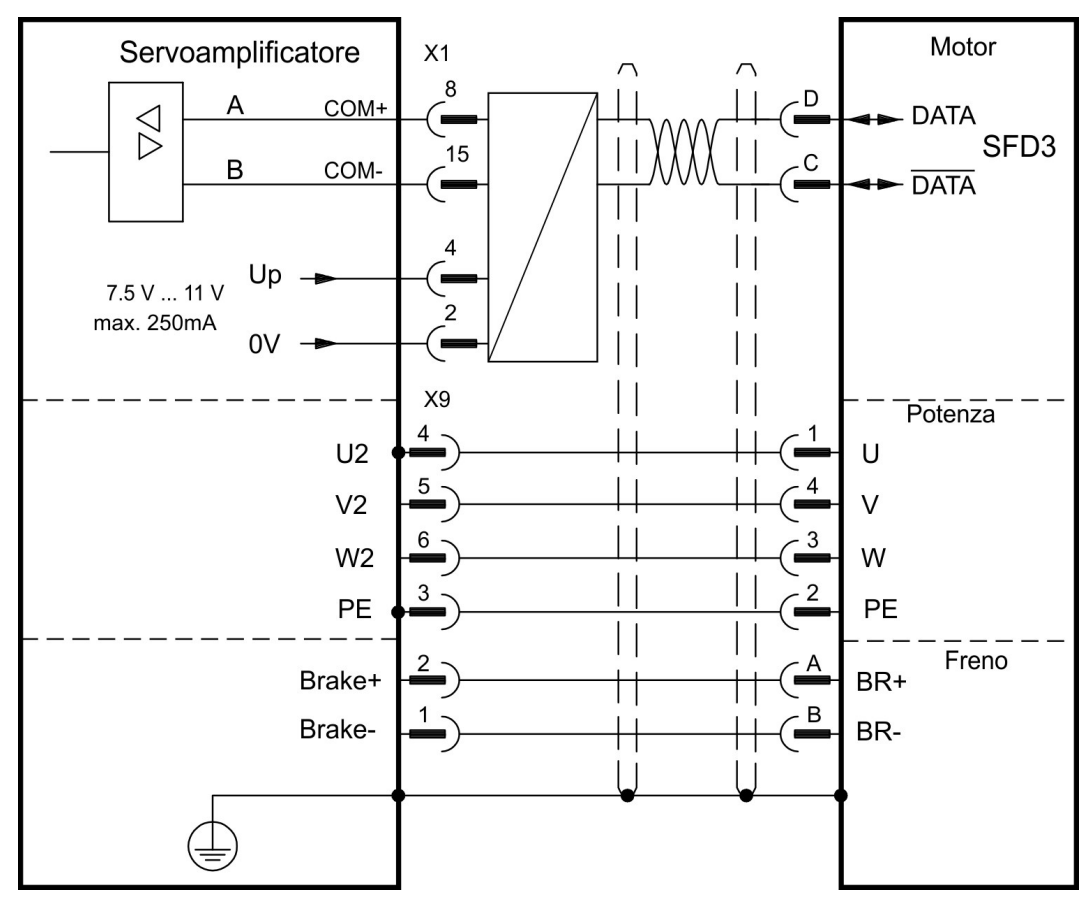

La piedinatura indicata sul lato trasduttore si riferisce ai motori AKM (codice di connettore D).

## <span id="page-79-0"></span>**9.12.2 HIPERFACE DSL (X1), connessione a cavo singolo**

Connessione di HIPERFACE DSL per retroazione (primario feedback, (→ #77)). HIPERFACE DSL può essere usato unicamente con il cavo ibrido speciale di Kollmorgen (CCJ9 o WCJ9 type, vedi Manuale degli accessori) .

Cavi di lunghezza superiore: 25 m.

FBTYPE: 35

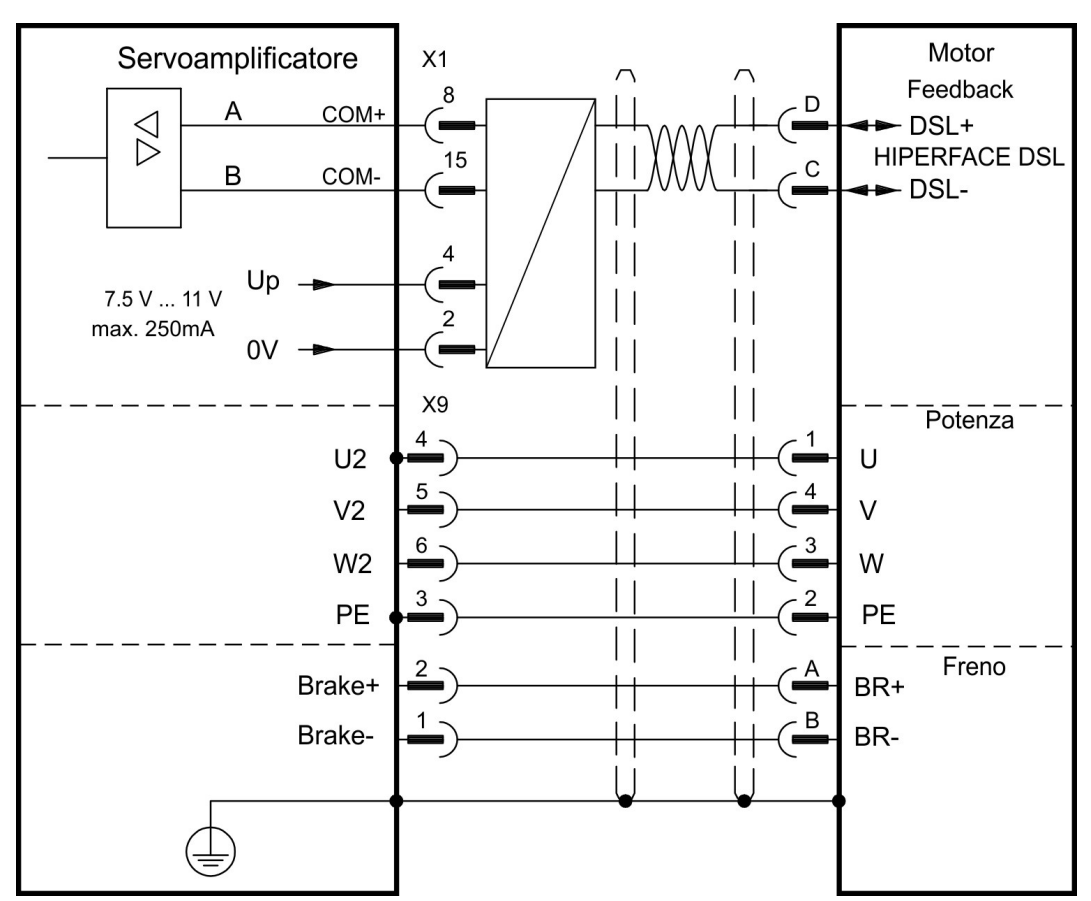

La piedinatura indicata sul lato trasduttore si riferisce ai motori AKM (codice di connettore D).

## <span id="page-80-0"></span>**9.12.3 Resolver (X2)**

Collegamento di un sistema di retroazione realizzato con resolver (da 2 a 36 poli) (primario feedback, (➜ [# 77\)](#page-76-0)). La protezione termica nel motore viene collegato mediante il cavo del resolver sul X2 e qui analizzato.

Se si prevedono cavi di lunghezza superiore a 100 m rivolgersi al nostro settore applicazioni. FBTYPE: 0

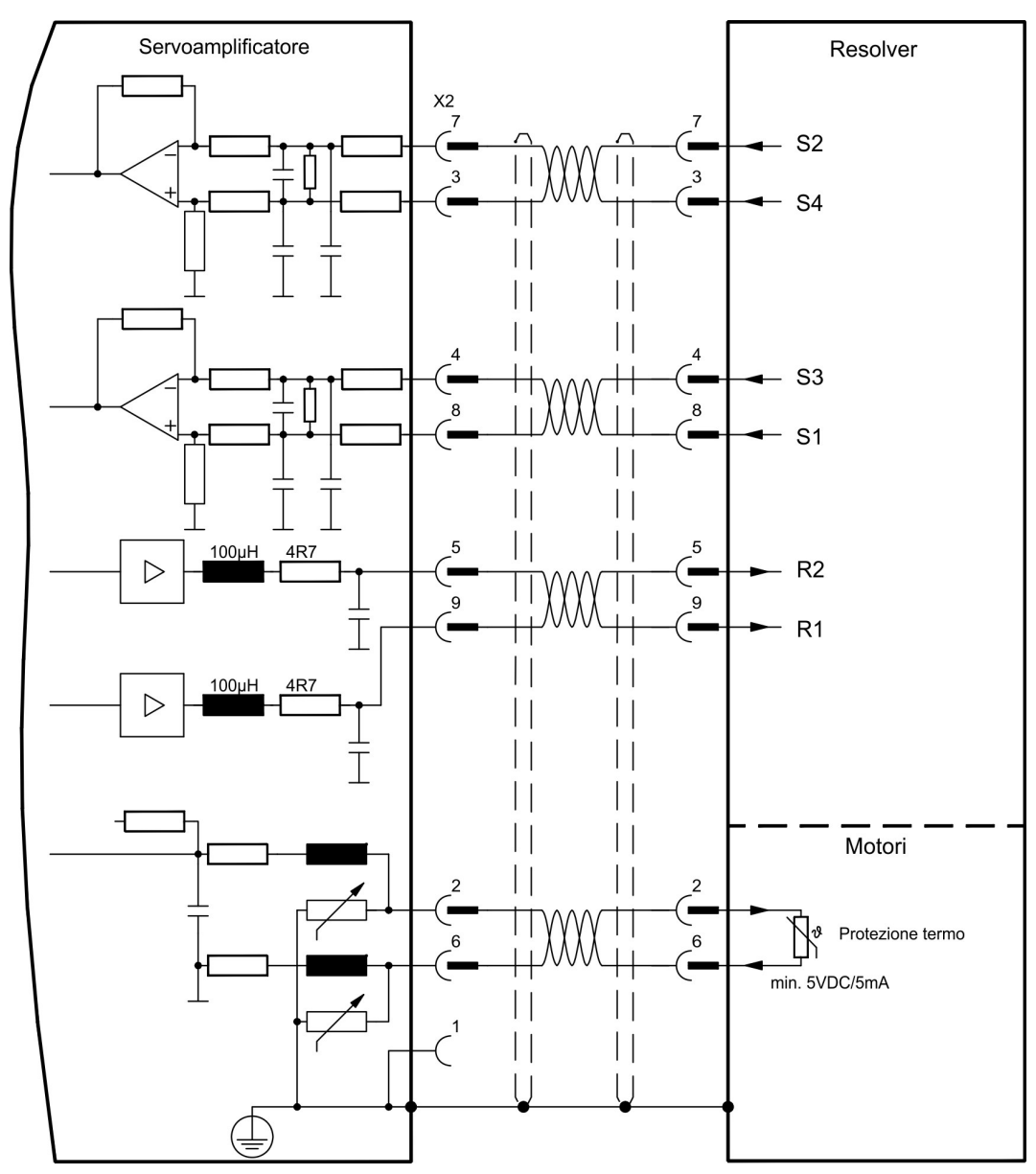

La piedinatura indicata sul lato trasduttore si riferisce ai motori AKM.

## <span id="page-81-0"></span>**9.12.4 Encoder seno con BiSS analogo (X1)**

Collegamento di un sistema di retroazione realizzato con encoder sin/cos monogiro o multigiro e interfaccia BiSS (primario o secondario feedback, (→ #77)). La protezione termica del motore viene collegato al connettore X1 mediante il cavo encoder. Il nostro cavo di collegamento encoder preconfezionato consente di collegare tutti i segnali.

Se si prevedono cavi di lunghezza superiore a 50 m rivolgersi al nostro settore applicazioni. Frequenza limite (sin, cos): 350 kHz

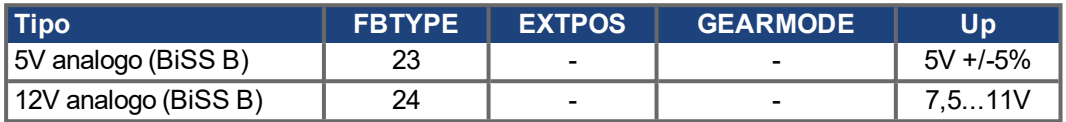

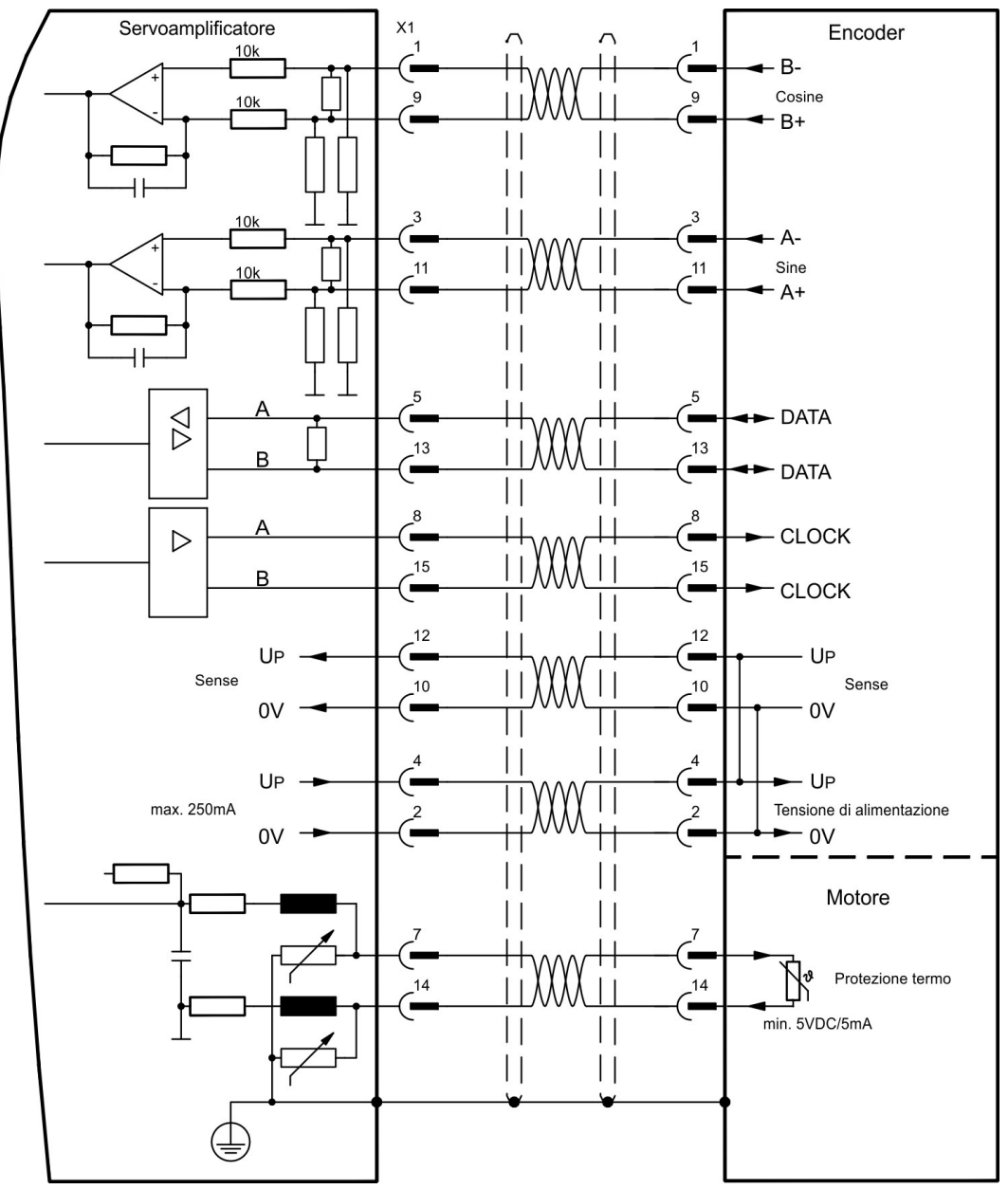

La piedinatura indicata sul lato trasduttore si riferisce ai motori AKM.

## <span id="page-82-0"></span>**9.12.5 Encoder con BiSS digitale (X1)**

Collegamento di un sistema di retroazione realizzato con encoder digitale monogiro o multigiro e interfaccia BiSS (primario o secondario feedback, (➜ [# 77\)](#page-76-0)). La protezione termica del motore viene collegato al connettore X1 mediante il cavo encoder. Il nostro cavo di collegamento encoder preconfezionato consente di collegare tutti i segnali.

Se si prevedono cavi di lunghezza superiore a 50 m rivolgersi al nostro settore applicazioni. Frequenza limite: 1,5 MHz

**Tipo FBTYPE EXTPOS GEARMODE Up**

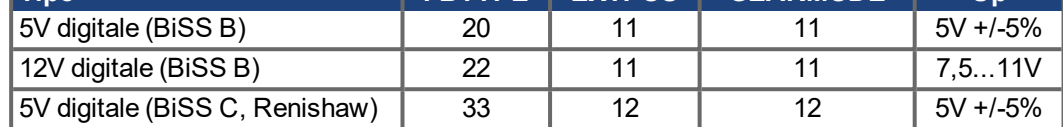

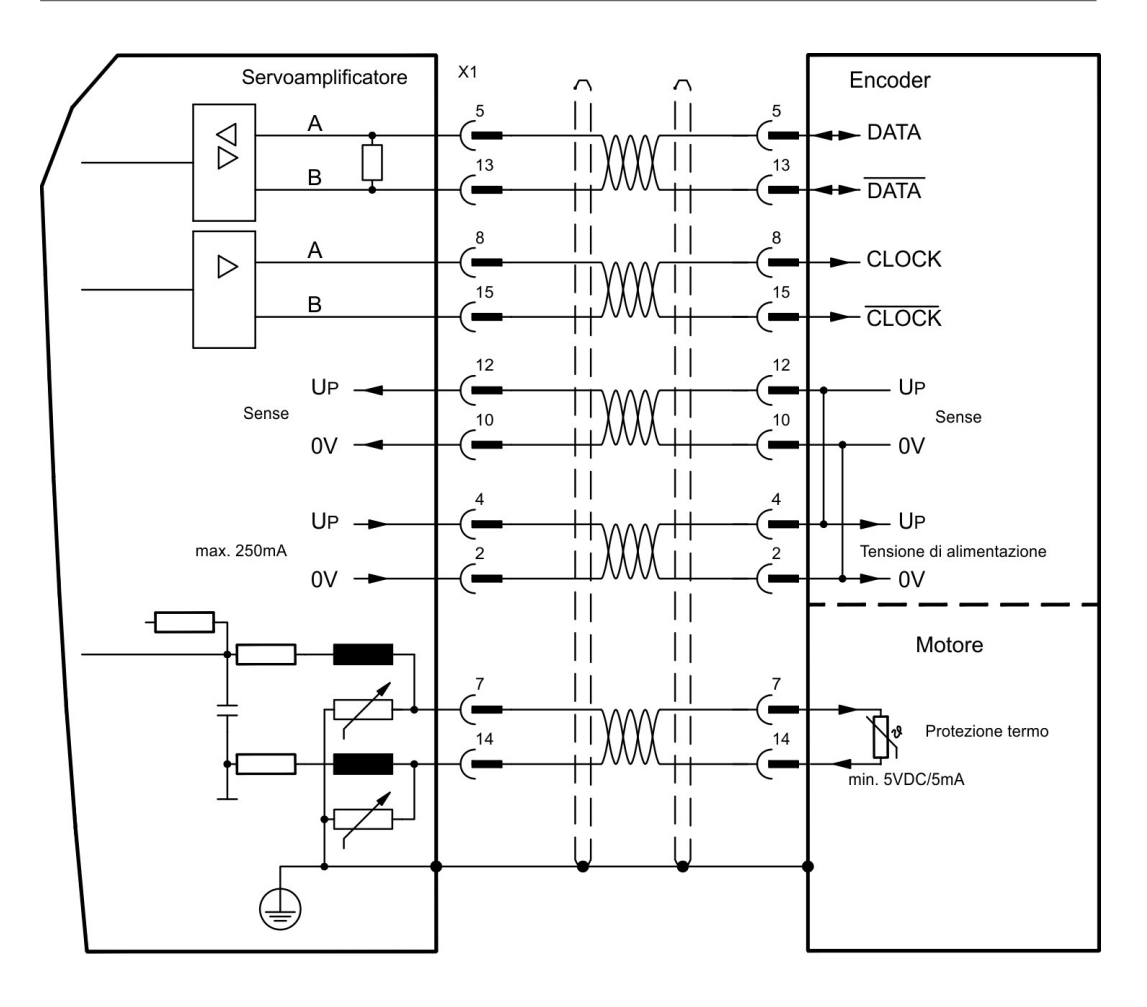

La piedinatura indicata sul lato trasduttore si riferisce ai motori AKM.

## <span id="page-83-0"></span>**9.12.6 Encoder seno con EnDat 2.1 (X1)**

Collegamento di un sistema di retroazione realizzato con encoder sin/cos con il protocollo EnDat 2.1 monogiro o multigiro (primario o secondario feedback,  $(\rightarrow \# 77)$  $(\rightarrow \# 77)$ ). I tipi preferiti sono i codificatori ottici ECN1313 / EQN1325 o codificatori induttivo ECI 1118/1319 o EQI 1130/1331. La protezione termica del motore viene collegato al connettore X1 mediante il cavo encoder. Il nostro cavo di collegamento encoder preconfezionato consente di collegare tutti i segnali.

Se si prevedono cavi di lunghezza superiore a 50 m rivolgersi al nostro settore applicazioni. Frequenza limite (sin, cos): 350 kHz

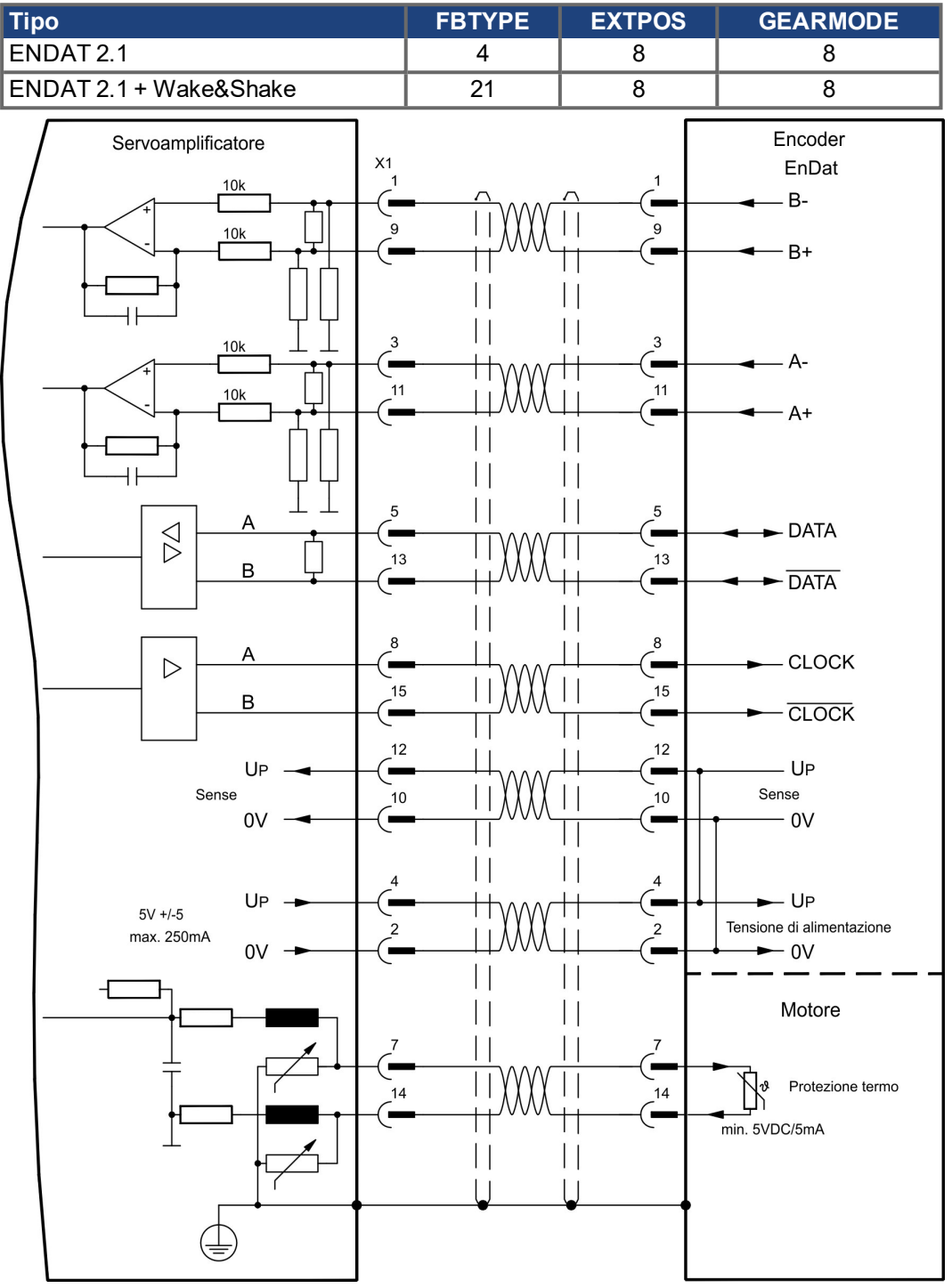

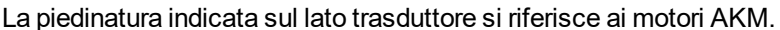

## <span id="page-84-0"></span>**9.12.7 Encoder con EnDat 2.2 (X1)**

Collegamento di un sistema di retroazione realizzato con encoder con il protocollo EnDat 2.2 monogiro o multigiro (primario feedback, (→ #77)). La protezione termica del motore viene collegato al connettore X1 mediante il cavo encoder. Il nostro cavo di collegamento encoder preconfezionato consente di collegare tutti i segnali. Se si prevedono cavi di lunghezza superiore a 50 m rivolgersi al nostro settore applicazioni.

Frequenza limite: 1,5 MHz

| Tipo           | <b>FBTYPE</b> | <b>EXTPOS</b> ' | <b>GEARMODE</b> | Uɒ          |
|----------------|---------------|-----------------|-----------------|-------------|
| I 5V ENDAT 2.2 | 32            | 13              |                 | $5V + 1.5%$ |
| 12V ENDAT 2.2" | 34            | 13              |                 | 7,511V      |

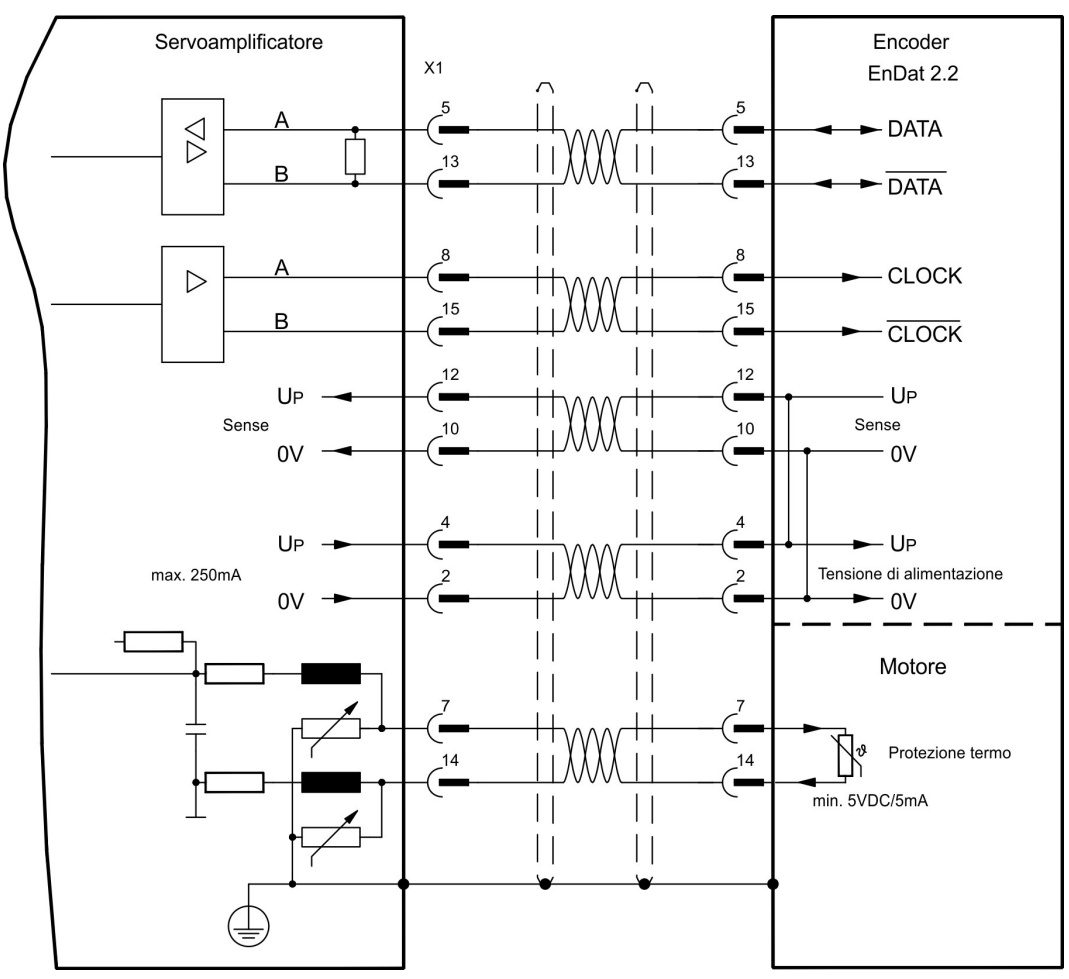

La piedinatura indicata sul lato trasduttore si riferisce ai motori AKM.

## <span id="page-85-0"></span>**9.12.8 Encoder seno con HIPERFACE (X1)**

Collegamento di un sistema di retroazione realizzato con encoder sin/cos monogiro o multigiro e protocollo HYPERFACE (primario o secondario feedback, (→ #77)). La protezione termica del motore viene collegato al connettore X1 mediante il cavo encoder. Il nostro cavo di collegamento encoder preconfezionato consente di collegare tutti i segnali. Se si prevedono cavi di lunghezza superiore a 50 m rivolgersi al nostro settore applicazioni.

Frequenza limite (sin, cos): 350 kHz

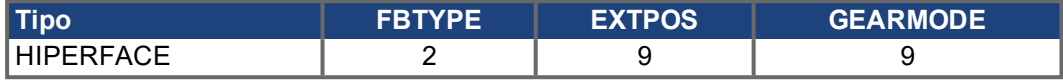

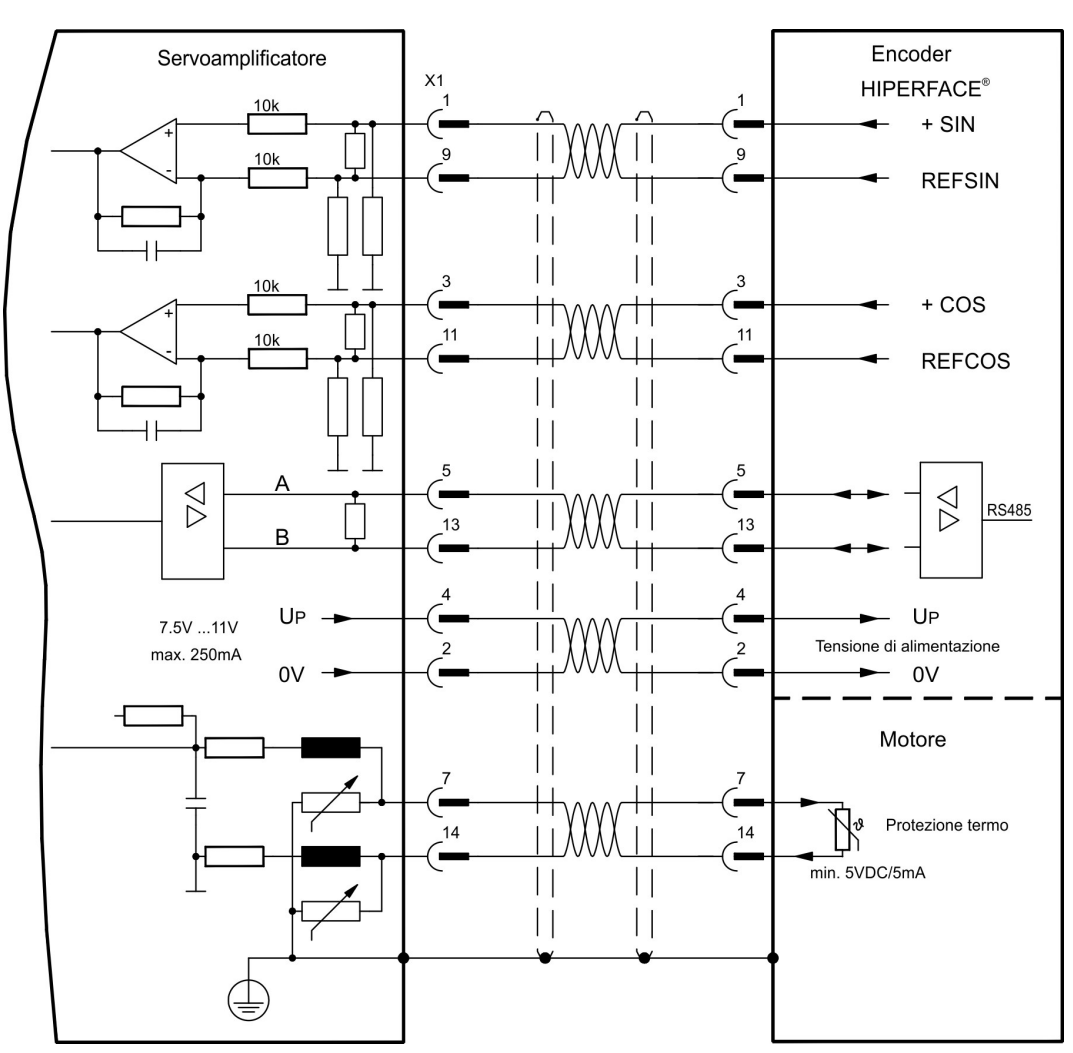

La piedinatura indicata sul lato trasduttore si riferisce ai motori AKM.

## <span id="page-86-0"></span>**9.12.9 Encoder seno con SSI (X1)**

Collegamento di un sistema di retroazione lineari realizzato con encoder sin/cos e protocollo SSI (primario feedback,  $(\rightarrow$  #77)).

La protezione termica del motore viene collegato al connettore X1 mediante il cavo encoder. Il nostro cavo di collegamento encoder preconfezionato consente di collegare tutti i segnali.

Se si prevedono cavi di lunghezza superiore a 50 m rivolgersi al nostro settore applicazioni. Frequenza limite (sin, cos): 350 kHz

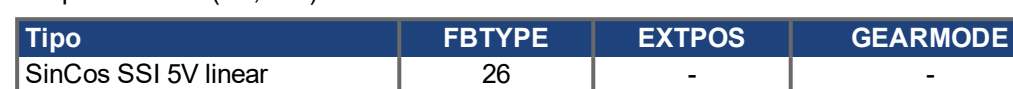

Accendere la tensione di alimentazione dell'encoder X1: ENCVON = 1

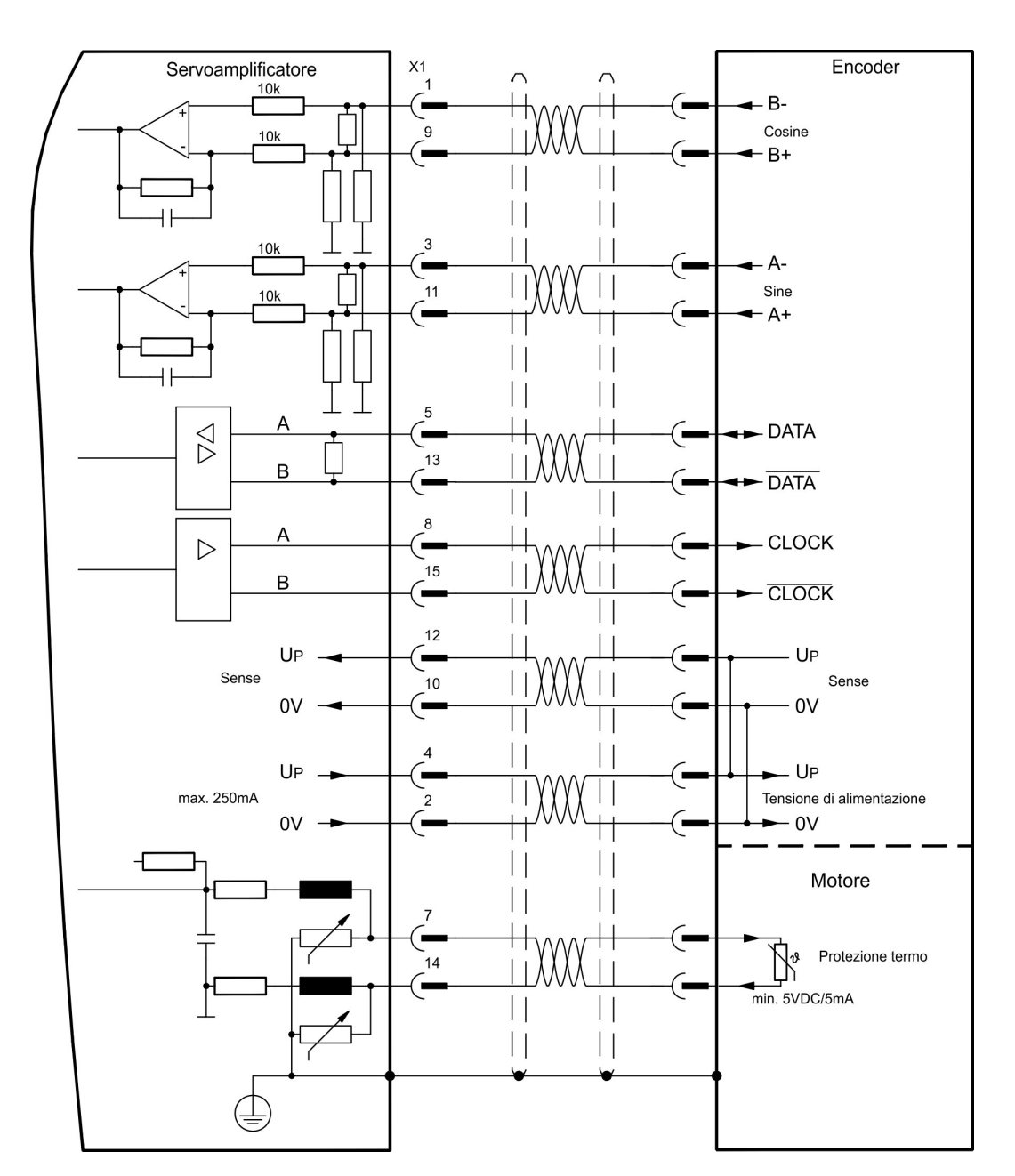

## <span id="page-87-0"></span>**9.12.10 Encoder seno senza traccia dati (X1)**

Collegamento di un sistema di retroazione realizzato con un encoder sin/cos senza traccia dati (primario o secondario feedback, (→ #77)). Ad ogni inserzione dell'alimentazione a 24V l'amplificatore richiede le informazioni di partenza per il regolatore di posizione (parametro MPHASE). In base al tipo di retroazione si esegue un Wake&Shake o si rileva il valore di MPHASE dalla EEPROM del servoamplificatore.

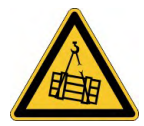

# **AVVERTENZA** Il carico verticale potrebbe cadere!

In caso di asse verticale il carico può cadere liberamente, in quanto la funzione Wake&Shake rilascia il freno e non è possibile erogare una coppia sufficiente a trattenerlo.

Non usare Wake&Shake con carichi sospesi verticali.

La protezione termica del motore viene collegato al connettore X1 mediante il cavo encoder. Se si prevedono cavi di lunghezza superiore a 50m rivolgersi al nostro settore applicazioni. Frequenza limite (sin, cos): 350 kHz

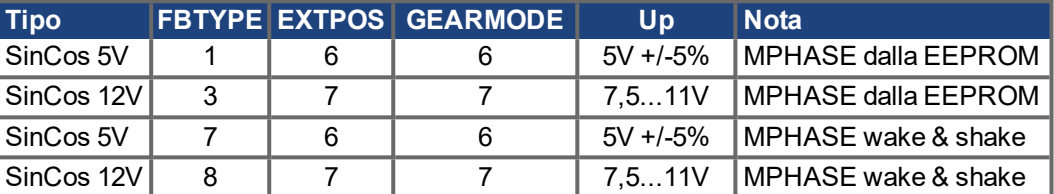

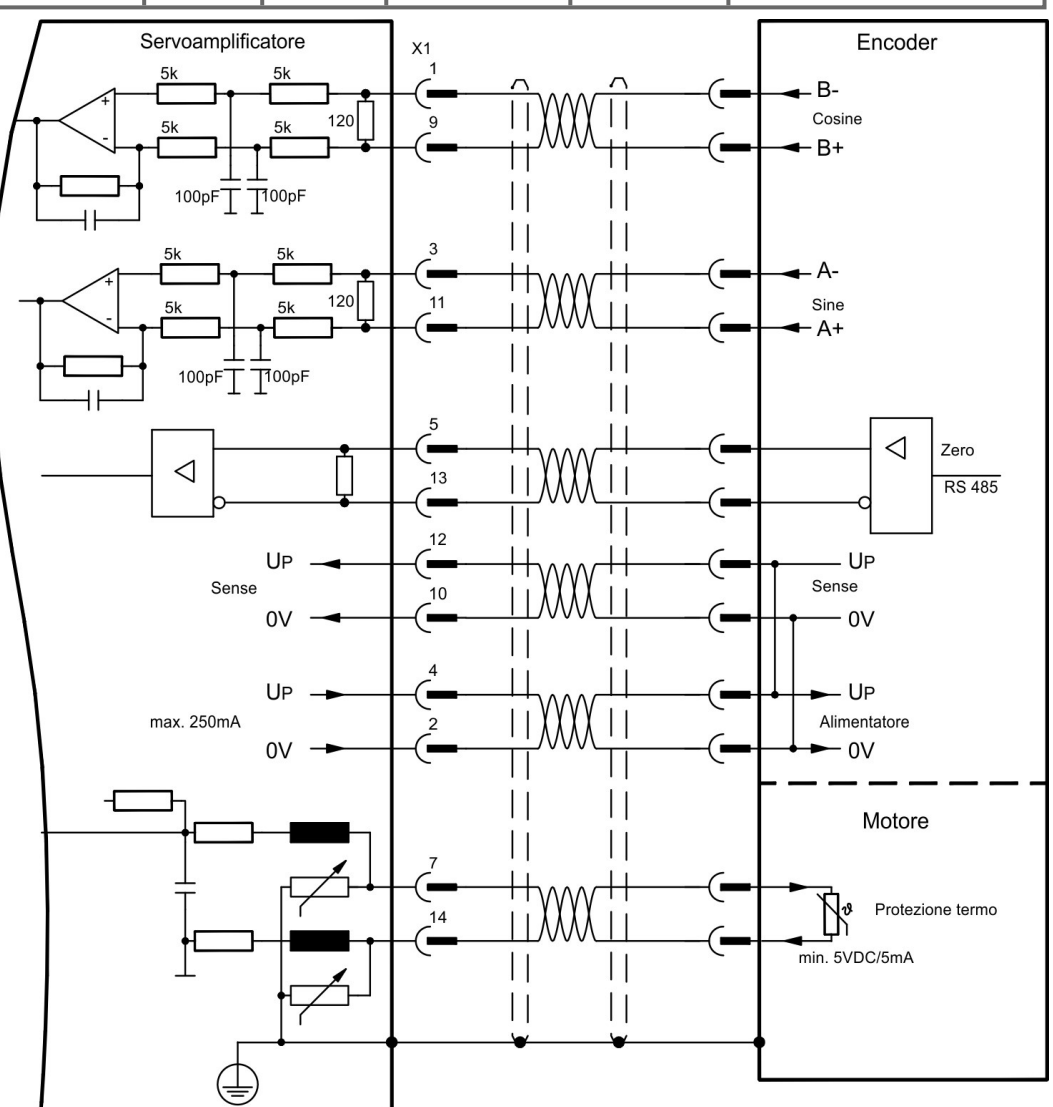

## <span id="page-88-0"></span>**9.12.11 Encoder seno con Hall (X1)**

I encoder seno che non forniscono dati di commutazione assoluti si possono analizzare come sistemi di retroazione completi (primario feedback, (➜ [# 77\)](#page-76-0)) con un sensore di Hall aggiuntivo.

Tutti i segnali sono collegati al connettore X1. Se si prevedono cavi di lunghezza superiore a 25 m rivolgersi al nostro settore applicazioni.

Frequenza limite (sin, cos): 350 kHz

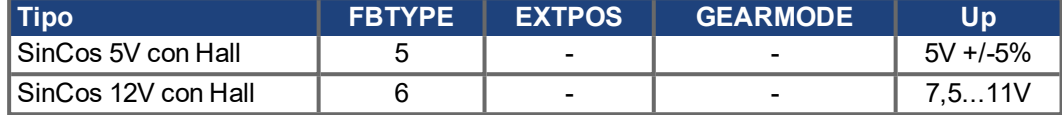

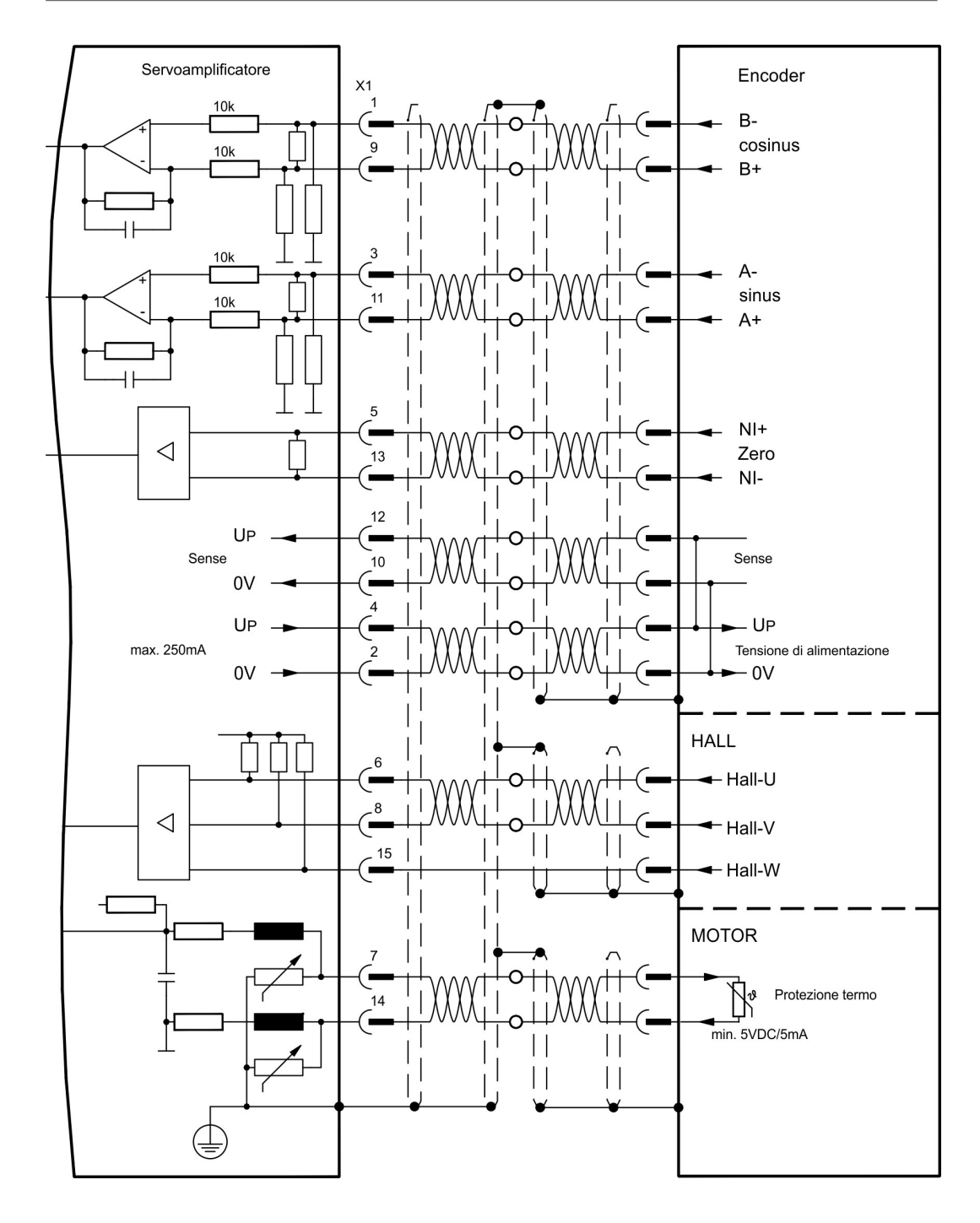

## <span id="page-89-0"></span>**9.12.12 ROD (AquadB) 5V, 1,5MHz (X1)**

Come sistema di retroazione è possibile impiegare un trasduttore incrementale da 5V (ROD, AquadB) (primario o secondario feedback, (→ #77)). Ad ogni inserzione dell'alimentazione a 24V l'amplificatore richiede le informazioni di partenza per il regolatore di posizione (parametro MPHASE). In base al tipo di retroazione si esegue un Wake&Shake o si rileva il valore di MPHASE dalla EEPROM del servoamplificatore.

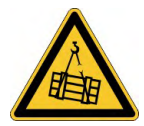

# **AVVERTENZA** Il carico verticale potrebbe cadere!

In caso di asse verticale il carico può cadere liberamente, in quanto la funzione Wake&Shake rilascia il freno e non è possibile erogare una coppia sufficiente a trattenerlo.

Non usare Wake&Shake con carichi sospesi verticali.

La protezione termica del motore viene collegato al connettore X1 mediante il cavo encoder. Il nostro cavo di collegamento encoder preconfezionato consente di collegare tutti i segnali.

Se si prevedono cavi di lunghezza superiore a 50 m rivolgersi al nostro settore applicazioni. Frequenza limite (A, B): 1,5MHz

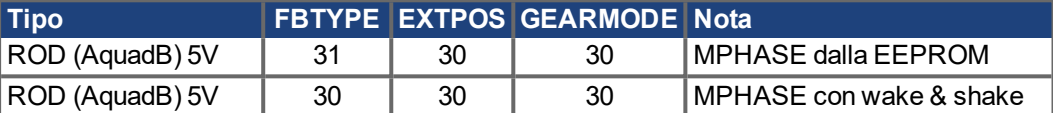

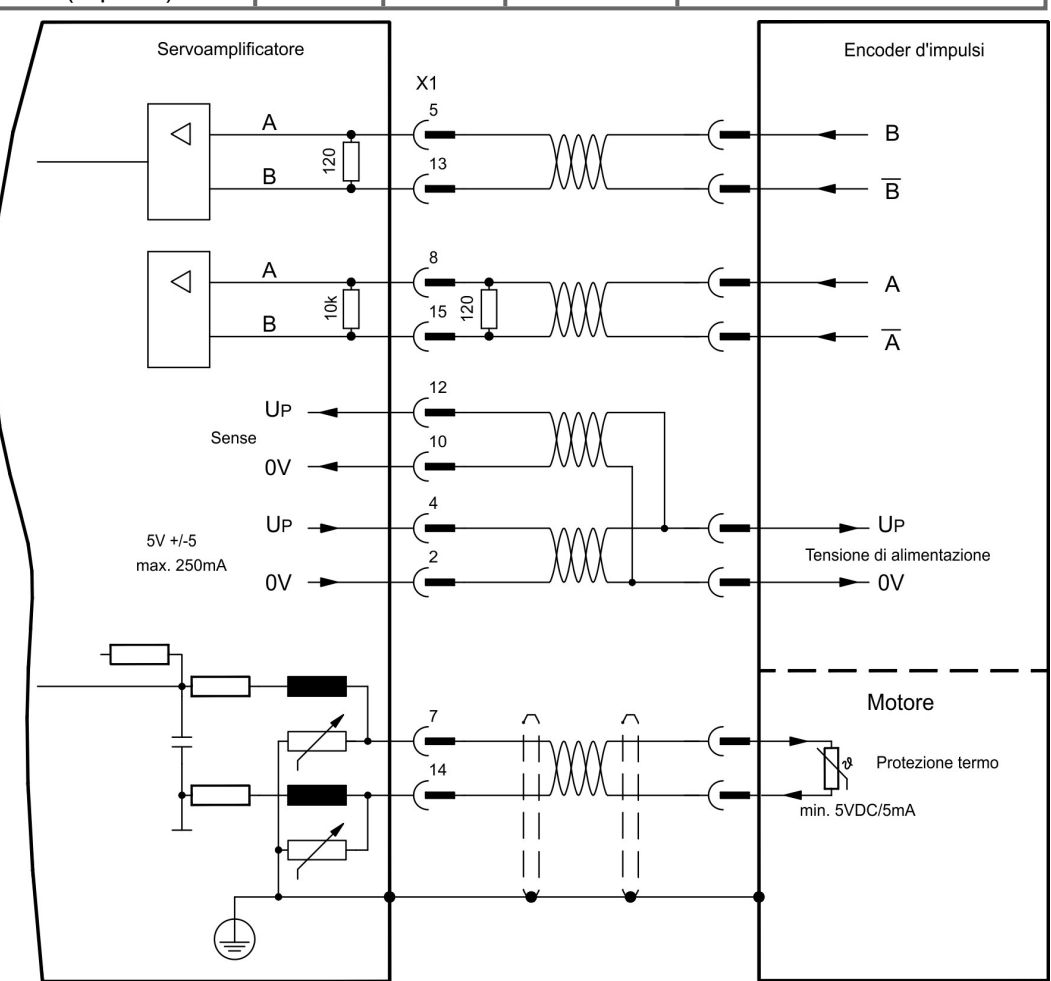

## <span id="page-90-0"></span>**9.12.13 ROD (AquadB) 5V, 350kHz (X1)**

Come sistema di retroazione è possibile impiegare un trasduttore incrementale da 5V (ROD, AquadB) (primario o secondario feedback, (→ #77)). Ad ogni inserzione 24V l'amplificatore richiede le informazioni di partenza per il regolatore di posizione (parametro MPHASE). Con questo tipo di retroazione pertanto si esegue un Wake&Shake.

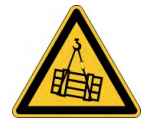

### **AVVERTENZA** Il carico verticale potrebbe cadere!

In caso di asse verticale il carico può cadere liberamente, in quanto la funzione Wake&Shake rilascia il freno e non è possibile erogare una coppia sufficiente a trattenerlo.

Non usare Wake&Shake con carichi sospesi verticali.

La protezione termica del motore viene collegato all'amplificatore mediante il connettore X1. Se si prevedono cavi di lunghezza superiore a 50m rivolgersi al nostro settore applicazioni. Frequenza limite (A, B): 350 kHz

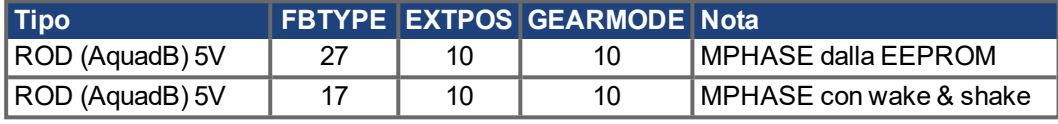

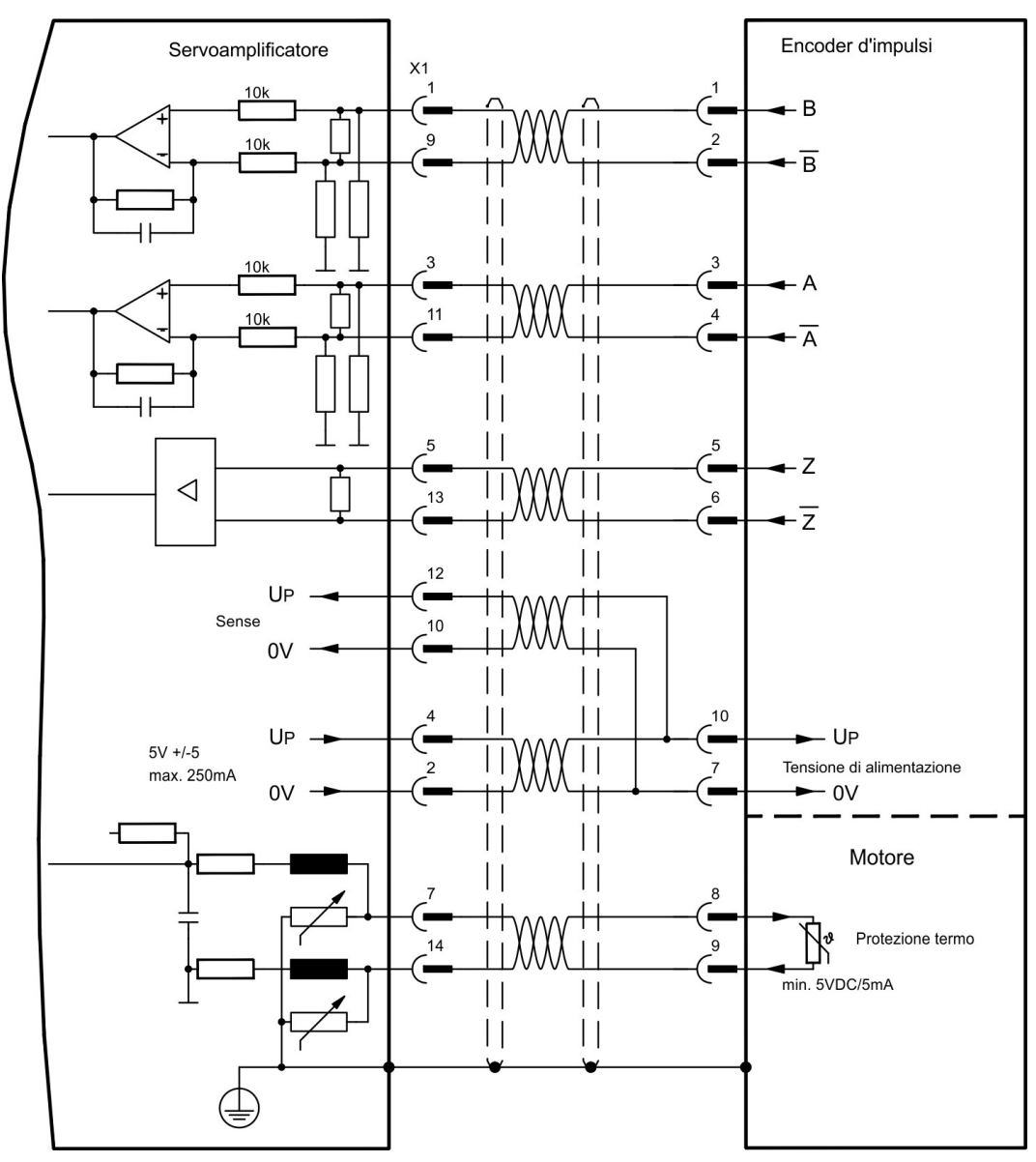

La piedinatura indicata sul lato trasduttore si riferisce ai motori AKM.

## <span id="page-91-0"></span>**9.12.14 ROD (AquadB) 5V, 350kHz con Hall (X1)**

Collegamento di una unità di retroazione realizzata con ComCoder [\(](#page-76-0)primario feedback,  $\rightarrow$  # [77\)](#page-76-0)). Per la commutazione si utilizzano sensori di Hall e per la risoluzione un trasduttore incrementale (AquadB) integrato. La protezione termica nel motore viene collegato sul X1 e qui analizzato. Il nostro cavo di collegamento ComCoder preconfezionato consente di collegare tutti i segnali. Se si prevedono cavi di lunghezza superiore a 25 m rivolgersi al nostro settore applicazioni. Nei sistemi di trasduttori separati (trasduttore incrementale separato dal sensore Hall) il cablaggio deve seguire le indicazioni del (→ #89). I collegamenti sull'amplificatore corrispondono allo schema sottostante. Frequenza limite (A, B): 350 kHz

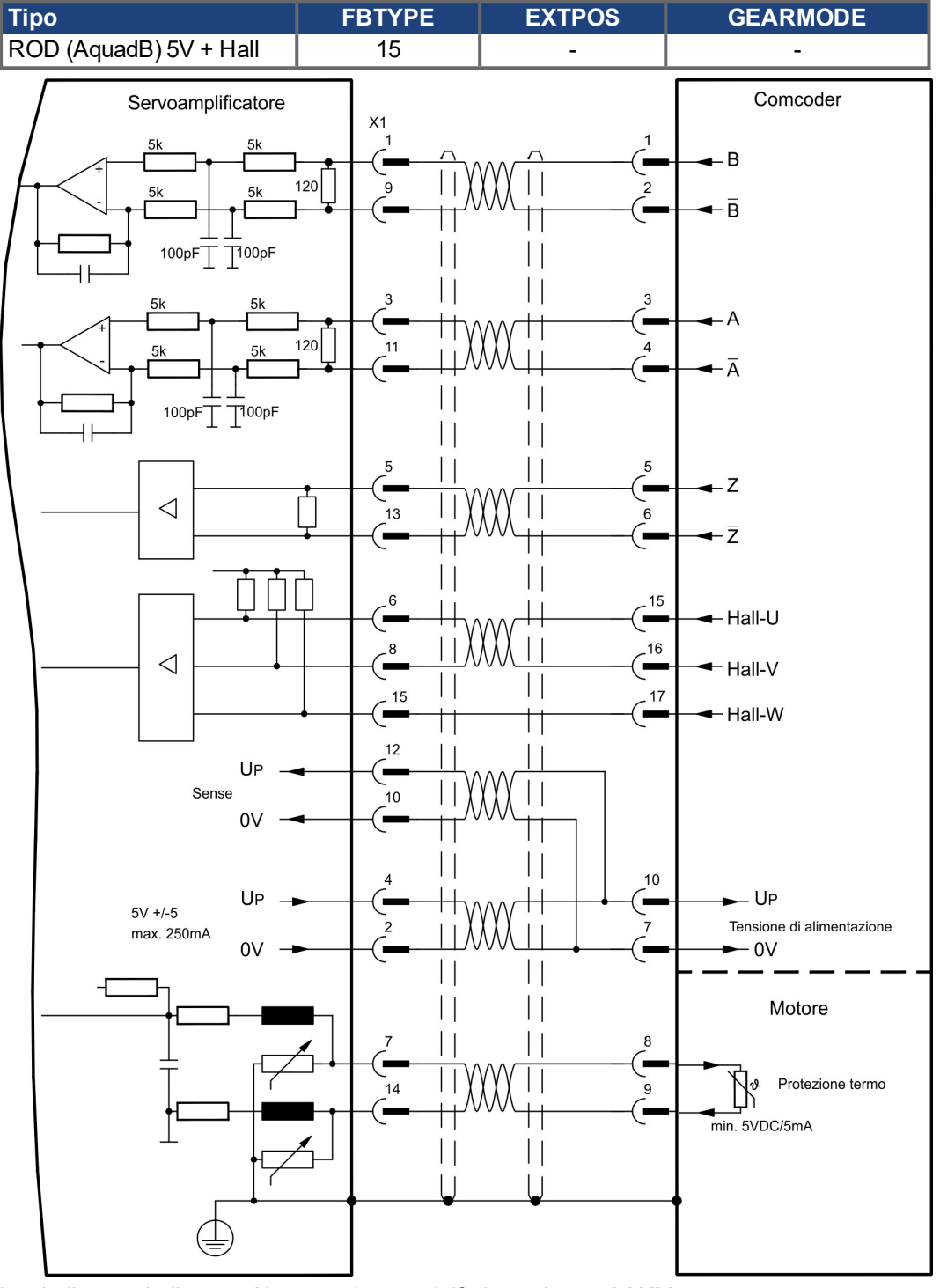

La piedinatura indicata sul lato trasduttore si riferisce ai motori AKM.

## <span id="page-92-0"></span>**9.12.15 ROD (AquadB) 24V (X3)**

Come sistema di retroazione è possibile impiegare un trasduttore incrementale da 24V (ROD, AquadB) (primario o secondario feedback,  $(→ #77)$ ). Vengono utilizzati gli ingressi digitali DIGITAL-IN 1 e 2 sul connettore X3. Ad ogni inserzione dell'alimentazione a 24V l'amplificatore richiede le informazioni di partenza per il regolatore di posizione (parametro MPHASE). Con questo tipo di retroazione pertanto ad ogni inserzione dell'alimentazione a 24V si esegue un Wake&Shake.

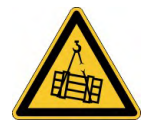

### **AVVERTENZA** Il carico verticale potrebbe cadere!

In caso di asse verticale il carico può cadere liberamente, in quanto la funzione Wake&Shake rilascia il freno e non è possibile erogare una coppia sufficiente a trattenerlo.

Non usare Wake&Shake con carichi sospesi verticali.

La protezione termica del motore viene collegato all'amplificatore mediante il connettore X1 o X2. Se si prevedono cavi di lunghezza superiore a 25 m rivolgersi al nostro settore applicazioni.

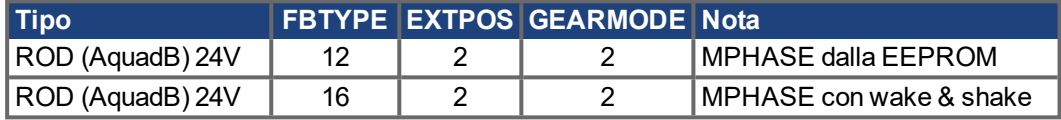

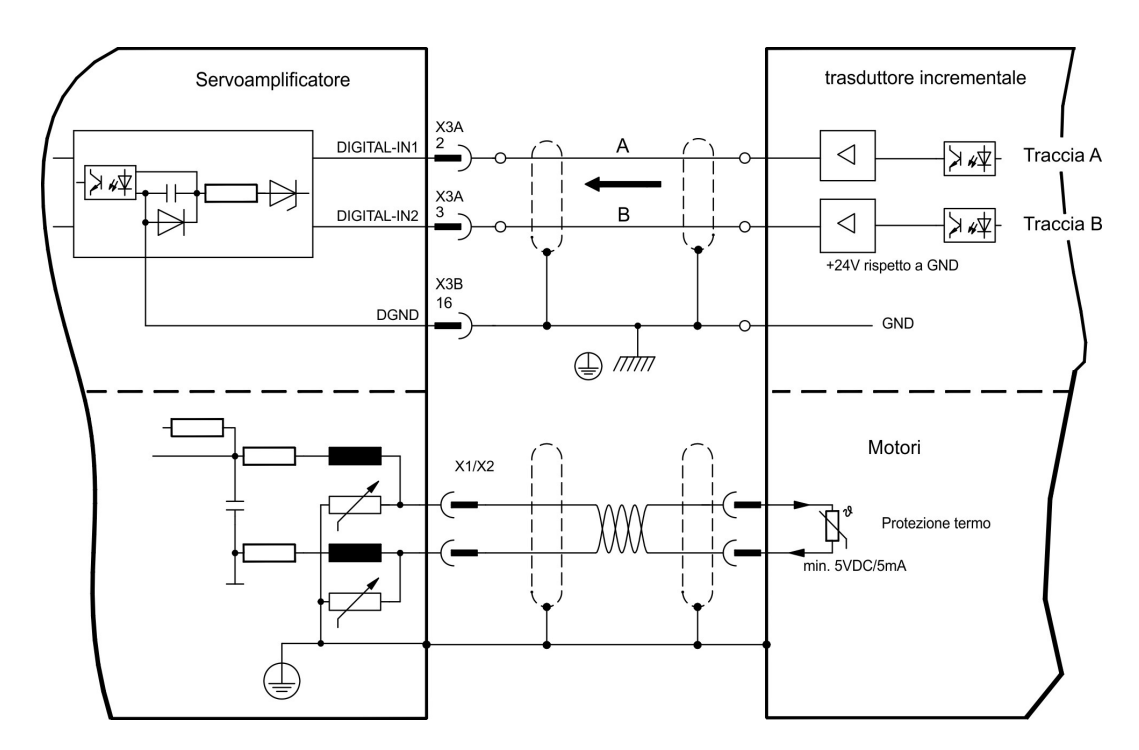

### Frequenza limite: 100 kHz, transconduttanza tv ≤ 0,1μs

## <span id="page-93-0"></span>**9.12.16 ROD (AquadB) 24V con Hall (X3, X1)**

Collegamento di una unità di retroazione realizzata con un trasduttore incrementale da 24V (ROD, AquadB) e un sensore Hall (primario feedback, (➜ [# 77\)](#page-76-0)). Per la commutazione si utilizza il sensore di Hall e per la risoluzione il trasduttore incrementale. La protezione termica del motore viene collegato all'amplificatore mediante il connettore X1.

Se si prevedono cavi di lunghezza superiore a 25 m rivolgersi al nostro settore applicazioni. Frequenza limite X3: 100 kHz, X1: 350 kHz

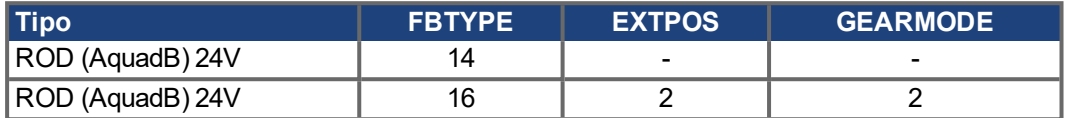

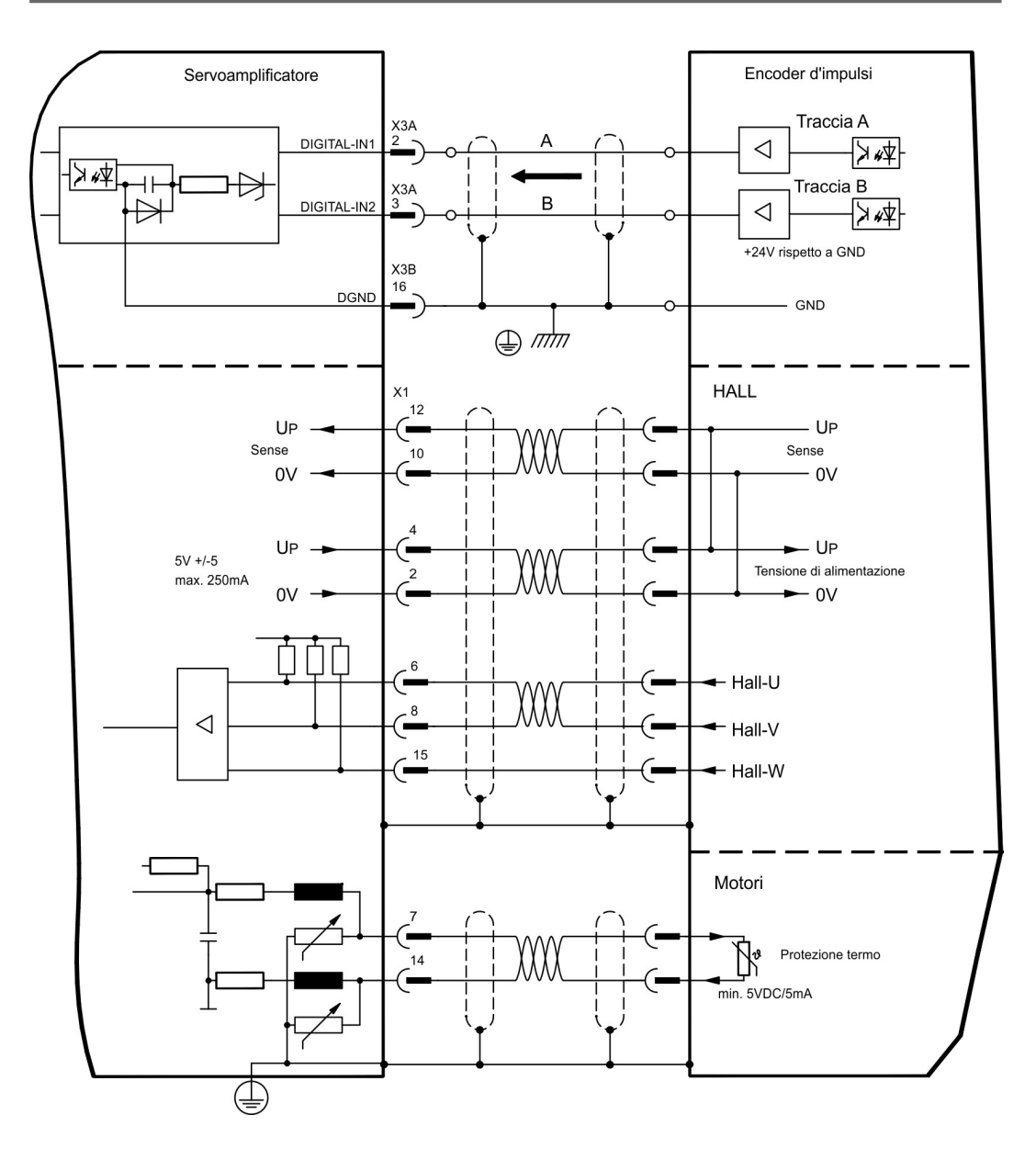

## <span id="page-94-0"></span>**9.12.17 Encoder SSI assoluto (X1)**

Collegamento di una unità di retroazione realizzata con un trasduttore assoluto sincrono seriale (primario o secondario feedback, (→ #77)).. È possibile leggere dati in formato binario o Gray.

La protezione termica del motore viene collegato all'amplificatore mediante il connettore X1. Se si prevedono cavi di lunghezza superiore a 50 m rivolgersi al nostro settore applicazioni.

Frequenza limite: 1,5MHz Risoluzione/girata: max. 16 Bit Girate: max. 16 Bit

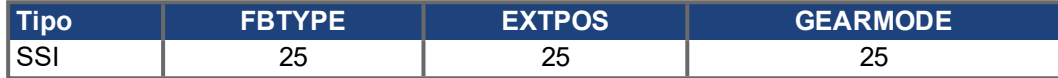

Accendere la tensione di alimentazione dell'encoder X1: ENCVON = 1

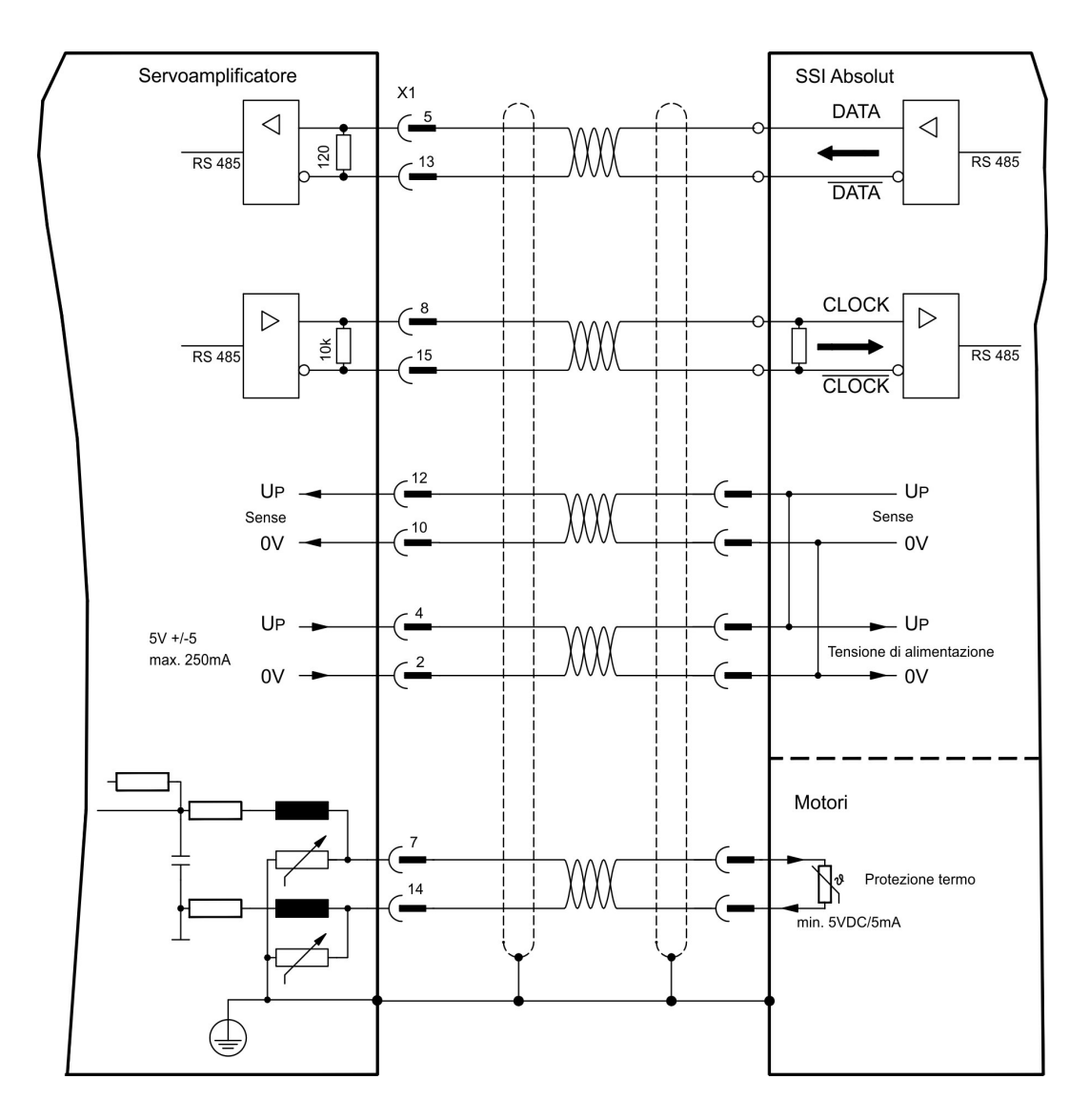

## <span id="page-95-0"></span>**9.12.18 Encoder Hall (X1)**

Collegamento di una unità di retroazione realizzata con un sensore Hall (primario feedback,  $(→ #77)).$ 

La protezione termica del motore viene collegato all'amplificatore mediante il connettore X1. Se si prevedono cavi di lunghezza superiore a 25 m rivolgersi al nostro settore applicazioni. Frequenza limite: 350 kHz

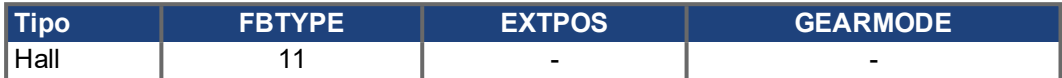

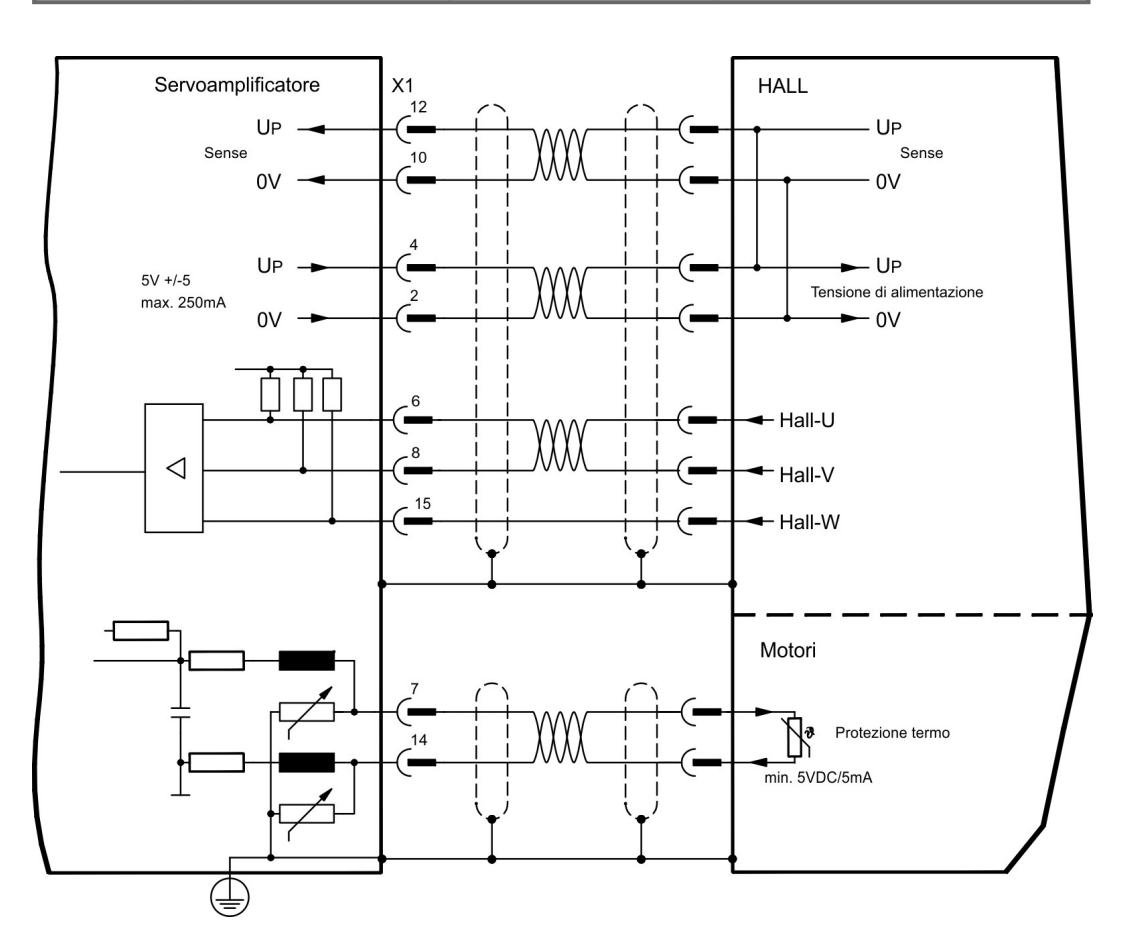

## <span id="page-96-0"></span>**9.13 Trasmissione elettronico e master-slave**

Con la funzione "Trasmissione elettronica" (vedere il software di messa in funzione e la descrizione del parametro GEARMODE) il servoamplificatore viene comandato da una retroazione secondaria in qualità di "follower".

È possibile realizzare sistemi master-slave, usare un encoder esterno come trasduttore di valori nominali oppure collegare l'amplificatore all'unità di controllo di un motore passo-passo.

I parametri del servoamplificatore vengono impostati con il software di messa in funzione (trasmissione elettronico). La risoluzione (numero impulsi/rotazione) è regolabile.

Se si utilizza l'ingresso X1 senza alimentatore di tensione X1 (pin 2, 4, 10, 12), (per esempio **INFORMAZIONI** nel funzionamento master-slave con altri servoamplificatori), è necessario disattivare il controllo dell'alimentatore di tensione per evitare che si visualizzi il messaggio di errore F04. Per far questo è necessario modificare il bit 20 del parametro DRVCNFG2 (si veda il riferimento oggetto ASCII nella guida on-line).

## **9.13.1 Fonti del segnale**

Si possono usare i trasduttori esterni indicati di seguito:

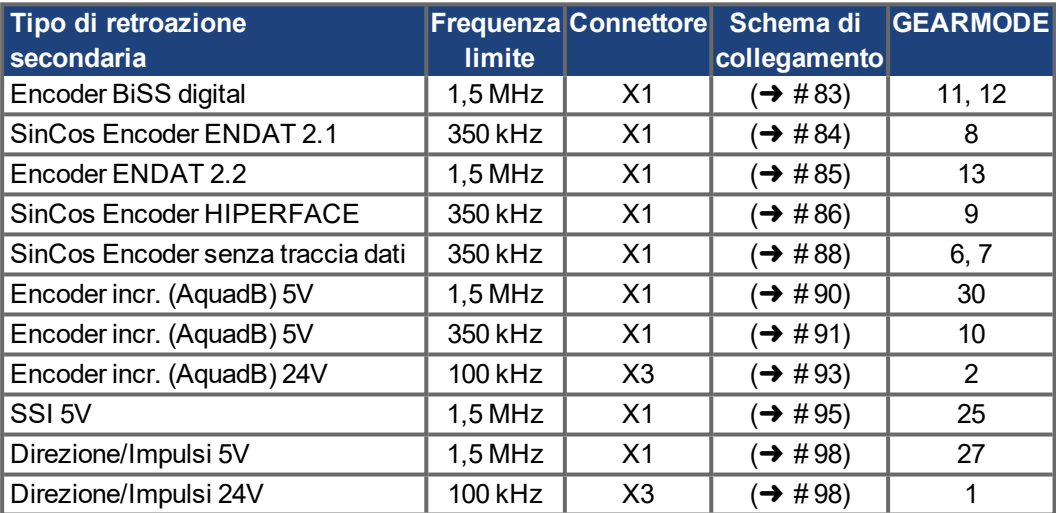

La scheda di espansione "PosI/O" o "PosI/O-Monitor" (➜ [# 147\)](#page-146-0) nello slot 2 o 3 consente inoltre di usare i trasduttori veloci indicati di seguito:

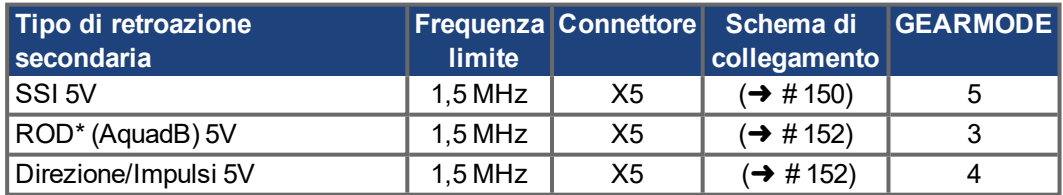

## <span id="page-97-1"></span>**9.13.2 Collegamento al comandi motore passo-passo (direzione impulsi)**

È possibile collegare il servoamplificatore all'unità di controllo di un motore passo-passo (qualsiasi marca).

I parametri del servoamplificatore vengono impostati con il software di messa in funzione (trasmissione elettrica). Il numero di passi è regolabile, in modo da poter adattare il servoamplificatore ai segnali di direzione/impulso di qualsiasi comando per motori passopasso. È anche possibile emettere vari messaggi.

L'uso di un trasduttore ROD (encoder incrementale) consente una maggiore immunità **INFORMAZIONI** elettromagnetica.

### **9.13.2.1 Direzione / impulsi di 5V (X1)**

Collegamento dei comando di un motore passo-passo con un livello del segnale di 5V. A questo scopo viene utilizzato il connettore X1 SubD. Frequenza limite: 1,5 MHz

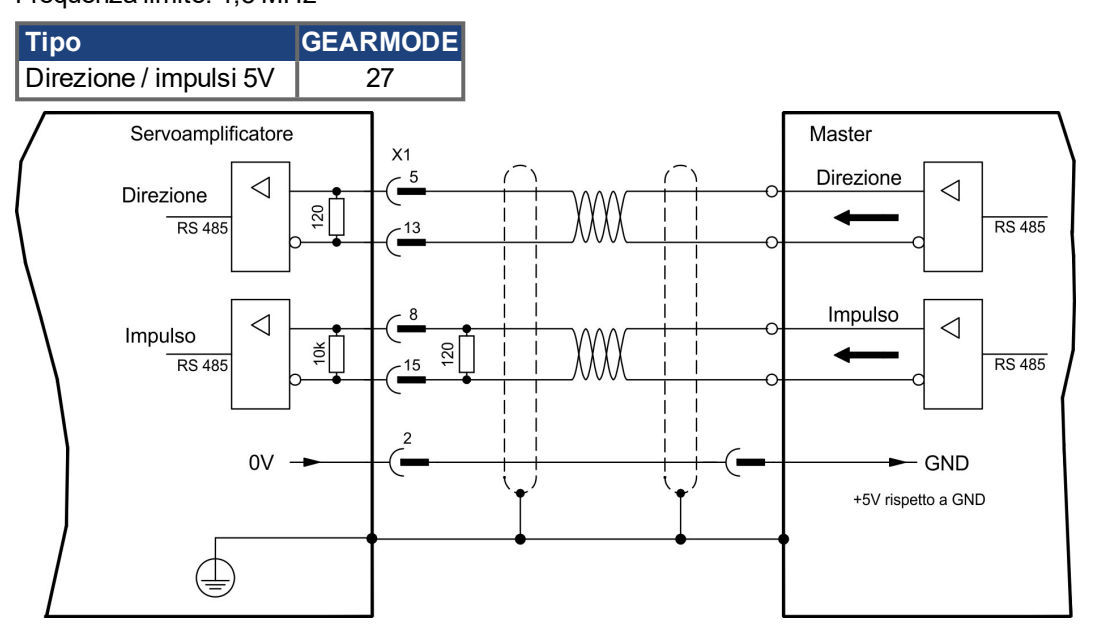

#### <span id="page-97-0"></span>**9.13.2.2 Direzione / impulsi di 24V (X3)**

Collegamento dei comando di un motore passo-passo con un livello del segnale di 24V. A questo scopo vengono utilizzati gli ingressi digitali DIGITAL-IN 1 e 2 sul connettore X3. Frequenza limite: 100 kHz

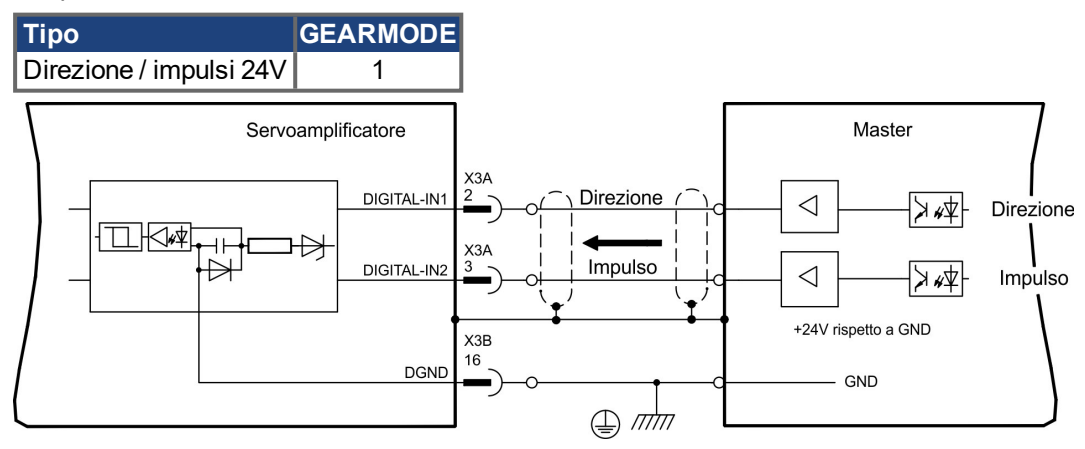

### **9.13.3 Master-Slave**

#### **9.13.3.1 Collegamento al master di S700, livello di 5V (X1)**

È possibile collegare due amplificatori S700. In questo modo il master comanda un amplificatore slave mediante l'uscita dell'encoder X1 ( $\rightarrow$  #100).

Regolazione master: uscita di posizione su X1 sulla videata "Emulazione Encoder". Regolazione slave: sulla videata "Asso Elettrico" (GEARMODE)

Frequenza limite: 1,5 MHz

Esempio di sistemi master-slave con due amplificatori S700 (emulazione AquadB, ROD):

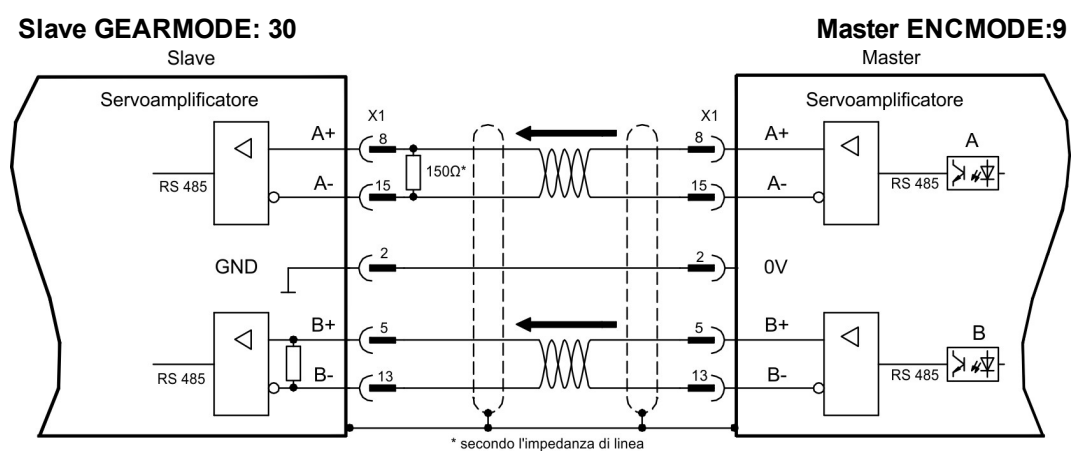

Se l'emulazione di SSI è usata, il master ENCMODE deve essere regolato a 10 ed allo slave GEARMODE a 25.

### **9.13.3.2 Collegamento al master di S700, livello di 5V (X5)**

Se una scheda di espansione Pos I/O o una Pos I/O monitor (vedi (→ [# 147\)](#page-146-0) ff) viene utilizzata, la emulazione encoder sarà disponibile su X5.

Utilizzando questa interfaccia un massimo di 16 unità slave possono essere connesse ad una unità master. Collegamenti a  $(\rightarrow 4$  152).

## <span id="page-99-0"></span>**9.14 Emulazione del codificatore, uscita di posizione**

## **9.14.1 Interfaccia ROD (AquadB) (X1)**

L'interfaccia del trasduttore incrementale è compresa nella dotazione. Scegliere la funzione dell'encoder ROD (videata "Encoder"). La posizione dell'albero motore viene calcolata nel servoamplificatore sulla base dei segnali ciclici assoluti del resolver o dell' encoder. In funzione di queste informazioni vengono generati impulsi compatibili con il trasduttore incrementale. Sul connettore X1 SubD gli impulsi vengono emessi sotto forma di due segnali A e B sfasati elettricamente di 90° e in un impulso di zero.

La risoluzione (prima della moltiplicazione) può essere impostata:

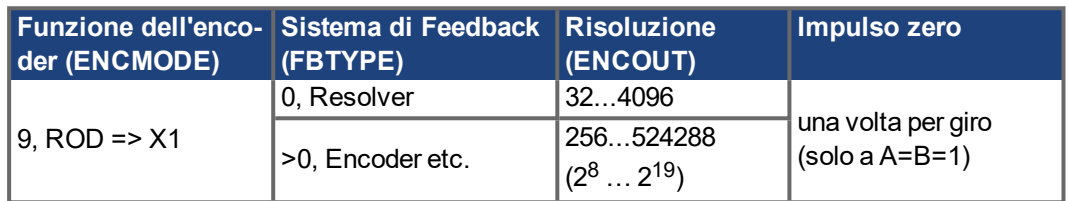

Se una carta di sicurezza è built-in, solo le risoluzioni binarie fino a 2<sup>12</sup> sono possibili. **INFORMAZIONI** 

> È possibile impostare e memorizzare la posizione dell'impulso di zero in un giro meccanico (parametro ENCZERO). Il circuito d'uscita è alimentato internamente.

La lunghezza di cavo al massimo ammissibile è di 100 m. **INFORMAZIONI** 

## **Collegamento e segnali per l'interfaccia del trasduttore incrementale**

La direzione di numerazione è impostata in modo ascendente rispetto all'asse motore con rotazione destrorsa.

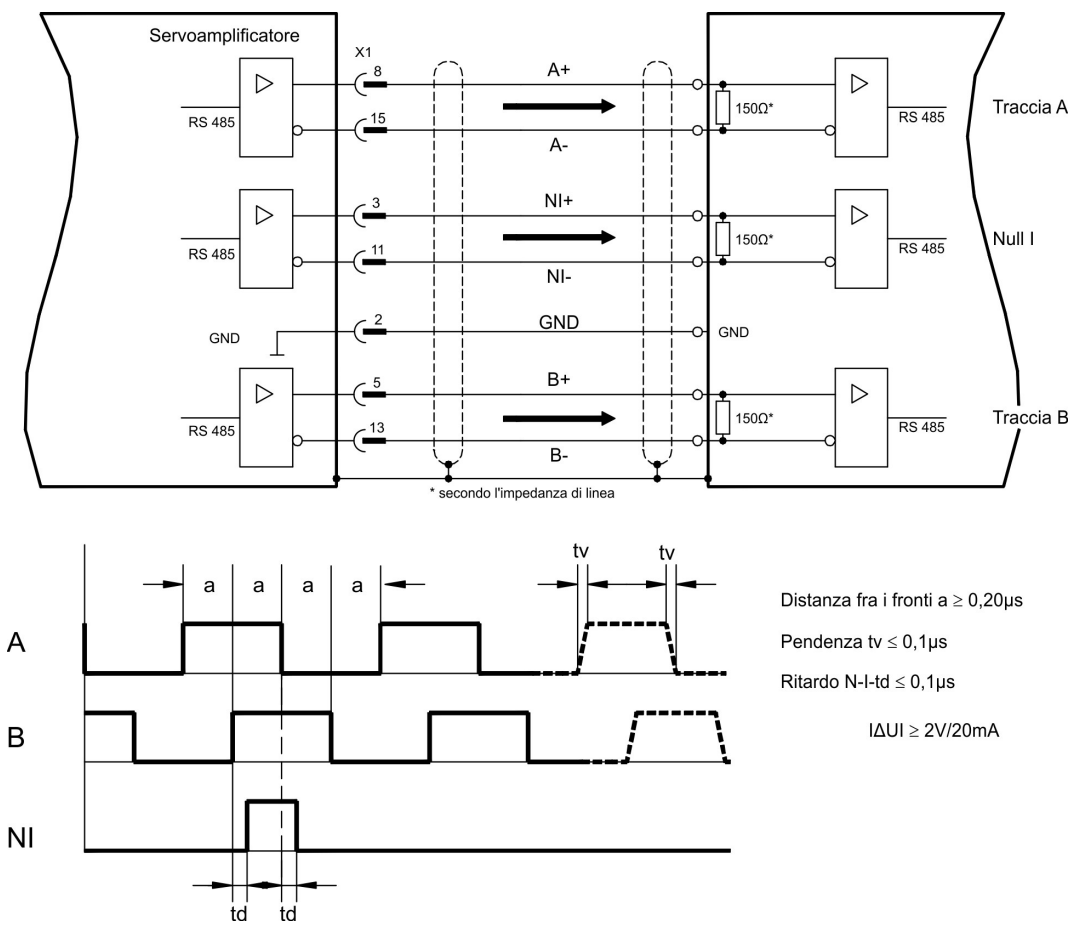

### **9.14.2 Interfaccia SSI (X1)**

L'interfaccia SSI (emulazione dell'encoder assoluto seriale sincrono) fa parte della dotazione fornita. Selezionare la funzione dell'encoder SSI (schermata "Encoder", ENCMODE 10). Il servoamplificatore calcola la posizione dell'albero del motore sulla base di segnali assoluti ciclici del resolver o dell'encoder. Da queste informazioni viene fornita una data SSI (secondo la specifica di brevetto Stegmann DE 3445617C2). Vengono trasmessi al massimo 32 bit. Il bit di dati guida contiene il numero di giri ed è selezionabile da 12 a 16 bit. I successivi 16 bit max. contengono la risoluzione e non sono variabili.

La tabella seguente indica l'assegnazione della data SSI a seconda del numero di giri selezionato:

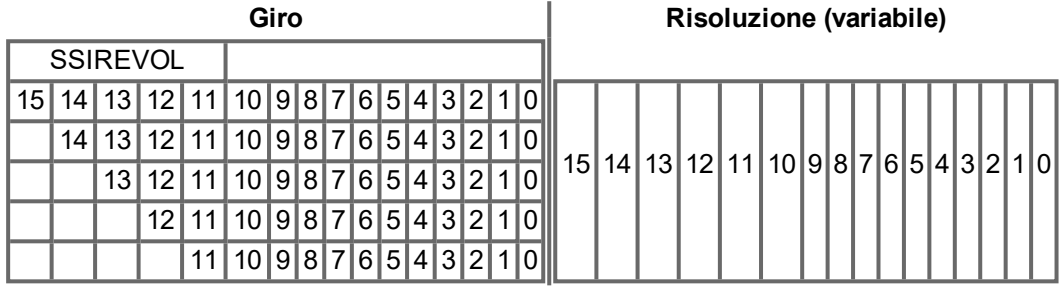

La sequenza di segnali può essere emessa nel codice **Gray** o **binario** (standard) (parametro SSI-CODE). Il servoamplificatore può essere regolato alla frequenza di clock della propria valutazione SSI attraverso il parametro SSI-TIMEOUT.

Il circuito d'uscita è alimentato internamente.

#### **Collegamento e segnali per l'interfaccia SSI:**

La direzione di numerazione è impostata in modo ascendente rispetto all'asse motore con rotazione destrorsa.

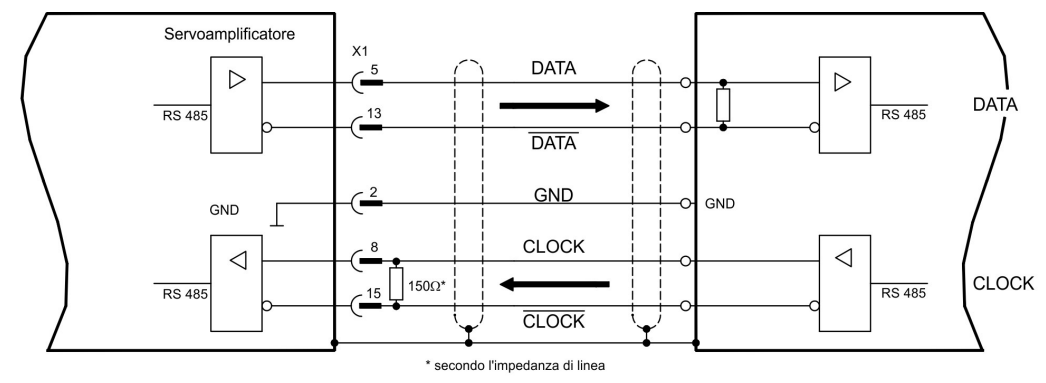

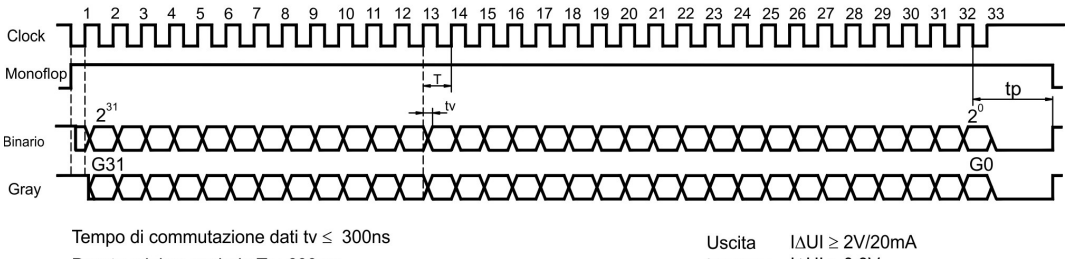

Durata minima periodo T = 600 ns Time Out  $tp = 3\mu s/13\mu s$  (SSITOUT) Ingresso  $|\Delta UI| \geq 0.3V$ 

## **9.15 Ingressi/Uscite digitali e analogici**

### **9.15.1 Ingressi analogici (X3B)**

Per i valori nominali analogici il servoamplificatore dispone di due ingressi differenziali programmabili. Come riferimento di potenziale occorre collegare sempre AGND (X3B/13) con CNC-GND dell'unità di controllo.

#### **Caratteristiche tecniche**

- Tensione d'ingresso differenziale di max. ± 10 V
- Massa di riferimento: AGND, morsetto X3B/13
- Resistenza d'ingresso di 150 kΩ
- Intervallo tensione sincrona per entrambi gli ingressi di ulteriori ± 10 V
- Velocità di scansione 62,5 μs

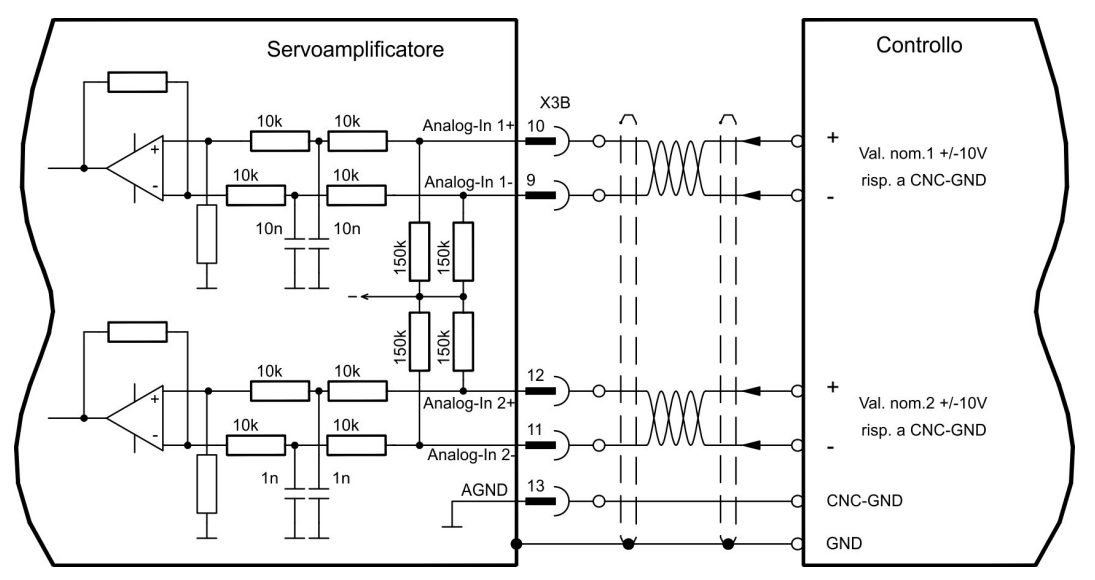

#### **Ingresso Analog-In 1 (morsetti X3B/10-9)**

Tensioni d'ingresso differenziali di max. ± 10 V, risoluzione di 16 Bit (precisione 13 Bit), scalabili. Impostazione standard: valore nominale velocità

### **Ingresso Analog-In 2 (morsetti X3B/12-11)**

Tensioni d'ingresso differenziali di max. ± 10 V, risoluzione di 16 Bit (precisione 13 Bit), scalabili. Impostazione standard: valore nominale coppia Esempi applicativi per ingresso valore nominale Analog-In 2:

- Limitazione della corrente esterna regolabile
- Ingresso attenuato per modo di messa a punto / passo-passo
- Pilotaggio / oltrecorsa

Quando ad un ingresso viene assegnata una funzione preprogrammata, il record di dati deve essere memorizzato nella Eeprom del servoamplificatore e l'alimentazione della tensione ausiliaria a 24V del servoamplificatore deve essere disinserita e reinserita (reset del software dell'amplificatore).

### **Assegnazione direzione di rotazione**

Impostazione standard: rotazione destrorsa dell'albero motore (vista dell'albero)

- Tensione positiva su morsetto X3B/10 (+ ) presa morsetto X3B/9 ( ) oppure
- Tensione positiva su morsetto X3B/12 (+ ) presa morsetto X3B/11 ( )

Per invertire il senso di rotazione è possibile scambiare l'assegnazione dei morsetti X3B/10-9 o X3B/12-11 o modificare il parametro SENSO DI ROTAZIONE sulla videata "Velocità".

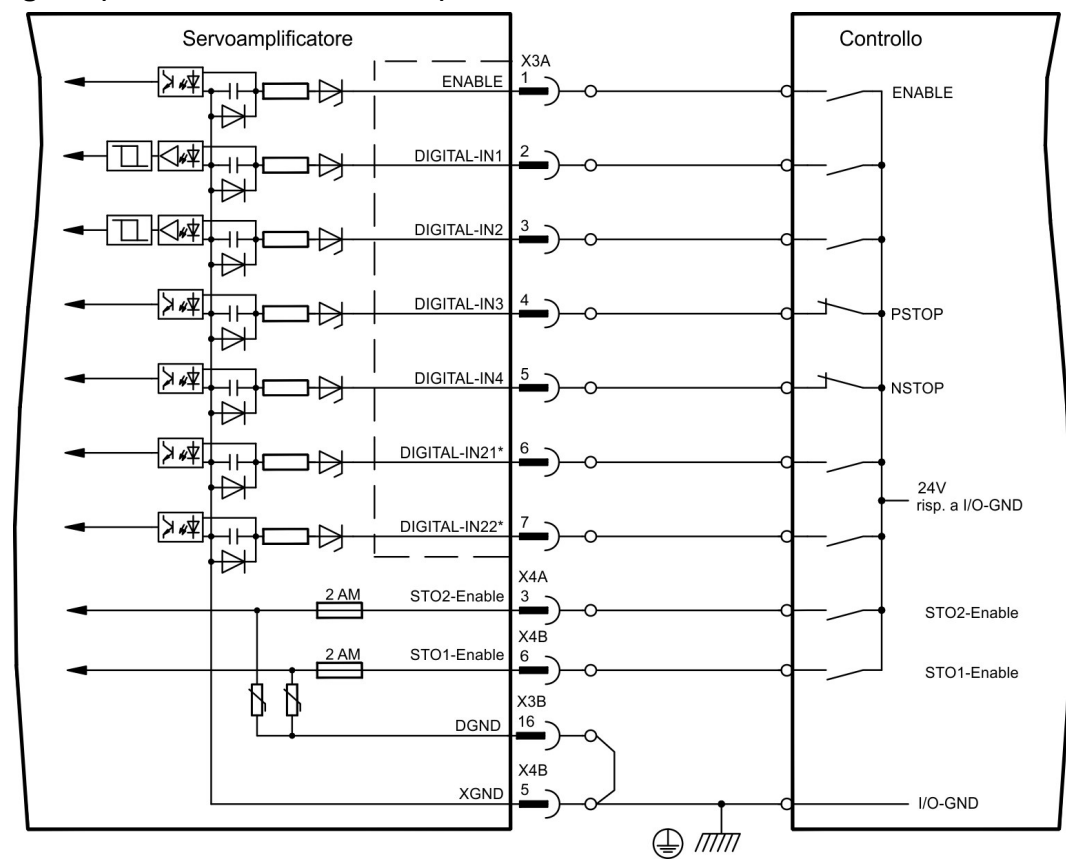

### **9.15.2 Ingressi digitali (X3A et X3B, X4A et X4B)**

\* DIGITAL-IN21/22 si devono definire come ingressi con il software di messa in funzione (videata "I/O digitali")

#### **9.15.2.1 Connettore X4A/B**

In questo modo, si ottiene un blocco contro il riavvio per la sicurezza funzionale utilizzando l'ingressi STO1-Enable et STO2-Enable insieme ad un circuito di sicurezza esterno.

#### **Ingressi STO1-ENABLE (X4B/6) e STO2-Enable (X4A/3))**

- A potenziale zero, massa di riferimento XGND
- 20V...30V / 33mA...40mA

Questo ingresso non è compatibile con EN 61131-2. **INFORMAZIONI** 

> Questi ingressi digitali supplementari inibisce lo stadio d'uscita di potenza dell'amplificatore fino a quando il segnale da 24V viene applicato a questo ingresso. Se l'ingressi STO va in circuito aperto, il motore non viene più alimentato, l'azionamento perde tutta la coppia e si arresta.

#### Una funzione di arresto fail-safe per l'azionamento, se richiesta, deve essere assicurata **AVVISO** attraverso un freno meccanico, poiché la frenatura elettrica con l'aiuto dell'azionamento non è più possibile.

Per ulteriori informazioni e per esempi di collegamento consultare ( $\rightarrow$  #43) e ss.

### **9.15.2.2 Connettore X3A, X3B**

#### **Ingresso ENABLE**

- PLC compatibile (EN 61131-2 Typ 1), potenziale zero, massa di riferimento DGND
- $\bullet$  High: 15...30 V / 2...15 mA, Low: -3...5 V / <1mA
- Velocità di scansione Software:250 μs

È possibile abilitare lo stadio finale del servoamplificatore con il segnale di abilitazione (morsetto X3A/1, **attivo alto**). Abilitazione possibile solo se l'ingressi ha un segnale STOx-Enable 24V (vedi ( $\rightarrow$  #43) e ss). Nello stato bloccato (segnale )basso il motore collegato è privo di coppia.

Inoltre con il software di messa in funzione occorre configurare un'abilitazione software (collegamento AND) che possa comunque anche rimanere sempre attiva (videata "impostazioni di base" del software di messa in funzione DRIVEGUI.EXE).

### **Ingressi digitali programmabili a piacere X3:**

È possibile utilizzare gli ingressi digitali X3A/2...7 per attivare funzioni memorizzate preprogrammate nel servoamplificatore. Un elenco delle funzioni preprogrammate è disponibile nella videata "I/O digitali" del nostro software di messa in funzione. Quando ad un ingresso viene assegnata una funzione preprogrammata, il record di dati deve essere memorizzato nella Eeprom del servoamplificatore e l'alimentazione della tensione ausiliaria a 24V del servoamplificatore deve essere disinserita e reinserita (reset del software dell'amplificatore).

#### **Ingressi digitali DIGITAL-IN 1 e 2 (X3A/2 e X3A/3):**

Questi ingressi sono particolarmente rapidi e quindi adatti ad esempio a funzioni latch o segnali di retroazione veloci.

- PLC compatibile (EN 61131-2 Typ 1), potenziale zero, massa di riferimento DGND
- $\bullet$  High: 15...30 V / 2...15 mA , Low: -3...5 V / <1mA
- Velocità di scansione: Hardware 2 μs

### **Ingressi digitali DIGITAL-IN 3 e 4 (X3A/4 e X3A/5):**

Inoltre questi ingressi si possono configurare per le funzioni di analisi dei finecorsa PSTOP e NSTOP. Selezionare la funzione desiderata nel software di messa in funzione (videata "I/O digitali").

- PLC compatibile (EN 61131-2 Typ 1), potenziale zero, massa di riferimento DGND
- $\bullet$  High: 15...30 V / 2...15 mA , Low: -3...5 V / <1mA
- Velocità di scansione: Software 25 0μs

#### **Ingressi digitali DIGITAL-IN21 e 22 (X3A/6 e X3A/7):**

I pin 6 e 7 di X3A si possono usare a scelta come ingresso o uscita. Selezionare la funzione desiderata nel software di messa in funzione (videata "I/O digitali").

- PLC compatibile (EN 61131-2 Typ 1), potenziale zero, massa di riferimento DGND
- $\bullet$  High: 15...30 V / 2...15 mA , Low: -3...5 V / <1mA
- Velocità di scansione: Software 250 μs

## **INFORMAZIONI**

A seconda della funzione selezionata si attivano gli ingressi High o Low.

## **9.15.3 Uscite digitali (X3A, X3B)**

### **Caratteristiche tecniche**

- Tensione a morsetti X3A/8 (24V-IO) e X3B/16 (DGND)
- Tutte le uscite digitali sono a potenziale zero
- 24V-IO : 20V DC...30V DC DIGITAL-OUT1 / 2 : PLC compatibile (EN 61131-2 Typ 1), max. 100mA
	- BTB/RTO : Uscita relè, max. 30V DC o 42V AC, 0,5A
- Velocità di scansione : 250 μs

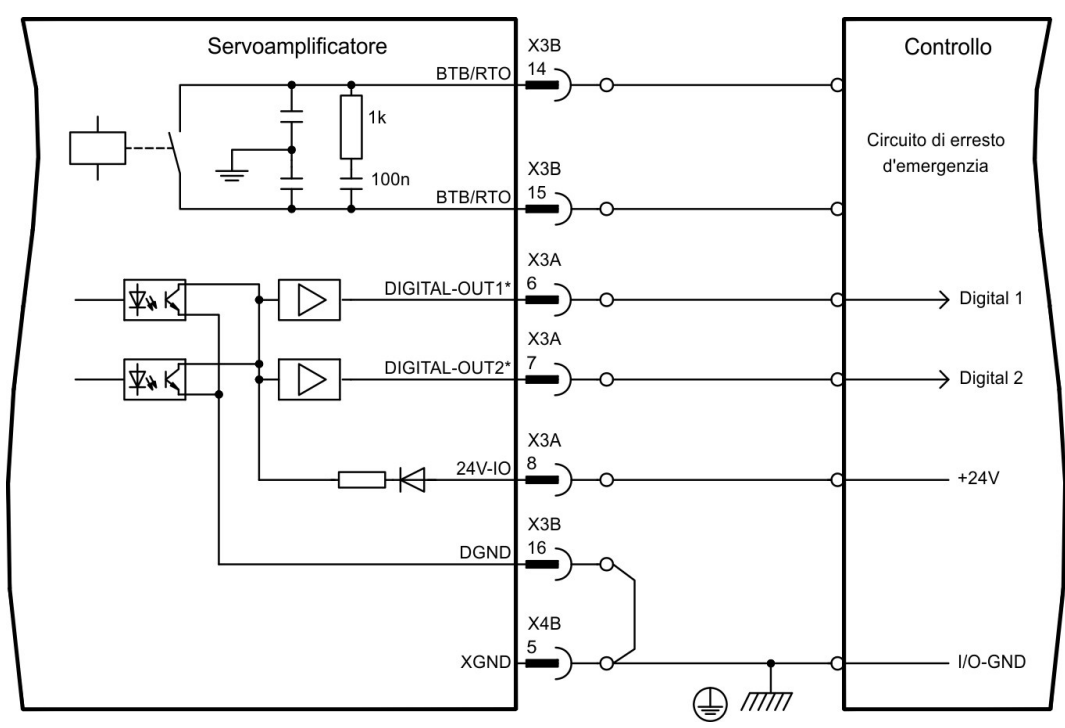

\* DIGITAL-OUT1/2 si devono definire come uscite con il software di messa in funzione.

## **Contatto di pronto per l'uso BTB/RTO (X3B/14, 15)**

La disponibilità per l'uso (morsetto X3B/14 e X3B/15) viene segnalata da un contatto a relè pulito. Il contatto è chiuso a servoamplificatore operativo, il contatto non viene influenzato dal segnale enable, dalla limitazione l<sup>2</sup>t e dalla soglia della resistenza di frenatura.

**INFORMAZIONI** 

Tutti gli errori comportano una caduta del contatto BTB e la disinserzione dello stadio finale (con contatto BTB aperto lo stadio finale è bloccato -> potenza nulla). Per l'elenco dei messaggi d'errore si rimanda a  $(\rightarrow \# 125)$  $(\rightarrow \# 125)$ .

## **Uscite digitali programmabili DIGITAL-OUT 1 e 2 (X3A/6, 7):**

I pin 6 e 7 di X3A si possono usare a scelta come ingresso o uscita. Selezionare la funzione desiderata nel software di messa in funzione. Le uscite sono a potenziale zero, la tensione di collegamento a 24V si deve derivare dall'esterno.

Se programmati come uscite, si possono usare per messaggi riguardanti le funzioni programmate memorizzate nel servoamplificatore. Un elenco delle funzioni preprogrammate è disponibile nella videata "I/O digitali" del nostro software di messa in funzione.

Se un'uscita deve essere assegnata ad una funzione preprogrammata, il set di dati deve essere salvato nella EEPROM del servoamplificatore e deve essere eseguito un avvio a freddo (reset software dell'amplificatore).

## **9.16 Interfaccia RS232, collegamento per PC (X6)**

L'impostazione dei parametri d'esercizio, di regolazione della posizione e dei record di movimento può avere luogo con il software di messa in funzione su un normale personal computer  $(\rightarrow \text{# }112)$ .

Con tensioni di alimentazione disinserite collegare l'interfaccia PC (X6) del servoamplificatore con un'interfaccia seriale del PC.

Non un cavo null modem power link! **INFORMAZIONI** 

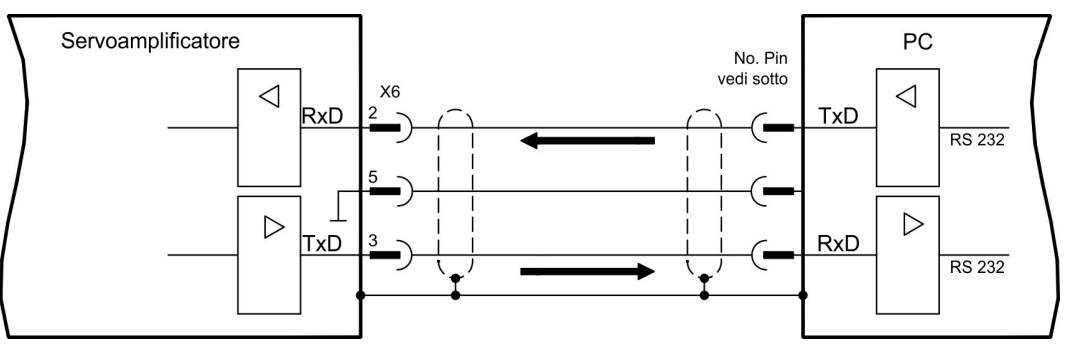

L'interfaccia è isolata galvanicamente mediante optoaccoppiatori ed ha lo stesso potenziale dell'interfaccia CANopen.

L'interfaccia viene selezionata e impostata nel software di messa in funzione. Per ulteriori indicazioni, si rimanda alla  $\leftrightarrow$  #111).

Con la modulo di espansione opzionale -2CAN-, entrambe le interfacce RS232 e CAN, che occupano lo stesso connettore X6, vengono distribuite su due connettori ( $\rightarrow$  #144).

### **Cavo di trasmissione tra PC e servoamplificatore della serie S700:**

(Vista: guardando verso il lato saldato delle prese SubD sul cavo)

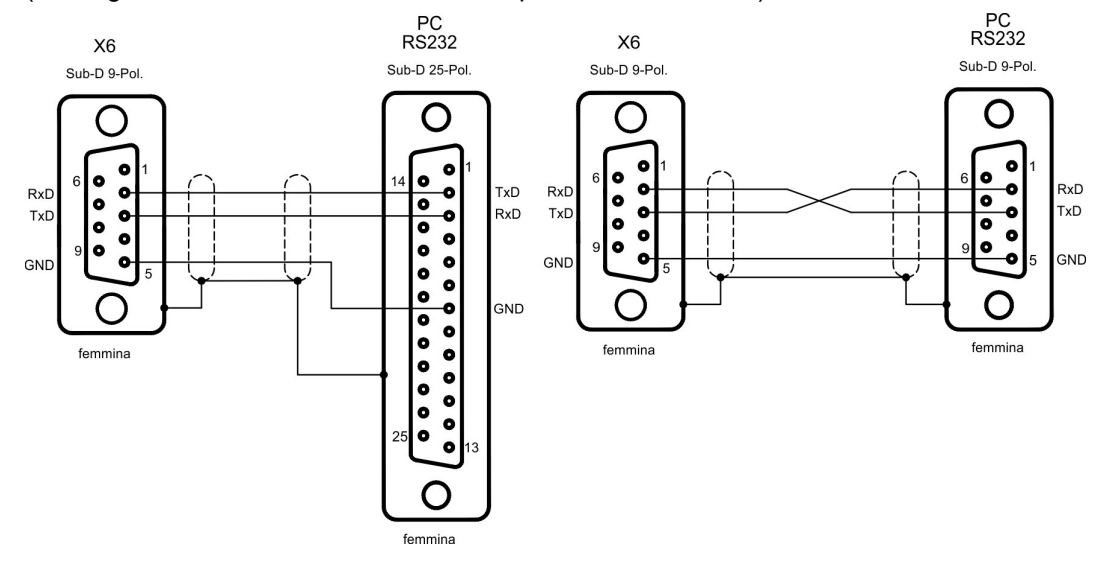

## <span id="page-106-0"></span>**9.17 Interfaccia CAN-Bus (X6)**

Interfaccia per il collegamento al CAN Bus (valore predefinito: 500 kBaud). Il profilo integrato si basa sul profilo di comunicazione CANopen DS301 e sul profilo di trasmissione DS402. In base al regolatore di posizione, tra le altre sono disponibili le funzioni seguenti: passo-passo con velocità variabile, corse al punto di riferimento, avvio di un task di traslazione, avvio di un task di traslazione diretto, predefinizione dei valori nominali digitali, funzioni di trasmissione dati e molto altro. Per informazioni dettagliate si rimanda al manuale CANopen. L'interfaccia è isolata galvanicamente mediante optoaccoppiatori ed ha lo stesso potenziale dell'interfaccia RS232. Gli ingressi analogici dei valori nominali possono essere comunque utilizzati. Con la modulo di espansione opzionale -2CAN-, entrambe le interfacce RS232 e CAN, che occupano lo stesso connettore X6, vengono distribuite su due connettori ( $\rightarrow$  #144).

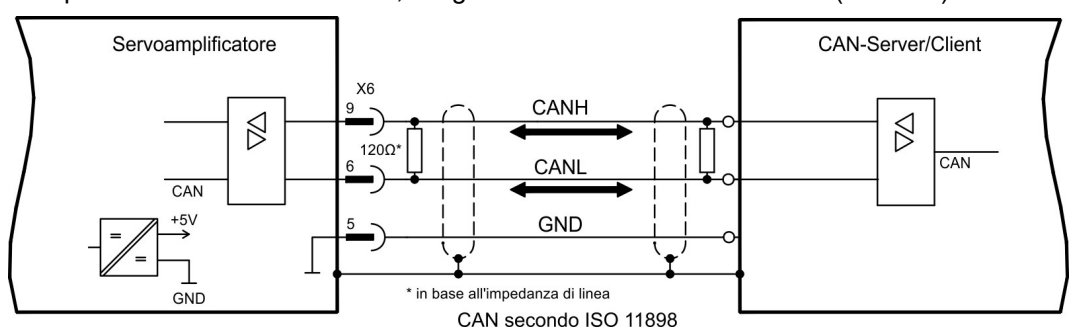

### **Cavo bus CAN**

Ai sensi della norma ISO 11898 occorre utilizzare un cavo bus con un'impedenza caratteristica di 120 . La lunghezza del cavo utilizzabile per garantire una comunicazione sicura diminuisce con l'aumento della velocità di trasmissione. Come indicazione è possibile utilizzare i seguenti valori, da noi misurati, che tuttavia non sono da considerarsi come valori limite:

- $\bullet$  Impedenza caratteristica 100-120 Ω
- Capacità d'esercizio max. 60 nF/km
- Resistenza conduttori (loop)159,8 Ω/km

#### **Lunghezza del cavo a seconda delle velocità di trasmissione (esempio)**

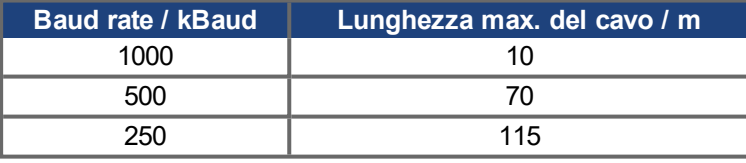

Con capacità d'esercizio (max. 30 nF/km) e resistenza dei conduttori ridotte (loop, 115Ω /km) è possibile raggiungere distanze di trasmissione maggiori. (impedenza caratteristica 150  $\pm$ 5Ω resistenza terminale 150 ± 5Ω).

Per ragioni di compatibilità elettromagnetica il corpo connettore SubD deve rispondere ai seguenti requisiti:

- corpo metallico o rivestito in metallo
- possibilità di collegamento per la schermatura nel corpo, collegamento su ampia superficie

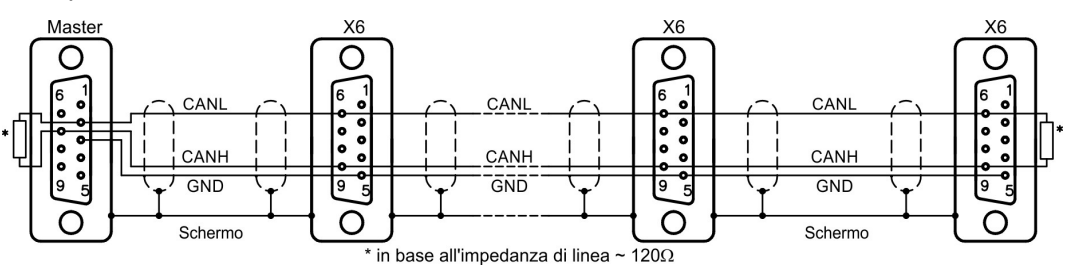

## **9.18 Interfaccia EtherNET (X7)**

Mediante i due connettori RJ45 questa interfaccia costituisce un sistema hardware compatibile TCP/IP con trasmissione dati (protocollo) configurabile. A seconda del firmware installato il servoamplificatore può comunicare con le reti indicate di seguito:

● EtherCAT (standard, CAN over EtherCAT)

**INFORMAZIONI** 

L'interfaccia è disattivata, se una scheda di espansione del bus del campo è inserita ad una slot di espansione.

Il protocollo installato con il firmware deve essere abilitato (comando ASCII ETHMODE).

Setup normale: se un collegamento di EtherCAT è rilevato mentre caric il sistemaare il servo amplificatore, quindi EtherCAT è attivato, altrimenti CANopen (→ [# 107\)](#page-106-0) è attivato.

Le diverse versioni del firmware si possono scaricare nel servoamplificatore con l'apposito tool (sul CD-ROM del prodotto e nell'area download del nostro sito).

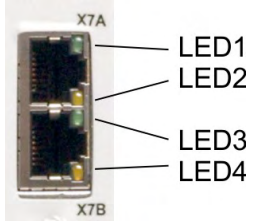

I LED integrati nel connettore segnalano lo stato della comunicazione.

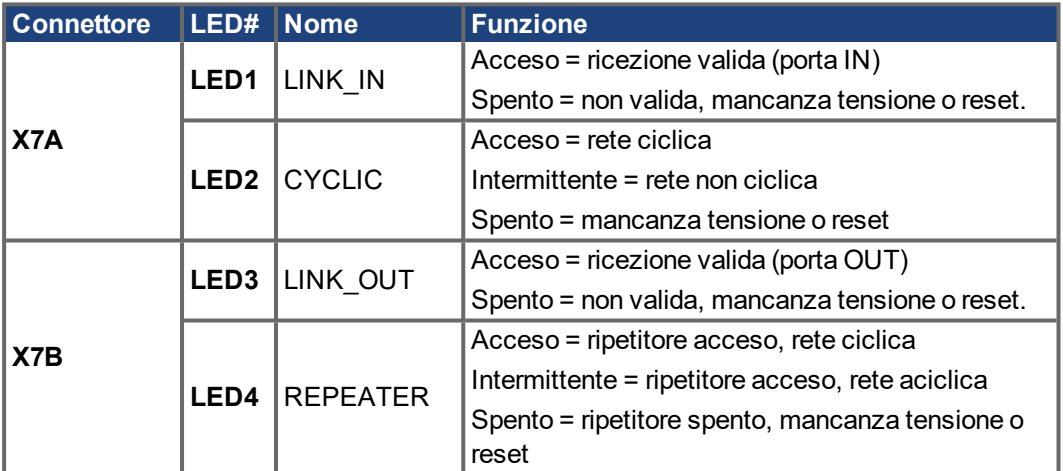

#### **Pinout**

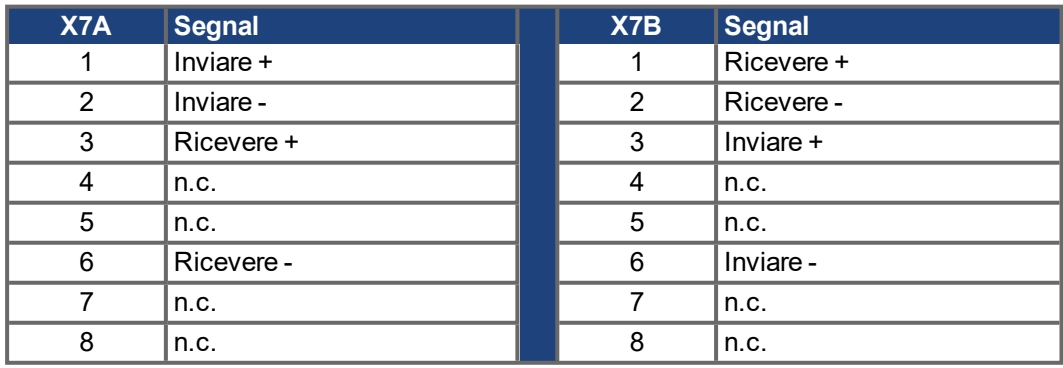
## **9.19 Scheda di memoria**

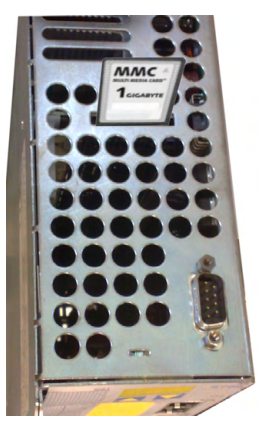

Nella parte superiore del servoamplificatore si trova un lettore per schede di memoria. Su queste schede è possibile memorizzare il firmware e un set di parametri completo (con i tasti di comando o il software di messa in funzione) da ricaricare sul servoamplificatore. Le carte MMC e SD sono sostenuti.

Questa funzione permette di mettere in funzione un apparecchio di ricambio o assi identici di macchine prodotte in serie in modo estremamente rapido e semplice.

I Uploads e Downloads da ed alla scheda di memoria possono essere iniziati con la tastiera o il software di setup. Il trattamento con gli ordini di ASCII è descritto nel KDN alla pagina"[Memory](https://www.kollmorgen.com/en-us/developer-network/Memory-Card/) Card".

## **INFORMAZIONI**

Inserire e togliere la scheda di memoria solo quando l' S700 è spento. Se si impiega un trasduttore assoluto, dopo aver caricato i parametri in un apparecchio nuovo occorre eseguire una corsa al punto di riferimento.

Per installare una nuova versione del firmware su un amplificatore senza connessione a un PC procedere come segue:

- 1. Salvare il firmware da programmare sulla scheda di memoria assegnandogli il nome "default.s19" (formato S - Record) oppure "default.bin" (formato binario).
- 2. Isolare l'amplificatore (disattivare l'alimentazione a 24 V) e inserire la scheda di memoria nell'apposito slot.
- 3. Tenere premuti i due tasti di comando  $\|\blacksquare\|\blacktriangledown\|$ ) e riattivare la tensione di alimentazione a 24 V dell'amplificatore. Sul display viene visualizzato "—" per segnalare che il programma monitor è stato attivato. Nel caso dei problemi di accesso l'esposizione dell'azionamento mostra le lettere "CCC". L'ordine interrotto continua dopo il reinserimento della scheda di memoria.
- 4. Per avviare la procedura di aggiornamento premere ancora i due tasti di comando. L'avanzamento della procedura viene visualizzato sul display:
	- Inizialmente il firmware viene copiato dalla scheda alla memoria interna.
	- Durante questa fase il display visualizza un conteggio da 0 a 100.

- Successivamente viene cancellata la memoria firmware interna. Durante questa fase il display visualizza il numero 100.

- A cancellazione avvenuta, ha inizio la scrittura del firmware. Durante questa fase sul display viene visualizzato un conto alla rovescia da 100 a 0.
- 5. Completata la programmazione, il sistema si avvia automaticamente.

Durante il riavvio il file dei parametri viene caricato automaticamente. Se sulla scheda di memoria è presente un file di parametri denominato "**default.par**", a questo punto della procedura il firmware procede a caricarlo. Questo permette di aggiornare in modo completamente automatico il firmware e i parametri.

# **10 Messa in funzione**

A titolo di esempio descriviamo la procedura da seguire per la messa in funzione. A seconda del tipo di apparecchi impiegati può risultare opportuna una procedura diversa. In caso di sistemi multiasse mettere in funzione ogni servoamplificatore singolarmente. Il produttore della macchina è tenuto a realizzare una valutazione di rischio per il macchinario e ad adottare le misure necessarie, affinché eventuali movimenti imprevisti non causino danni a persone o a cose.

## **10.1 Indicazioni importanti**

**AVVISO** 

Solo personale specializzato con ampie nozioni nel campo dell'elettronica e della tecnologia di azionamento può eseguire i test e la configurazione del servoamplificatore.

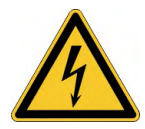

## *A* **PERICOLO** Tensione letale!

Rischio di scossa elettrica. Pericolo di morte in prossimità di parti del dispositivo sotto tensione.

- Le misure di protezione integrate come l'isolamento o la schermatura non possono essere rimosse.
- $\bullet$  I lavori sull'impianto elettrico possono essere eseguiti unicamente da personale qualificato e debitamente addestrato, nel rispetto della normativa vigente in materia di sicurezza sul lavoro, e solo con l'interruttore principale spento e protetto da un riavvio indesiderato.
- Nel normale funzionamento, la porta dell'armadio deve essere chiusa e il dispositivo non deve essere toccato.

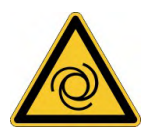

#### **AVVERTENZA Riavvio automatico!**

Sussiste il pericolo di lesioni gravi o di morte per il personale addetto ai lavori sulla macchina. L'azionamento potrebbe riavviarsi automaticamente dopo l'accensione, cali di tensione o interruzione della tensione di alimentazione, a seconda della parametrizzazione. Se il parametro [AENA](http://www.wiki-kollmorgen.eu/wiki/DanMoBilder/file/s300700help/aena.htm) è impostato su 1,

- occorre apporre un cartello di avvertenza sulla macchina (Avvertenza: riavvio automatico dopo l'inserzione!) e
- assicurarsi che l'inserzione della tensione di rete non sia possibile in presenza di persone nella zona pericolosa della macchina.

#### **AVVISO**

Se il servoamplificatore è rimasto fermo per più di un anno, i condensatori del circuito intermedio devono essere ricondizionati. A questo scopo, allentare tutti i collegamenti elettrici. Alimentare il servoamplificatore per ca. 30 min. con l'alimentazione minima consentita sui morsetti L1/L2. In questo modo i condensatori vengono ricondizionati. Ulteriori informazioni sulla messa in funzione:

## **INFORMAZIONI**

l'adeguamento dei parametri e gli effetti sul tipo di controllo sono descritti nel [online](http://www.wiki-kollmorgen.eu/wiki/DanMoBilder/file/s300700help/default.htm) help di software di messa in funzione.

La messa in funzione della scheda d'espansione eventualmente presente è descritta nelle istruzioni su CD-ROM.

Ulteriori approfondimenti in merito vengono forniti durante i nostri corsi di addestramento (su richiesta).

## **10.2 Software di messa in funzione**

Questo capitolo descrive l'installazione del software di messa in funzione DRIVEGUI.EXE per i servoamplificatori digitali S700.

Su richiesta offriamo corsi di addestramento e di pratica.

## **10.2.1 Uso conforme**

Il software di messa in funzione serve per modificare e memorizzare i parametri d'esercizio dei servoamplificatori della serie S700. Il servoamplificatore collegato viene messo in funzione mediante il software - a questo proposito, l'azionamento può essere comandato direttamente con le funzioni di assistenza.

L'impostazione online dei parametri di un azionamento in funzione è consentita esclusivamente al personale addetto che disponga delle conoscenze tecniche descritte a  $(\rightarrow \# 12)$  $(\rightarrow \# 12)$ .

I record di dati memorizzati si supporto non sono protetti da modifiche accidentali. Dopo il caricamento di un record di dati prima di abilitare il servoamplificatore occorre pertanto controllare dettagliatamente tutti i parametri.

## **10.2.2 Descrizione del software**

I servoamplificatori devono essere adeguati alle condizioni della macchina in uso. L'impostazione dei parametri generalmente non viene eseguita sull'amplificatore, ma su un personal computer mediante il software di messa in funzione.

Il PC è collegato ad un cavo null modem (seriale,  $(→ #106)$ ) con il servoamplificatore. Il software di messa in funzione instaura la comunicazione tra PC e S700.

Il software di messa in funzione è contenuto nel CD-ROM allegato e nella pagina Internet all'interno della sezione download.

Con estrema facilità, è possibile modificare i parametri e riconoscerne immediatamente l'effetto sull'azionamento, in quanto sussiste un collegamento costante (online) con l'amplificatore. Contemporaneamente i valori reali dall'amplificatore vengono letti e visualizzati sul monitor del PC (funzioni oscilloscopio).

I moduli delle interfacce eventualmente incorporati nell'amplificatore (schede d'espansione) vengono riconosciuti automaticamente; i parametri supplementari necessari per la regolazione della posizione o la definizione dei record di movimento risultano quindi subito disponibili.

È possibile memorizzare i record di dati su un supporto (archivio) da cui ricaricarli. I record di dati possono essere stampati.

I nostri record predefiniti riferiti al motore si applicano alle più probabili combinazioni tra servoamplificatore e motore, e nella maggior parte delle applicazioni consentono di mettere in funzione l'azionamento in uso senza alcun problema.

Un'ampia [Online-Help](http://www.wiki-kollmorgen.eu/wiki/DanMoBilder/file/s300700help/default.htm) con descrizione integrata di tutte le variabili e le funzioni supportate in ogni situazione.

## **10.2.3 Requisiti hardware, sistemi operativi**

L'interfaccia PC (X6, RS232) del servoamplificatore viene collegata mediante un cavo null modem (**non un cavo null modem link**) con un'interfaccia seriale del PC (➜ [# 106\).](#page-105-0)

#### **AVVISO**

Estrarre e inserire il cavo di collegamento solo con tensioni di alimentazione disinserite (amplificatore e PC).

L'interfaccia nel servoamplificatore è isolata galvanicamente mediante optoaccoppiatori ed ha lo stesso potenziale dell'interfaccia CANopen.

## **Requisiti minimi per il PC:**

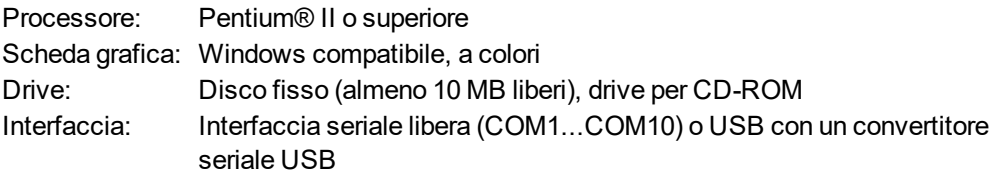

#### **Sistema operativi WINDOWS 2000, XP, VISTA, 7, 8, 10**

DRIVEGUI.EXE è compatibile con WINDOWS 2000, XP, VISTA, 7, 8 e 10. In casi di emergenza è possibile comandare il sistema con un'emulazione ASCII del terminale (senza interfaccia uomo-macchina). Impostazione dell'interfaccia: 38400 Baud, Databit 8, no Parity, Stopbit 1, no flow control

#### **Sistema operativi Unix, Linux**

Die Funktion der Software wurde **nicht** für Windows unter Unix oder Linux getestet.

## **10.2.4 Installation unter WINDOWS**

Il funzionamento del software **non** è stato testato per il funzionamento con Unix o Linux.

#### **Installazione**

#### Funzione Autorun attivata:

Introdurre il CD-ROM nel drive. Si apre la videata di avvio del CD, che contiene un collegamento al software di messa in funzione DRIVEGUI.EXE. Fare clic sul collegamento e seguire le istruzioni.

Funzione Autorun disattivata:

Introdurre il CD-ROM nel drive. Fare clic su **START** (barra dei comandi), poi su **Esegui**. Nella finestra d'immissione, inserire il percorso del programma : **x:\index.htm** (x= lettera dell'unità CD).

Fare clic su **OK** e procedere come indicato sopra.

#### **Collegamento all'interfaccia seriale del PC**

Collegare il cavo di trasmissione ad un'interfaccia seriale del PC (COM1...COM10) e all'interfaccia PC (X6) di S700 ( $\rightarrow$  #106).

## **10.3 Avvio immediato, test rapido**

## **10.3.1 Preparazione**

## **Disimballi, monti e configuri il servoamplificatore**

- 1. Togliere dall'imballo il servoamplificatore e gli accessori.
- 2. **Rispettare gli avvertimenti riportati nei manuali**
- 3. Montare il servoamplificatore come descritto nel  $(\rightarrow \# 55)$  $(\rightarrow \# 55)$ .
- 4. Cablare il servoamplificatore come descritto nel (→ #59) allestire il cablaggio minimo per il test rapido
- 5. Installi il software come descritto di seguito.
- 6. Informazioni necessarie sui componenti di azionamento:
	- Tensione di rete nominale,
	- Tipo di motore (dati del motore, se il motore non è contemplato nella banca dati, consultare la [Online](http://www.wiki-kollmorgen.eu/wiki/DanMoBilder/file/s300700help/default.htm) Help),
	- Unità di retroazione integrata nel motore (tipo, numero di poli/numero di linee/protocollo dati, ecc.),
	- Momento d'inerzia del carico.

## **Documentazione**

La documentazione necessaria è la seguente (in formato PDF sul CD-ROM del prodotto con la possibilità, di scaricare la versione via via più aggiornata del manuale dal nostro sito web):

- Manuale di Istruzioni.
- Profilo di comunicazione CANopen.
- Profilo di comunicazione EtherCAT.
- Manuale degli accessori

## **In funzione della scheda di espansione integrata si richiede una delle seguenti documentazioni:**

- Operating Manual Safety Expansion Card Sx
- Profilo di comunicazione PROFIBUS DP.
- Profilo di comunicazione PROFINET.
- Profilo di comunicazione DeviceNet.
- Profilo di comunicazione SERCOS.

Per leggere i file in PDF occorre PDF Reader. Su ogni videata del CD-ROM del prodotto è presente un link per l'installazione.

## **Cablaggio minimo richiesto per il test rapido senza carico**

## **INFORMAZIONI**

Questi collegamenti non soddisfano alcune condizioni a sicurezza o a funzionalità della vostra applicazione ma mostrano solamente i collegamenti richiesti per provare l'azionamento senza carico.

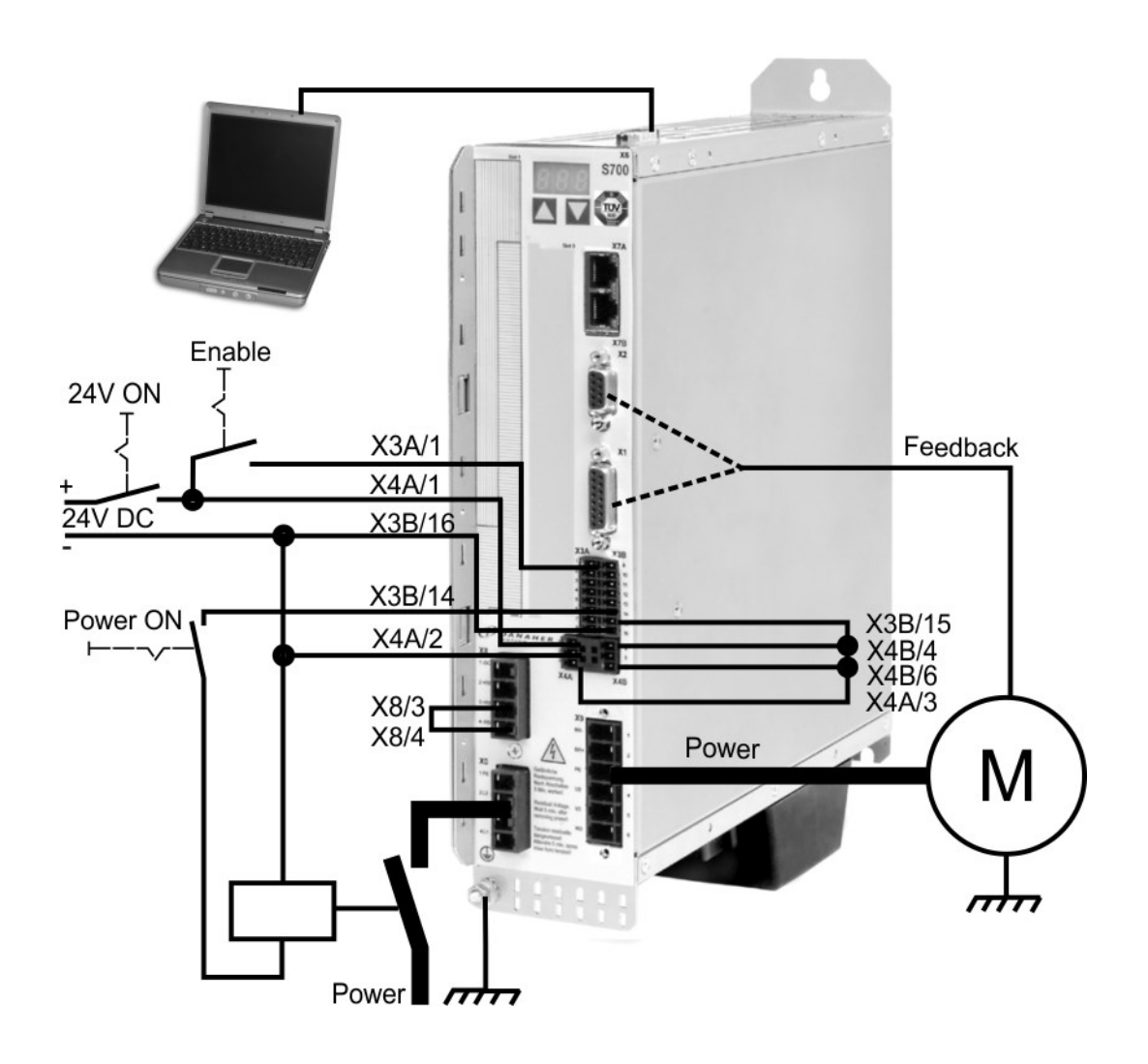

## **10.3.2 Collegamenti**

- Collegare il cavo di trasmissione seriale a un'interfaccia seriale del PC e all'interfaccia seriale X6 del servoamplificatore. Come opzione si può utilizzare un convertitore seriale USB.
- Inserire l'alimentazione a 24 V del servoamplificatore.
- Attendere ca. 30s, finché il display sulla piastra frontale del servoamplificatore non indica
	- i tipidi corrente (per es. **per de la potenza è** per 3 A).Se anche l'alimentazione di potenza è

inserita, compare l'indicazione di una P di riferimento (per es.  $\Box$   $\Box$   $\Box$  per Power, 3 A).

Qualora sia riportato un codice di guasto ( $\Box$  ) o un'avvertenza ( $\Box$ un'indicazione (./ / E/S), vedere (→ [# 125\)](#page-124-0) o (→ [# 126\)](#page-125-0) la relativa descrizione e i rimedi consigliati. In caso di codice di guasto: eliminare la causa.

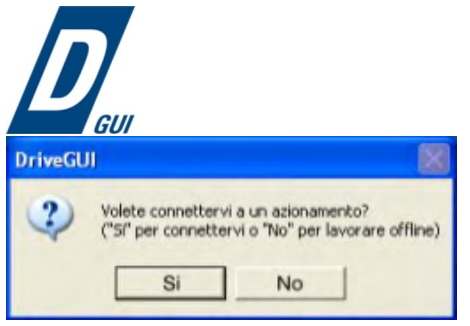

Per avviare il software DRIVEGUI.EXE cliccare sull'icona presente sul desktop di Windows.

DRIVEGUI.EXE offre la possibilità di lavorare off-line oppure on-line. Lavoriamo on-line.

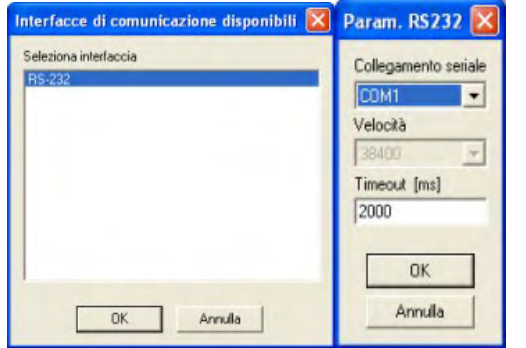

La prima volta che si instaura un contatto, si devono impostare i parametri di comunicazione.

Selezionare il sistema di comunicazione e l'interfaccia a cui è collegato il servoamplificatore e cliccare su OK.

Il software tenta ora di creare un collegamento con il servoamplificatore. Se non si stabilisce una comunicazione, appare il seguente messaggio di errore:

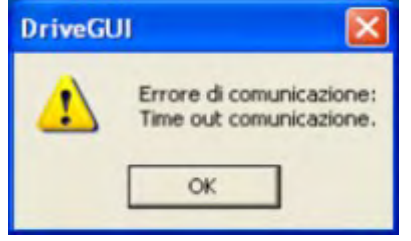

La cause più frequenti sono:

- interfaccia errata
- collegamento all'amplificatore errato
- porta di comunicazione già usata
- alimentazione ausiliaria a 24V disinserita
- cavo di trasmissione difettoso o errato

Dopo la conferma del messaggio di errore, il software passa alla modalità off-line. Ciò richiede una selezione manuale del servoamplificatore. Interrompere la selezione chiudendo la finestra. Cercare ed eliminare l'errore o il guasto che impedisce la comunicazione.

Riavviare il software in modalità on-line.

Se si stabilisce una comunicazione, viene visualizzata la seguente schermata di avvio: Selezionare "Wizard di configurazione" nella finestra di navigazione.

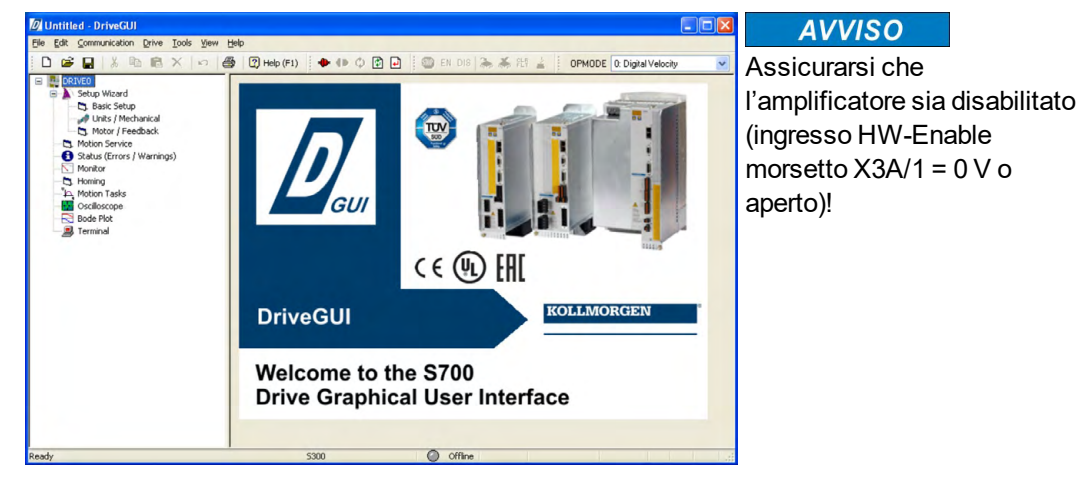

## **10.3.3 Elementi principali della videata**

## **Funzione di guida**

Nella [Online](http://www.wiki-kollmorgen.eu/wiki/DanMoBilder/file/s300700help/default.htm) Help (guida in linea) sono riportate informazioni dettagliate su tutti i parametri che il servoamplificatore può elaborare.

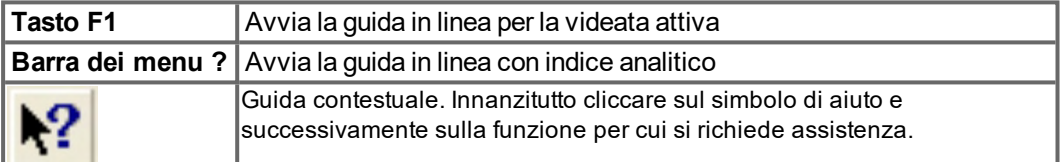

#### **Barra degli strumenti**

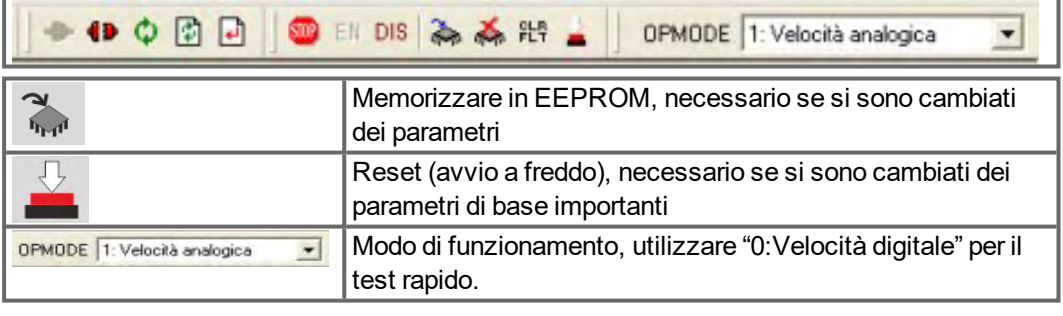

## **Barra di stato**

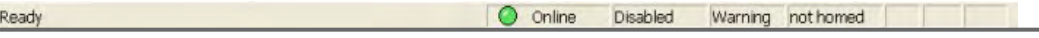

Il simbolo on-line verde indica che la comunicazione è attiva.

## **10.3.4 Setup Wizard**

Il Wizard di configurazione guida l'utente attraverso le fasi fondamentali della configurazione di base dell'azionamento. A seconda della funzione da portare a termine vengono rappresentate solo le videate necessarie.

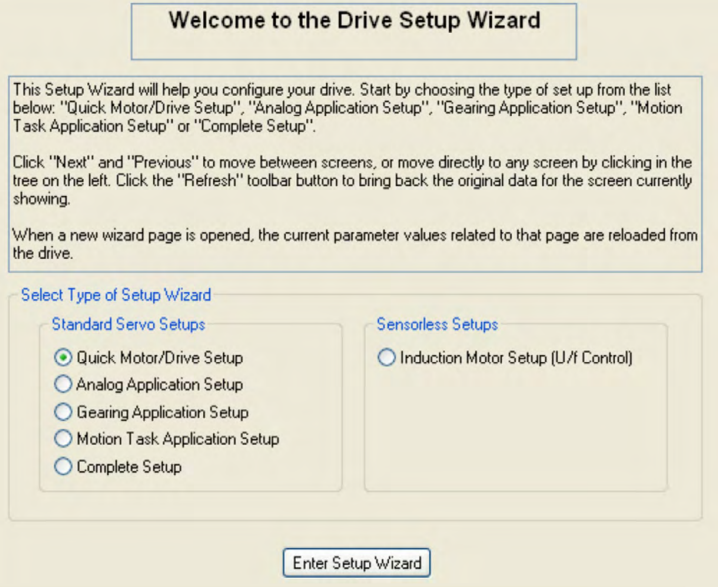

Per un test rapido della funzionalità selezionare il tipo di setup "Setup rapido" **Avviare il Wizard.**

#### **10.3.4.1 Impostazioni di base**

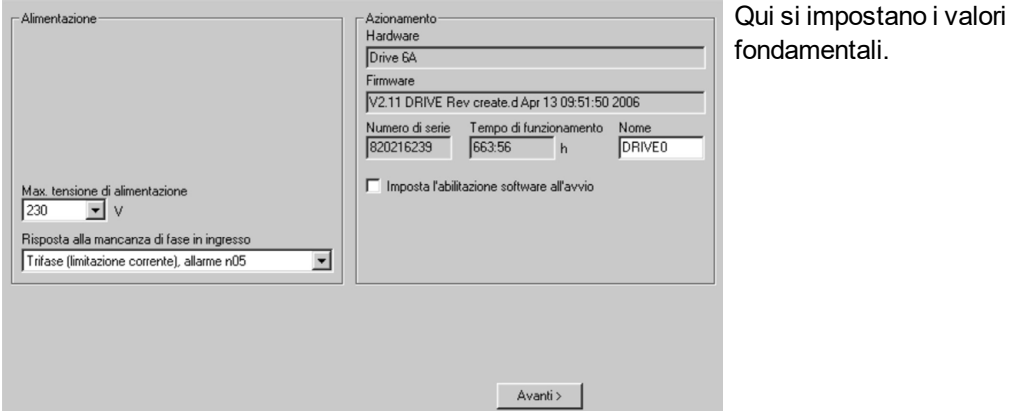

**Max. tensione di alimentazione**: Impostare la tensione nominale di rete disponibile **Risposta alla mancanza di fase in ingresso**: Selezionare funzionamento monofase o trifase. In caso di funzionamento trifase si può scegliere l'uscita dell'allarme "n05" o

dell'errore "F19". "F19" determina la disattivazione dello stadio finale, "n05" viene trattato come messaggio.

**Nome**: Si può assegnare un nome al servoamplificatore (max. 8 caratteri). Ciò facilita l'identificazione dell'azionamento nel sistema.

**Attivare "Imposta l'abilitazione software all'avvio"**: Non selezionare questa opzione per il test rapido!

Cliccare su AVANTI.

#### **10.3.4.2 Unità/conversione**

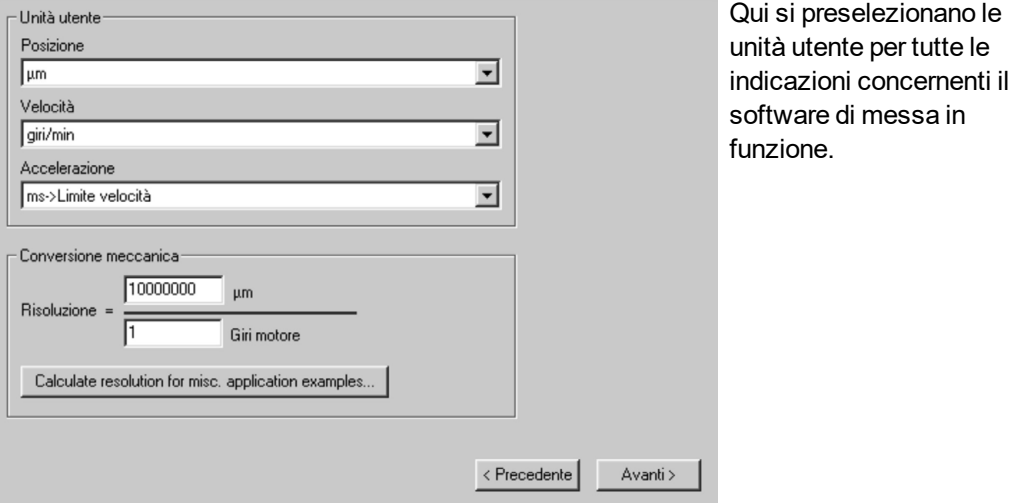

#### **Posizione, velocità, accelerazione**

Selezionare le unità opportune per l'applicazione in relazione al carico in movimento.

#### **Conversione meccanica**

In questa parte si crea un riferimento tra giri dell'albero motore e corsa di traslazione del carico. Si possono includere i rapporti di cambio. Per spiegazioni più dettagliate consultare la [Online-Help.](http://www.wiki-kollmorgen.eu/wiki/DanMoBilder/file/s300700help/default.htm) Per individuare la risoluzione basandosi sulle applicazioni esemplificate selezionate utilizzare lo strumento di calcolo:

## **Calcolo PGEARI/PGEARO per..."**

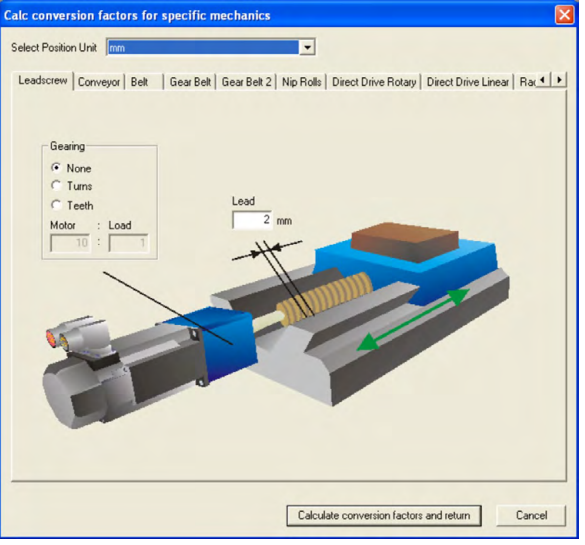

Se nessuno degli esempi riportati corrisponde alla vostra applicazione, inserire i parametri richiesti direttamente nei campi della videata "Unità".

Innanzitutto selezionare l'uso che corrisponde alla vostra applicazione. Poi impostare l'unità di posizione. Selezionare l'unità di posizione che consente di raffigurare la precisione richiesta dalla vostra applicazione.

Inserire ora i dati meccanici inerenti all'applicazione in oggetto. Se un riduttore è collegato al motore tramite flangia, nelle applicazioni che via via si introducono si possono inserire anche i dati del riduttore ovvero il numero dei denti o il rapporto dei giri.

Alla fine cliccare sul pulsante "Calcolate conversion factors and return" (Calcola fattori di conversione e chiudi).

Cliccare su AVANTI.

Impostazione semplificata dei parametri del motore

#### **10.3.4.3 Motore (rotativo) / Feedback**

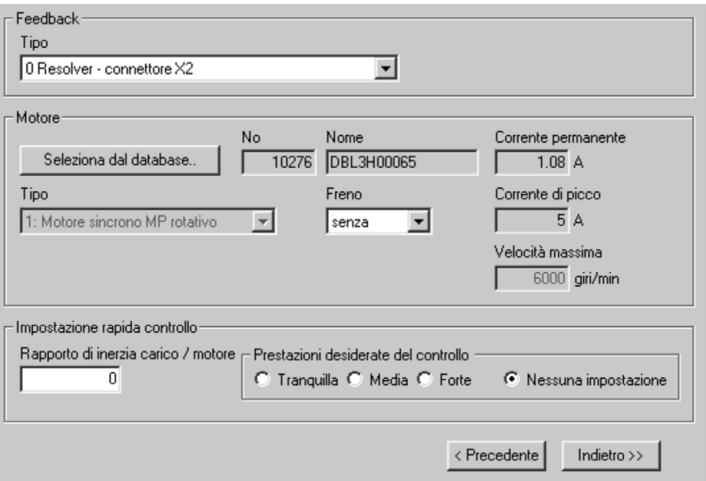

**Feedback**: Selezionare il sistema di retroazione (feedback) utilizzato nel motore.

l numero di poli del resolver è fissato a 2 nella modalità di impostazione "Setup rapido"! Se **INFORMAZIONI** necessario, modificare il numero di poli nel "Setup completo" della finestra "Feedback". Tipo di motore: Cliccare sul pulsante

> **Tipo di motore:** Cliccare sul pulsante "**Seleziona dal database...**". Aprire il file del database memorizzato (mdb\_ \_ \_.csv) e selezionare il tipo di motore impiegato. I motori speciali devono essere definiti con il "Setup completo".

**Freno:** Se l'amplificatore deve azionare un freno, modificare selezionando CON. **Impostazione rapida controllo:** Se si conosce il rapporto di inerzia carico/motore (0 significa carico assente), inserire il numero e selezionare il grado di rigidità desiderata per la regolazione. Se non si conosce il rapporto, selezionare "Nessuna impostazione". Cliccare su INDIETRO

**10.3.4.4 Motore (lineare) / Feedback**

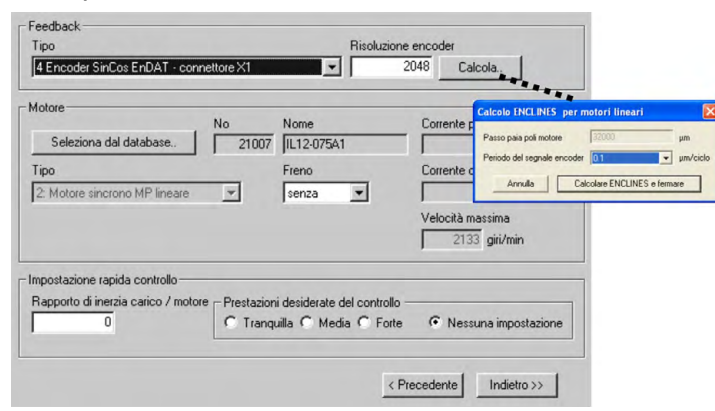

Impostazione semplificata dei parametri del motore

**Feedback:** Selezionare il sistema di retroazione (feedback) utilizzato.

**Tipo di motore:** Cliccare sul pulsante "**Seleziona dal database...**". Aprire il file del database memorizzato (mdb\_\_\_.csv) e selezionare il tipo di motore impiegato. I motori speciali devono essere definiti con il "Setup completo".

**Risoluzione encoder** (appare con feedback tipo Encoder Sin.): Cliccare su "Calcola" e riportare il periodo del segnale encoder.

**Freno:** Se l'amplificatore deve azionare un freno, modificare selezionando CON. **Impostazione rapida controllo:** Se si conosce il rapporto di inerzia carico/motore (0 significa carico assente), inserire il numero e selezionare il grado di rigidità desiderata per la regolazione. Se non si conosce il rapporto, selezionare "Nessuna impostazione". Cliccare su INDIETRO

#### **10.3.4.5 Memorizzazione parametri e riavvio**

Si sta per terminare l'installazione di base e si sono modificati/impostati dei parametri. A prescindere dai parametri che si sono variati, ora il programma può reagire in due modi:

#### **Sono stati modificati dei parametri di configurazione importanti**

Compare un'avvertenza in cui si richiede il riavvio dell'amplificatore (avvio a freddo).

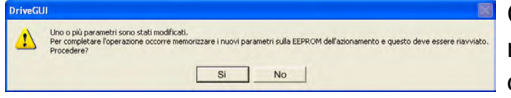

Cliccare su SÌ. Ora i parametri vengono memorizzati automaticamente nella EEPROM del servoamplificatore e un comando di reset

riavvia l'amplificatore (l'operazione richiede alcuni secondi).

#### **Sono stati modificati pochi parametri di rilievo**

Non compare alcuna avvertenza. Salvare i parametri nella EEPROM del servoamplificatore

manualmente. A tal fine cliccare sul simbolo  $\frac{1}{2}$  nella barra degli strumenti. Non è necessario un riavvio dell'amplificatore. Ora selezionare la pagina Funzioni di assistenza.

## **10.3.5 Funzioni di assistenza (Jog)**

#### **AVVISO**

Verificare che la posizione in uso permetta i seguenti movimenti del carico. Altrimenti l'asse può traslare sul finecorsa hardware o sulla battuta meccanica. Assicurarsi che uno strappo o un'accelerazione improvvisa del carico non causi alcun danno. Per l'applicazione tenere conto dei requisiti di una "velocità ridotta sicura"!

- **Inserire l'alimentazione dell'azionamento.**
- **STO-Enable**: +24 V su ingressi STO1-Enable [X4B/6] e STO2-Enable [X4A/3]
- **Hardware-Enable**: +24 V su ingresso Enable [X3A/1]. Se STO-Enable è assente nell'hardware Enable, compare sul display della piastra frontale  $\blacksquare$ .
- **Software-Enable**: Cliccare sul simbolo EN nella barra degli strumenti. Il display sulla piastra frontale adesso riporta E unitamente all'intensità di corrente (per esB.  $\begin{bmatrix} \begin{bmatrix} \begin{bmatrix} \begin{bmatrix} \begin{bmatrix} \end{bmatrix} \\ \end{bmatrix} \end{bmatrix} \end{bmatrix} \end{bmatrix}$  per Enable, 3A). Cliccando su DIS si disattiva di nuovo lo stadio finale (Disable).

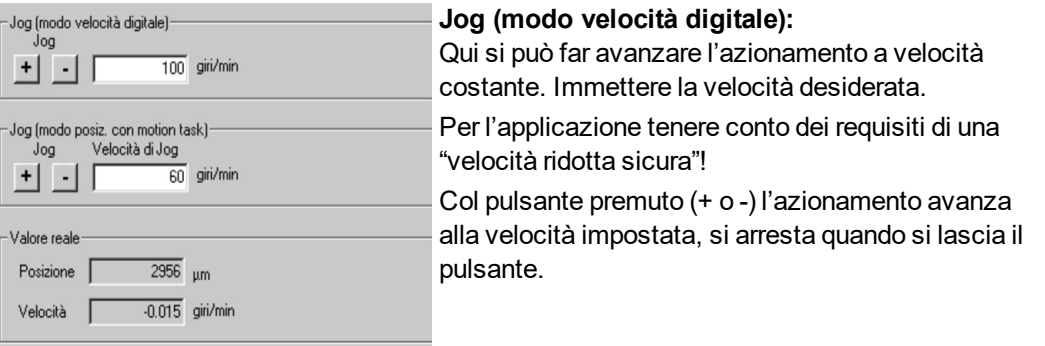

Gli allarmi e gli errori attuali sono elencati nella videata "**Status**". La descrizione dei messaggi di errore / degli allarmi è riportata nella guida on-line o a  $(\rightarrow \# 125)$ .

A questo punto la messa in funzione e il test delle funzioni fondamentali dell'azionamento sono stati portati a termine con successo.

## **10.3.6 Altre impostazioni possibili**

**AVVISO** 

Prima di modificare altri parametri, attenersi alle indicazioni di sicurezza riportate nei manuali e nella [Online-Help](http://www.wiki-kollmorgen.eu/wiki/DanMoBilder/file/s300700help/default.htm).

Per tutte le altre impostazioni possibili consultare le indicazioni dettagliate della [Online-Help](http://www.wiki-kollmorgen.eu/wiki/DanMoBilder/file/s300700help/default.htm) e i riferimenti ai comandi ivi integrati.

Per attivare tutte le possibilità di input, selezionare la voce "Setup completo" nel Wizard di configurazione. Si ottiene l'accesso a:

- **Impostazioni CanBus/Bus di campo:** Configurazione degli indirizzi apparecchio e della velocità di trasmissione
- **Feedback:** adattamento dettagliato alle unità di retroazione impiegate Motore: adattamento dettagliato al motore utilizzato
- **Circuito di regolazione:** i regolatori di corrente, di numero di giri e di posizione possono essere ottimizzati manualmente
- **Dati di posizione:** adeguamento della regolazione della posizione alle condizioni della macchina
- **Registro di posizione:** si possono controllare max. 16 valori di posizione nell'ambito di una corsa di traslazione.
- **Asse elettrico:** se il servoamplificatore deve seguire un valore teorico predefinito, qui si può selezionare la fonte del valore teorico e impostare un rapporto di trasmissione.
- **Emulazione Encoder:** selezione dell'emulazione encoder (uscita di posizione)
- **I/O analogici:** impostazione degli ingressi analogici
- **I/O digitali:** impostazione degli ingressi / delle uscite digitali
- **Stato (errori/allarmi):** visualizzazione dello stato storico dell'apparecchio, errori/allarmi attuali
- **Monitor:** visualizzazione dei dati di funzionamento (valori reali)
- **Ricerca dell/origine:** impostazione e avvio della corsa al punto di riferimento
- **Tabella Motion Task:** definizione e avvio dei task di movimento
- **Oscilloscopio:** oscilloscopio a 4 canali con funzioni multiple
- **Diagramma di Bode:** strumento per l'ottimizzazione dell'azionamento
- **Terminale:** uso del servoamplificatore mediante comandi ASCII
- **Scheda di espansione:** in base alla scheda installata appare una voce di menu supplementare
- **Autotuning:** ottimizzazione veloce del ciclo di velocità

## **10.4 Sistemi multiasse**

Mediante un cavo speciale è possibile collegare al PC fino a 255 servoamplificatori: Tipo di cavo -SR6Y- (per 4 amplificatori) o -SR6Y6- (per 6 amplificatori) vedi Manuale degli accessori.

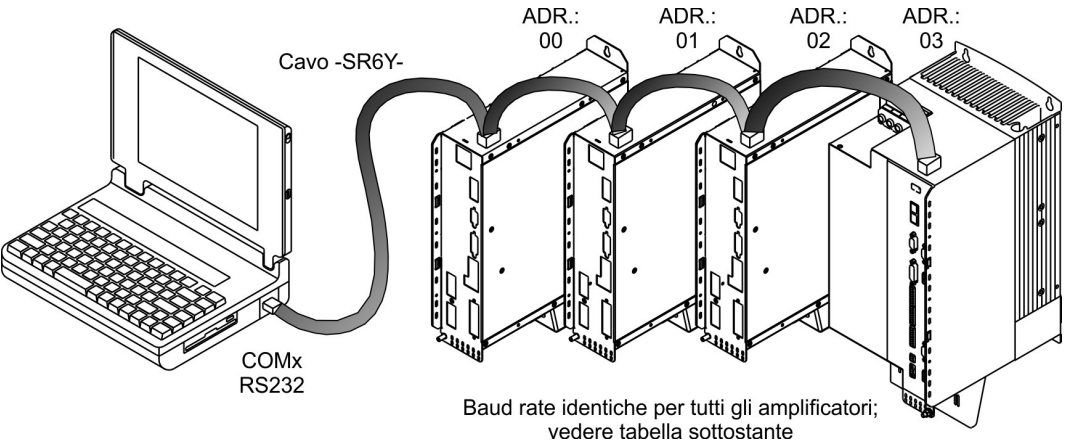

Dopo il collegamento ad un solo servoamplificatore, con il software di messa in funzione è possibile selezionare e parametrizzare tutti amplificatori mediante gli indirizzi di stazione impostati.

## **Indirizza stazione per CAN-Bus**

È possibile impostare gli indirizzi di stazione dei singoli amplificatori e la velocità di trasmissione per la comunicazione agendo sulla tastiera della piastra frontale (→ #124). È in ogni caso preferibile importare tutti i parametri con il software di messa in funzione.

#### **Baud rate per CAN-Bus**

Dopo aver modificato l'indirizzo della stazione e il baud rate occorre disinserire e reinserire la **INFORMAZIONI** tensione ausiliaria a 24V dei servoamplificatori.

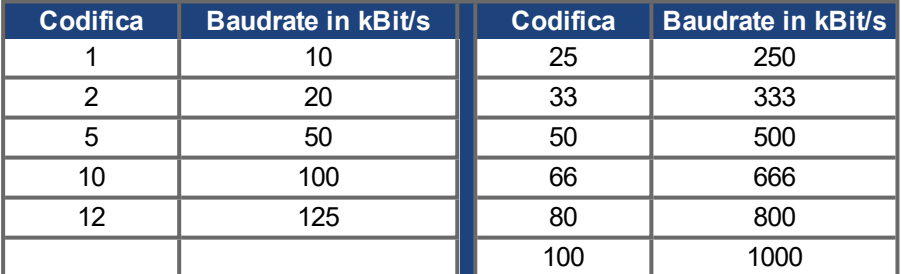

#### **Codifica del baud rate sul display a LED:**

## <span id="page-121-0"></span>**10.5 Comando a tasti / Display a LED**

Qui di seguito sono illustrate due possibili strutture del menu di comando e le modalità di comando con la tastiera sulla piastra frontale. Normalmente S visualizza solo il menu standard. Se si desidera comandare S700 mediante il menu dettagliato, durante l'inserzione della tensione di alimentazione a 24V occorre tenere premuto il tasto destro.

## **10.5.1 Comando a tasti**

I due tasti consentono di eseguire le funzioni qui elencate:

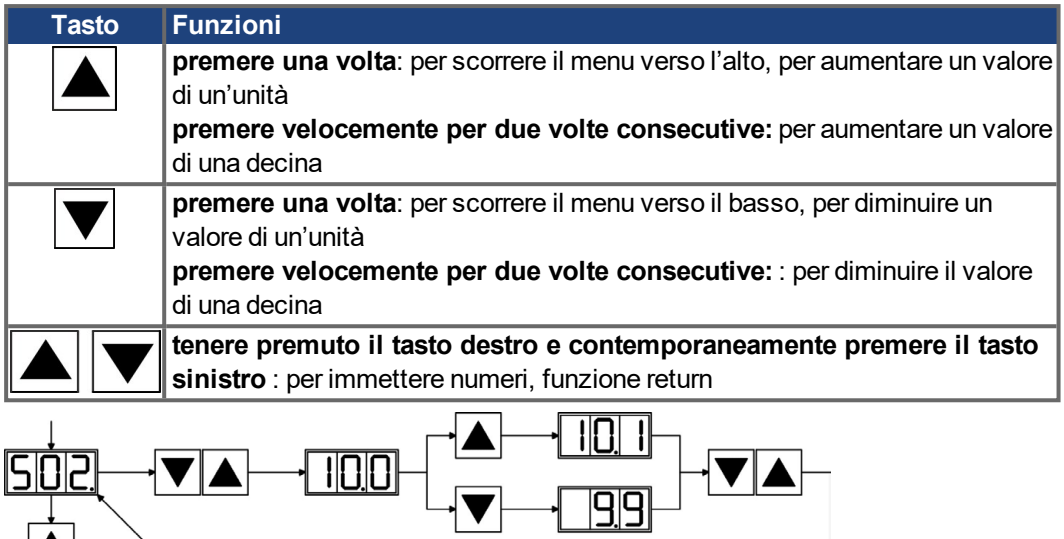

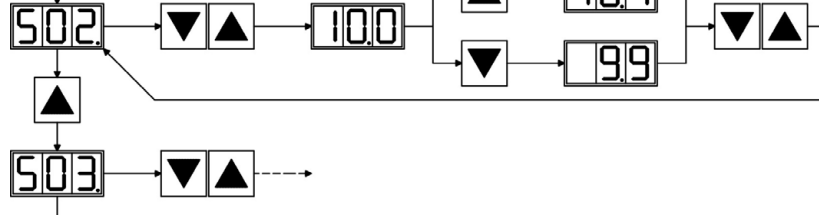

## **10.5.2 Visualizzazione delle condizioni di stato**

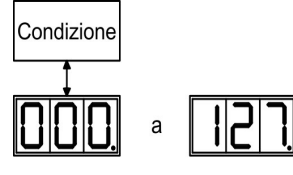

Indirizzi di stazione L'entrata sarà memorizzata automaticamente, quando uscite il campo dell' input.

## <span id="page-122-0"></span>**10.5.3 Struttura del menu standard**

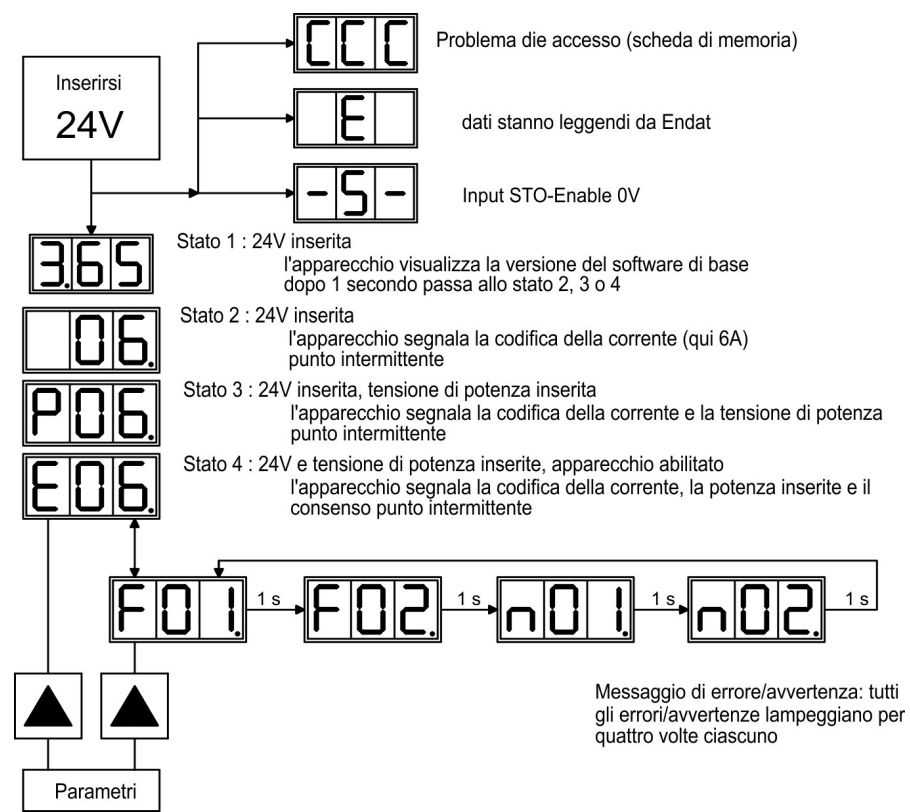

## <span id="page-123-0"></span>**10.5.4 Struttura del menu dettagliato**

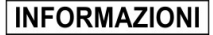

Durante l'inserzione della tensione di alimentazione a 24V occorre tenere premuto il tasto destro.

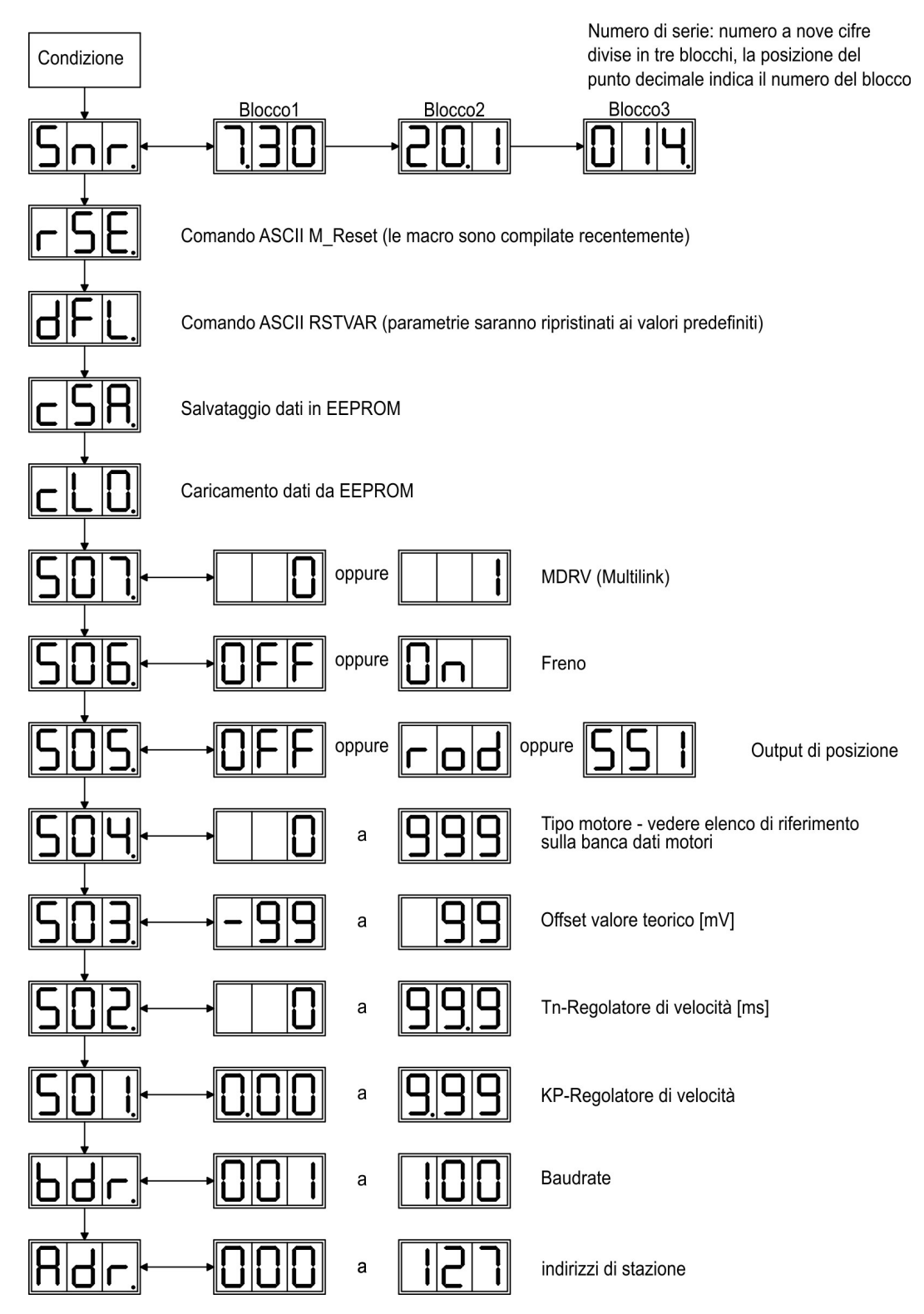

## <span id="page-124-0"></span>**10.6 Messaggi d'errore**

Eventuali errori vengono visualizzati sotto forma di codice sul [display](https://www.kollmorgen.com/en-us/developer-network/led-display-codes-s700-s300-s600-s400/) a LED della piastra frontale. Per gli errori che sono evidenziati nella tabella che segue con "\*", ulteriori informazioni con l'identificatore "ixx" sono visualizzato [\(ERRCODE2](http://www.wiki-kollmorgen.eu/wiki/DanMoBilder/file/s300700help/errcode2.htm)). La reazione del servoamplificatore dipende dall'errore e dall'impostazione del parametro [ACTFAULT](http://www.wiki-kollmorgen.eu/wiki/DanMoBilder/file/s300700help/actfault.htm) . Gli errori possono essere resettati con il reset dell'hardware del servoamplificatore o anche con il comando [CLRFAULT](http://www.wiki-kollmorgen.eu/wiki/DanMoBilder/file/s300700help/clrfault.htm) a seconda dell'errore (vedere [ERRCODE\)](http://www.wiki-kollmorgen.eu/wiki/DanMoBilder/file/s300700help/errcodes.htm).

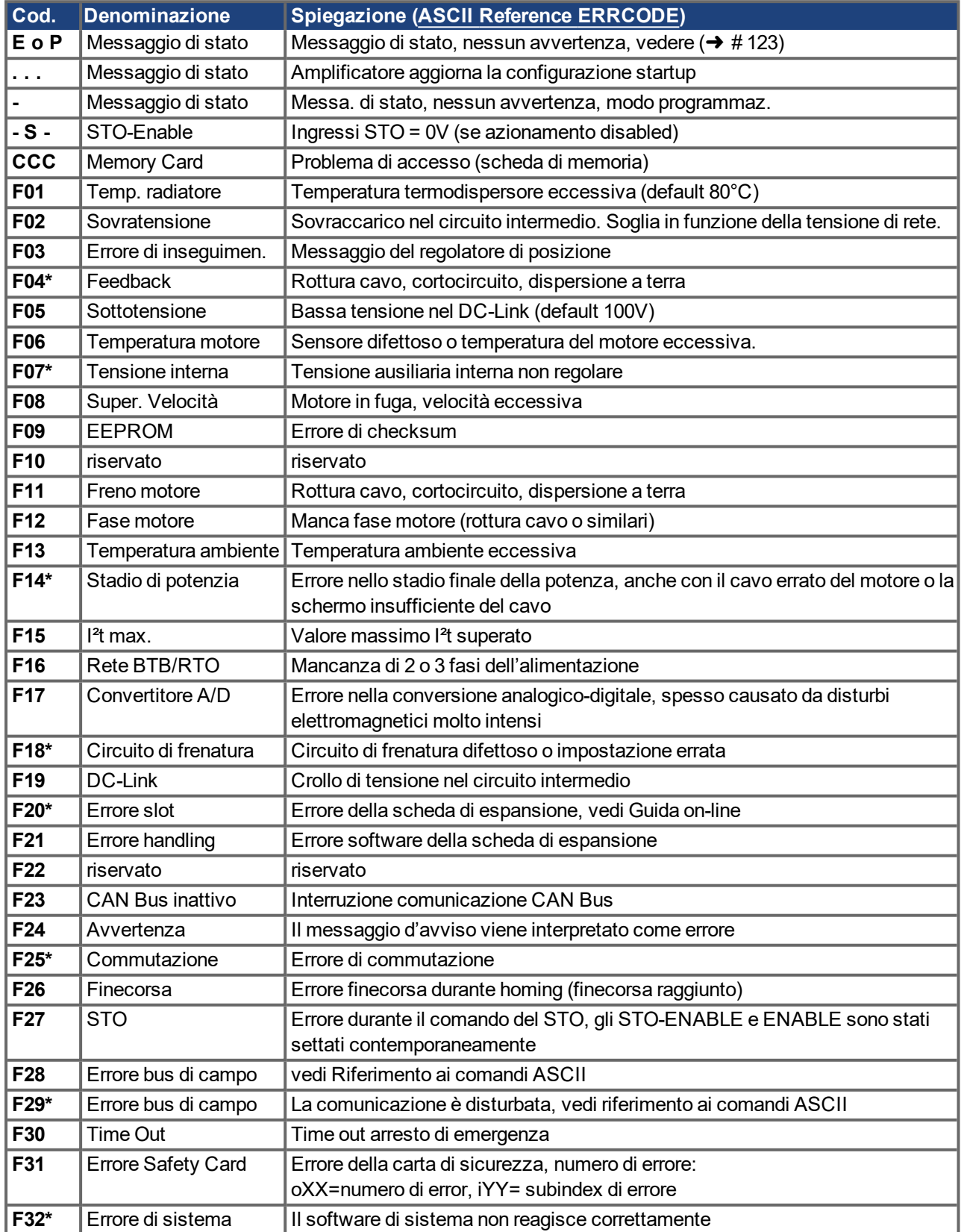

# <span id="page-125-0"></span>**10.7 Messaggi di avvertenza**

I guasti che non comportano la disinserzione dello stadio finale dell'amplificatore (il contatto BTB rimane chiuso) vengono visualizzati sotto forma di codice sul [display](https://www.kollmorgen.com/en-us/developer-network/led-display-codes-s700-s300-s600-s400/) a LED sulla piastra frontale. Alcuni messaggi comportano l'arresto controllato del motore (frenatura con rampa d'emergenza).

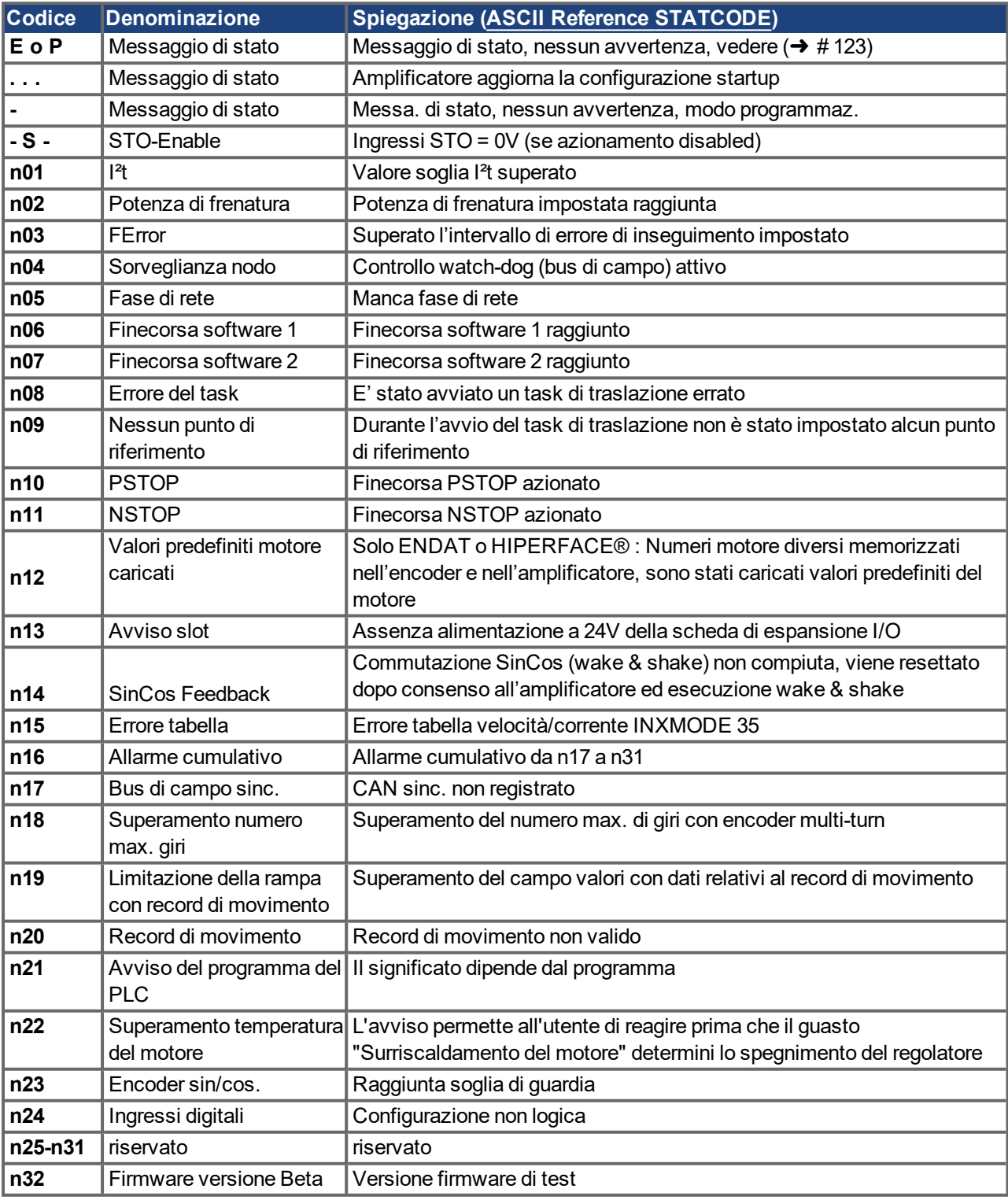

La reazione del servoamplificatore dipende dall'avvertenza (vedere [STATCODE](http://www.wiki-kollmorgen.eu/wiki/DanMoBilder/file/s300700help/statcodes.htm)).

Ulteriori informazioni sui messaggi e sulla rimozione dei guasti sono reperibili nel [ASCII](http://www.wiki-kollmorgen.eu/wiki/DanMoBilder/file/s300700help/ascii.htm) **INFORMAZIONI** Object [Reference](http://www.wiki-kollmorgen.eu/wiki/DanMoBilder/file/s300700help/ascii.htm) e sulla [Online](http://www.wiki-kollmorgen.eu/wiki/DanMoBilder/file/s300700help/default.htm) Help.

## **10.8 Eliminazione dei guasti**

A seconda delle condizioni dell'impianto in uso diverse possono essere le cause di un'anomalia. Nei sistemi multiasse le ragioni possono essere a monte, anche non evidenti.

## **AVVISO**

Eliminare eventuali errori ed anomalie nel pieno rispetto delle norme in materia di sicurezza sul lavoro. L'eliminazione degli errori deve essere affidata unicamente a personale specializzato e qualificato.

**INFORMAZIONI** 

I suggerimenti per rimozione dei difetti possono essere trovati in [assistenza](http://www.wiki-kollmorgen.eu/wiki/DanMoBilder/file/s300700help/default.htm) online nel capitolo "Trouble-Shooting". Il nostro settore applicazioni è comunque in grado di offrire un valido supporto.

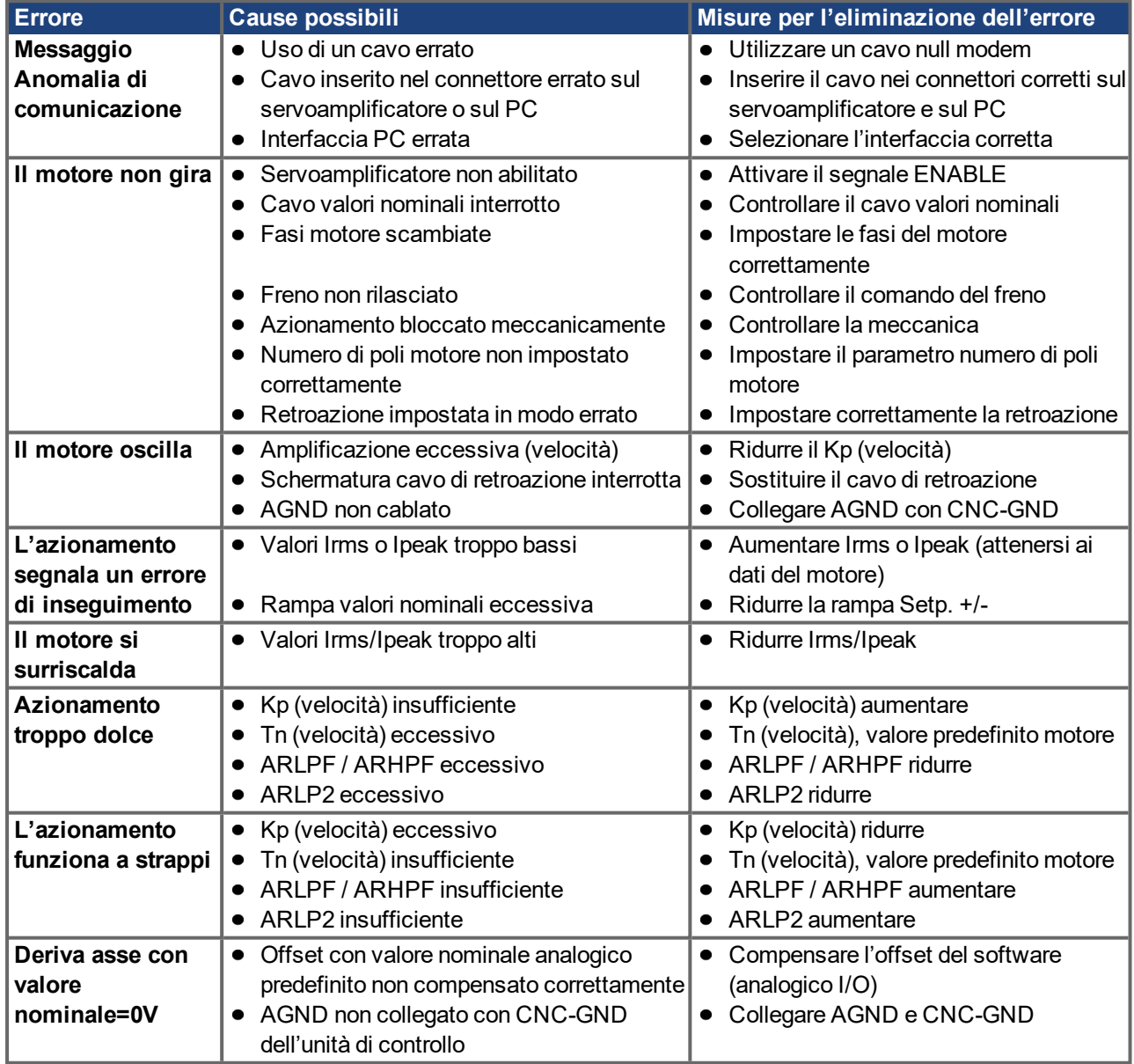

# **11 Espansione**

Per informazioni in merito alla disponibilità e ai codici di ordinazione consultare ( $\rightarrow$  #163).

# <span id="page-127-0"></span>**11.1 Schede di espansione per lo slot 1**

## **11.1.1 Indicazioni per l'installazione delle schede di espansione nello slot 1**

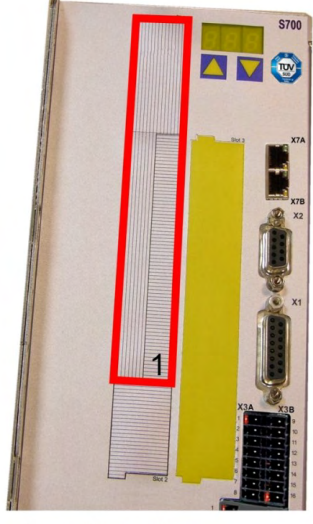

1 - Limite slot 1

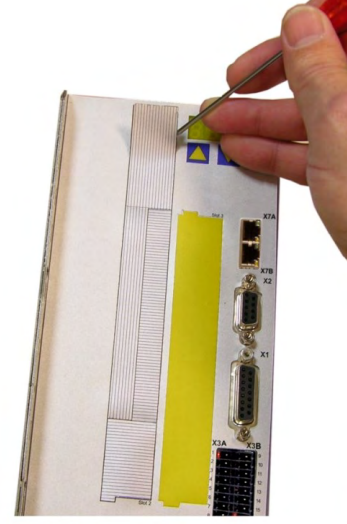

2 - Allentare la pellicola

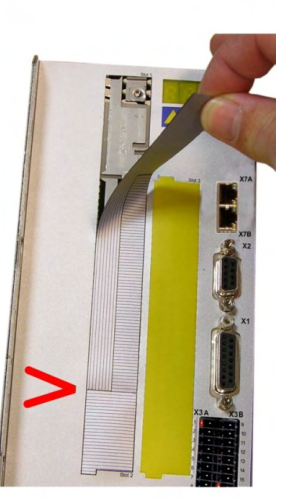

3 - Staccare la pellicola

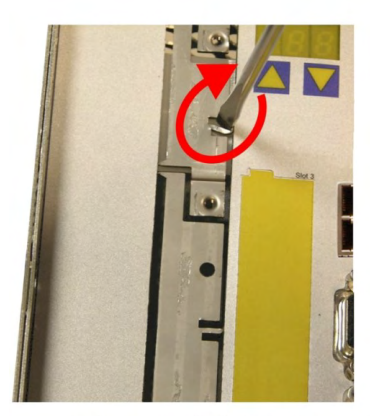

4 - Spezzare la linguetta

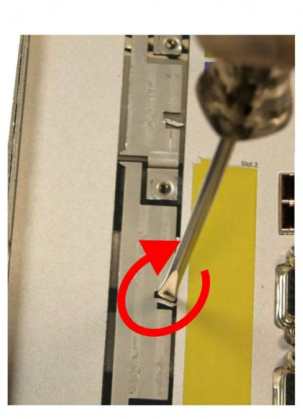

5 - Spezzare la linguetta

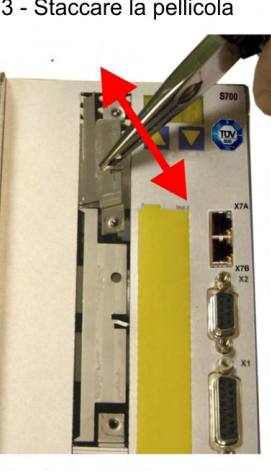

6 - Spezzare il lamierino

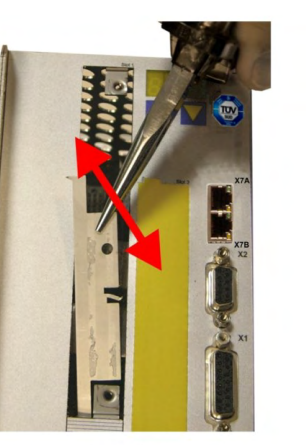

7 - Spezzare il lamierino

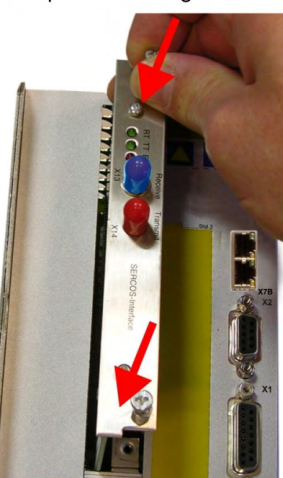

8 - Inserire la scheda 9

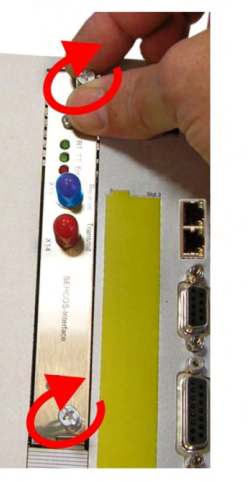

9 - Serrare le viti

## **11.1.2 Scheda di espansione -I/O-14/08-**

Questo capitolo descrive la scheda di espansione I/O-14/08-. Sono descritte esclusivamente le proprietà aggiuntive che la scheda di espansione conferisce al S700.

La -I/O-14/08- mette a disposizione 14 ingressi digitali e 8 uscite digitali aggiuntive. La funzione degli ingressi e delle uscite è impostata.

#### La tensione di alimentazione da 24VCC deve essere messa a disposizione da una fonte di **INFORMAZIONI** tensione con separazione di potenziale (ad es. con trasformatore di disaccoppiamento).

Gli ingressi/uscite si utilizzano per avviare task di movimento memorizzati nel servoamplificatore e per valutare i messaggi del regolatore di posizione integrato nell'unità di controllo subordinata. La funzione degli ingressi e delle uscite dei segnali corrisponde alle funzioni che possono essere assegnate agli I/O digitali sul connettore X3 del S700. L'alimentazione della scheda di espansione con 24V CC avviene tramite il controllo. Tutti gli ingressi e le uscite sono isolate mediante optoaccoppiatori e a potenziale zero rispetto al servoamplificatore.

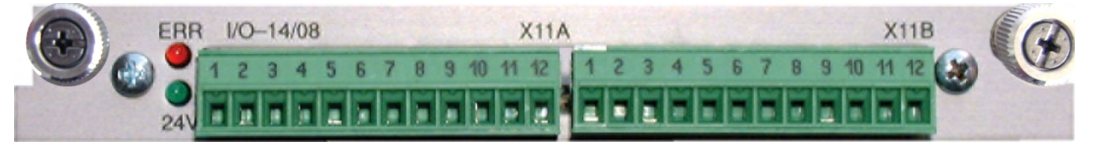

## **11.1.2.1 Dati tecnici**

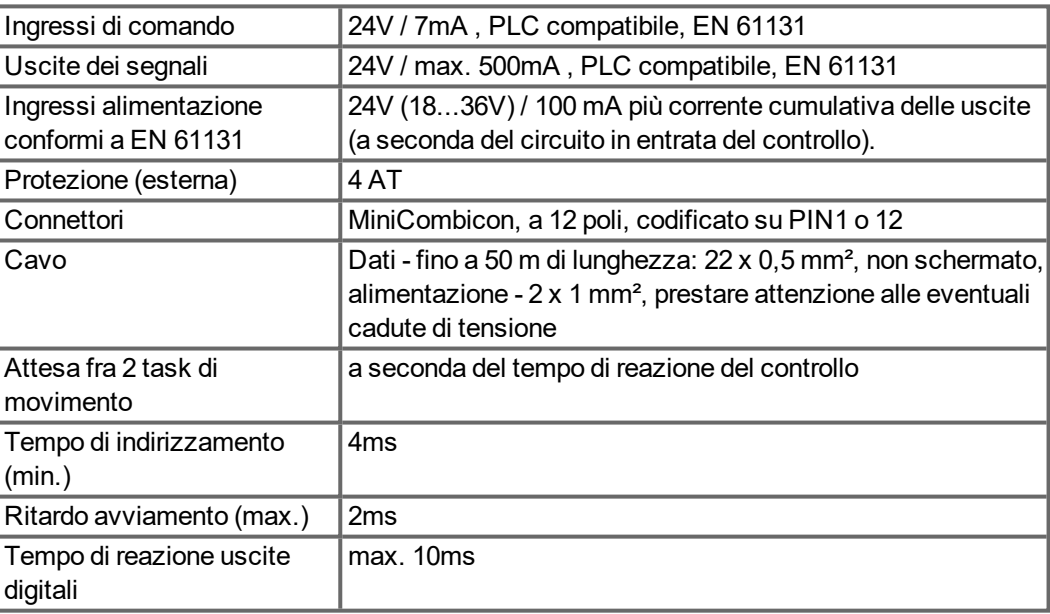

## **11.1.2.2 Diodi luminosi**

Accanto ai morsetti della scheda di espansione sono stati applicati due LED. Il LED verde segnala la disponibilità della tensione ausiliaria di 24 V necessaria per la scheda di espansione. Il LED rosso segnala eventuali errori sulle uscite della scheda di espansione (sovraccarico degli elementi del commutatore e cortocircuito).

#### **11.1.2.3 Selezionare il codice di task di movimento (esempio)**

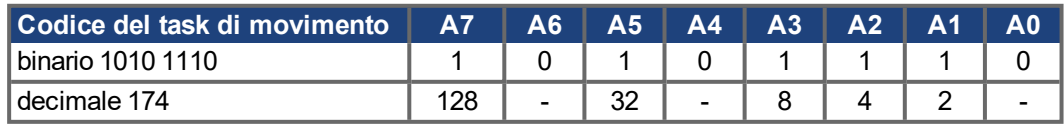

## **11.1.2.4 Assegnazione dei connettori**

Le funzioni sono registrabili con il software di messa a punto.

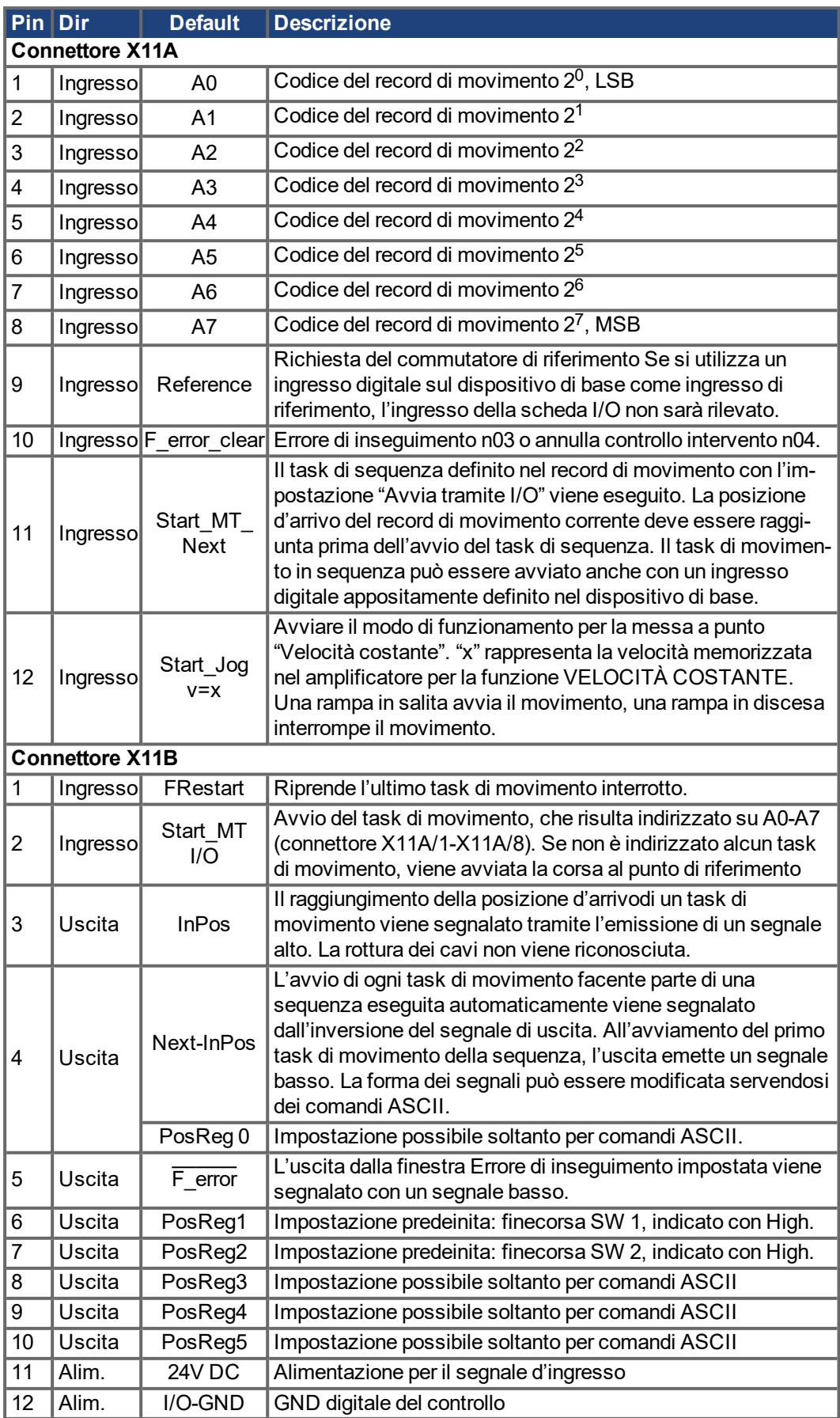

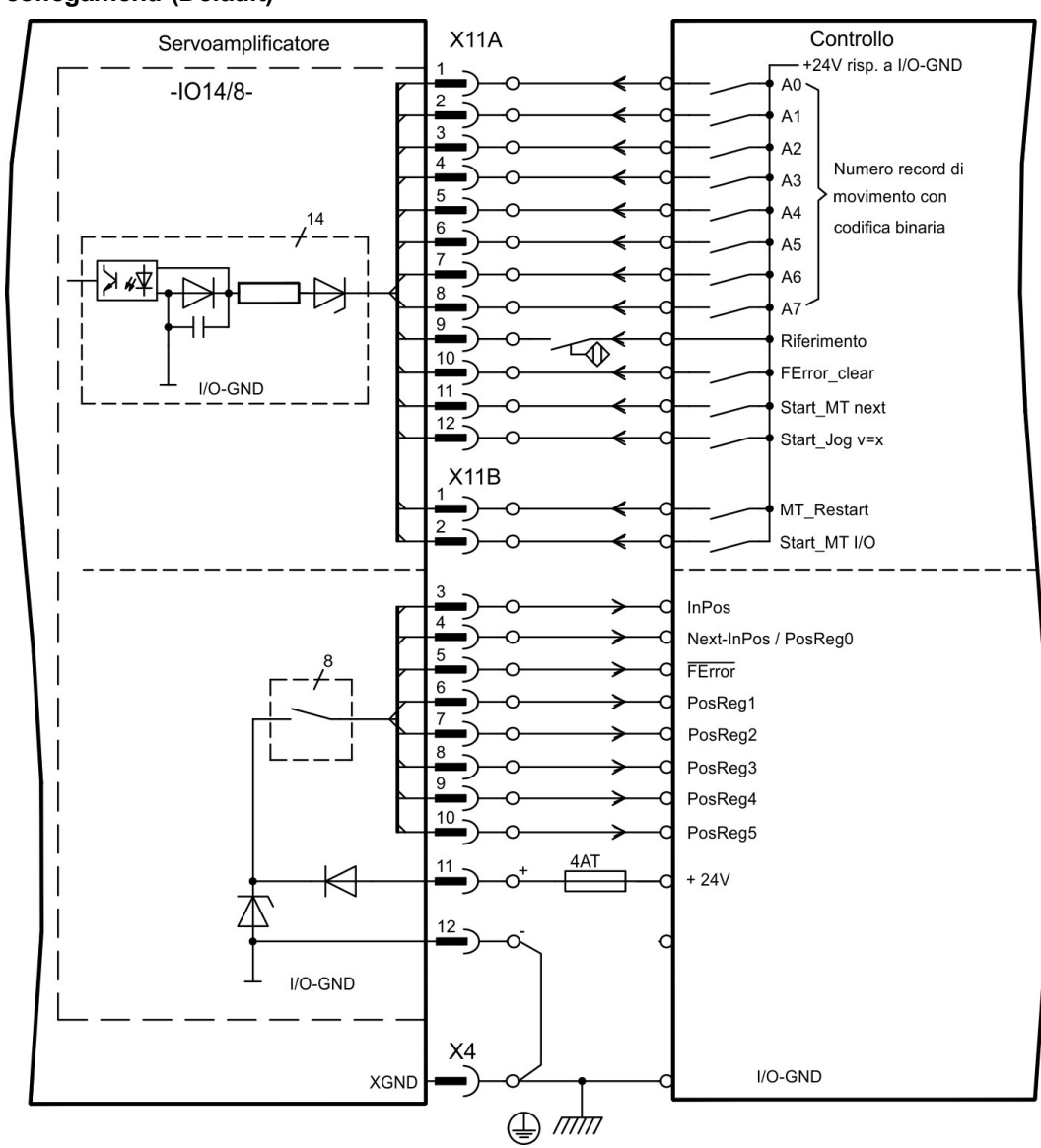

## **11.1.2.5 Schema collegamenti (Default)**

## **11.1.3 Scheda di espansione -PROFIBUS-**

PROFIBUSQuesto capitolo descrive la scheda di espansione PROFIBUS per S700. Le informazioni sul volume di funzioni e sul protocollo software si trovano nella manuale "Profilo di comunicazione PROFIBUS DP".

La scheda di espansione PROFIBUS dispone due connettori femmina Sub-D a 9 poli, cablati in parallelo. L'alimentazione della scheda di espansione avviene tramite il servoalimentatore.

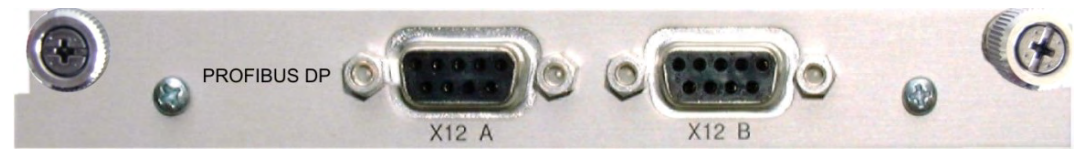

#### **11.1.3.1 Sistema di allacciamento**

La scelta dei cavi, la conduttività dei cavi, la schermatura, il connettore di collegamento bus, la terminazione bus e i tempi d'esercizio sono descritti nelle "Indicazioni di montaggio PROFIBUS-DP/FMS" dell'Associazione degli utenti PROFIBUS PNO.

## **11.1.3.2 Schema collegamenti**

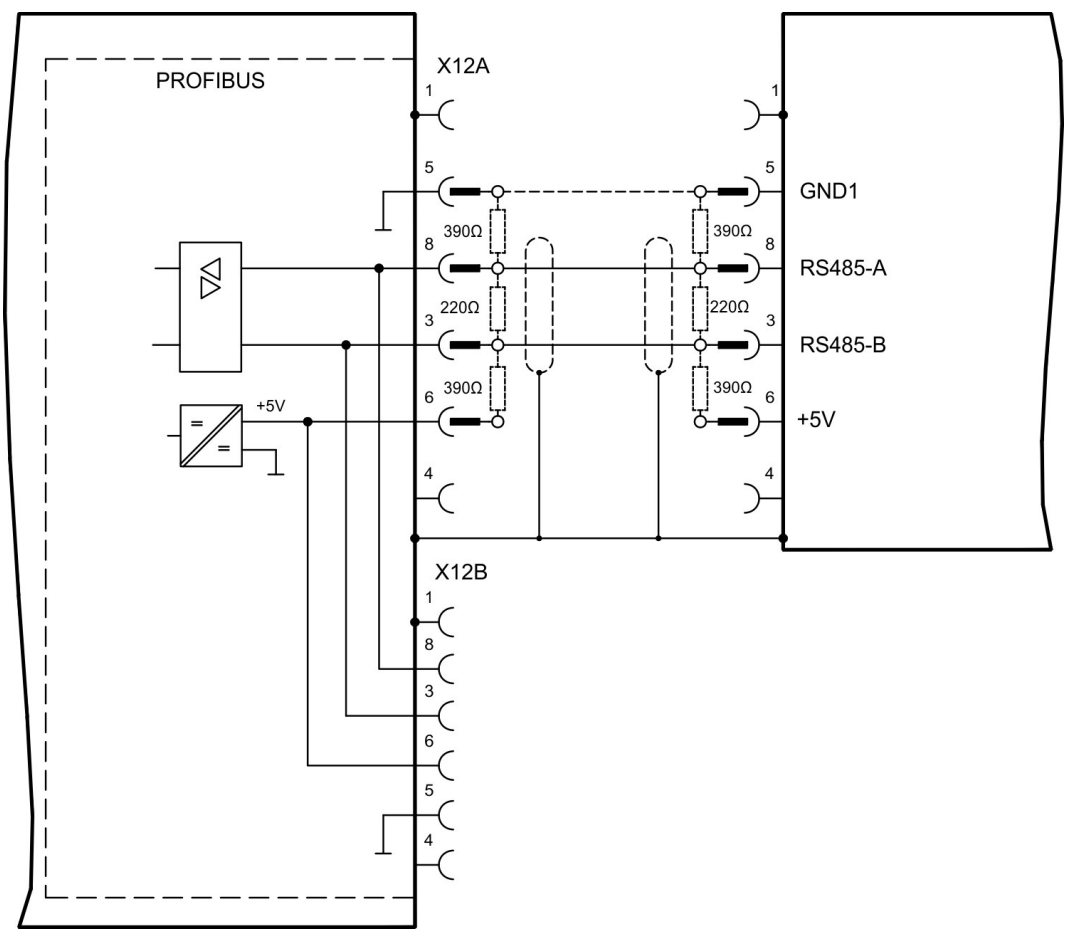

## **11.1.4 Scheda di espansione -SERCOS-**

Questo capitolo descrive la scheda di espansione sercos® II per S700.

Le informazioni sul volume di funzioni e sul protocollo software si trovano nella nostra descrizione "Guida di riferimento sercos® II".

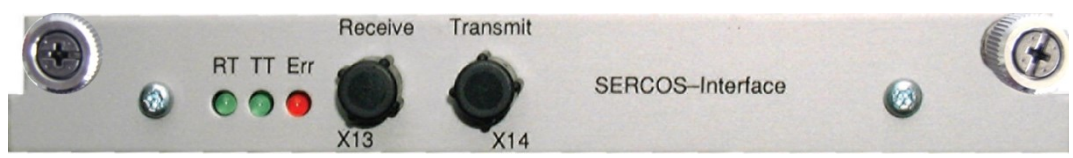

## **11.1.4.1 Diodi luminosi**

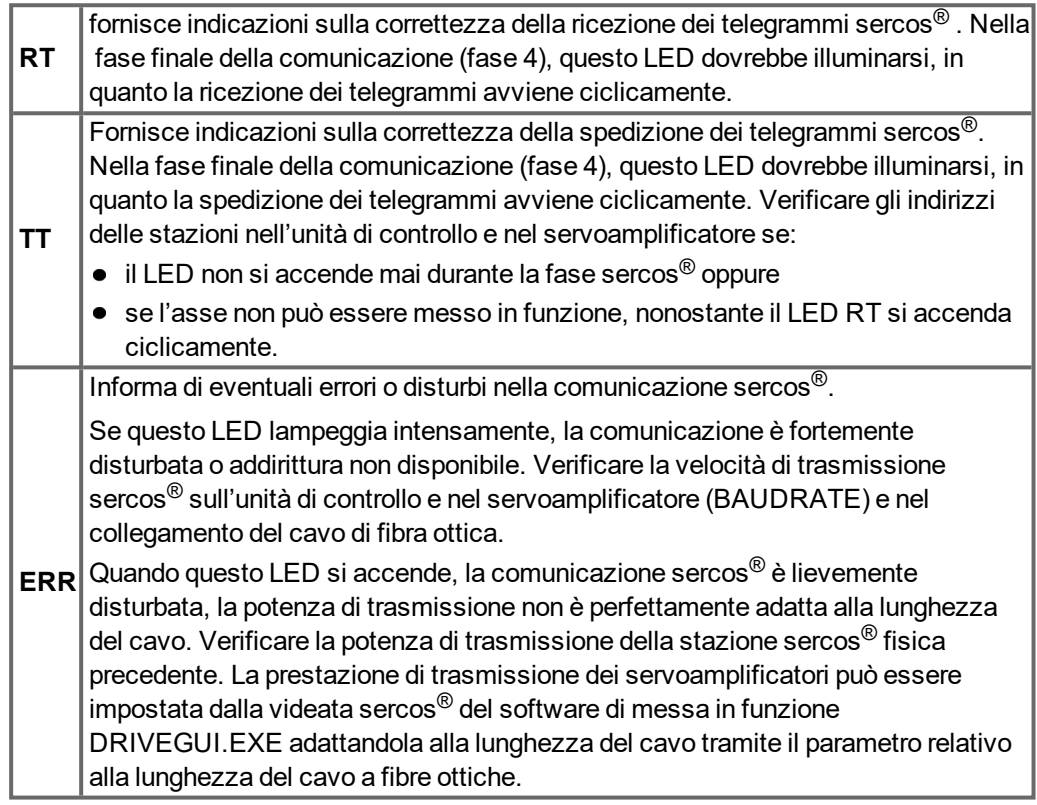

## **11.1.4.2 Sistema di allacciamento**

Per il collegamento del cavo di fibra ottica, si consiglia di utilizzare soltanto componenti sercos® conformi allo standard EN 61491.

## **Dati di ricezione**

Il cavo di fibra ottica con i dati di ricezione per l'azionamento nella struttura ad anello si connette con un connettore F-SMA al X13

#### **Dati di trasmissione**

collegare il cavo di fibra ottica per l'uscita dei dati con un connettore F-SMA al X14.

#### **11.1.4.3 Schema collegamenti**

Struttura del sistema bus ad anello con cavo di fibra ottica (schema elementare).

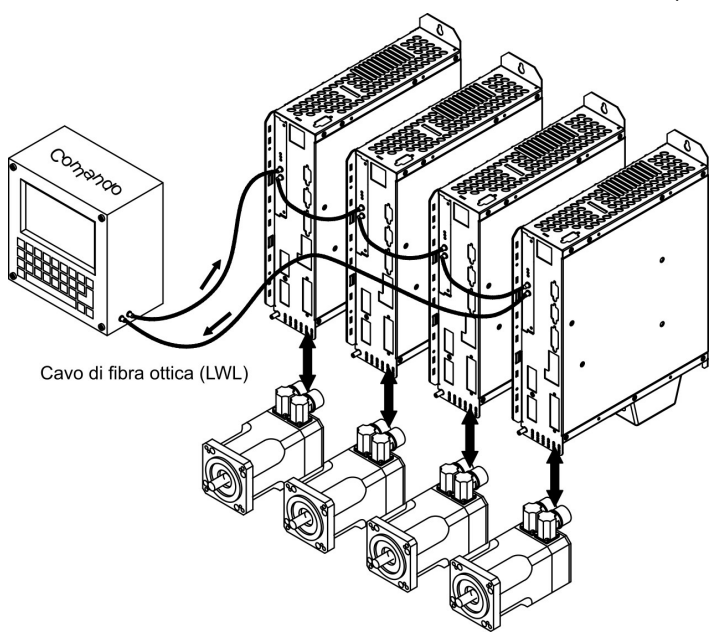

#### **11.1.4.4 Setup**

## **Modifica dell'indirizzo stazione**

L'indirizzo dell'azionamento si può settare tra 0 e 63. Se l'indirizzo è 0 l'azionamento viene assegnato all'anello sercos® come amplificatore. Impostazione dell'indirizzo stazione:

Tasti sulla piastra frontale del servoamplificatore

L'indirizzo si può modificare tramite i tasti sull'amplificatore ( $\rightarrow$  #122).

#### Software di messa in funzione

L'indirizzo si può modificare anche con il software di messa in funzione (vedere il manuale "Software di messa in funzione" o la [Online-Help](http://www.wiki-kollmorgen.eu/wiki/DanMoBilder/file/s300700help/default.htm)). In alternativa nella videata "Terminale" è possibile immettere il comando ADDR #, dove # indica il nuovo indirizzo dell'azionamento.

#### **Baud rate e potenza ottica**

Se il baud rate non è impostato correttamente la comunicazione non avviene. Il baud rate si imposta con il parametro **SBAUD #**, dove # indica la velocità di trasmissione. Se la potenza ottica non è regolata correttamente si verificano errori di trasmissione dei telegrammi e si accende il LED rosso sull'azionamento. Durante la normale comunicazione i LED verdi di trasmissione e ricezione lampeggiano rapidamente, dando l'impressione di essere sempre accesi. Il parametro **SLEN #** consente di regolare il campo ottico per un cavo a fibra ottica standard da 1 mm<sup>2</sup>; # corrisponde alla lunghezza del cavo (in metri).

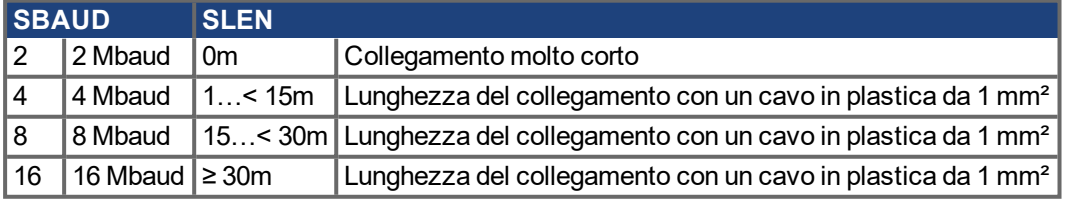

#### Software di messa in funzione

I parametri si possono modificare con il software di messa in funzione, dalla videata "SERCOS". Per ulteriori informazioni consultare il manuale "Software di messa in funzione" o [Online-Help\)](http://www.wiki-kollmorgen.eu/wiki/DanMoBilder/file/s300700help/default.htm). In alternativa nella videata "Terminale" si possono immettere i comandi **SBAUD #** e **SLEN #**.

## **11.1.5 Scheda di espansione - DEVICENET -**

Questo capitolo descrive la scheda di espansione DeviceNet per S700. Per informazioni sulle funzioni e sul protocollo del software, si rimanda al manuale "Profilo di comunicazione di DeviceNet".

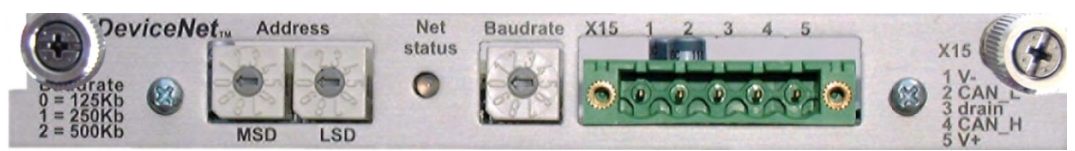

## **11.1.5.1 Sistema di allacciamento**

Scelta dei collegamenti, guida dei cavi, schermatura, connettore di collegamento al bus, terminazione del bus e tempi ciclo sono descritti nella "Specifica di DeviceNet, volume I, II, edizione 2.0", edita da ODVA.

#### **11.1.5.2 Schema collegamenti**

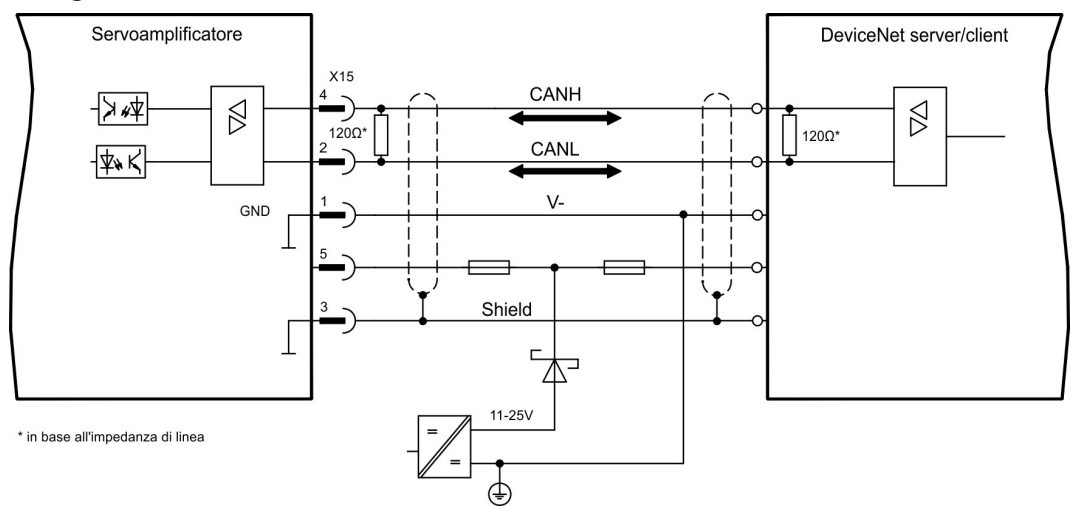

#### **11.1.5.3 LED modulo/stato rete combinato**

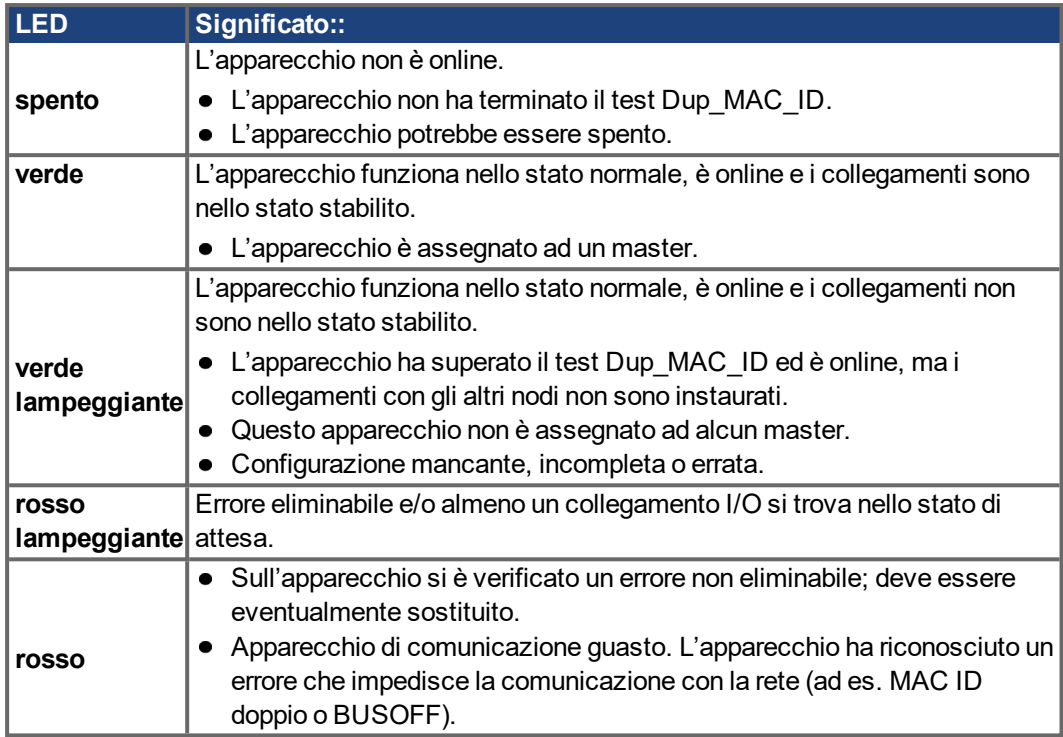

#### **11.1.5.4 Setup**

#### **Impostazione dell'indirizzo stazione (indirizzo dispositivo)**

L'indirizzo stazione del servoamplificatore si può impostare in tre modi:

- Portare i selettori rotativi sul frontalino della scheda di espansione su un valore compreso tra 0 e 63. Ogni rotella imposta una cifra decimale. Per assegnare all'azionamento l'indirizzo 10 portare MSD su 1 e LSD su 0.
- Portare i selettori rotativi sul frontalino della scheda di espansione su un valore maggiore di 63. A questo punto è possibile impostare l'indirizzo della stazione con i comandi ASCII DNMACID x, SAVE, COLDSTART, dove "x" (l'indirizzo della stazione).
- Portare i selettori rotativi sul frontalino della scheda opzionale su un valore maggiore di 63. A questo punto l'indirizzo della stazione si può impostare tramite l'oggetto DeviceNet (classe 0x03, attributo 1). A questo scopo avvalersi di un dispositivo di messa in funzione DeviceNet. Il parametro si deve salvare nella memoria non volatile (classe 0x25, attributo 0x65); dopo aver modificato l'indirizzo riavviare l'azionamento.

#### **Impostazione della velocità di trasmissione**

La velocità di trasmissione di DeviceNet si può impostare in tre modi diversi:

- Portare il selettore rotativo per il baud rate sul frontalino della scheda opzionale su un valore compreso tra 0 e 2, 0 = 125 Kbit/s, 1 = 250 Kbit/s, 2 = 500 Kbit/s.
- Portare i selettori rotativi sul frontalino della scheda opzionale su un valore maggiore di 2. A questo punto è possibile impostare il baud rate con i comandi da terminale DNBAUD x, SAVE, COLDSTART, dove "x" indica 125, 250 o 500.
- Portare i selettori rotativi sul frontalino della scheda opzionale su un valore maggiore di 2. A questo punto è possibile impostare il baud rate su un valore compreso tra 0 e 2 tramite l'oggetto DeviceNet (classe 0x03, attributo 2). A questo scopo avvalersi di un dispositivo di messa in funzione DeviceNet. Il parametro si deve salvare nella memoria non volatile (classe 0x25, attributo 0x65); dopo aver modificato il baud rate riavviare l'azionamento.

#### **11.1.5.5 Cavo bus**

In ottemperanza alla norma ISO 989 è necessario impiegare un cavo bus con impedenza caratteristica di 120Ohm. Con l'aumentare della velocità di trasmissione la lunghezza dei cavi in grado di assicurare una comunicazione affidabile si riduce progressivamente. I valori riportati di seguito, risultato di misurazioni da noi condotte, sono puramente indicativi e non si devono interpretare come valori limite.

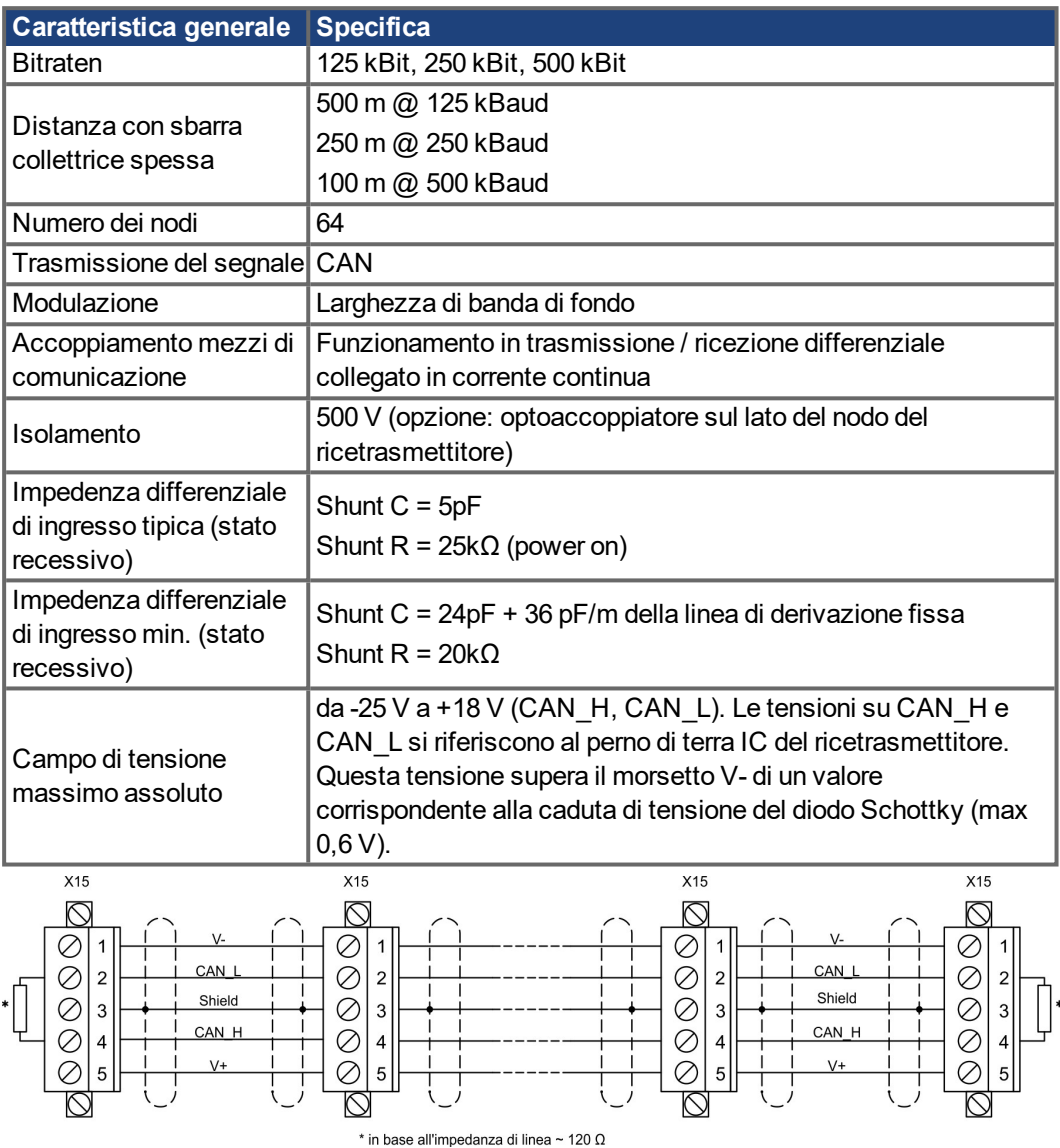

## **Messa a terra:**

Per evitare loop di terra il dispositivo DeviceNet si deve collegare a massa su un solo punto. I circuiti del layer fisico di tutti i dispositivi sono riferiti al segnale bus V-. Il collegamento a terra avviene mediante l'alimentatore bus. Il flusso di corrente tra V- e terra può avvenire solo attraverso un alimentatore di corrente.

#### **Topologia bus:**

Il mezzo di comunicazione DeviceNet ha una topologia bus lineare. Sono necessarie resistenze di chiusura su ogni estremità del cavo di collegamento. Sono ammesse iramazioni

fino a 6 m ciascuna, in modo da poter collegare almeno un nodo.

#### **Resistenze di chiusura:**

Per DeviceNet occorre installare una resistenza di chiusura su ogni estremità del cavo di collegamento. Dati resistenza: 120 Ω, 1% film metallico, 1/4 W

## **11.1.6 Scheda di espansione -SYNQNET-**

Questo capitolo descrive la scheda di espansione SynqNet. Per informazioni sulle funzioni e sul protocollo software si rimanda alla documentazione SynqNet.

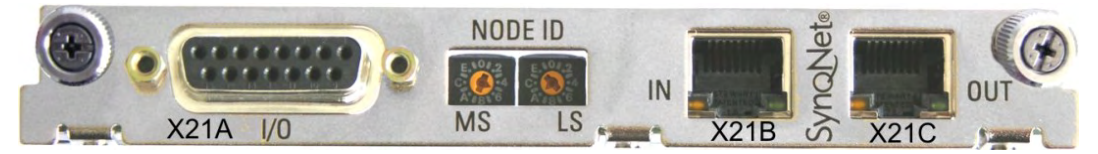

## **11.1.6.1 Selettore NODE ID**

Il selettore rotativo esadecimale consente di impostare separatamente il byte superiore e inferiore di Node ID. Per funzionare correttamente in rete SynqNet non esige necessariamente un indirizzo, per alcune applicazioni questo può essere tuttavia utile al riconoscimento da parte di un software applicativo.

## **11.1.6.2 Tabella dei LED NODE**

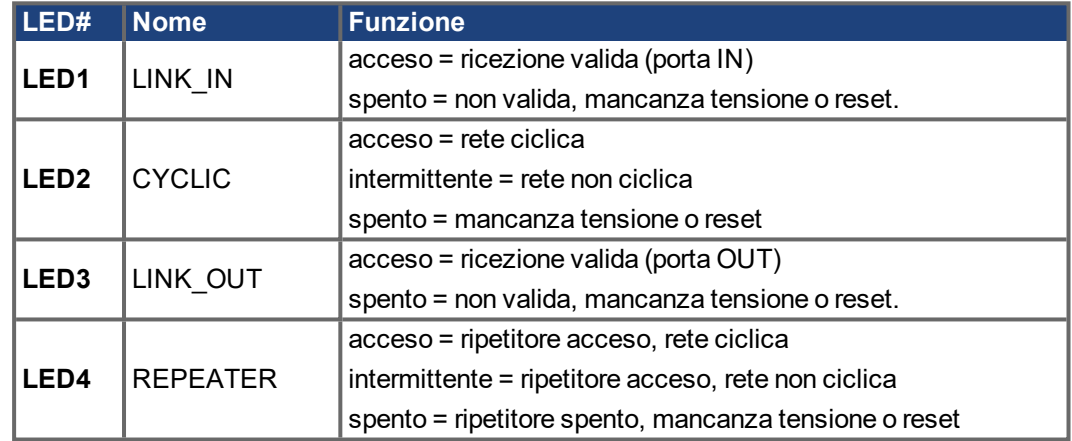

## **11.1.6.3 Collegamenti SynqNet, connettore X21B e X21C (RJ-45)**

Collegamenti alla rete SynqNet tramite connettori femmina RJ-45 (porte IN e OUT) con LED integrati.

## **11.1.6.4 Ingressi/uscite digitali, connettore X21A (SubD a 15 poli, presa)**

Ingressi (In): 24V (20...28V), disaccoppiamento ottico, un ingresso alto-speed (pin 4) Uscite (Out): 24V, disaccoppiamento ottico, driver Darlington

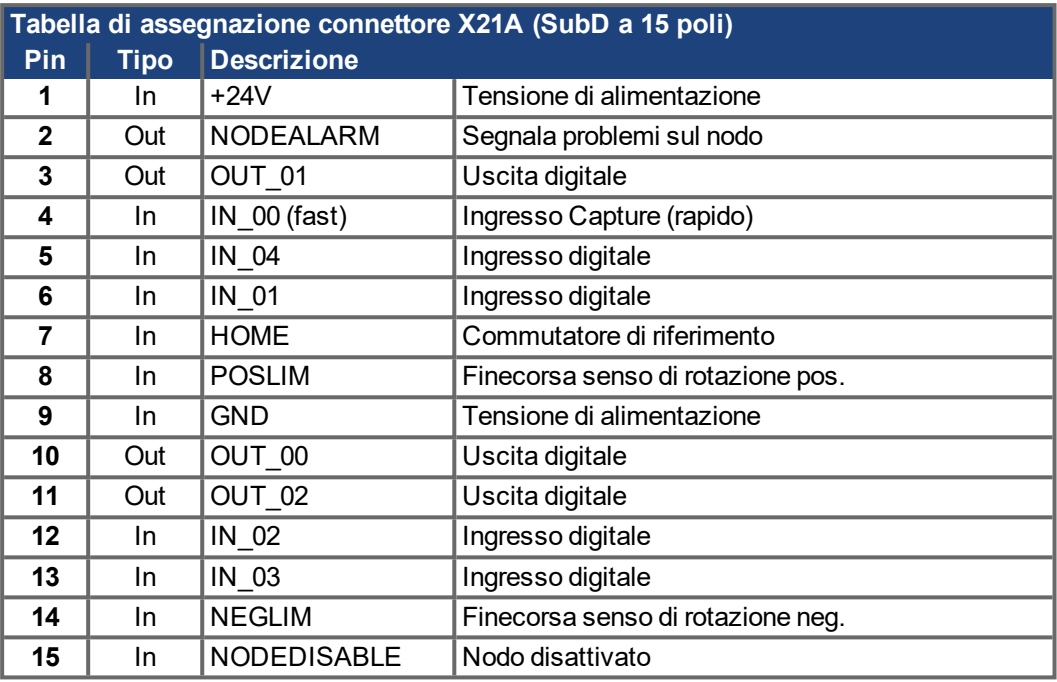

## **11.1.6.5 Schema di collegamento ingressi / uscite digitali, connettore X21A**

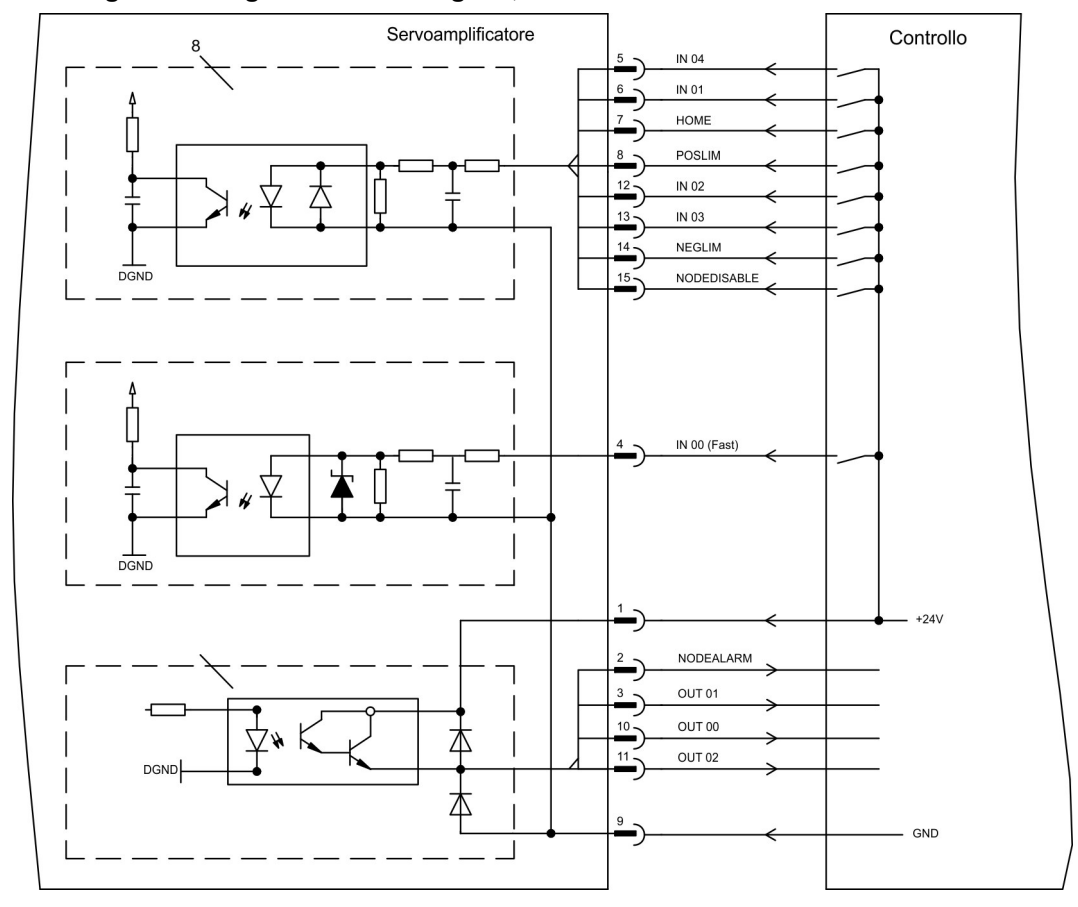

## **11.1.7 Scheda di espansione - FB-2to1 -**

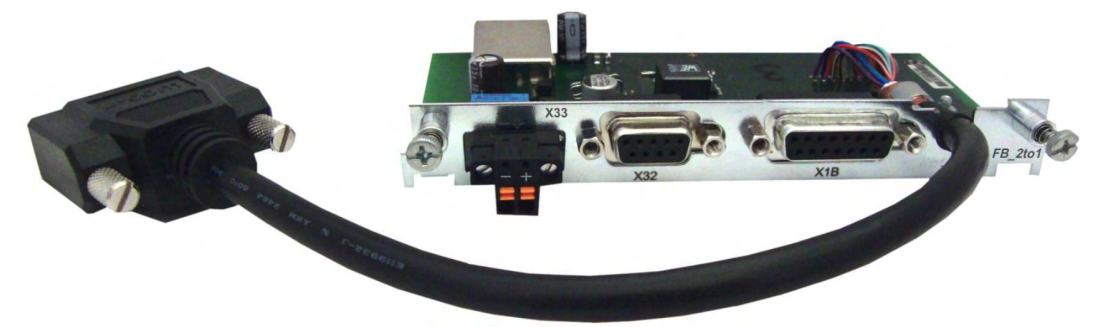

Il presente capitolo descrive la scheda di espansione per retroazione FB-2to1 per l'S700. La scheda consente il collegamento simultaneo di una retroazione digitale primaria e di una analogica secondaria al connettore X1. L'alimentazione con una tensione 24 V CC su X33 viene convertita nella scheda di espansione in un'alimentazione 5 V CC precisa del trasduttore per la retroazione secondaria.

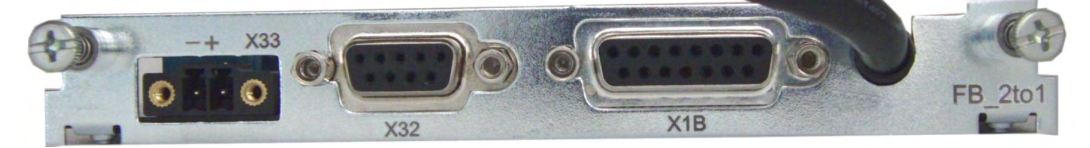

## **11.1.7.1 Assegnazione dei connettori**

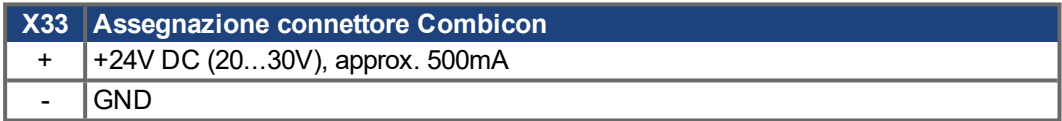

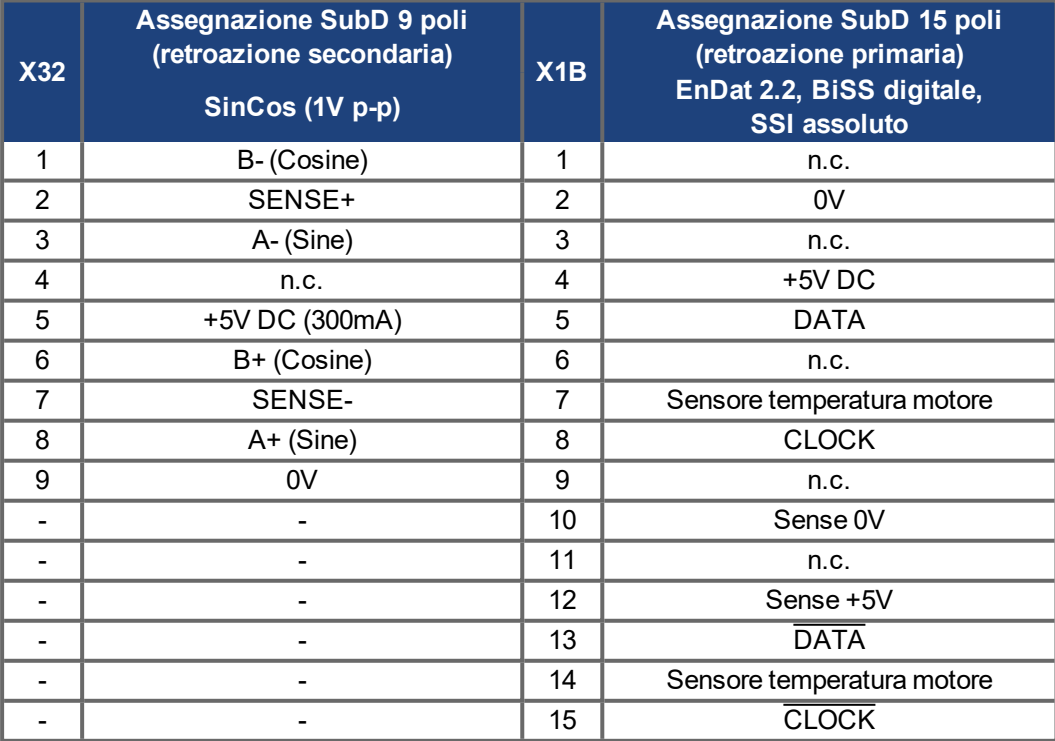

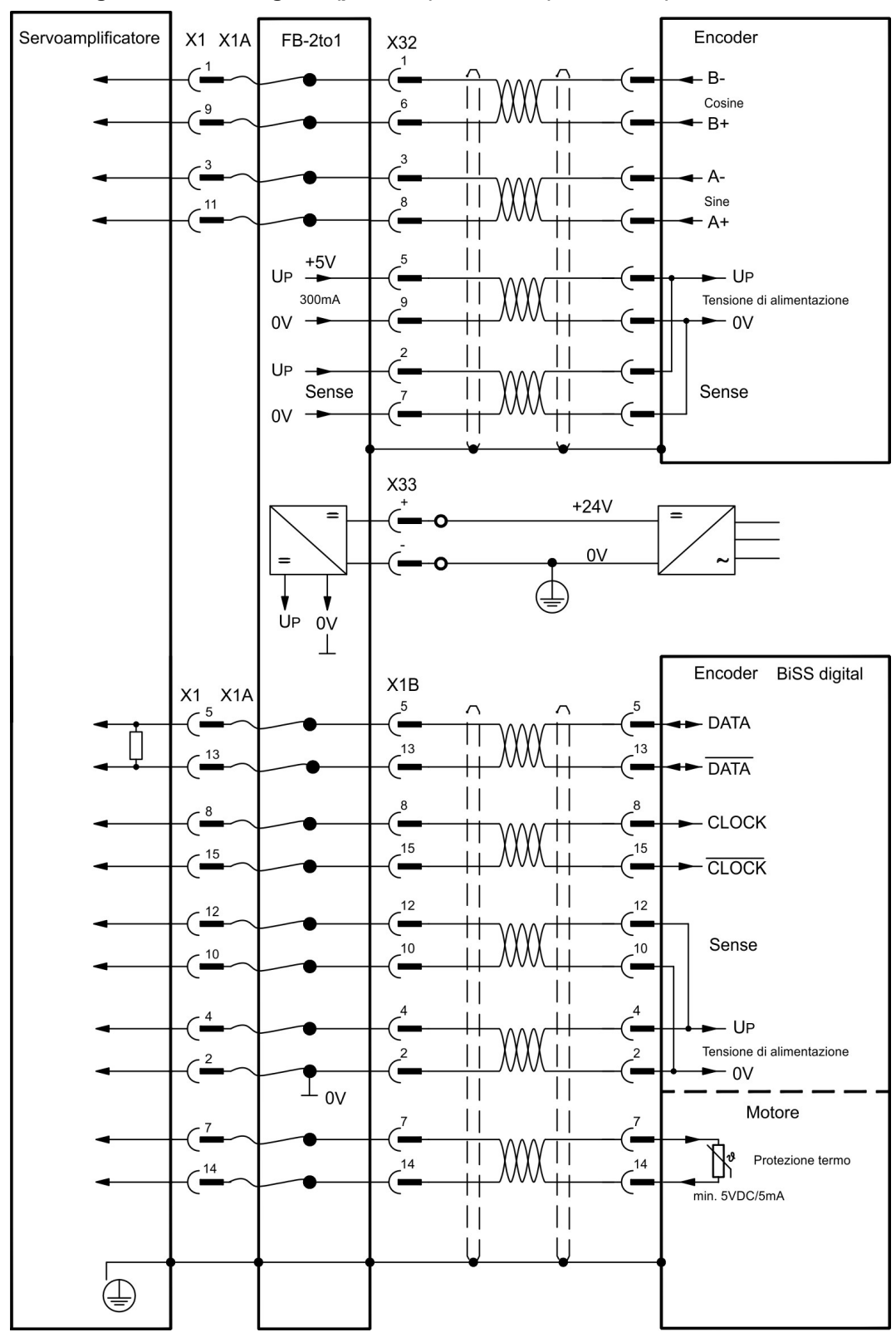

**11.1.7.2 Esempio di collegamento BiSS digitale (primario) e SinCos (secondario)**

## **11.1.8 Scheda di espansione -PROFINET-**

Questo capitolo descrive la scheda di espansione ProfiNet per S700. Informazioni sulla gamma di funzioni e sul protocollo software sono disponibili nel manuale "Interfaccia bus di campo PROFINET". La scheda di espansione PROFINET ha una doppia interfaccia PROFINET RJ45. L'alimentazione per la scheda di espansione è fornita dal servoamplificatore.

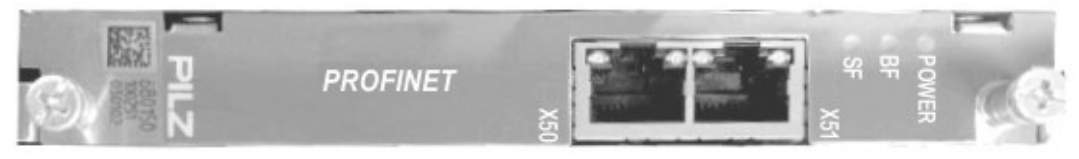

La scheda di espansione PROFINET supporta le seguenti funzioni:

- $\bullet$  RT
- Operazione mista (RT, IRT) possibile.
- LLDP
- $\blacksquare$  I&M 0
- $\bullet$  I&M 1-4

#### **11.1.8.1 File master del dispositivo**

Il file master del dispositivo GSDML è disponibile sul CD-ROM fornito o sul sito Web di Kollmorgen.

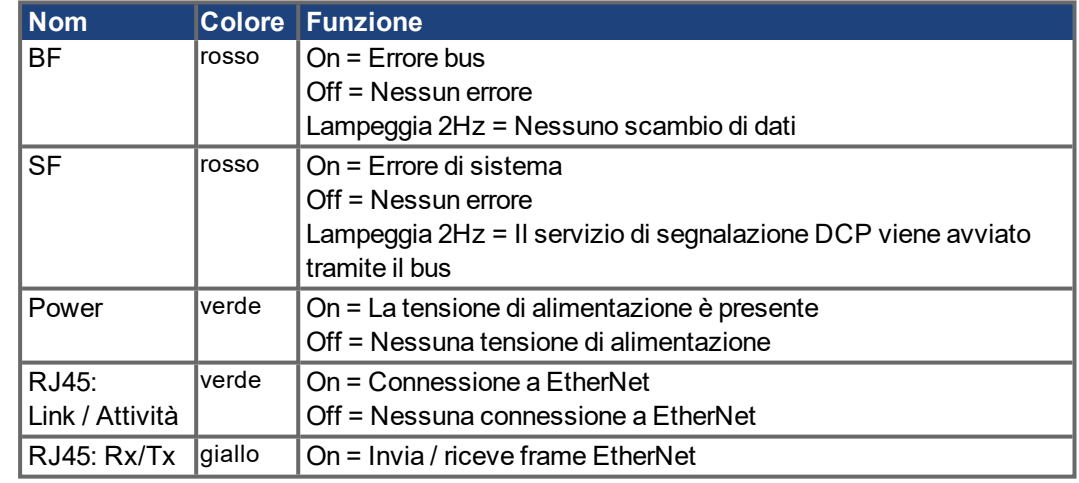

#### **11.1.8.2 Diodi luminosi**

## **11.1.8.3 Sistema di allacciamento**

La selezione dei cavi, il passaggio dei cavi, la schermatura, il connettore del bus, la terminazione del bus e i tempi di autonomia sono descritti nell'organizzazione utente PROFINET PNO.

Devono essere soddisfatti i seguenti requisiti minimi per i cavi e le spine di collegamento:

- Utilizzare solo cavi e spine Ethernet industriali.
- Utilizzare solo cavi a doppino intrecciato a doppia schermatura e spine RJ45 schermate (spine industriali).
- Cavo 100BaseTX secondo lo standard Ethernet (categoria min. 5)

## **11.1.8.4 Esempi di connessione**

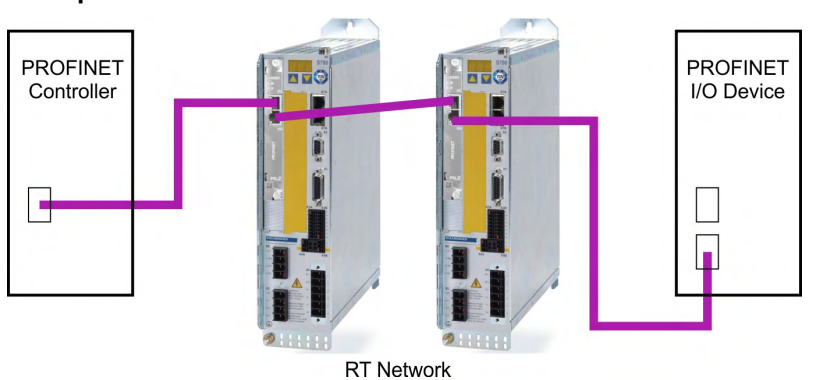

## **Esempio di connessione nella rete RT**

**Esempio di connessione nella rete RT/IRT**

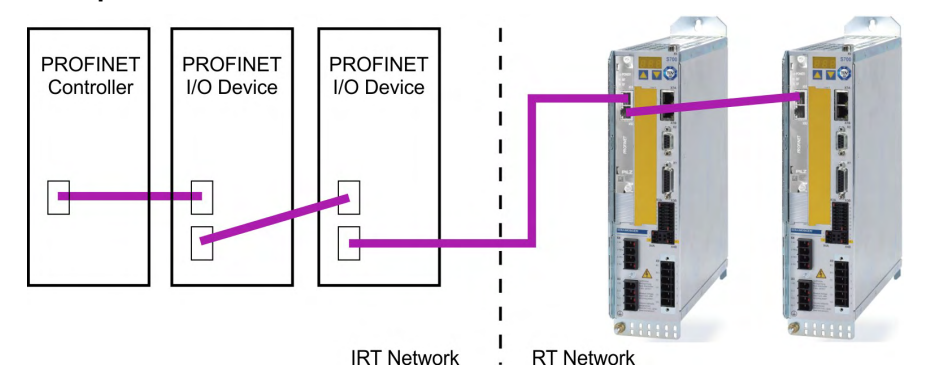

#### **Esempio di connessione nella rete RT/IRT con Switch**

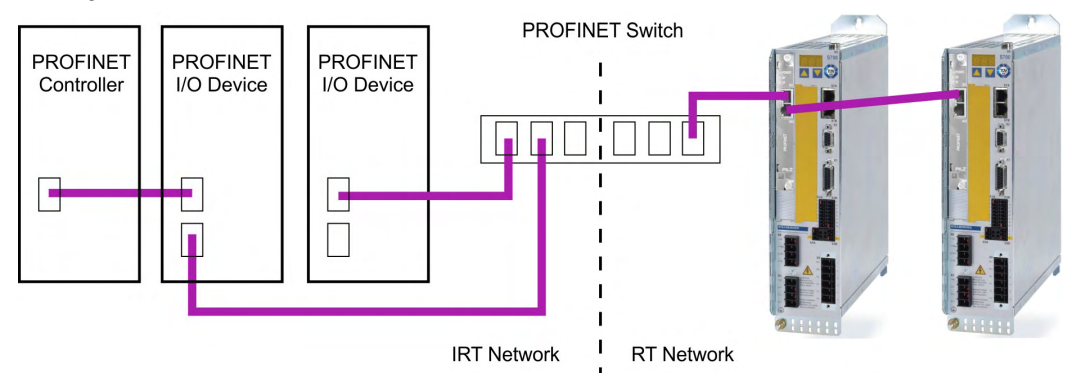

## **11.1.9 Modulo di espansione -2CAN-**

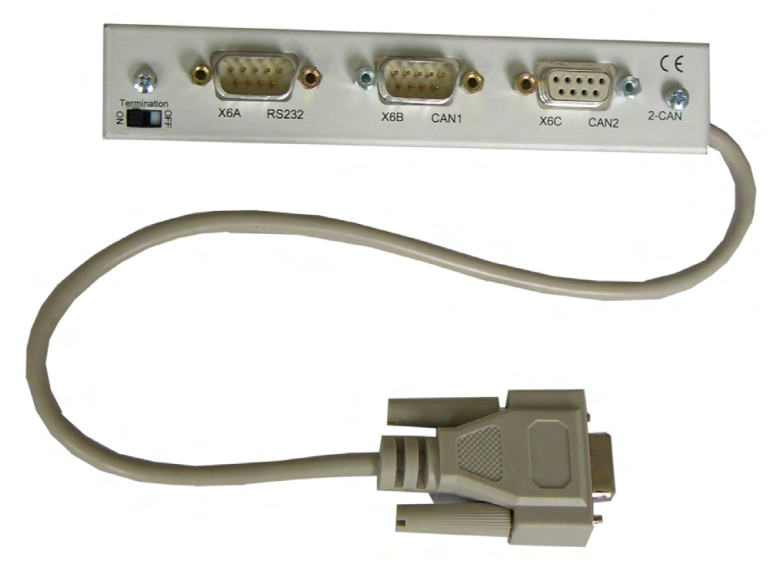

l connettore x6 di S700 sono assegnati i segnali dell'interfaccia RS232 e dell'interfaccia CAN. Ciò non consente un'assegnazione standard dei pin alle interfacce ed è necessario un cavo speciale, qualora si intenda utilizzare contemporaneamente entrambe le interfacce. Il modulo di espansione -2CAN- permette di utilizzare le interfacce su connettori Sub-D separati. I due connettori CAN sono cablati parallelamente. Con il commutatore è possibile inserire una resistenza di terminazione (120  $\Omega$ ) per CAN Bus, se il S700 è l'ultimo del bus.

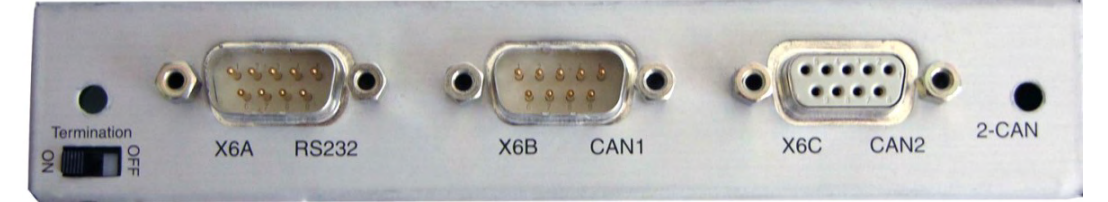

## **11.1.9.1 Montaggio del modulo di espansione**

Prima di iniziare il lavoro, spegnere il dispositivo, ad es. né l'alimentazione né la tensione ausiliaria 24 V né la tensione operativa del servoamplificatore o di qualsiasi altro dispositivo collegato possono essere accese.

Il modulo si avvita sul vano opzionale, dopo aver tolto la copertura ( $\rightarrow$  #128):

**INFORMAZIONI** 

**AVVISO** 

- Avvitare le parti di distanza nelle barre di fissaggio della vano opzionale
- Disporre il modulo di espansione sullo vano opzionale
- Avvitare le viti nei filetti delle parti di distanza
- Inserire lo zoccolo Sub-D9 il connettore X6 da S700

#### **11.1.9.2 Sistema di allacciamento**

Per le interfacce RS232 e CAN è possibile utilizzare cavi standard schermati.

Se il servoamplificatore è l'ultimo dispositivo sul CAN Bus, il commutatore di terminazione **INFORMAZIONI** del bus deve essere posizionato su ON.

In caso contrario, il commutatore deve essere posizionato su OFF (stato al momento della consegna).
### **11.1.9.3 Assegnazione dei connettori**

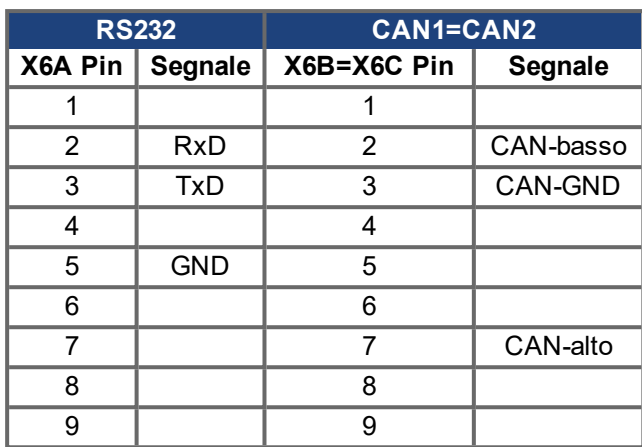

#### <span id="page-144-0"></span>**11.1.9.4 Impostazione dell'indirizzo stazione e del Baud Rate**

Durante la messa in servizio è possibile utilizzare il tastierino per impostare l'indirizzo dell'azionamento e il baud rate.

Dopo aver modificato l'indirizzo della stazione e il baud rate occorre disinserire e reinserire la **INFORMAZIONI** tensione ausiliaria a 24V dei servoamplificatori.

Possibili modi per l'impostazione:

- Tastierino sul frontale dell'azionamento
- Software di configurazione (DriveGUI): Pagina "CAN / Fieldbus"
- $\bullet$  Interfaccia seriale con una sequenza di comandi ASCII: ADDR nn  $\rightarrow$  SAVE  $\rightarrow$  COLDSTART (nn = indirizzi di stazione) CBAUD bb  $\rightarrow$  SAVE  $\rightarrow$  COLDSTART (bb = baud rate in kB)

Codifica del baud rate sul display a LED:

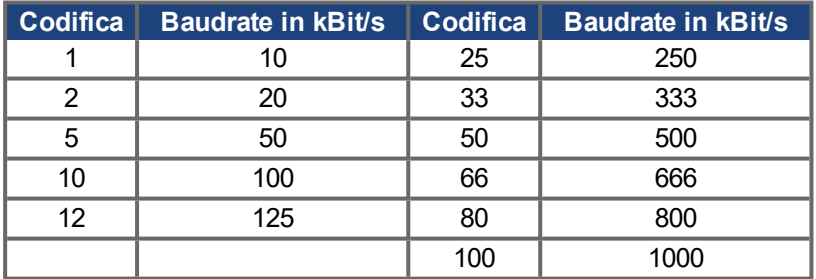

## **11.2 Schede di espansione per lo slot 2**

## <span id="page-145-0"></span>**11.2.1 Indicazioni per l'installazione delle schede di espansione nello slot 2**

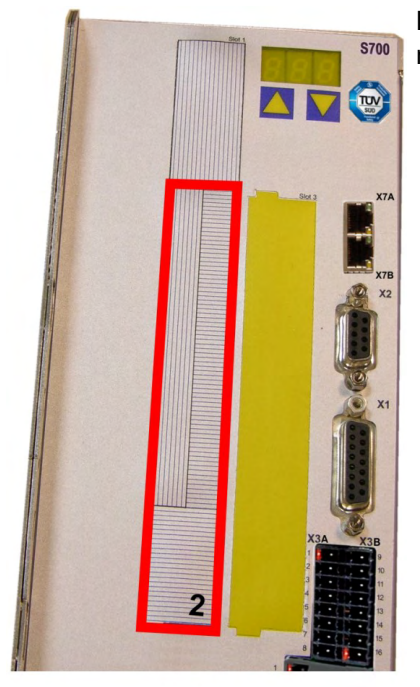

Limite slot 2

### Le schede di espansione per lo slot 2 si montano in modo analogo a quanto descritto per lo slot 1 ( $\rightarrow$  #128).

- Staccare la parte tratteggiata inferiore della pellicola (rettangolo 2).
- Facendo leva, staccare le lamiere di copertura sottostanti.
- $\bullet$  Inserire la scheda di espansione nello slot.
- Avvitare la piastra frontale della scheda di espansione con le viti in dotazione.

## <span id="page-145-1"></span>**11.2.2 Opzione "F2"**

Per ridurre il rumore l'azionamento può essere ordinato con la scheda opzione F2. Questa scheda non può essere inserita successivamente. L'opzione F2 occupa lo slot2 o 3 (Per la codifica vedere  $(\rightarrow \# 25)$ ).

### **INFORMAZIONI**

La carta di opzione F2 può essere usata ha unito con un'altra carta in slot 1 anche se è tappata per slot 2!

#### **Funzionamento**

Il ventilatore è commutato in funzione e a riposo o funziona con velocità stimato di 50% secondo la temperatura e la potenza di resistenza di frenatura. Questo riduce il rumore medio emesso.

#### **Temperatura d'attivazione**

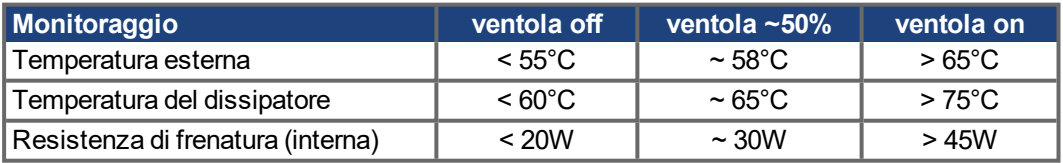

### <span id="page-146-0"></span>**11.2.3 Scheda di espansione "PosI/O" e "PosI/O-Monitor"**

La scheda di espansione "PosI/O" e "PosI/O-Monitor" si può inserire nello slot 2 o 3. Le carte di espansione non possono essere unite e l'uso di soltanto una scanalatura a tempo è permesso.

### **PosI/O**

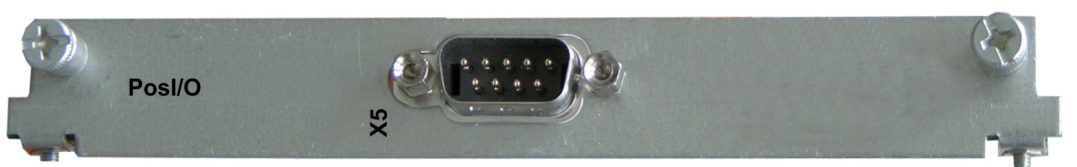

La scheda offre un ulteriore connettore SubD X5 con ingressi/uscite digitali rapide e bidirezionali da 5V. Con il software di messa in servizio è possibile selezionare diverse funzioni di ingresso e uscita, ad esempio:

- Emulazione di un trasduttore di posizione (compatibile ROD o SSI)
- **Ingresso per segnali veloci RS485 da 5V (trasmissione elettronica, master-slave).**

### **PosI/O-Monitor**

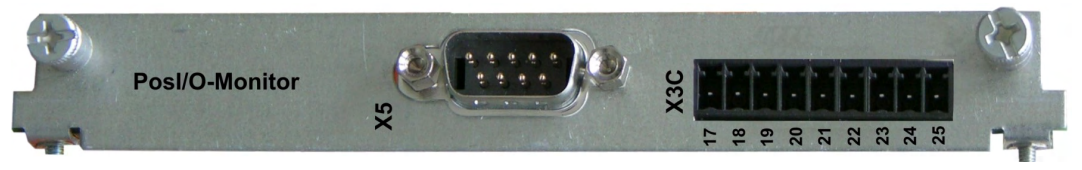

La scheda offre le caratteristiche della carta di PosI/O più un ulteriore connettore SubD X3C con ingressi/uscite analogici da +/-10V ((→ [# 155\)](#page-154-0), capitolo "Ingressi/Uscite analogici"), la cui funzione è configurabile con il software di messa in funzione o funzioni macro.

### **11.2.3.1 Feedback**

## <span id="page-147-0"></span>**11.2.3.1.1 ROD (AquadB) 5V (X5, X1)**

Come sistema di retroazione è possibile impiegare un trasduttore incrementale da 5V (ROD, AquadB) (primario o secondario feedback,  $(\rightarrow \# 78)$ ). Ad ogni inserzione dell'alimentazione a 24V l'amplificatore richiede le informazioni di partenza per il regolatore di posizione (parametro MPHASE). In base al tipo di retroazione si esegue un Wake&Shake o si rileva il valore di MPHASE dalla EEPROM del servoamplificatore.

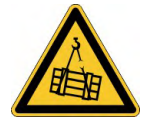

## **AVVERTENZA** Il carico verticale potrebbe cadere!

In caso di asse verticale il carico può cadere liberamente, in quanto la funzione Wake&Shake rilascia il freno e non è possibile erogare una coppia sufficiente a trattenerlo.

Non usare Wake&Shake con carichi sospesi verticali.

La protezione termica del motore viene collegato all'amplificatore mediante il connettore X1. Se si prevedono cavi di lunghezza superiore a 50 m rivolgersi al nostro settore applicazioni. Frequenza limite (A, B, N): 1.5 MHz

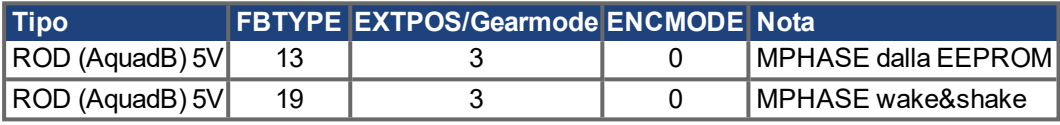

Encoder d'impulsi Servoamplificatore  $X<sub>5</sub>$ A+  $\triangleleft$  $\triangleleft$ Traccia A  $150\Omega$ **RS 485 RS 485**  $N<sub>1</sub>$  $\triangleleft$  $\triangleleft$ Null I  $150\Omega$ **RS 485 RS 485**  $\overline{N}$ **GND** GND  $B+$ ◁ ◁ Traccia B  $150\Omega$ **RS 485 RS 485**  $\overline{B}$  $x_1$ <sub>12</sub> UP UP Sense .<br>10 Sense 0V  $0V$ - Up Llp  $5V + 4.5$ Tensione di alimentazione max. 250mA  $\Omega$  $-0V$ Motori Protezione termo  $14$ min. 5VDC/5mA \* secondo l'impedanza di linea

Accendere la tensione di alimentazione dell'encoder X1: ENCVON = 1

#### <span id="page-148-0"></span>**11.2.3.1.2 ROD (AquadB) 5V mit Hall (X5, X1)**

Collegamento di una unità di retroazione realizzata con un trasduttore incrementale da 5V (ROD, AquadB) e un sensore Hall (primario feedback, (➜ [# 78\)](#page-77-0)). Per la commutazione si utilizza il sensore di Hall e per la risoluzione il trasduttore incrementale.

La protezione termica del motore viene collegato all'amplificatore mediante il connettore X1. Se si prevedono cavi di lunghezza superiore a 25 m rivolgersi al nostro settore applicazioni. Frequenza limite X5: 1,5 MHz, X1: 350 kHz

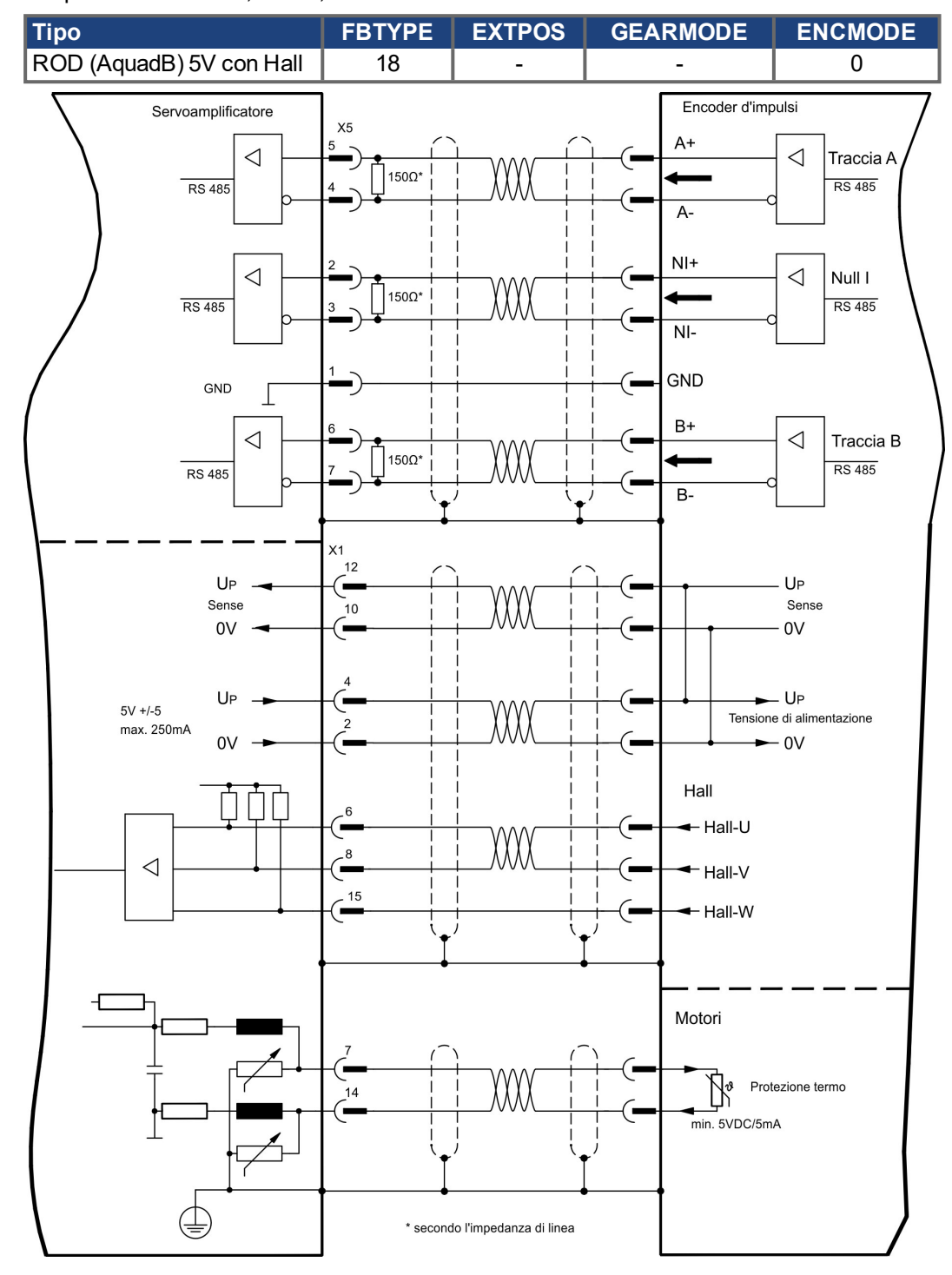

### <span id="page-149-0"></span>**11.2.3.1.3 SSI Absolutgeber (X5, X1)**

Collegamento di una unità di retroazione realizzata con un trasduttore assoluto sincrono seriale (primario o secondario feedback,  $(→ #78)$ ). È possibile leggere dati in formato binario o Gray.

La protezione termica del motore viene collegato all'amplificatore mediante il connettore X1. Se si prevedono cavi di lunghezza superiore a 50 m rivolgersi al nostro settore applicazioni. Frequenza limite:1,5 MHz

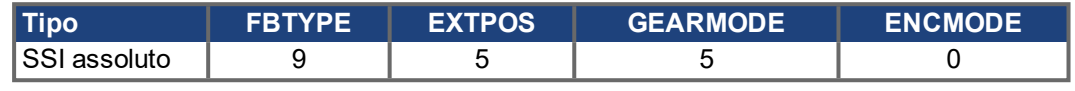

Accendere la tensione di alimentazione dell'encoder X1: ENCVON = 1

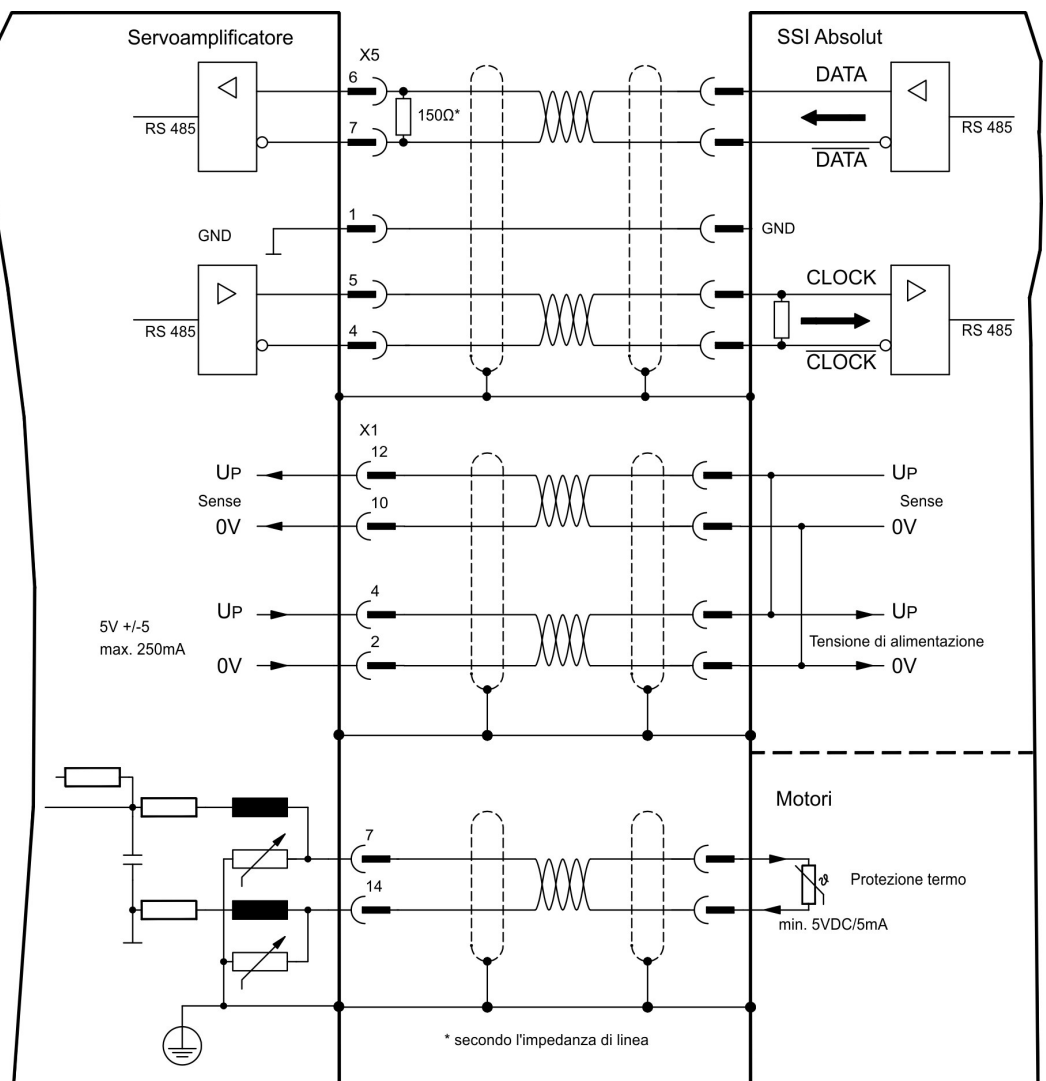

### <span id="page-150-0"></span>**11.2.3.1.4 Encoder seno con SSI (X5, X1)**

Collegamento di un sistema di retroazione lineari realizzato con encoder sin/cos e protocollo SSI (primario feedback,  $(\rightarrow$  #78)).

La protezione termica del motore viene collegato al connettore X1 mediante il cavo encoder. Il nostro cavo di collegamento encoder preconfezionato consente di collegare tutti i segnali. Se si prevedono cavi di lunghezza superiore a 50 m rivolgersi al nostro settore applicazioni.

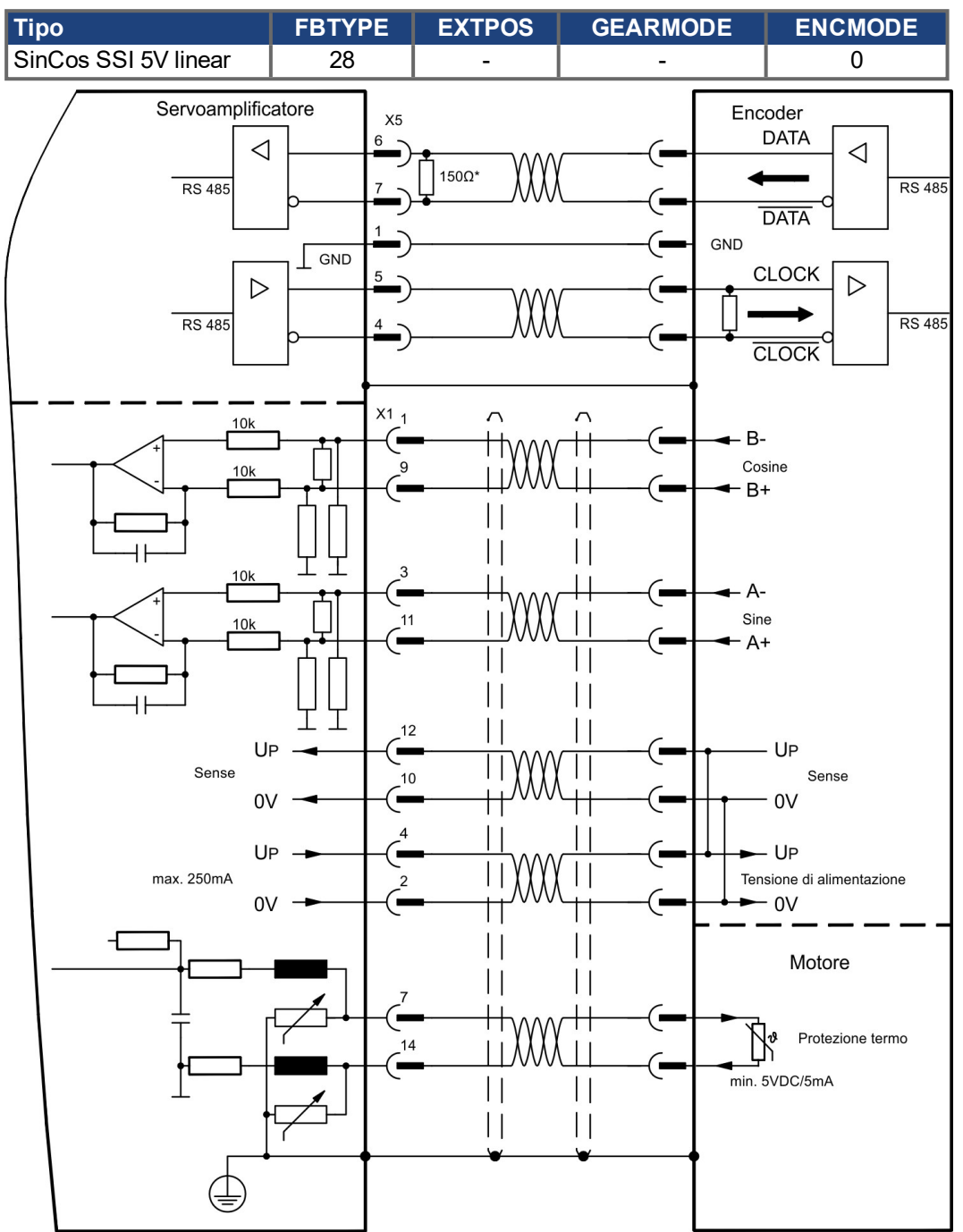

Frequenza limite (sin, cos): 350 kHz

### <span id="page-151-1"></span>**11.2.3.2 Trasmissione elettronico e master-slave, (X5)**

### **11.2.3.2.1 Collegamento al master di S700, livello di 5V (X5)**

È possibile collegare fino a 17 amplificatori S700. Fino a 16 amplificatori slave sono controllati dal master tramite l'uscita dell'encoder. Per questo viene utilizzato il plug SubD X5.

#### **Regolazione master:**

Uscita di posizione su X5 sulla videata "Emulazione Encoder".

#### **Regolazione slave::**

Sulla videata "Asso Elettrico" (GEARMODE)

#### Frequenza limite: 1,5 MHz

Esempio di sistemi master-slave con due amplificatori S700, emulazione ROD:

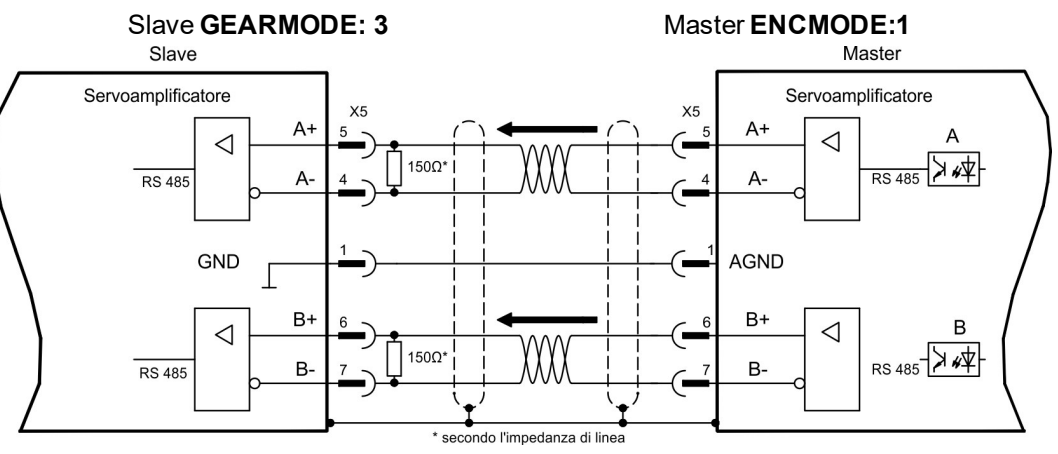

Se l'emulazione di SSI è usata, il master ENCMODE deve essere regolato a 2 ed allo slave GEARMODE a 5.

#### <span id="page-151-0"></span>**11.2.3.2.2 Collegamento al comandi motore passo-passo di 5V (X5)**

Collegamento dei comando di un motore passo-passo con un livello del segnale di 5V. A questo scopo viene utilizzato il connettore X5 SubD.

Frequenza limite: 1,5 MHz

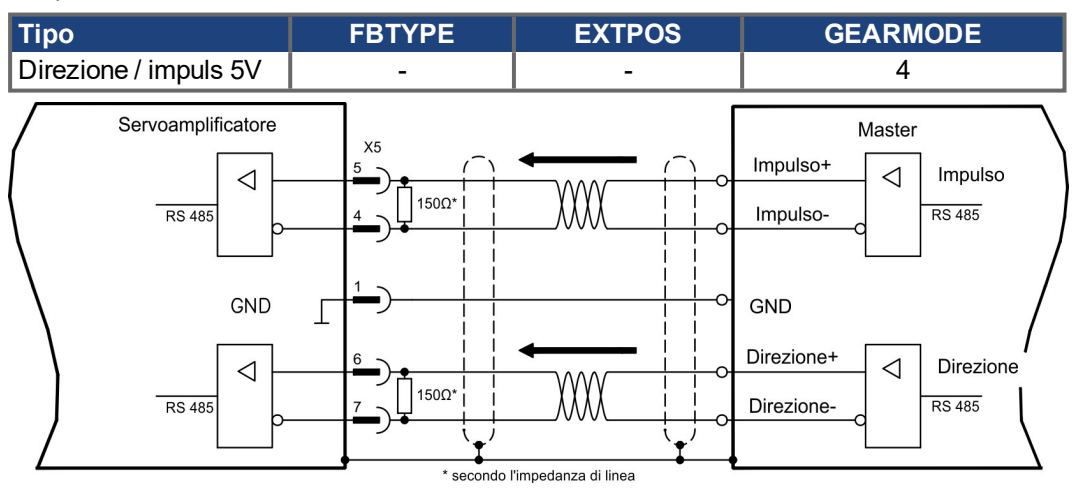

### <span id="page-152-0"></span>**11.2.3.3 Emulazioni encoder (X5)**

## <span id="page-152-1"></span>**11.2.3.3.1 Interfaccia trasduttore incrementale ROD (AquadB) (X5)**

L'interfaccia del trasduttore incrementale è compresa nella dotazione. Scegliere la funzione dell'encoder ROD (videata "Encoder"). La posizione dell'albero motore viene calcolata nel servoamplificatore sulla base dei segnali ciclici assoluti del resolver o dell' encoder. In funzione di queste informazioni vengono generati impulsi compatibili con il trasduttore incrementale. Sul connettore X5 SubD gli impulsi vengono emessi sotto forma di due segnali A e B sfasati elettricamente di 90° e in un impulso di zero. La risoluzione (prima della moltiplicazione) può essere impostata con il parametro RISOLUZIONE:

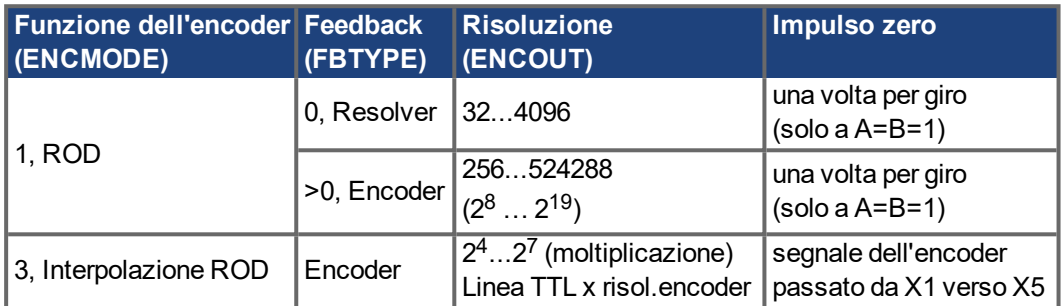

Se una carta di sicurezza è built-in, solo le risoluzioni binarie fino a 2<sup>12</sup> sono possibilii. È possibile impostare e memorizzare la posizione dell'impulso di zero in un giro meccanico (parametro OFFSET-NI). Il circuito d'uscita è alimentato internamente.

#### La lunghezza di cavo al massimo ammissibile è di 100 m. **INFORMAZIONI**

#### **Descrizione del collegamento e dei segnali dell'interfaccia del trasduttore incr.**

La direzione di numerazione è impostata in modo ascendente rispetto all'asse motore con rotazione destrorsa.

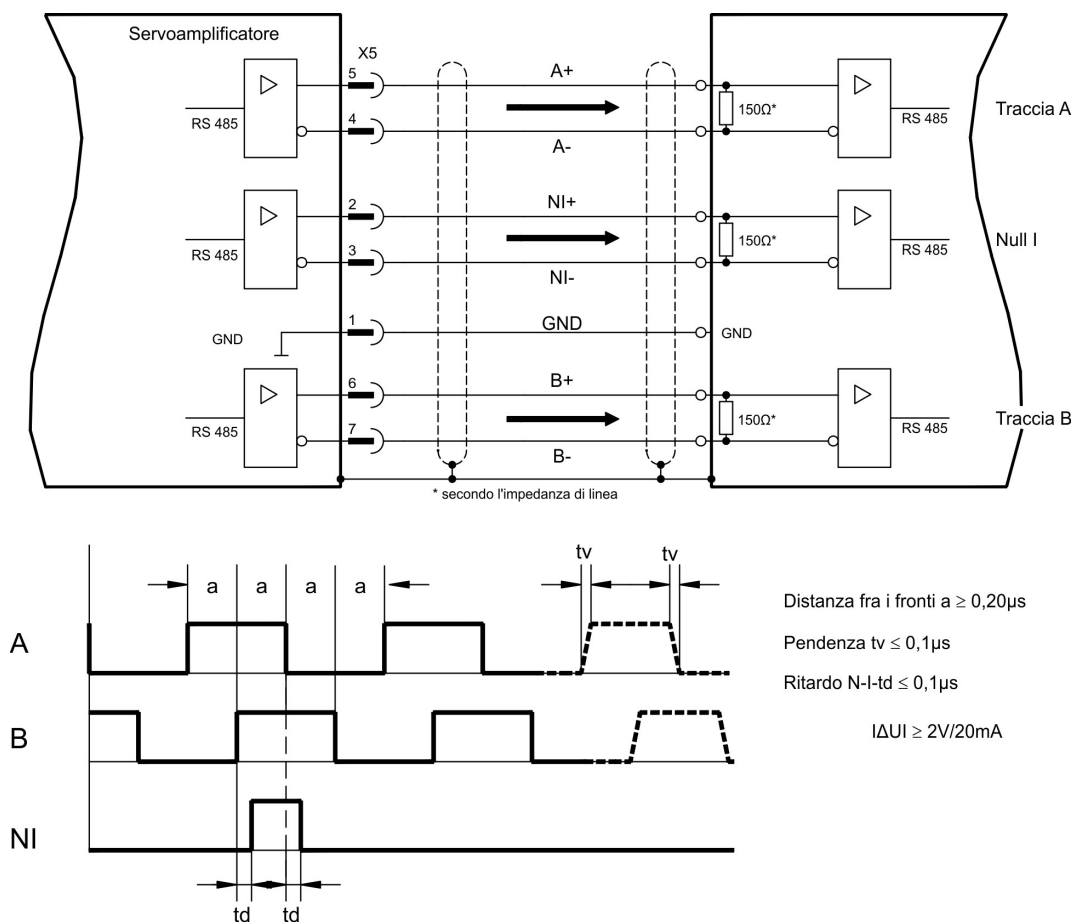

#### <span id="page-153-0"></span>**11.2.3.3.2 Interfaccia SSI (X5)**

L'interfaccia SSI (emulazione dell'encoder assoluto seriale sincrono) fa parte della dotazione fornita. Selezionare la funzione dell'encoder SSI (schermata "Encoder", ENCMODE 2). Il servoamplificatore calcola la posizione dell'albero del motore sulla base di segnali assoluti ciclici del resolver o dell'encoder. Da queste informazioni viene fornita una data SSI (secondo la specifica di brevetto Stegmann DE 3445617C2).

Vengono trasmessi al massimo 32 bit. Il bit di dati guida contiene il numero di giri ed è selezionabile da 12 a 16 bit. I successivi 16 bit max. contengono la risoluzione e non sono variabili.

La tabella seguente indica l'assegnazione della data SSI a seconda del numero di giri selezionato:

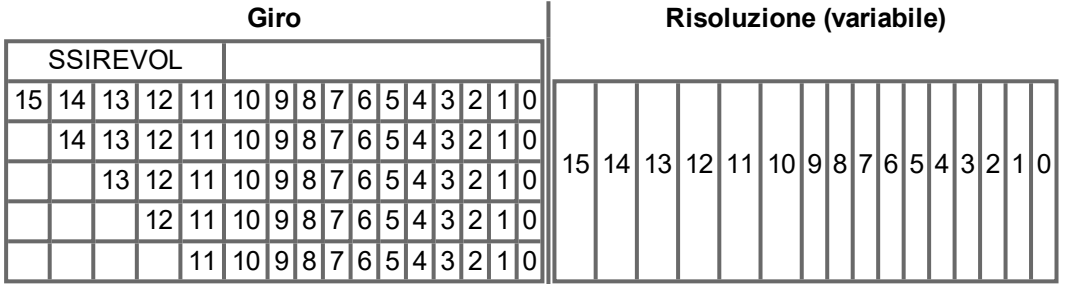

La sequenza di segnali può essere emessa nel codice **Gray** o **binario** (standard) (parametro SSI-CODE). Il servoamplificatore può essere regolato alla frequenza di clock della propria valutazione SSI attraverso il parametro SSI-TIMEOUT.

Il circuito d'uscita è alimentato internamente.

### **Collegamento e segnali per l'interfaccia SSI:**

la direzione di conteggio per l'interfaccia SSI è UP quando l'albero del motore ruota in senso orario (guardando verso l'estremità dell'albero del motore).

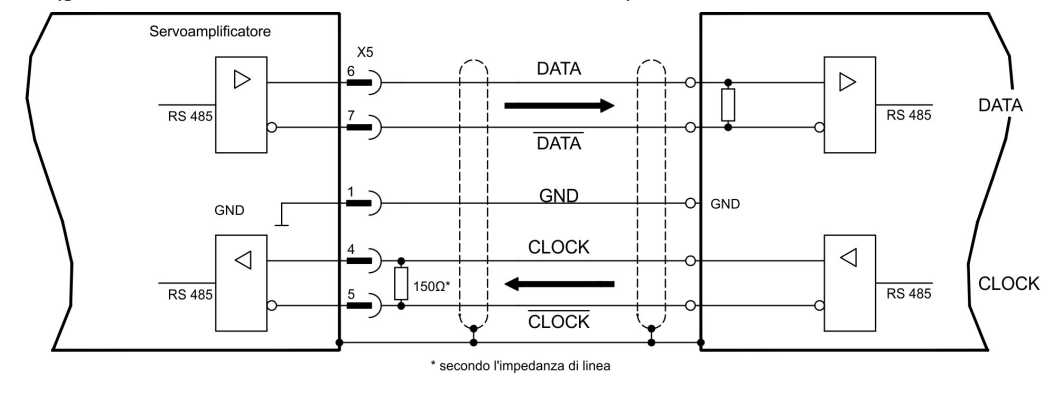

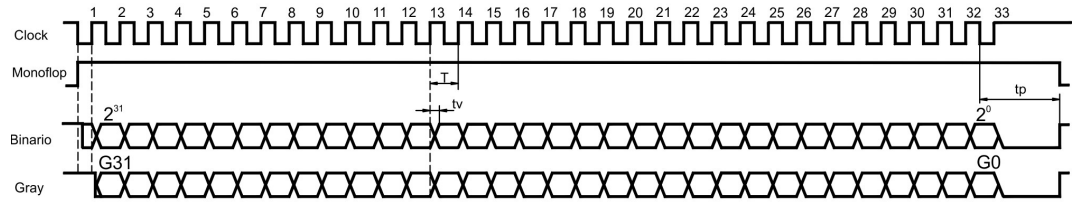

Tempo di commutazione dati tv ≤ 300ns Durata minima periodo T = 600 ns Time Out  $tp = 3ps/13ps$  (SSITOUT)

 $|AUI| \geq 2V/20mA$ Uscita Ingresso  $|\Delta UI| \geq 0.3V$ 

#### <span id="page-154-0"></span>**11.2.3.4 Ingressi/Uscite analogici**

Il " della carta di espansione "**PosI/O-Monitor**" aggiunge le entrate analogiche e le uscite al servo amplificatore, erano segnali preprogrammati possono essere assegnate a. Un elenco delle funzioni preprogrammate è disponibile nella videata "I/O analogici" del nostro software di messa in funzione.

#### <span id="page-154-2"></span>**11.2.3.4.1 Uscite analogici ANALOG-OUT 1 e 2**

È possibile utilizzare il morsetto X3C/17 (Analog-Out 1) o il morsetto X3C/19 (Analog-Out 2) per emettere valori analogici trasformati a partire da valori di misurazione digitali rilevati nel servoamplificatore.

#### **Caratteristiche tecniche**

- Massa di riferimento Analog-GND (AGND, morsetto X3C/18 e X3C/20)
- Secondo EN 61131-2 Table 11
- Tensione d'uscita di ±10 V
- Risoluzione: 0,38 mV, 16 Bit, velocità di scansione 250μs

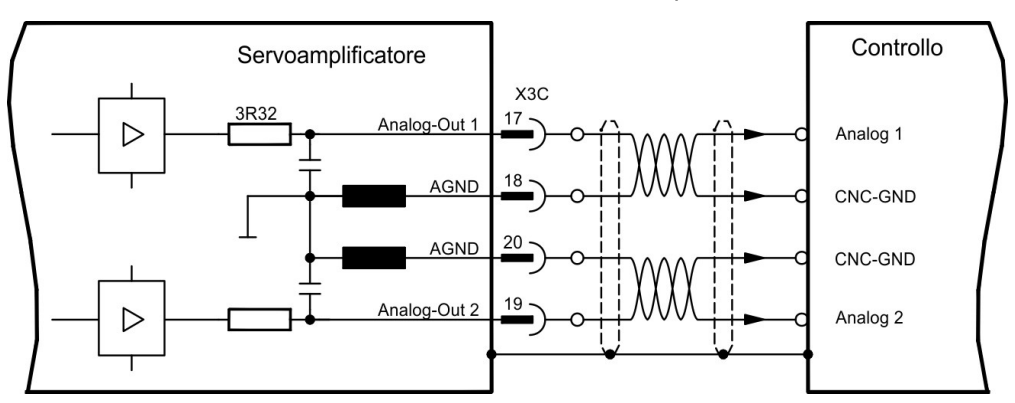

## <span id="page-154-1"></span>**11.2.3.4.2 Ingressi analogici ANALOG-IN 3 e 4**

È possibile utilizzare il morsetto X3C/21-22 (Analog-In 3) o il morsetto X3C/24-25 (Analog- In 4) con parecchie funzioni preprogrammate.

#### **Caratteristiche tecniche**

- Tensione d'ingresso differenziale di max. ± 10 V
- Risoluzione 1.25 mV, 16 bits, evolutivo, velocità di scansione 62,5 μs
- Massa di riferimento: AGND, morsetto X3C/23
- $\bullet$  Resistenza d'ingresso di 20 kΩ
- Intervallo tensione sincrona per entrambi gli ingressi di ulteriori ± 10 V

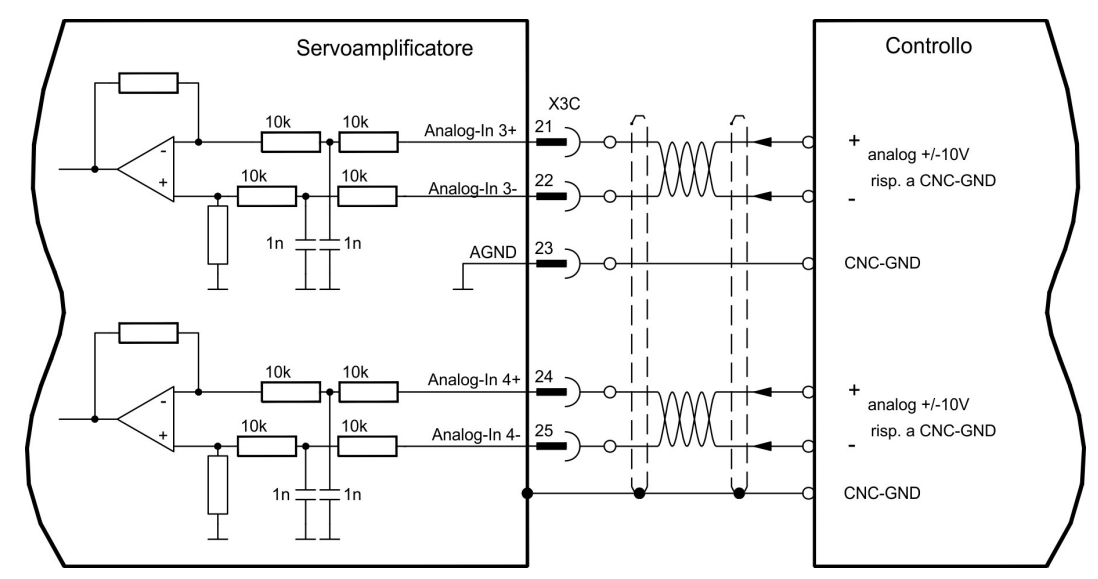

## **11.3 Schede di espansione per lo slot 3**

## <span id="page-155-0"></span>**11.3.1 Indicazioni per l'installazione delle schede di espansione nello slot 3**

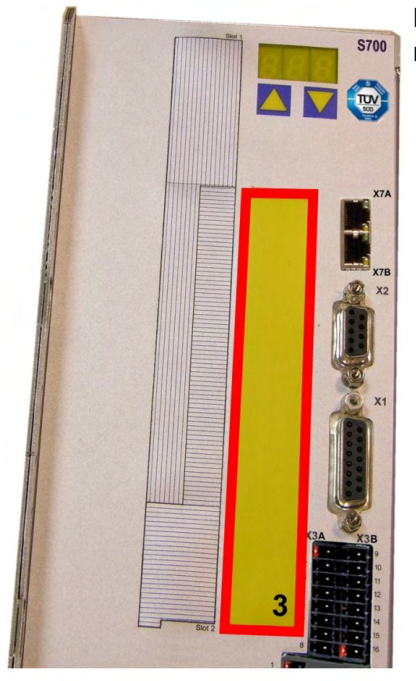

Limite slot 3

Le schede di espansione per lo slot 3 si montano in modo analogo a quanto descritto per lo slot 1 ( $\rightarrow$  #128).

- Staccare la parte tratteggiata inferiore della pellicola (rettangolo 3).
- Facendo leva, staccare le lamiere di copertura sottostanti.
- Rimuova il piccolo circuito stampato (STO Bridge) che è inserito la scanalatura. Utilizzi le pinze adatte.
- Inserire la scheda di espansione nello slot.
- Avvitare la piastra frontale della scheda di espansione con le viti in dotazione.

## <span id="page-155-1"></span>**11.3.2 Opzione "F2"**

Per ridurre il rumore l'azionamento può essere ordinato con la scheda opzione F2. Questa scheda non può essere inserita successivamente. L'opzione F2 occupa lo slot2 o 3 (Per la codifica vedere  $(\rightarrow \# 25)$ ).

### **INFORMAZIONI**

La carta di opzione F2 può essere usata ha unito con un'altra carta in slot 1 anche se è tappata per slot 2!

#### **Funzionamento**

Il ventilatore è commutato in funzione e a riposo o funziona con velocità stimato di 50% secondo la temperatura e la potenza di resistenza di frenatura. Questo riduce il rumore medio emesso.

#### **Temperatura d'attivazione**

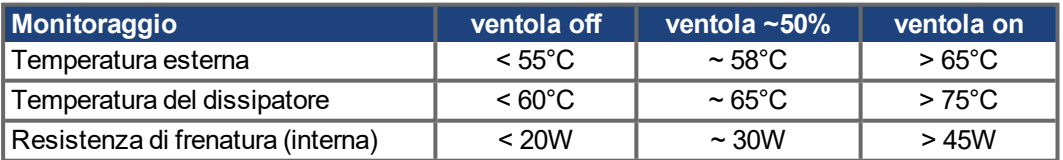

## **11.3.3 Scheda di espansione "PosI/O" e "PosI/O-Monitor"**

La scheda di espansione "PosI/O" e "PosI/O-Monitor" si può inserire nello slot 2 o 3. Le carte di espansione non possono essere unite e l'uso di soltanto una scanalatura a tempo è permesso.

Per una descrizione dettagliata delle interfacce vedere ( $\rightarrow$  #147) e seguenti.

## <span id="page-156-0"></span>**11.3.4 Scheda di espansione "Safety 2-2" (S4)**

Offre diverse funzioni (versione di base) per la sicurezza di funzionamento degli assi di azionamento. I motori snchronous rotatori sono permessi quando usando questa carta di sicurezza. Tutte le funzioni soddisfanno le condizioni **SIL CL2** di sicurezza secondo IEC 62061 rispettivamente del livello di rendimento **PLd** secondo ISO13849-1.

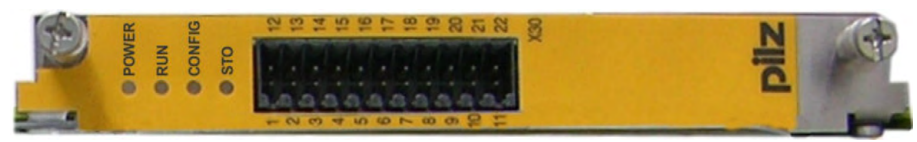

## **INFORMAZIONI**

La scheda di sicurezza limita varianti di feedback del servoamplificatore (consultare la Card di sicurezza Manuale d'uso o per la ou [KDN](https://www.kollmorgen.com/en-us/developer-network/expansion-card-safety-s2-2/)).

### **11.3.4.1 Funzioni di azionamento di sicurezza S2-2**

Die Anwahl und Aktivierung der Sicherheitsfunktionen erfolgt über die digitalen Eingänge der Erweiterungskarte. Folgende Funktionen stehen zur Verfügung:

#### **Sistema di protezione contro il riavvio accidentale, Safe Torque Off (STO)**

Con la funzione STO l'energia diretta al motore viene interrotta in modo sicuro direttamente nell'azionamento. Questo corrisponde a una frenatura non controllata a norma EN 60204-1, categoria 0.

#### **Arresto sicuro 1, Safe Stop 1 (SS1)**

Con la funzione SS1 l'azionamento viene arrestato con una frenata controllata, quindi l'alimentazione diretta al motore viene interrotta in modo sicuro.

Questo corrisponde a una frenatura non controllata a norma EN 60204-1, categoria 1.

#### **Arresto sicuro 2, Safe Stop 2 (SS2)**

Con la funzione SS2 l'azionamento viene arrestato con una frenatura controllata, quindi rimane in arresto regolato (SOS).

Questo corrisponde a una frenatura controllata a norma EN 60204-1, categoria 2.

#### **Arresto operativo sicuro, Safe Operating Stop (SOS)**

La funzione SOS controlla la posizione di arresto raggiunta ed impedisce lo spostamento dal campo definito.

#### **Velocità limitata sicuro, Safely Limited Speed (SLS)**

La funzione SLS controlla che l'azionamento mantenga una velocità definita.

#### **Incremento limitato sicuro, Safe Limited Increments (SLI)**

La funzione SLI controlla il mantenimento della posizione relativa da parte dell'azionamento.

#### **Range di velocità sicuro, Safe Speed Range (SSR)**

La funzione SSR controlla il valore di velocità effettivo dell'azionamento rispetto a una soglia massima e minima.

### **Direzione di movimento sicura, Safe Direction (SDI)**

La funzione SDI garantisce che il movimento dell'azionamento avvenga solo in una direzione (definita).

#### **11.3.4.2 Indicazioni di sicurezza S2-2**

Rispettare il manuale utente della scheda di sicurezza. Il manuale utente è disponibile sul CD-ROM allegato al prodotto o sul sito Internet.

#### **11.3.4.3 Collegamenti di alimentazione S2-2**

## **AVVISO**

Dell'input X4A/3 "STO2-Enable" deve essere collegato a +24V CC e non deve essere usato come input supplementare di STO !

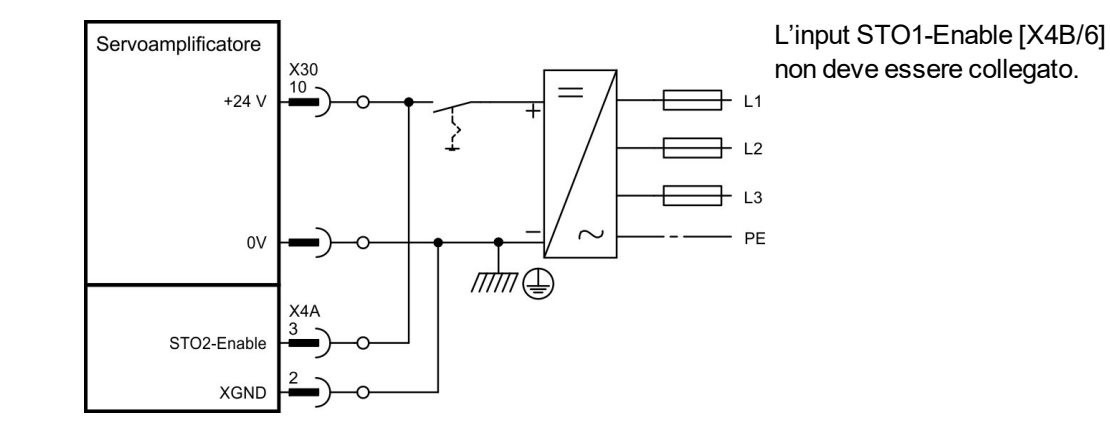

#### **11.3.4.4 Ingressi/uscite di sicurezza S2-2**

**AVVISO** 

Gli ingressi X30/1 SS1\_Activate e X30/20 Reset devono essere sempre collegati. Tutti gli ingressi devono essere collegati ad uscite controllate di un modulo di sicurezza.

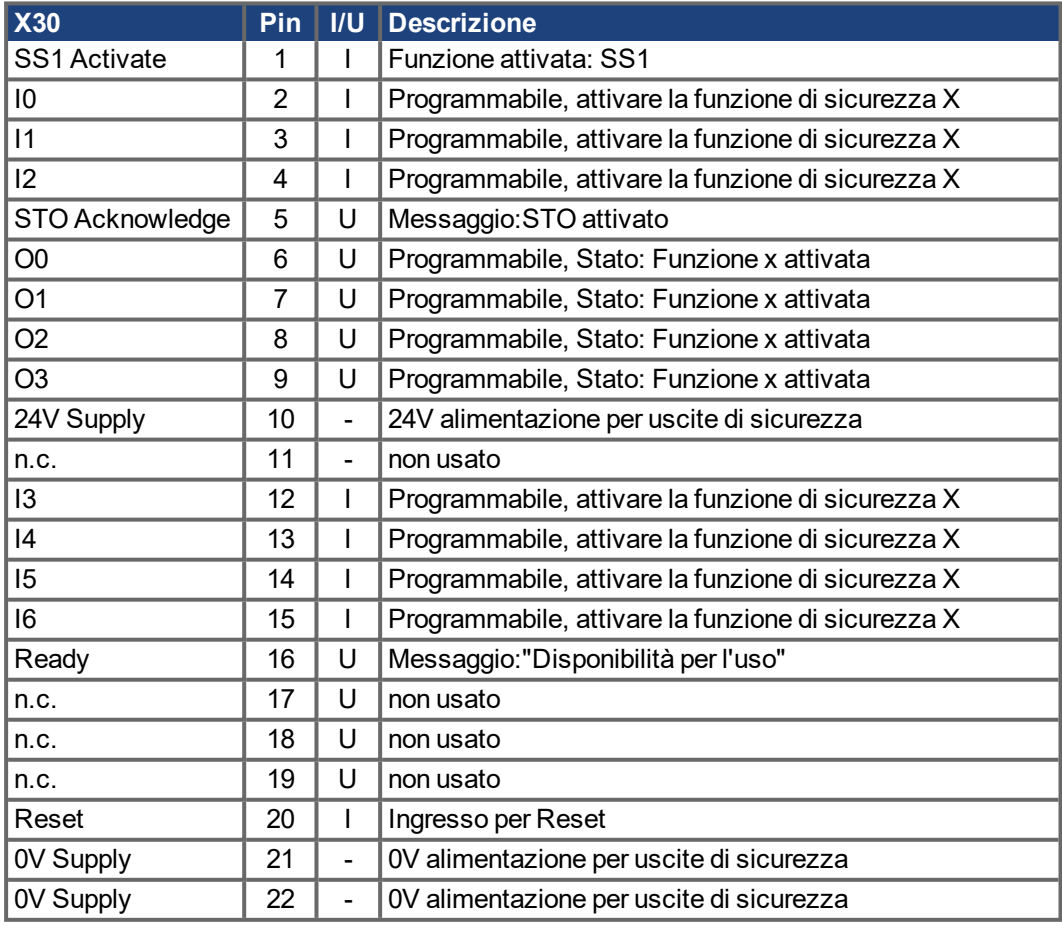

## <span id="page-158-0"></span>**11.3.5 Scheda di espansione "Safety 1-2" (S3)**

Questa carta di espansione comprende tutte le funzioni di sicurezza disponibili. I motori snchronous rotatori sono permessi quando usando questa carta di sicurezza. Tutte le funzioni soddisfanno le condizioni **SIL CL3** di sicurezza secondo IEC 62061 rispettivamente del livello di rendimento **PLe** secondo ISO13849-1.

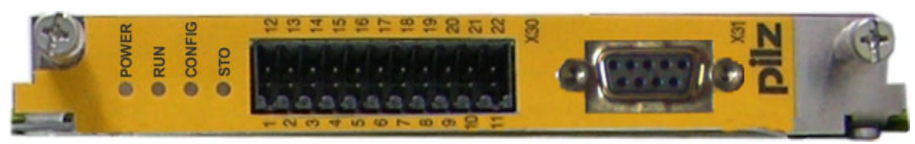

## **INFORMAZIONI**

La scheda di sicurezza limita varianti di feedback del servoamplificatore (consultare la Card di sicurezza Manuale d'uso o per la [KDN](https://www.kollmorgen.com/en-us/developer-network/expansion-card-safety-s1-2/)).

### **11.3.5.1 Funzioni di azionamento di sicurezza S1-2**

Le funzioni di sicurezza si attivano mediante gli ingressi digitali della scheda di espansione.

## **Sistema di protezione contro il riavvio accidentale, Safe Torque Off (STO)**

Con la funzione STO l'energia diretta al motore viene interrotta in modo sicuro direttamente nell'azionamento. Questo corrisponde a una frenatura non controllata a norma EN 60204-1, categoria 0.

### **Arresto sicuro 1, Safe Stop 1 (SS1)**

Con la funzione SS1 l'azionamento viene arrestato con una frenata controllata, quindi l'alimentazione diretta al motore viene interrotta in modo sicuro.

Questo corrisponde a una frenatura non controllata a norma EN 60204-1, categoria 1.

#### **Arresto sicuro 2, Safe Stop 2 (SS2)**

Con la funzione SS2 l'azionamento viene arrestato con una frenatura controllata, quindi rimane in arresto regolato.

Questo corrisponde a una frenatura controllata a norma EN 60204-1, categoria 2.

#### **Arresto operativo sicuro, Safe Operating Stop (SOS)**

La funzione SOS controlla la posizione di arresto raggiunta ed impedisce lo spostamento dal campo definito.

#### **Velocità limitata sicuro, Safely Limited Speed (SLS)**

La funzione SLS controlla che l'azionamento mantenga una velocità definita.

#### **Incremento limitato sicuro, Safe Limited Increments (SLI)**

La funzione SLI controlla il mantenimento della posizione relativa.

#### **Posizione assoluta sicura, Safe Limited Position (SLP)**

La funzione SLP controlla il mantenimento della posizione assoluta.

### **Range di velocità sicuro, Safe Speed Range (SSR)**

La funzione SSR controlla il valore di velocità effettivo dell'azionamento rispetto a una soglia massima e minima.

#### **Direzione di movimento sicura, Safe Direction (SDI)**

La funzione SDI garantisce che il movimento dell'azionamento avvenga solo in una direzione (definita).

### **Controllo sicuro del freno, Safe Brake Control (SBC)**

Un freno meccanico esterno può essere controllato dai 2 pali uscite "SBC+/SBC" della carta di sicurezza. Lo SBC diventerà attivo con STO.

#### **Prova di freno sicura, Safe Brake Test (SBT)**

La funzione di sicurezza SBT può essere usata per le prove il freno meccanico esterno e del freno interno del motore.

#### **11.3.5.2 Indicazioni di sicurezza S1-2**

Rispettare il manuale utente della scheda di sicurezza. Il manuale utente è disponibile sul CD-ROM allegato al prodotto o sul sito Internet.

### **11.3.5.3 Encoder esterno S1-2**

I encoder incrementali (TTL) o con i segnali di SSI possono essere collegati a X31. L'alimentazione per l'encoder esterno è collegato a X30/11 (+) e X30/22 (-).

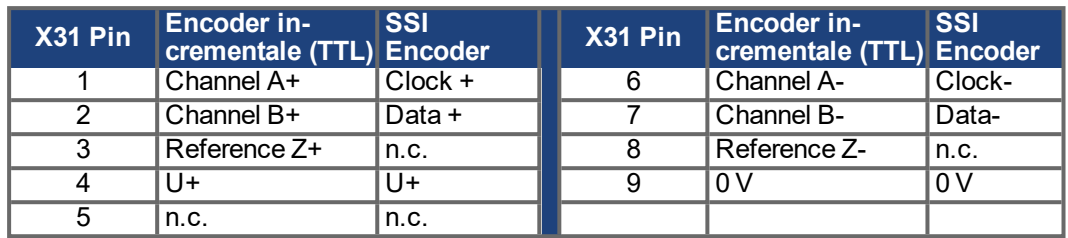

### **11.3.5.4 Collegamenti di alimentazione S1-2**

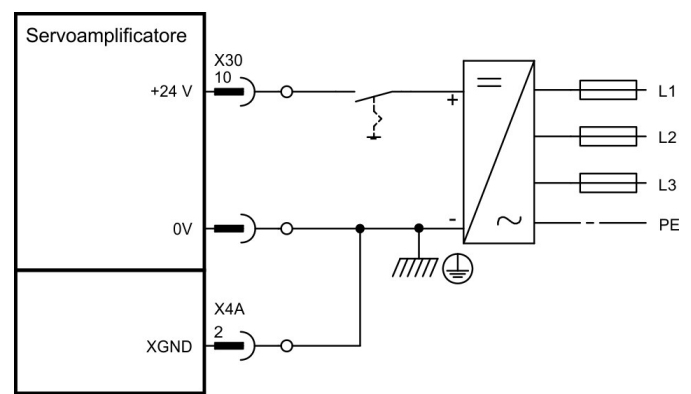

L'input STO1-Enable [X4B/6] non deve essere collegato.

### **11.3.5.5 Ingressi/uscite di sicurezza S1-2**

**AVVISO** 

Ingressi X30/1 SS1\_Activate e X30/20 SS1\_SIL3/Reset devono essere sempre collegati. Tutti gli ingressi devono essere collegati ad uscite controllate di un modulo di sicurezza.

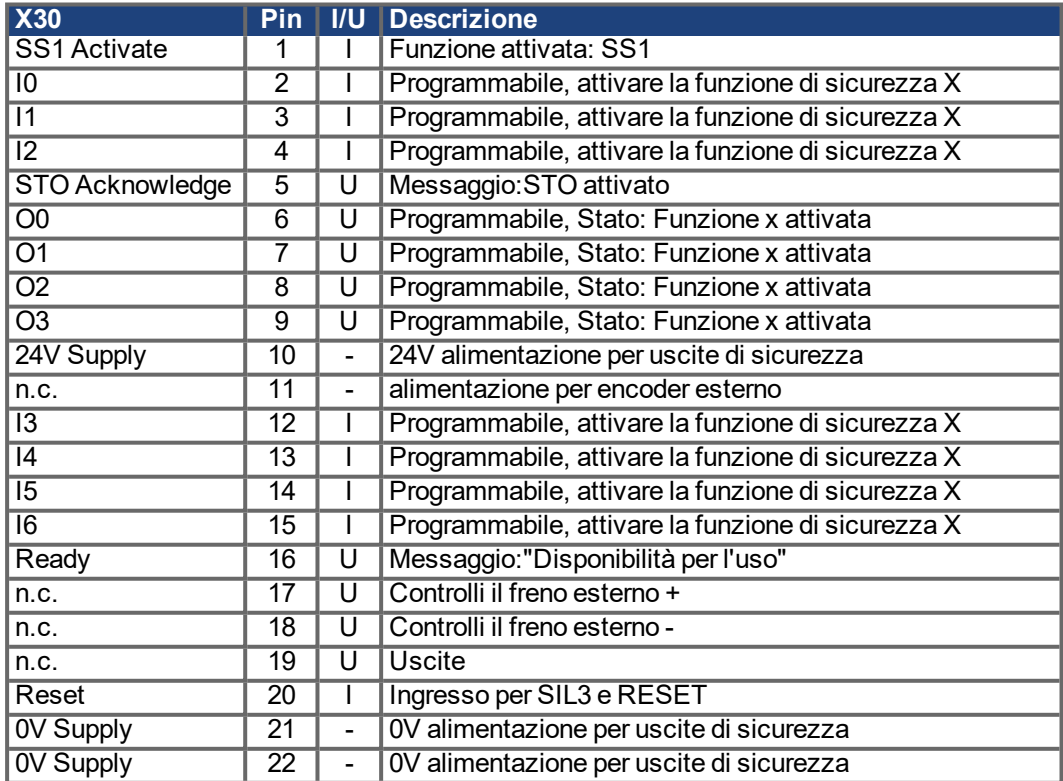

## **12 Allegato**

### <span id="page-160-0"></span>**12.1 Glossario**

- 
- 

- 
- 

- 
- 

**C** Circuito di frenatura Mediante la resistenza di frenatura si trasforma in calore l'energia in eccesso accumulata dal motore durante la frenatura. Circuito intermedio Tensione di potenza raddrizzata e livellata Clock Segnale di temporizzazione Contagiri T, costante di tempo Costante del tempo di filtrazione nella retroazione della velocità del circuito di regolazione Conteggi Impulsi di conteggio interni, 1 imp. = 1 / 2<sup>20</sup> Umdr<sup>-1</sup> Convezione libera Libera circolazione d'aria per il raffreddamento Cortocircuito qui: collegamento a conduzione elettrica tra 2 fasi **D** Deriva ingresso **Modifiche di un ingresso analogico dovute a temperatura e** invecchiamento Disable Disabilitazione del segnale ENABLE Dispersione a terra Collegamento conduttivo tra una fase e PE **E** Enable **E** Enable Segnale di abilitazione per il servoamplificatore **F** Filtro di rete Dispositivo per l deviare verso PE anomalie sui cavi dell'alimentazione di potenza Finecorsa Limitatore della corsa di traslazione della macchina esecuzione come contatto normalmente chiuso Formato GRAY Forma speciale della rappresentazione numerica binaria Freno di arresto Freno motore che può essere impiegato solo a motore fermo **I** Impulso nullo Viene emesso da trasduttori incrementali una volta per giro e serve per l'azzeramento della macchina Interfaccia bus di campo CANopen, PROFIBUS, SERCOS, e così via Interfaccia SSI Output ciclico della posizione assoluta seriale Interfaccia trasduttore incrementale Segnalazione della posizione mediante 2 segnali sfalsati di 90°, output della posizione assoluta assente Interface Interfaccia Interruttore di potenza Protezione dell'impianto con controllo della caduta di fase Ipeak, corrente di picco Valore efficace della corrente d'impulso Irms, corrente efficace Valore efficace della corrente continua **K** Kp, amplificazione P **Amplificazione proporzionale di un circuito di regolazione M** Macchina Globalità di componenti o dispositivi collegati tra loro, di cui almeno uno è in movimento Modo di inversione Funzionamento con cambio periodico della direzione di rotazione **O** Optoaccoppiatore Collegamento ottico tra due sistemi indipendenti da un punto di vista elettrico **P** PID-T2 Costante del tempo di filtrazione per l'uscita del regolatore di velocità

Potenza continuativa di frenatura Potenza media, che può essere gestita nel circuito di frenatura Potenza d'impulso di frenatura Potenza massima che può essere gestita nel circuito di frenatura

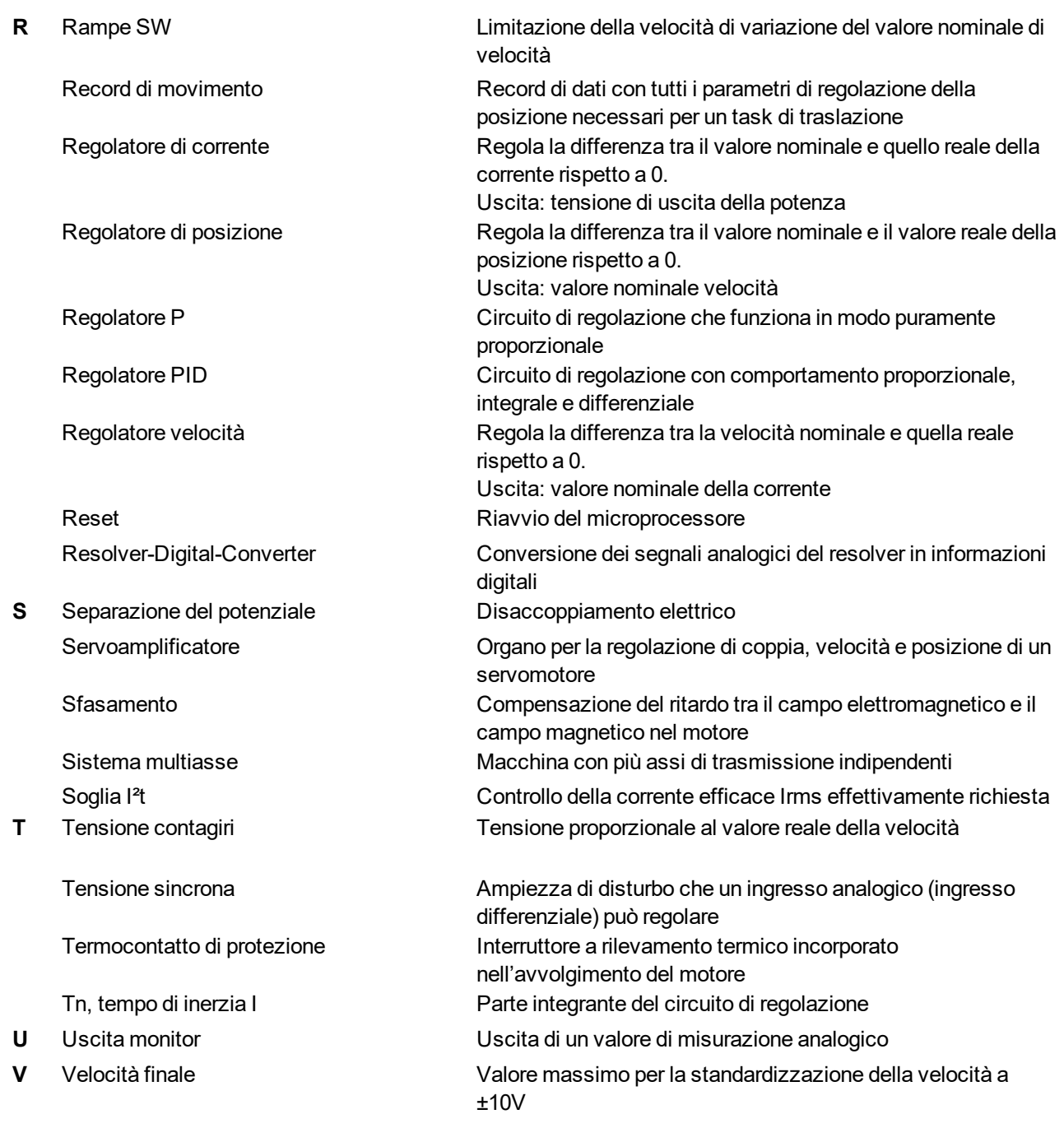

## <span id="page-162-0"></span>**12.2 Numeri d'ordine**

Per numeri di ordinazione di accessori quali cavi, resistenze di carico, alimentatori e così via consultare il manuale degli accessori.

## **12.2.1 Servoamplificatori**

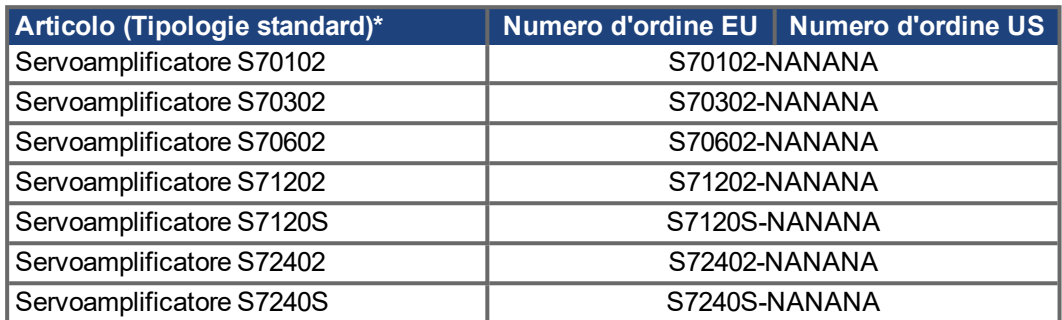

\*= con resistenza di recupero, CANopen e EtherCAT on board, STO doppio canale,

208...480V alimentazione di rete. Vedere "Schema di numero del prodotto" (→ #25).

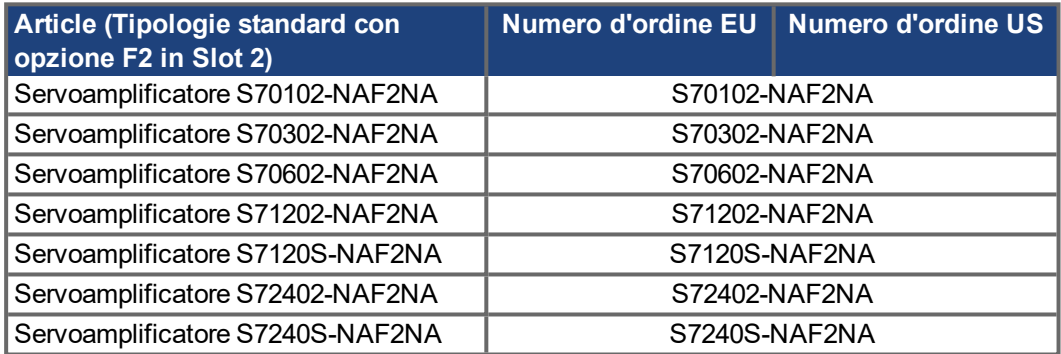

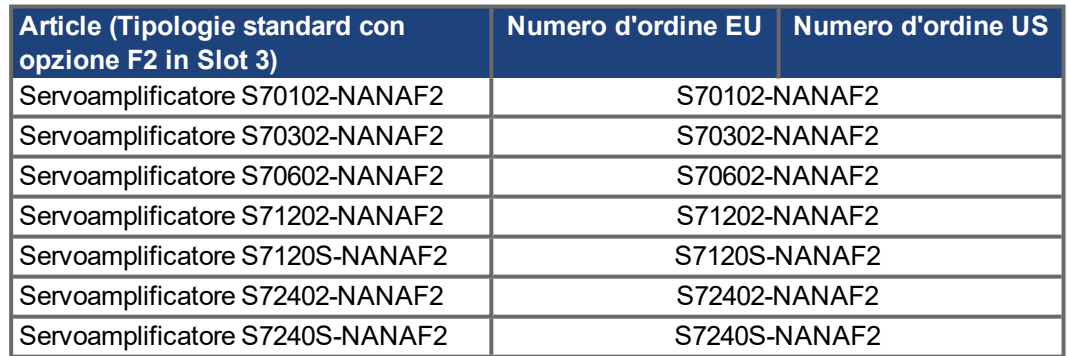

## **12.2.2 Memory Card**

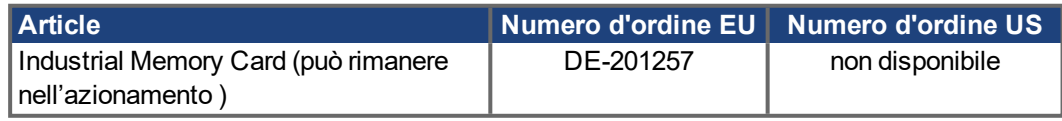

### **12.2.3 Scheda di Espansione et Opzione**

## **12.2.3.1 Coperture per le Slots**

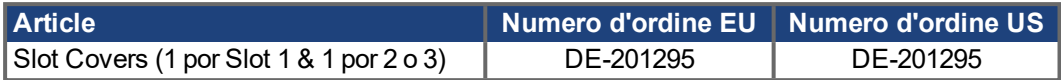

## **12.2.3.2 Slot 1**

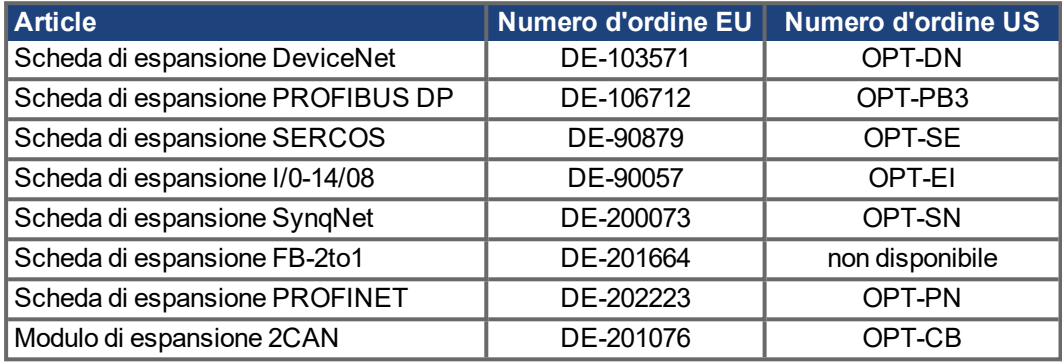

## **12.2.3.3 Slot 2**

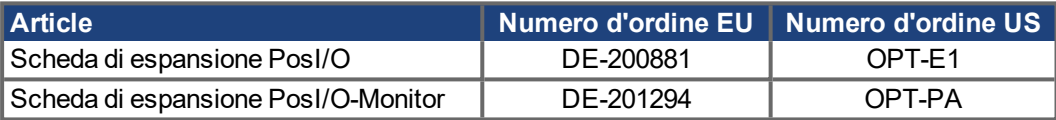

## **12.2.3.4 Slot 3**

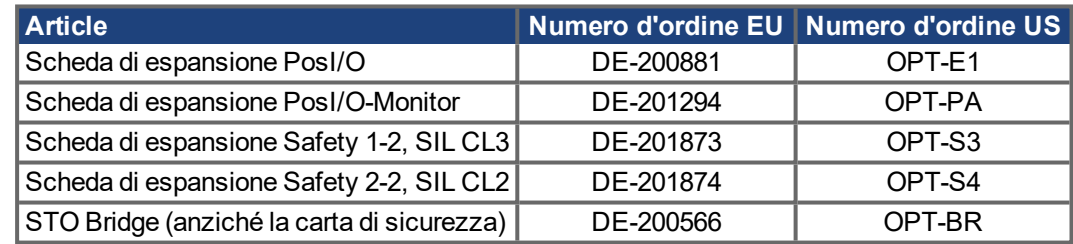

## **12.2.4 Accoppiatori**

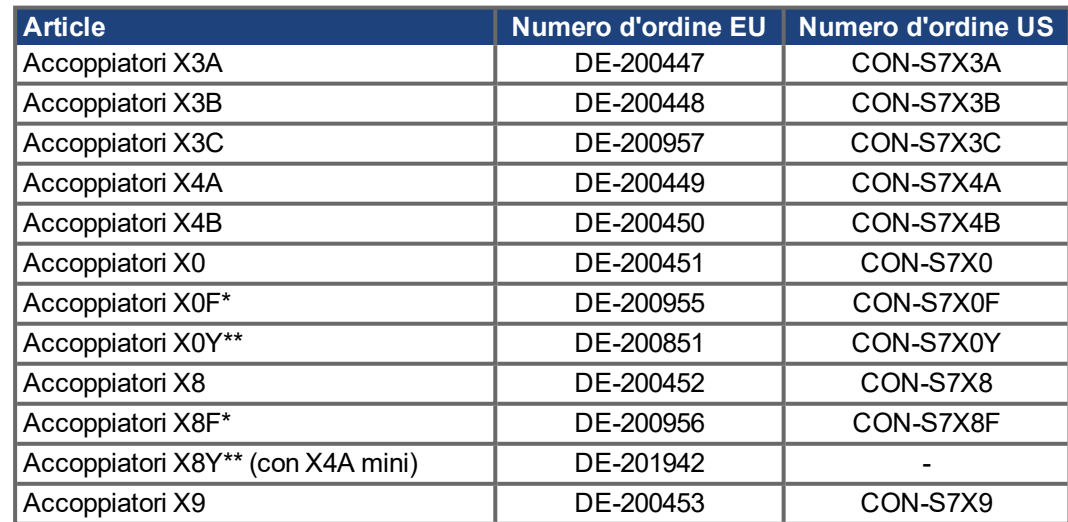

\* F-Tipo: con i morsetti di azione della molla per collegamenti veloci

\*\* Y-Tipo: distribuito un contatto su due terminali.

# **13 Index**

## **A**

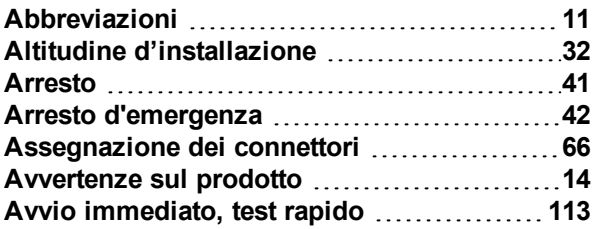

## **B**

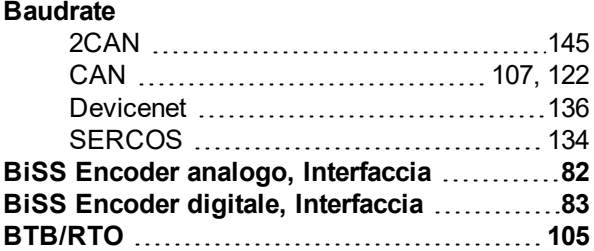

## **C**

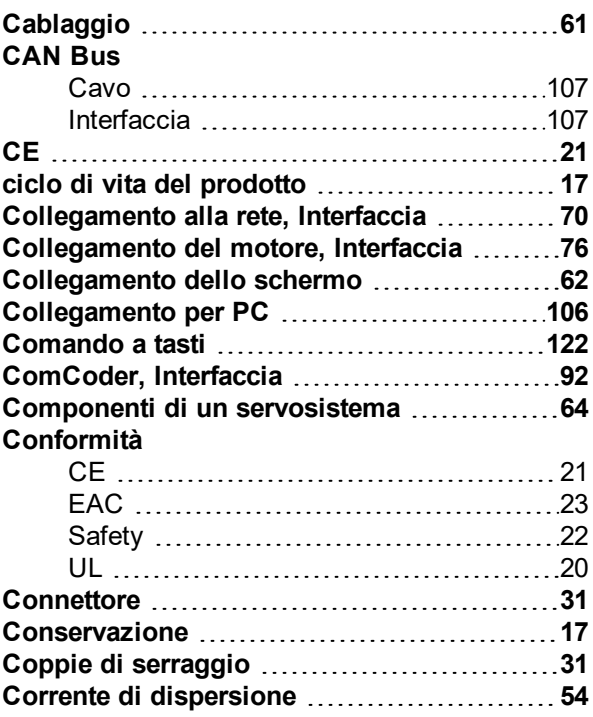

## **D**

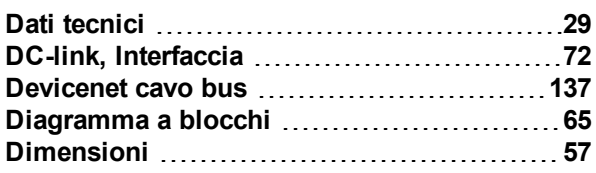

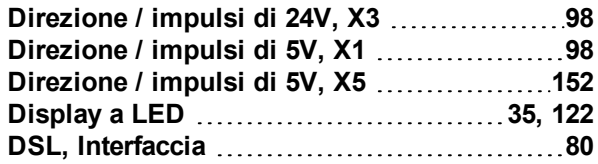

## **E**

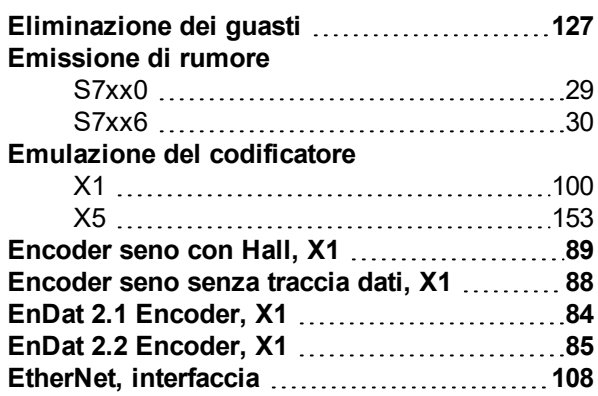

## **F**

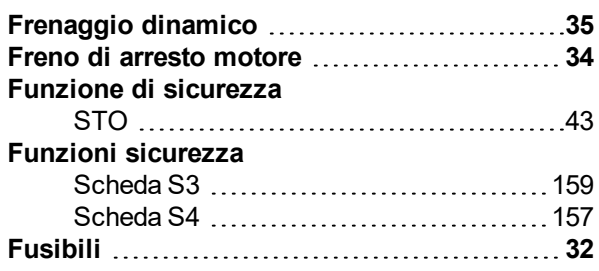

## **G**

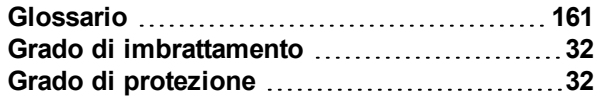

## **H**

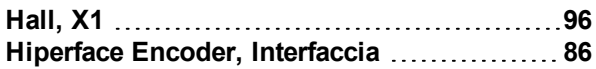

## **I**

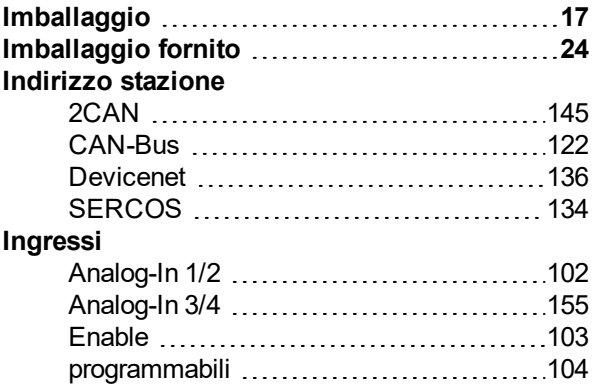

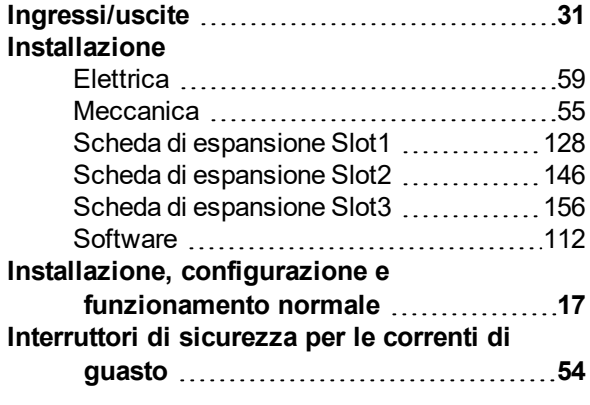

## **L**

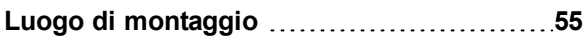

## **M**

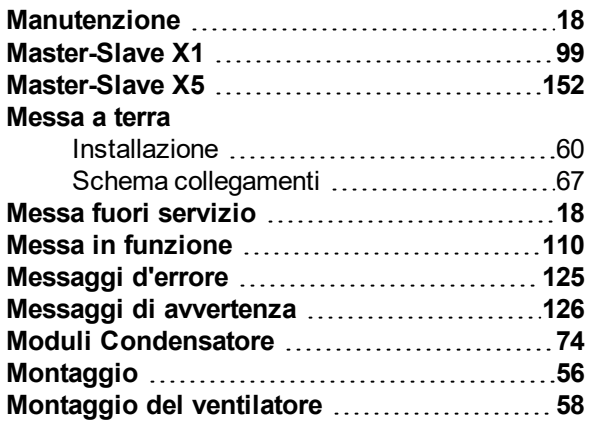

## **N**

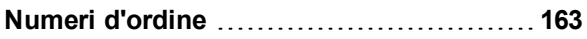

## **O**

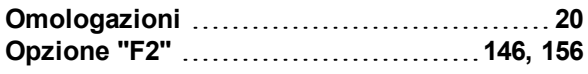

## **P**

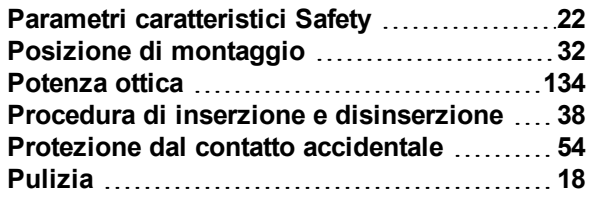

## **R**

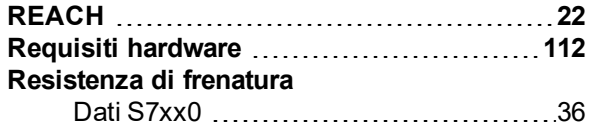

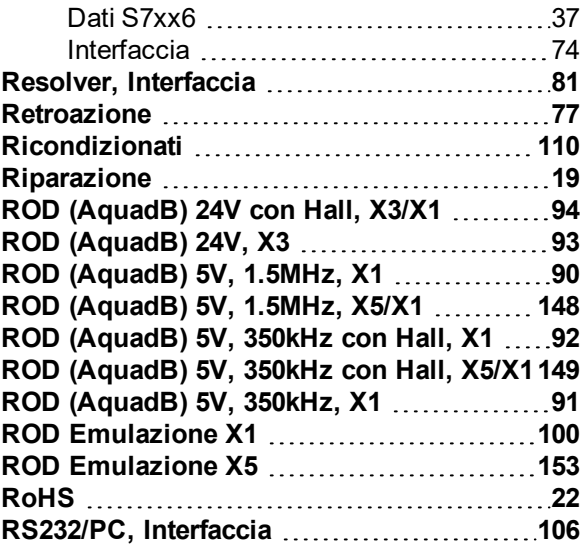

## **S**

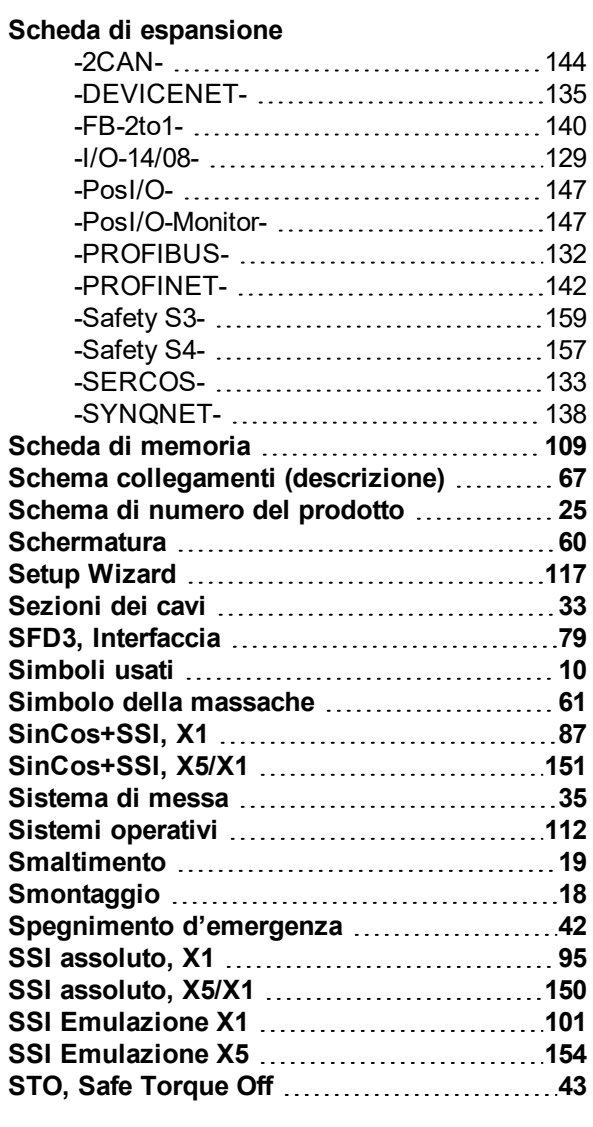

## **T**

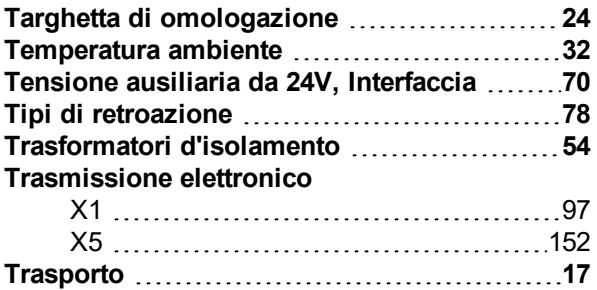

## **U**

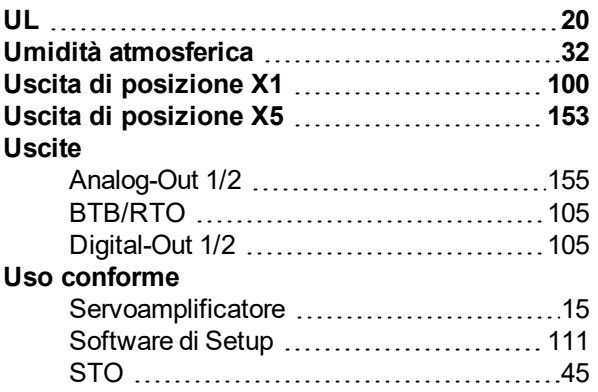

## **V**

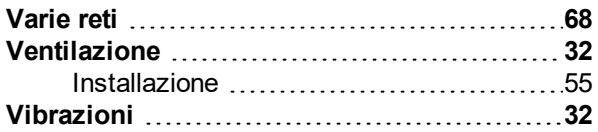

S701-724 Manuale di istruzioni | 13 Index

 $-- 1 --$ 

# **14 Edizioni fino ad ora pubblicate**

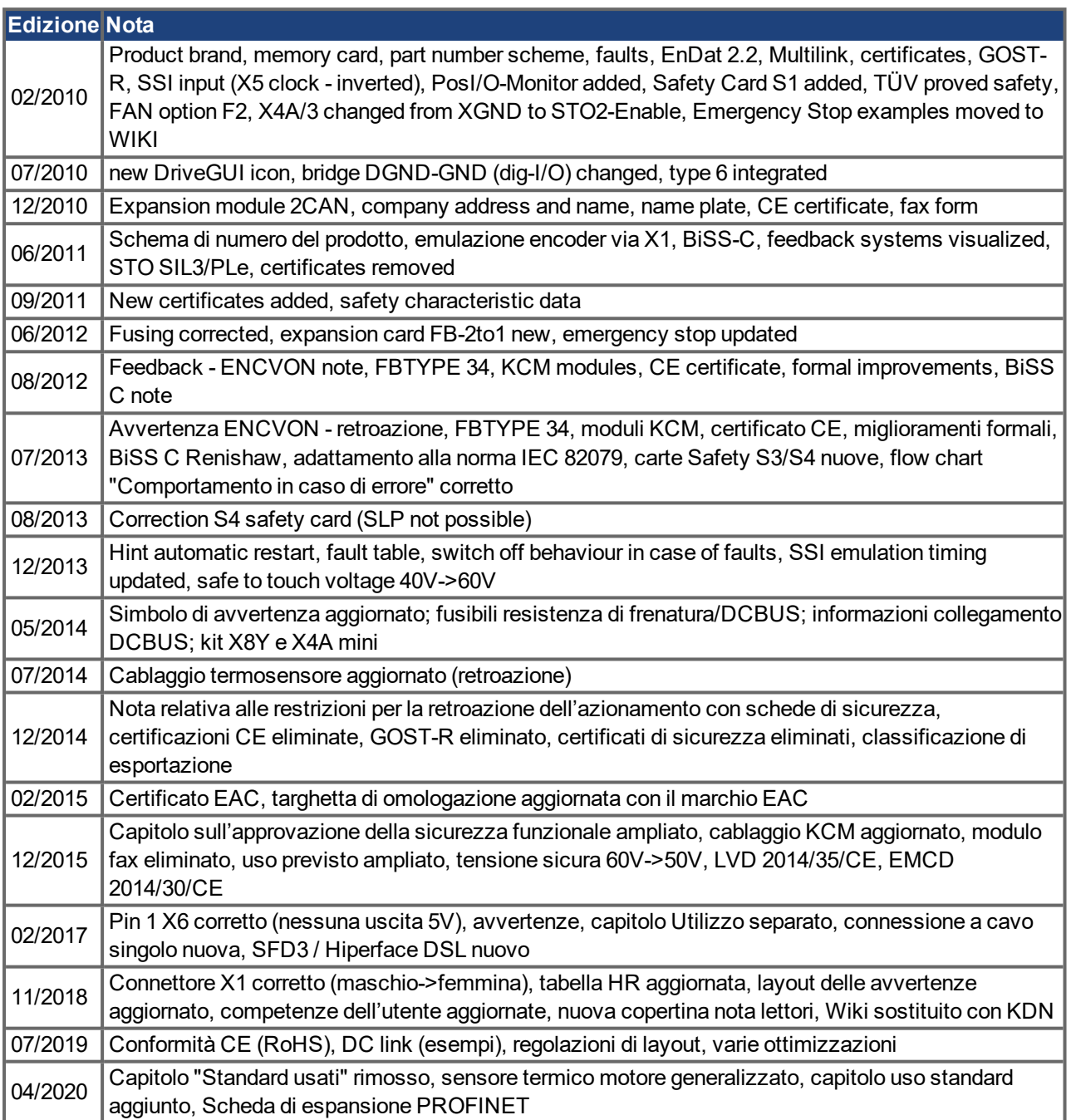

## **Servizio**

Ci impegniamo a fornire un servizio di qualità al cliente. Per servire nel senso più efficace, prego mettasi in contatto con il vostro rappresentante locale per assistenza. Contattateci per maggiori informazioni.

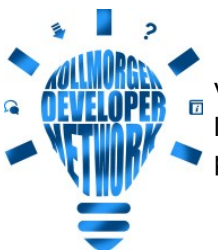

Visitate il Kollmorgen [Developer](http://kdn.kollmorgen.com/) Network (solo in inglese), consultate la "Knowledge Base", fate domande alla community, scaricate i file e proponete dei miglioramenti.

**Italia** KOLLMORGEN Internet: [www.kollmorgen.com/it-it](http://www.kollmorgen.com/it-it) E-Mail: [mil-info@kollmorgen.com](mailto:mil-info@kollmorgen.com) Tel.: +39 0362 / 594260 Fax: +39 0362 / 594263

## **Europe**

KOLLMORGEN Internet: [www.kollmorgen.com/en-us](http://www.kollmorgen.com/en-us) E-Mail: [technik@kollmorgen.com](mailto:technik@kollmorgen.com) Tel.: +49 - 2102 - 9394 - 0 Fax: +49 - 2102 - 9394 - 3155

## **North America**

KOLLMORGEN Internet: [www.kollmorgen.com/en-us](http://www.kollmorgen.com/en-us) E-Mail: [support@kollmorgen.com](mailto:support@kollmorgen.com) Tel.: +1 - 540 - 633 - 3545 Fax: +1 - 540 - 639 - 4162

## **South America**

KOLLMORGEN Internet: [www.kollmorgen.com/pt-br](http://www.kollmorgen.com/pt-br) E-Mail: [contato@kollmorgen.com](mailto:contato@kollmorgen.com) Tel.: +55 - 11 - 4615-6300

**Asia** KOLLMORGEN Internet: [www.kollmorgen.cn](http://www.kollmorgen.cn/) E-Mail: [sales.china@kollmorgen.com](mailto:sales.china@kollmorgen.com) Tel: +86 - 400 668 2802 Fax: +86 - 21 6248 5367

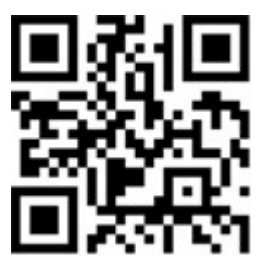

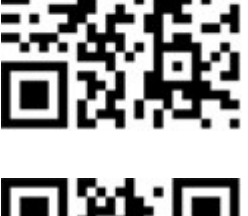

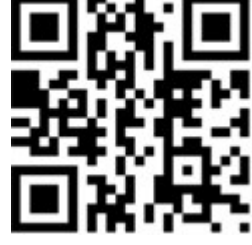

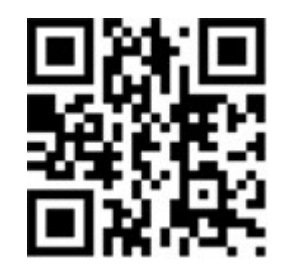

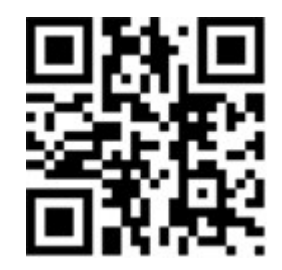

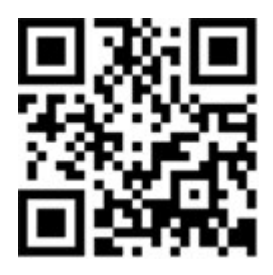